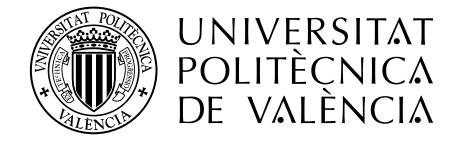

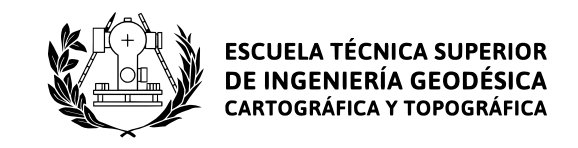

# UNIVERSITAT POLITÈCNICA DE VALÈNCIA

Escola Tècnica Superior d'Enginyeria Geomàtica i Topografia

# Detecció de compostos químics en la superfície de Mart

*TREBALL DE FI DE GRAU en Enginyeria Geomàtica i Topografia Autor: Ausiàs Roch Talens Tutor: Alfonso Fernández Sarría*

**Gandia, abril i maig de 2020**

#### English

#### **Title**

Detection of chemical compounds on the surface of Mars.

#### Abstract

The following dissertation has the objective of classifying the chemical compounds found on the surface of the planet Mars.

The data used on this work has been taken from the rovers and space probes sent to Mars mainly by the National Aeronautics and Space Administration (NASA) from the United States of America. To access to this data we used the Planetary Data System from the NASA, where we took freely all kind of information: images, hyperspectral images, digital terrain models, geodetic information about Mars, methodologies and other resources.

In regards to the data processing we used free software (also known as "libre" software) and non free software, specialized on GIS and on remote sensing, as well as modules specifically made to work with the Planetary Data System data.

In order to classify the chemical compounds of the surface of Mars, the Spectral Angle Mapper algorithm has been used, which stands out for its simplicity. Also we used spectral indexes to detect different groups of minerals. The evaluation of the classification has been made with the critical observation of the user comparing the results with other scientific documents.

Finally, the results of the classification can be improved, nevertheless, the result as a whole is acceptable.

Geomatics is not just a key component here on Earth but also in space exploration. Major events are about to happen and this discipline shall not wait to make a contribution with its utilities.

*Keywords: Remote sensing, geomatics, space exploration, Mars, classification, cartography, georeferenciation, mineralogy.*

### *Valencià/català*

#### *Títol*

*Detecció de compostos químics en la superfície de Mart.*

#### *Resum*

*La següent dissertació té com a objectiu realitzar una classificació dels compostos químics que es troben en la superfície del planeta Mart.*

*Les dades utilitzades en este treball han estat preses pels ròvers i sondes enviades a Mart principalment per la «National Aeronautics and Space Administration» (NASA) dels Estats Units d'Amèrica. Per accedir a estes dades s'ha fet ús del «Planetary Data System» de la NASA, d'on s'ha baixat debades tota classe d'informació: imatges, imatges hiperespectrals, models digitals del terreny, informació geodèsica sobre Mart, metodologies i altres recursos.*

*Pel que fa al processament de les dades s'ha utilitzat programari lliure i no lliure, especialitzat en els SIG i en la teledetecció, així com mòduls elaborats específicament per treballar amb les dades del «Planetary Data System».*

*Per classificar els compostos químics de la superfície de Mart s'ha utilitzat l'algoritme de Mapeig d'Angle Espectral, que destaca per la seua senzillesa. També s'han utilitzat índexs espectrals per detectar diferents grups de minerals. L'avaluació de la classificació s'ha dut a terme mitjançant l'observació crítica de l'usuari comparant els resultats amb altres documents científics.*

*Per últim, els resultats de la classificació són millorables, de tota manera, el resultat en conjunt es considera acceptable.*

*La geomàtica no només és un component clau ací en la Terra, sinó que pot ser fonamental en l'exploració espacial. Grans esdeveniments en l'exploració estan al caure i esta disciplina no deu esperar més a aportar la seua utilitat.*

*Paraules clau: Teledetecció, geomàtica, exploració espacial, Mart, classificació, cartografia, georeferenciació, mineralogia.*

### Castellano

#### Título

Detección de compuestos químicos en la superficie de Marte.

#### Resumen

La siguiente disertación tiene como objetivo realizar una clasificación de los compuestos químicos que se encuentran en la superficie del planeta Marte.

Los datos utilizados en este trabajo ha sido tomados por los róvers y sondas enviadas a Marte principalmente por la "National Aeronautics and Space Administration" (NASA) de los Estados Unidos de América. Para acceder a estos datos se ha utilizado el "Planetary Data System" de la NASA, de donde se ha descargado gratuitamente todo tipo de información: imágenes, imágenes hiperespectrales, modelos digitales del terreno, información geodésica de Marte, metodologías y otros recursos.

En cuanto al procesamiento de los datos se han utilizado programas libres y no libres, especializados en los SIG y en la teledetección, así como módulos elaborados específicamente para trabajar con los datos del "Planetary Data System".

Para clasificar los compuestos químicos de la superficie de Marte se ha utilizado el algoritmo de Mapeo de Ángulo Espectral, que destaca por su sencillez. También se han utilizado índices espectrales para detectar diferentes grupos de minerales. La evaluación de la clasificación se ha llevado a cabo mediante la observación crítica del usuario comparando los resultados con otros documentos científicos.

Por último, los resultados de la clasificación son mejorables, de todos modos, el resultado en conjunto se considera aceptable.

La geomática no solo es un componente clave aquí en la Tierra, sino que puede ser fundamental en la exploración espacial. Grandes acontecimientos en la exploración están al caer y esta disciplina no debe esperar más para aportar su utilidad.

*Palabras clave: Teledetección, geomática, exploración espacial, Marte, clasificación, cartografía, georeferenciación, mineralogía.*

#### *Compromís d'honor*

*Jo, Ausiàs Roch Talens faig saber que este document o qualsevol part d'ell no ha estat presentat prèviament per cap altra persona anteriorment. Tot el material d'àmbit científic i/o acadèmic que ha sigut pres d'altres fonts ha estat referenciat al seu autor en l'apartat de referències bibliogràfiques.*

*Signe:*

 $km$ às R

*Ausiàs Roch Talens*

# **Taula de figures**

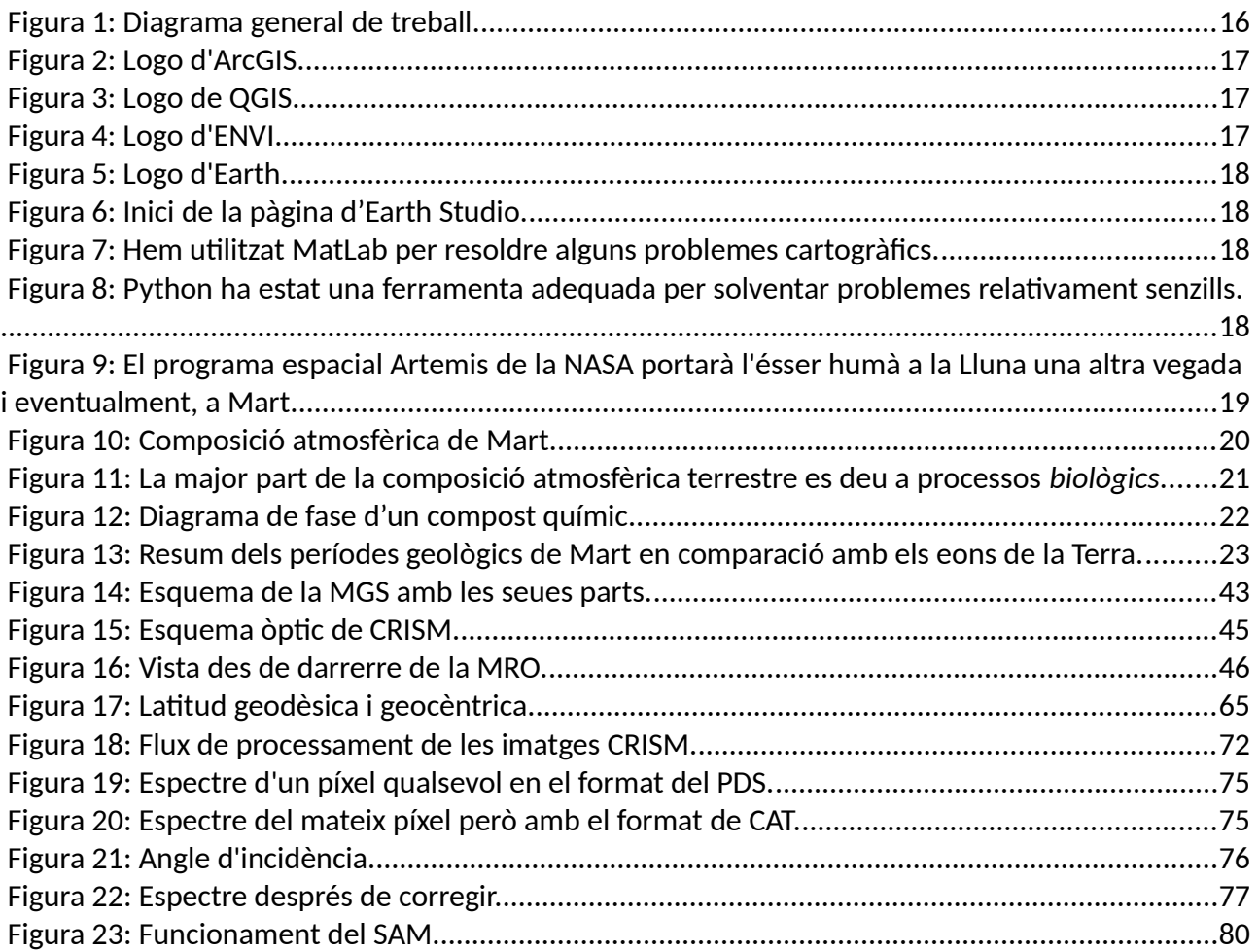

# **Taula d'il·lustracions**

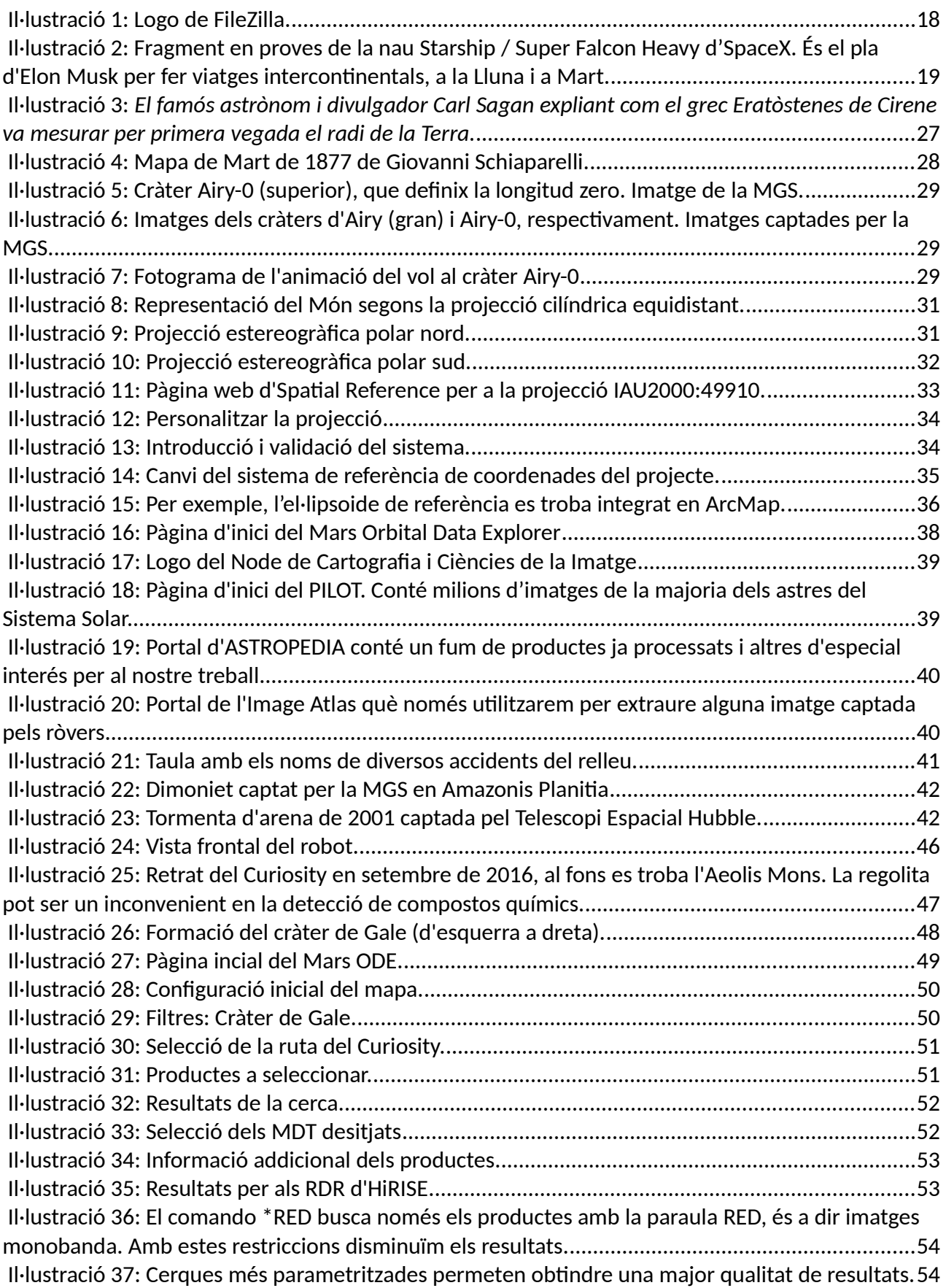

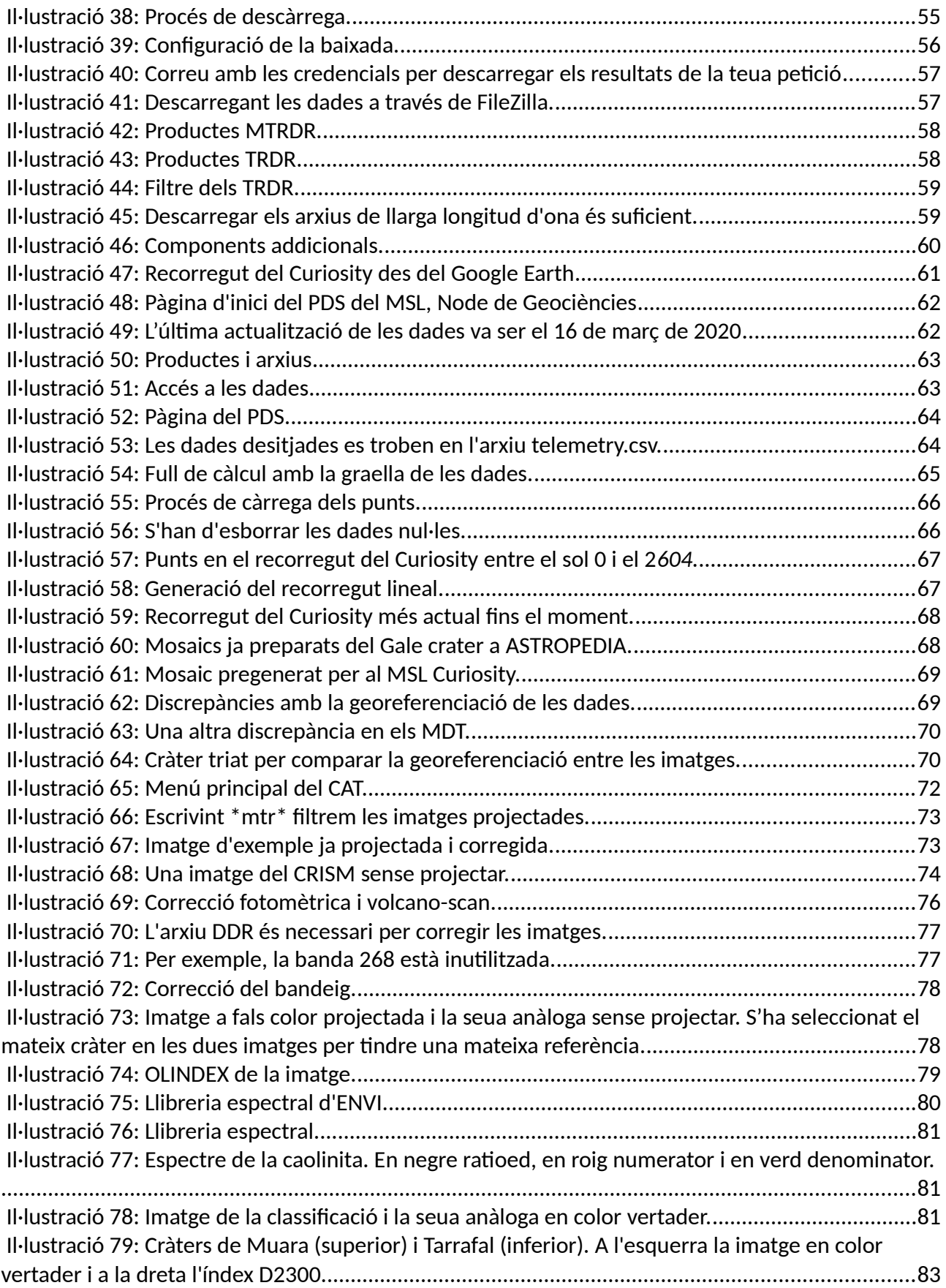

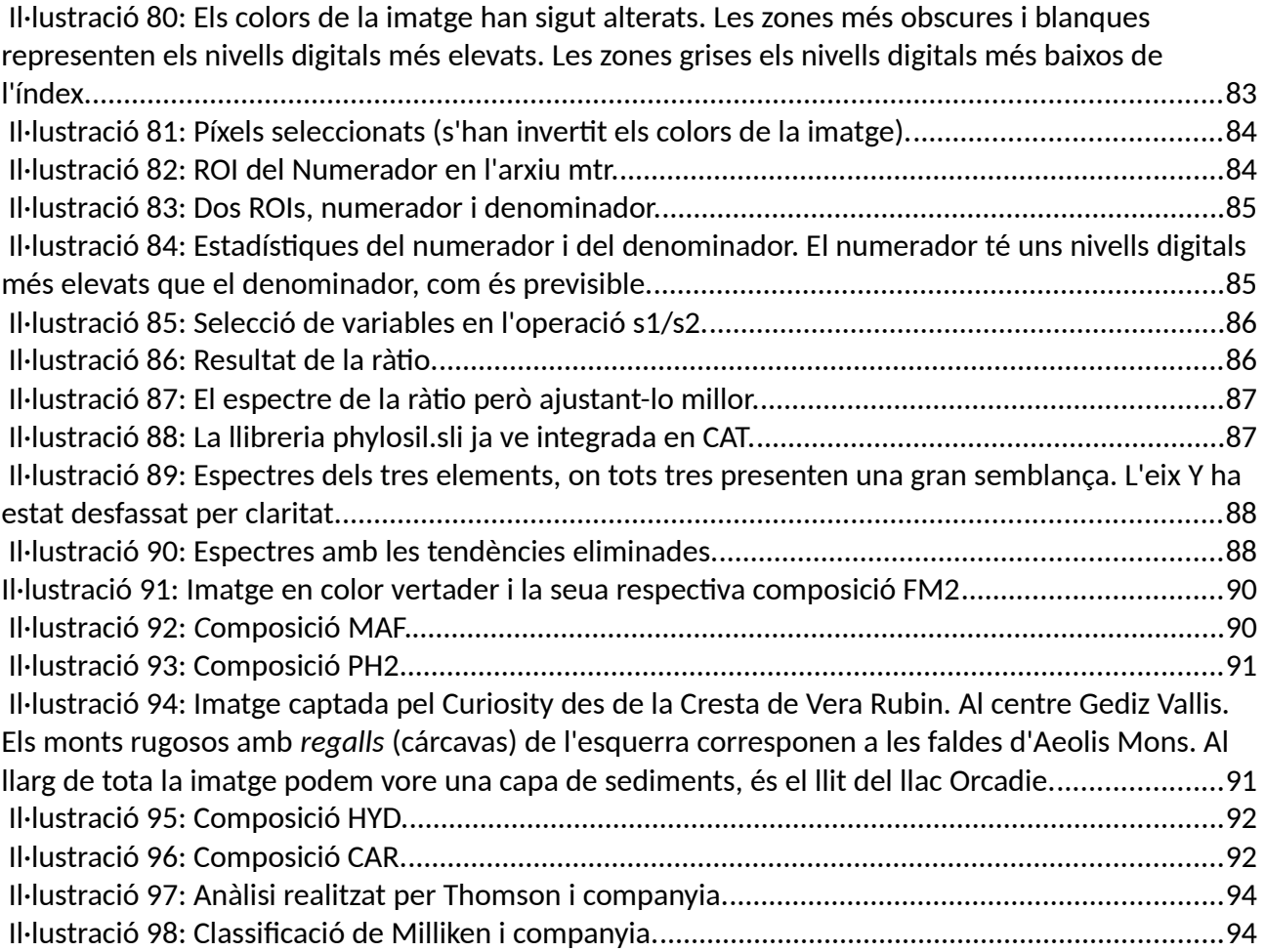

# Índex de taules

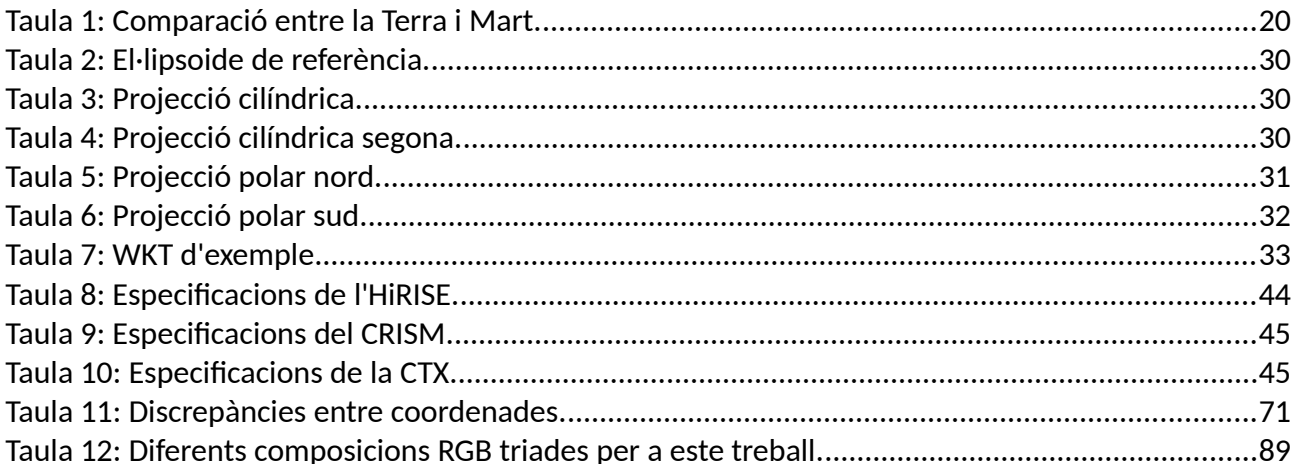

# Índex de continguts

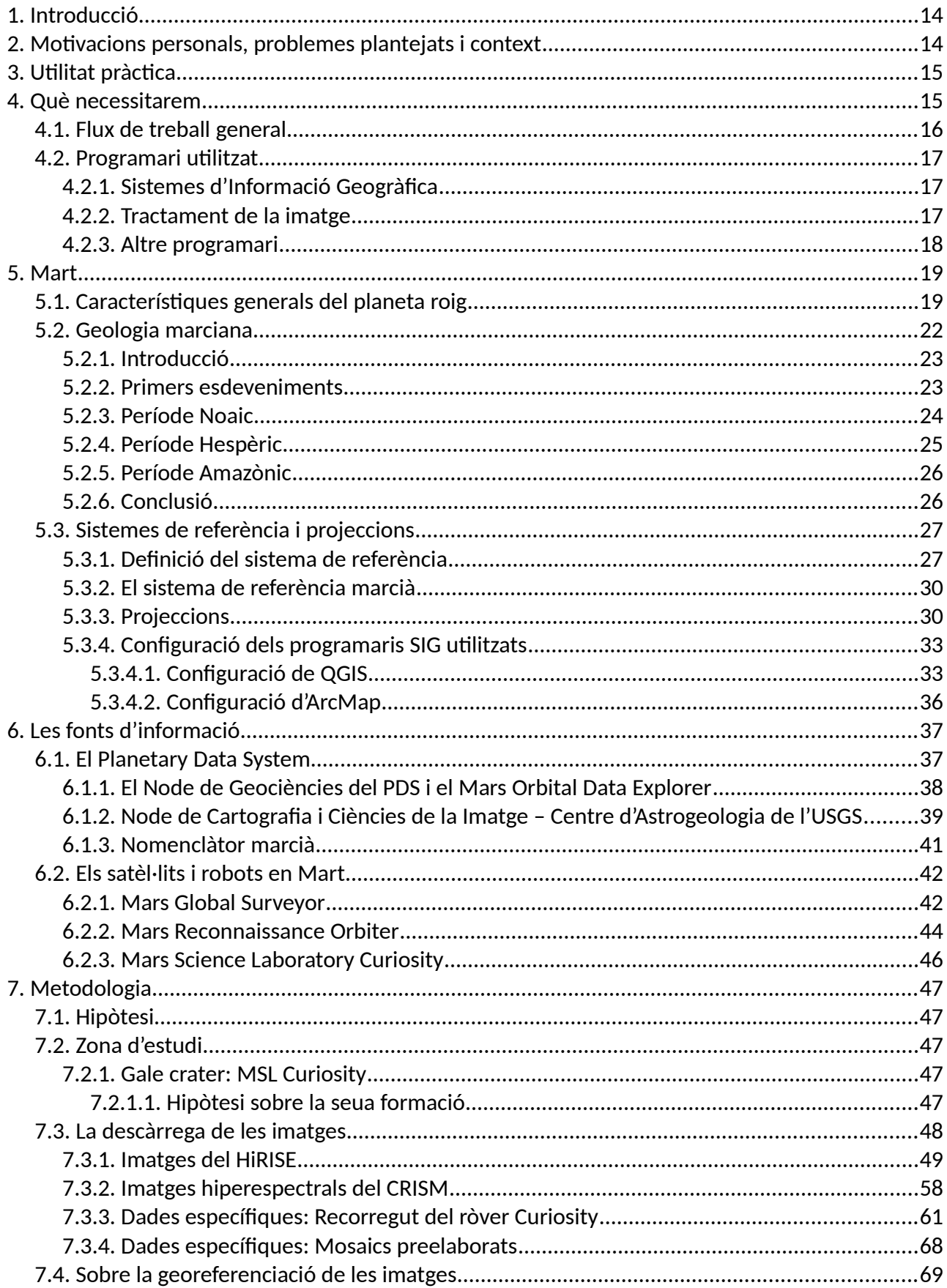

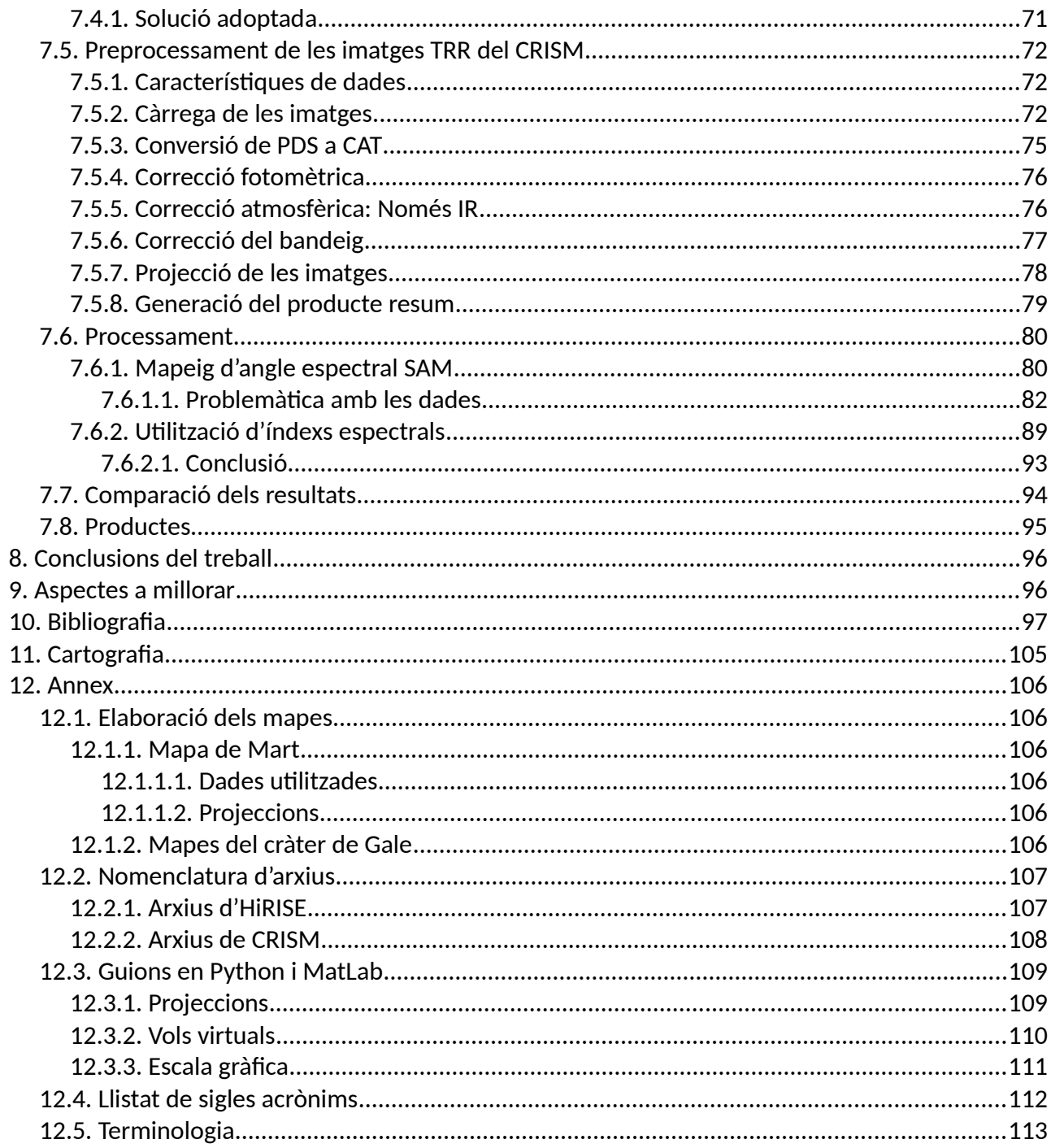

The desire to know something of our neighbors in the immense depths of space does not spring from idle curiosity nor from thirst for knowledge, but from a deeper cause, and it is a feeling firmly rooted in the heart of every human being capable of thinking at all. Whence, then, does it come? Who knows? Who can assign limits to the subtlety of nature's influence? Perhaps if we could clearly perceive all the intricate mechanism of the glorious spectacle that is continually unfolding before us, and could, also, trace this desire to its distant origin, we might find it parted from its celestial parent.

#### - Nikola Tesla, Talking with the planets (1).

If you expected science to give all the answers to the wonderful questions about what we are, where we're going, what the meaning of the universe is and so on, then I think you could easily become disillusioned and then look for some mystic answer to these problems. How a scientist can take a mystic answer I don't know because the whole spirit is to understand-well, never mind that. Anyhow, I don't understand that, but anyhow if you think of it, the way I think of what we're doing is we're exploring, we're trying to find out as much as we can about the world. People say to me, "Are you looking for the ultimate laws of physics?" No, I'm not, I'm just looking to find out more about the world and if it turns out there is a simple ultimate law which explains everything, so be it, that would be very nice to discover.

If it turns out it's like an onion with millions of layers and we're just sick and tired of looking at the layers, then that's the way it is, but whatever way it comes out its nature is there and she's going to come out the way she is, and therefore when we go to investigate it we shouldn't predecide what it is we're trying to do except to try to find out more about it. If you say your problem is, why do you find out more about it, if you thought you were trying to find out more about it because you're going to get an answer to some deep philosophical question, you may be wrong. It may be that you can't get an answer to that particular question by finding out more about the character of nature, but I don't look at it [like that]. My interest in science is to simply find out about the world, and the more I find out the better it is, like, to find out.

- Richard Feynman, Doubt and Uncertainty, The pleasure of finding things out (2).

# <span id="page-13-1"></span>1.Introducció

En la següent dissertació estudiarem com realitzar una classificació dels compostos químics que es troben en la superfície del planeta Mart. Per dur a terme esta detecció utilitzarem imatges per satèl·lit i, mitjançant tècniques relatives i pròpies a la teledetecció estudiarem els compostos químics de la superfície. Finalment, elaborarem uns productes amb els resultats obtinguts.

La geomàtica no només és un component clau ací en la Terra, sinó que pot ser fonamental en l'exploració espacial. Grans esdeveniments en l'exploració estan al caure i esta disciplina no deu esperar més a aportar la seua utilitat.

# <span id="page-13-0"></span>2.Motivacions personals, problemes plantejats i context

It was the best of times, it was the worst of times, it was the age of wisdom, it was the age of foolishness, it was the epoch of belief, it was the epoch of incredulity, it was the season of Light, it was the season of Darkness, it was the spring of hope, it was the winter of despair, we had everything before us, we had nothing before us, we were all going direct to Heaven, we were all going direct the other way—in short, the period was so far like the present period, that some of its noisiest authorities insisted on its being received, for good or for evil, in the superlative degree of comparison only.

- Charles Dickens, A tale of two cities (3).

Com digué el conegut escriptor britànic del segle XIX Charles Dickens: *«Era el millor dels temps, era el pitjor dels temps...»*. Concretament estava referint-se a la disparitat que ell trobava en la Revolució Francesa de 1789: Per una part la societat francesa s'alliberava dels monarques tirans, a més a més, els francesos passaven de ser súbdits d'un rei a ciutadans amb drets i deures. Per l'altra part, grans massacres i execucions van succeir en nom de la revolució, donant nom al període del Terror (*la Terreur*). Dickens d'estaca esta aparent contradicció en el seu llibre.

A parer meu, el nostre context actual és similar, però no igual. Ens trobem en un període de creixement econòmic quasi ininterromput a escala pràcticament global. Disposem de més salut, més educació, més serveis, més oportunitats, més tot. Sembla que tot funciona correctament (almenys de moment) i que tot continuarà a millor. Però d'altra banda seguix havent-hi gran desigualtat, pobresa, individualisme, corrupció... I en estes i les pròximes dècades hem de tractar amb les conseqüències del canvi climàtic. Sembla que en una època on se suposa que el món està globalitzat, en realitat, cada país seguix tancat en la vella idea de nació-estat.

Em sembla que és urgent una col·laboració i una unió de països per la solució dels problemes esmentats. Alguns d'estos problemes no es podran véncer sinó és de manera conjunta. Tanmateix, en les pròximes dècades l'humà tornarà a la Lluna (pot ser de manera permanent) i anirà a Mart, és inevitable, passarà. Com he dit abans, pense que estos reptes s'hauran d'assolir de manera conjunta, doncs requeriran grandíssims esforços econòmics, socials, tecnològics i també humans.

D'esta manera m'agradaria aportar la meua insignificant ajuda realitzant este treball. Realitzar una detecció precisa de la composició química de la superfície d'un planeta és clau tant com per entendre la seua història passada com per extraure recursos útils per al desenvolupament dels humans en el futur. El previ coneixement del terreny pot reduir costos tant econòmics com humans.

Per al cas de Mart, actualment ja es disposa d'un catàleg d'informació suficientment generós però tampoc excedent, com per realitzar una anàlisi d'este tipus. Al llarg d'este treball estudiarem com analitzar esta informació per poder extraure informació geològica de Mart. Amb estos resultats també entreveurem la possible formació i estructura de determinats accidents geològics del planeta roig.

Per a mi ha estat tot un plaer haver realitzat este treball on he pogut aprendre molt sobre la teledetecció, la geologia i l'exploració espacial. Espere també que, d'alguna manera motive al lector en estos aspectes.

# <span id="page-14-1"></span>3.Utilitat pràctica

Els recursos de la Terra no són infinits i comencen a escassejar (4). La imminent revolució digital i energètica requerix grans quantitats d'elements que en la Terra no són abundants, com per exemple les terres rares.

És este un dels motius pel que països com Luxemburg (5), tradicionalment miner, o els Estats Units d'Amèrica, estiguen posicionant-se com a futurs capdavanters de l'anomenada mineria espacial. Tot i que la mineria espacial sembla entrar en contradicció amb el tractat de l'ONU sobre l'espai exterior (6) estos països ja han començat a dissenyar la tecnologia i la burocràcia necessària per a extraure recursos en altres planetes.

Deixant els aspectes polítics i financers de costat: La detecció de compostos químics serà clau per a la futura extracció de recursos naturals en altres planetes i asteroides. És per això que el coneixement previ del terreny pot ajudar a optimitzar els esforços d'esta extracció.

Este treball oferix una aproximació sobre com fer una detecció de manera senzilla dels compostos químics en la superfície de Mart.

# <span id="page-14-0"></span>4.Què necessitarem

Abans de posar-nos mans a l'obra hem d'estar segurs de quina informació necessitarem i quina metodologia haurem de seguir per donar solució a este problema: Detectar compostos químics en altres planetes.

Les ferramentes i la informació que hem plantejat nosaltres per dur a terme esta idea és la següent:

- *Imatges hiperespectrals:* Seran la peça clau que reflectirà la informació física que proporciona el terreny.
- *Espectres de referència:* Haurem de disposar d'uns espectres previs dels compostos químics que analitzarem.
- *Algorisme matemàtic:* Per relacionar i computar la relació dels espectres de referència amb les imatges.
- *Informació complementària:* Diversa informació addicional que ens ajudarà a donar el vistiplau de l'algorisme matemàtic i també complementar-lo amb una valoració crítica per part de l'usuari.
- *Informació i documentació tècnica i científica:* Tota classe d'informació tècnica i científica necessària que ens explicarà i ens informarà sobre com fer ús de les dades, els seus requeriments, preprocessament... Com és natural, tota esta informació està referenciada en la bibliografia.
- $\rightarrow$  Programari específic: Per al processament i tractament de totes estes dades.

Al llarg d'este document desenvoluparem tots estos apartats d'una manera més extensa.

#### <span id="page-15-1"></span>4.1. Flux de treball general

Una vegada vists els conceptes i aspectes que haurem de tindre en compte, mostrarem un diagrama general per donar una idea sintetitzada i clara del procés de treball. Amb els conceptes anteriors i este flux en ment el lector podrà començar a imaginar quins aspectes tècnics tractarem en cada globus.

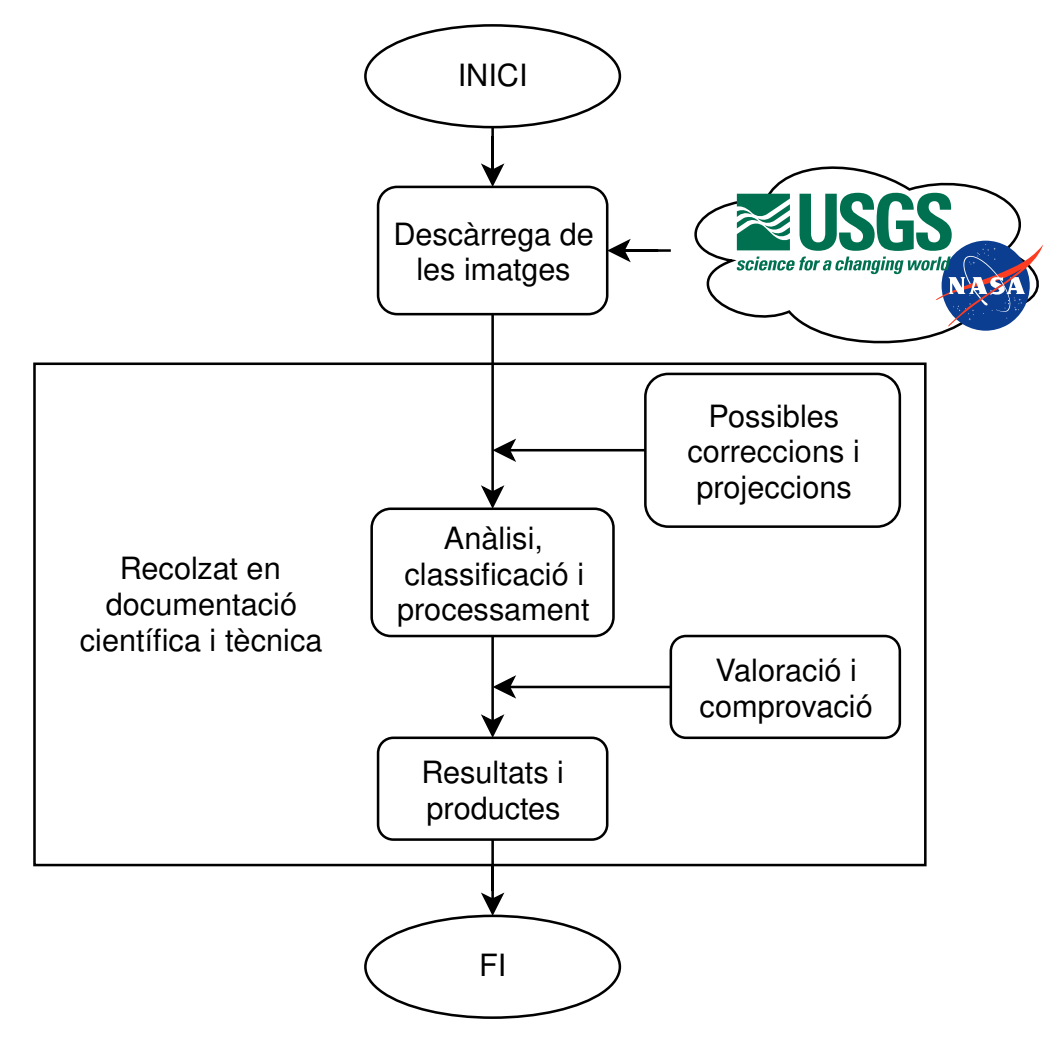

<span id="page-15-0"></span>*Figura 1: Diagrama general de treball.*

Destaquem que tot este procés estarà fonamentat sempre amb documentació científica i tècnica. En els següents punts s'estudiarà amb més detall tot este procés.

### <span id="page-16-5"></span>4.2. Programari utilitzat

El programari utilitzat en este treball és molt variat quant a filosofia i quant a finalitat. En tot este treball hem tingut preferència pel programari lliure però no sempre ha estat possible utilitzar-lo.

Enumerem els progr[a](#page-16-6)mes utilitzats i les seues finalitats<sup>a</sup>:

### <span id="page-16-4"></span>4.2.1. Sistemes d'Informació Geogràfica

Els programes SIG utilitzats són els detallats en este llistat. La utilitat d'estos programes ha estat prou diversa:

 $\rightarrow$  ArcGIS d'ESRI (7): Pot ser el més conegut, de codi propietari i de pagament. Concretament hem usat ArcMap, dins del paquet d'ArcGIS. Per al tractament de la informació cartogràfica així com l'elaboració de productes. La versió utilitzada és la 10.4.

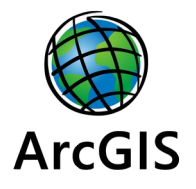

<span id="page-16-2"></span>*Figura 2: Logo d'ArcGIS.*

 $\rightarrow$  QGIS (8): L'alternativa lliure i gratuïta a ArcMap. La finalitat d'este programa és la mateixa que la d'ArcMap, però en este treball li donarem preferència a QGIS. La versió utilitzada és la 3.10. *A Coruña*.

<span id="page-16-1"></span>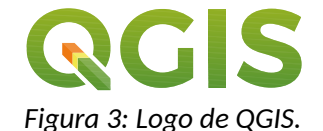

#### <span id="page-16-3"></span>4.2.2. Tractament de la imatge

Una altra clau fonamental per a este treball són els programes de processament de la imatge:

 ENVI d'L3 Harris Geospatial (9): Propietari i pagament. Utilitzat per processar les imatges hiperespectrals de l'instrument CRISM. La versió utilitzada és la 5.4.3 en la opció *classic + IDL.*

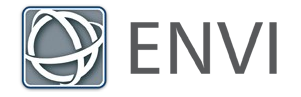

<span id="page-16-0"></span>*Figura 4: Logo d'ENVI.*

- $\rightarrow$  CAT (CRISM Analysis Toolkit) de la NASA (10): És un complement de procediments per a ENVI que facilita la lectura, visualització i processament de les imatges hiperespectrals, específicament programat per a l'instrument CRISM. La versió utilitzada és la 7.3.
- $\rightarrow$  JCAT (Java CRISM Analysis Tool) de la NASA (11): És un programa escrit en Java utilitzat per visualitzar cartografia de CRISM i les seues metadades. També permet l'ajust radiomètric de les imatges. Este programa ha sigut útil en les primeres fases del treball però és substituïble per ENVI i CAT. La versió utilitzada és la 1.0.1.

<span id="page-16-6"></span>a La classificació del programari feta en este apartat és orientativa i s'ha fet tenint en compte la finalitat de cada programa en este treball.

#### <span id="page-17-5"></span>4.2.3. Altre programari

A més dels programes ja detallats hem utilitzat altres programes i webs:

 $\rightarrow$  Google Earth Pro (12): Gratuït. Elaborat per Google i utilitzat per visualitzar cartografia en general així com algunes capes vectorials. La versió utilitzada és la 7.3.2.

<span id="page-17-3"></span>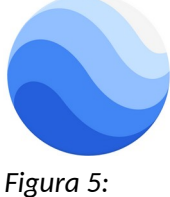

*Logo d'Earth.*

 $\rightarrow$  Google Earth Studio (13): Gratuït. Utilitzat per a animar la cartografia de Google Earth mitjançant vols en tres dimensions. Esta web només és compatible amb navegadors basats en Chromium.

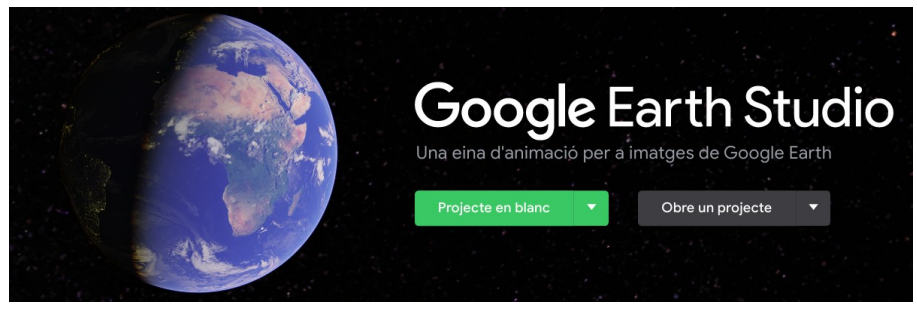

<span id="page-17-2"></span>*Figura 6: Inici de la pàgina d'Earth Studio.*

 Guions (scripts) escrits en Python (14) i MatLab (15): Per a facilitar o resoldre alguns problemes cartogràfics sorgits durant el treball. Alguns d'estos problemes han sigut la representació de projeccions cartogràfiques, la generació de vídeos amb les dades de Google Earth Studio o la generació d'escales gràfiques. Els guions estan referenciats en els seus respectius apartats. La versió de Python utilitzada ha sigut la 3.8.2. La versió de MatLab utilitzada és la R2019b.

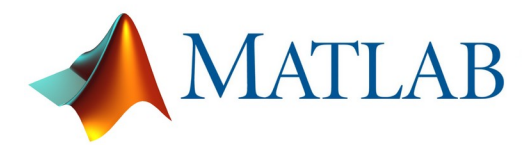

*Figura 7: Hem utilitzat MatLab per resoldre alguns problemes cartogràfics.*

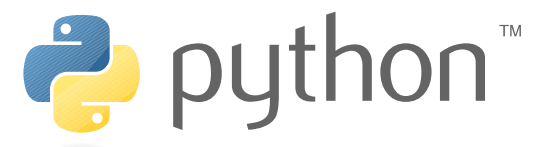

<span id="page-17-0"></span>*Figura 8: Python ha estat una ferramenta adequada per solventar problemes relativament senzills.*

<span id="page-17-1"></span> FileZilla (16): Gratuït i lliure. Client d'FTP per a descarregar arxius de manera senzilla. La versió utilitzada és la 3.48.

<span id="page-17-4"></span>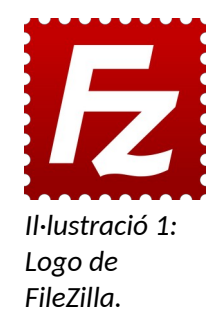

# <span id="page-18-3"></span>5.Mart

Mart és el candidat per excel·lència per ser colonitzat les pròximes dècades. La NASA, amb el programa Artemis, ja està desenvolupant els coets necessaris que tornaran a posar els peus de l'ésser humà en la Lluna després de vora 50 anys sense fer-ho (17). Posteriorment s'utilitzarà el satèl·lit terrestre com a passarel·la per anar al planeta roig (18). És més, la NASA preveu portar els primers humans a Mart per a l'any 2030 (19). En canvi Elon Musk, el magnat nord-americà propietari d'empreses com Tesla, SpaceX o The Boring Company és més optimista i marca esta data per al pròxim 2024, d'ací només quatre anys (20).

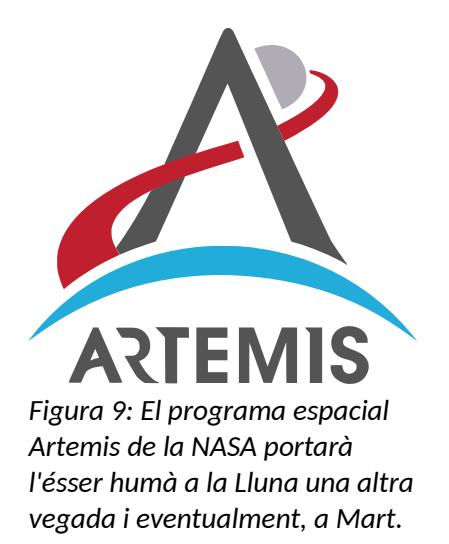

<span id="page-18-1"></span>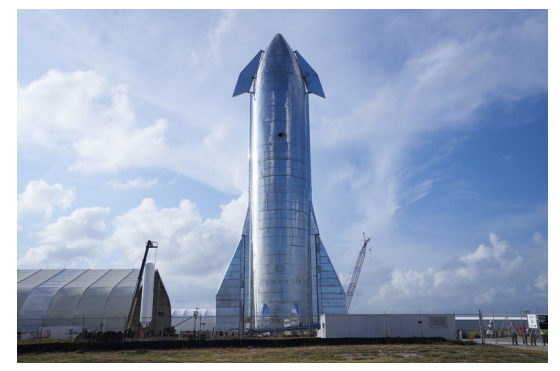

*Il·lustració 2: Fragment en proves de la nau Starship / Super Falcon Heavy d'SpaceX. És el pla d'Elon Musk per fer viatges intercontinentals, a la Lluna i a Mart.*

### <span id="page-18-2"></span><span id="page-18-0"></span>5.1. Característiques generals del planeta roig

Mart sempre ha inspirat grans pensaments en les gents del passat. En la cultura romana (21), Mart és el déu de la guerra i la violència, entre altres. Segons esta mitologia, Mart va tindre dos fills anomenats Ròmul i Rem que fundaren Roma. Per als romans este fet era tot un orgull, fins i tot es consideraven com a fills de Mart, fills de la guerra.

Els grecs, en canvi, anomenaven a Mart com a Ares, també déu de la guerra. En este cas els seus fills s'anomenaven, Fobos (Φόϐος, pànic) (22) i Deimos (Δειμος, terror) (23). De fet, estos dos noms són els noms que reben els satèl·lits naturals del planeta roig.

És molt probable que el color rogenc de Mart vist des de la Terra evoque un record al color roig de la sang i, per a algunes cultures i, fins i tot, un sentiment bèl·lic.

En la següent graella vorem les característiques principals de Mart i les posarem en context comparant-les amb les de la Terra (24) :

#### *Detecció de compostos químics en la superfície de Mart Enginyeria Geomàtica i Topografia Taula 1: Comparació entre la Terra i Mart.*

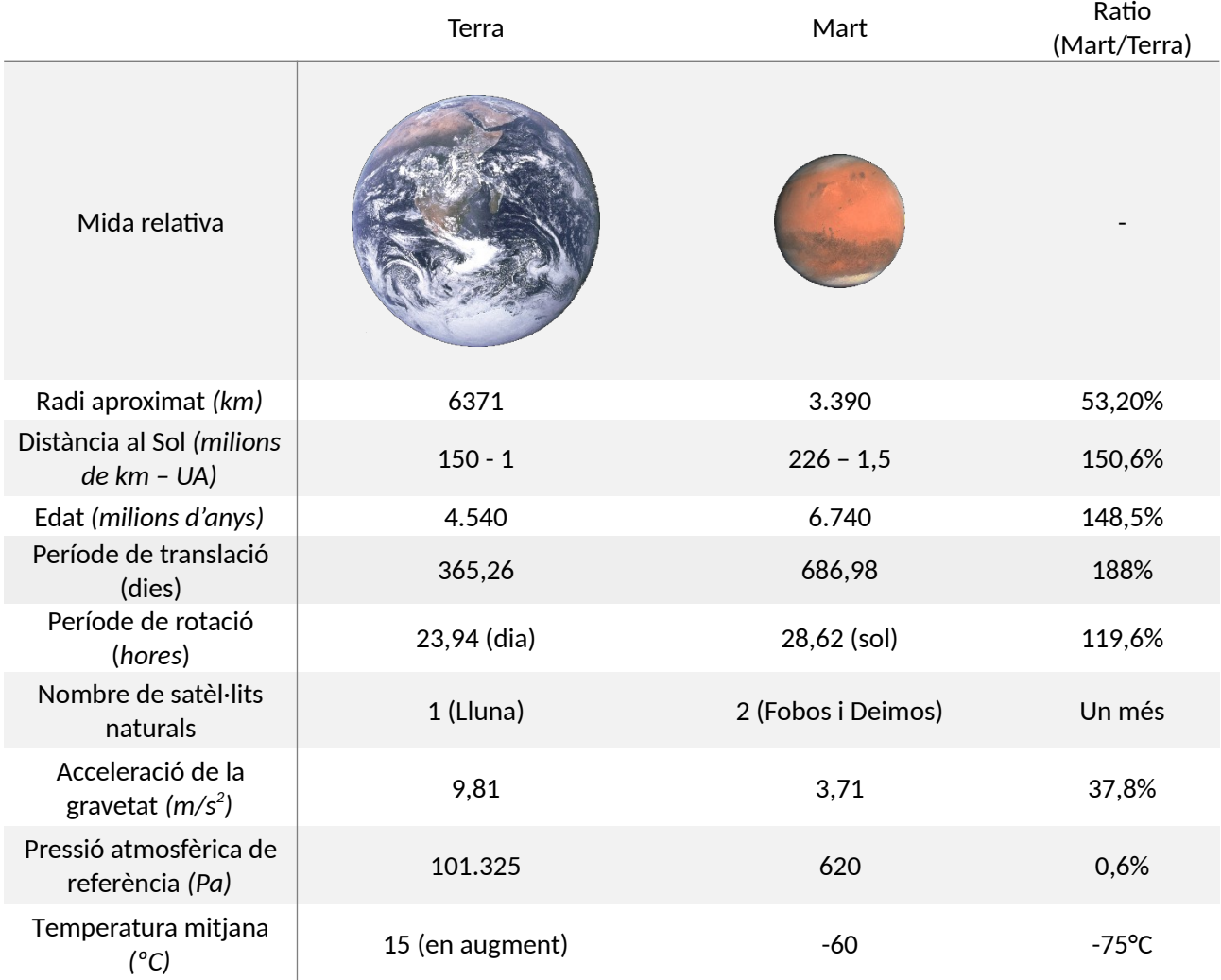

 $\rightarrow$  Composició atmosfèrica de Mart: L'atmosfera marciana està fonamentalment formada per diòxid de carboni.

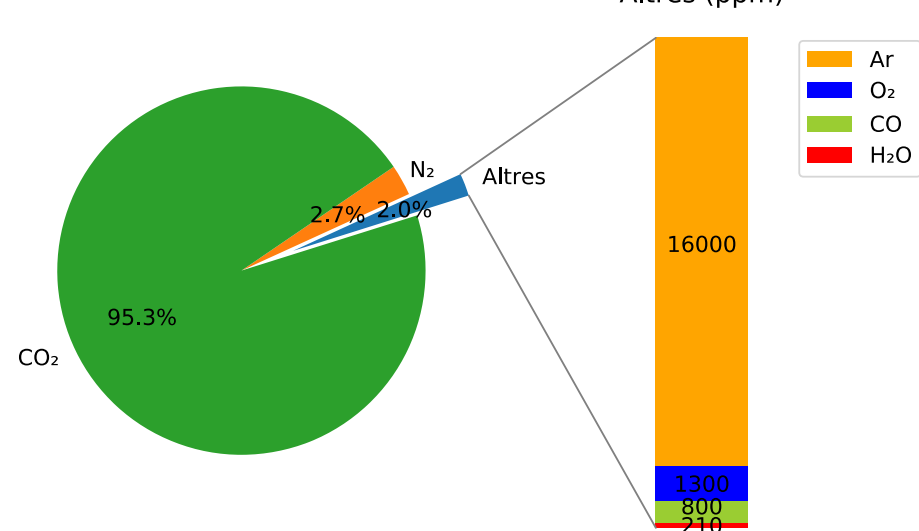

Altres (ppm)

<span id="page-19-0"></span>*Figura 10: Composició atmosfèrica de Mart.*

 $\rightarrow$  Composició atmosfèrica de la Terra: La major part de la composició atmosfèrica terrestre es deu a processos biològics (25).

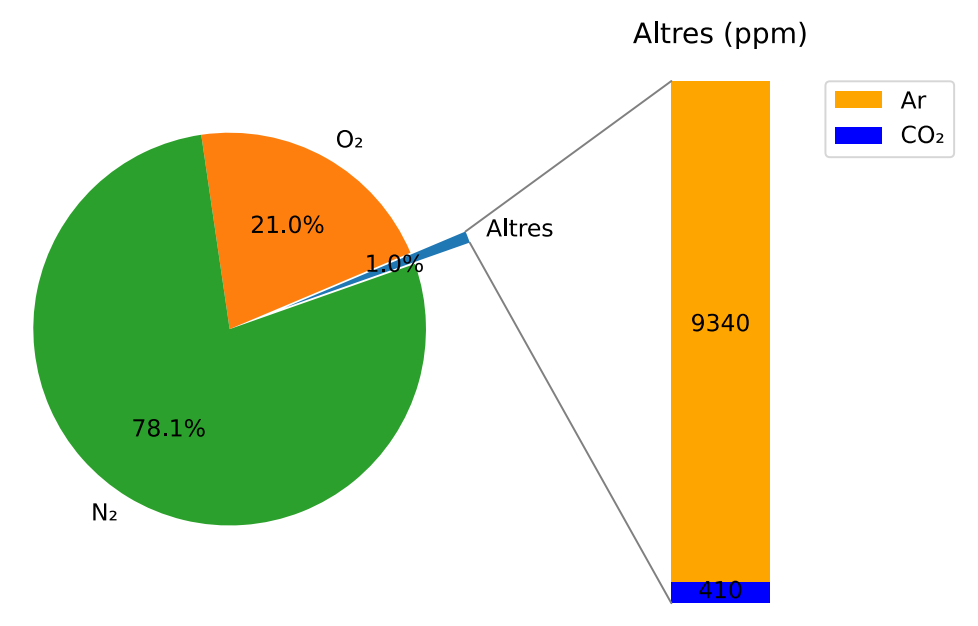

<span id="page-20-0"></span>*Figura 11: La major part de la composició atmosfèrica terrestre es deu a processos biològics*

#### <span id="page-21-1"></span>5.2. Geologia marciana

-Convengo en ello; pero te repito, Conseil, que ese fenómeno no se producirá. La violencia de las fuerzas subterráneas va disminuyendo siempre, y los volcanes, tan numerosos en los primeros días del mundo, se extinguen poco a poco. Se debilita el calor interno, y la temperatura de las capas inferiores del globo desciende en una cantidad que puede apreciarse cada siglo, con detrimento de nuestro globo, porque ese calor es su vida.

-El sol, sin embargo...

-El sol es insuficiente, Conseil; ¿podría dar calor a un cadáver?

-Cierto que no.

-Pues bien, amigo mío, la Tierra será algún día ese cadáver yerto, llegará a ser inhabitable y estará deshabitada, como la luna, que ha perdido desde hace mucho tiempo su color vital.

-¿Dentro de cuántos siglos? -preguntó Conseil.

-Dentro de algunos centenares de miles de años. [Esta xifra és incerta exactament però segurament és major a l'aportada per Jules Verne (26).]

-Pues entonces -respondió Conseil- tenemos tiempo de acabar nuestro viaje si no se mezcla en ello Ned Land.

- Jules Verne, Veinte mil leguas de viaje submarino (27).

Des de 1960 deu (28) ròvers i mòduls d'aterratge (*landers*) han *amartizat[a](#page-21-2)* satisfactòriament. Estos robots han transmés una enorme quantitat de dades que han ajudat a canviar la nostra comprensió de com és Mart i com ha evolucionat fins al que és. En este apartat sintetitzarem els coneixements que es tenen fins el moment sobre Mart. Comprendre bé la geologia marciana pot ser clau per valorar la identificació dels compostos químics d'este planeta.

Actualment Mart és un gran desert fred. Amb només una temperatura de 215K (-58°C) a l'equador i una pressió de 6.1hPa (0,006atm), la pressió en superfície està per davall del punt triple de l'aigua (29), això vol dir que qualsevol rastre d'aigua líquida es congelaria instantàniament. En canvi, tenim evidència científica que en algun moment del passat la temperatura va ser prou elevada per poder permetre que l'aigua fluïra per grans canals i rius fins als mars i oceans, al menys per un temps. I, és poc probable, però potser hi hagué vida.

En este punt desenvoluparem d'una manera sintetitzada els coneixements adquirits fins a

<span id="page-21-0"></span>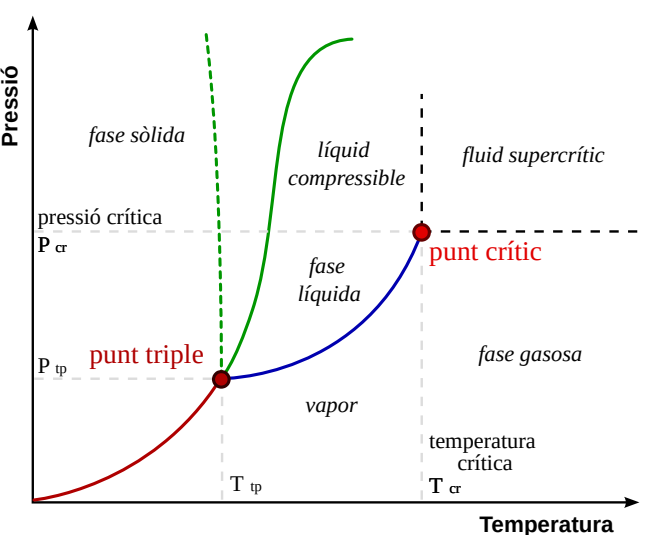

l'actualitat de la geologia del planeta roig (30). Principalment ens focalitzarem en els processos *Figura 12: Diagrama de fase d'un compost químic*geològics superficials com l'erosió, la sedimentació i la meteorologia. També veurem el paper de l'aigua en esta història.

Recomanem al rector tindre a mà el mapa adjunt en l'apartat de cartografia per tindre una millor comprensió dels fets.

<span id="page-21-2"></span>a *Amartitzar:* Aterrar sobre la superfície de Mart. Esta paraula encara no ha estat acceptada per l'Acadèmia Valenciana de la Llengua ni per l'Institut d'Estudis Catalans però si per la Real Academia Española de la Lengua.

#### <span id="page-22-2"></span>5.2.1. Introducció

La història geològica de Mart es dividix en tres períodes: Noaic, Hespèric i Amazònic. Les divisions entre èpoques es deuen a fenòmens importants en la formació de cràters. En la següent figura es mostra un resum amb els esdeveniments geològics més destacables de cada era:

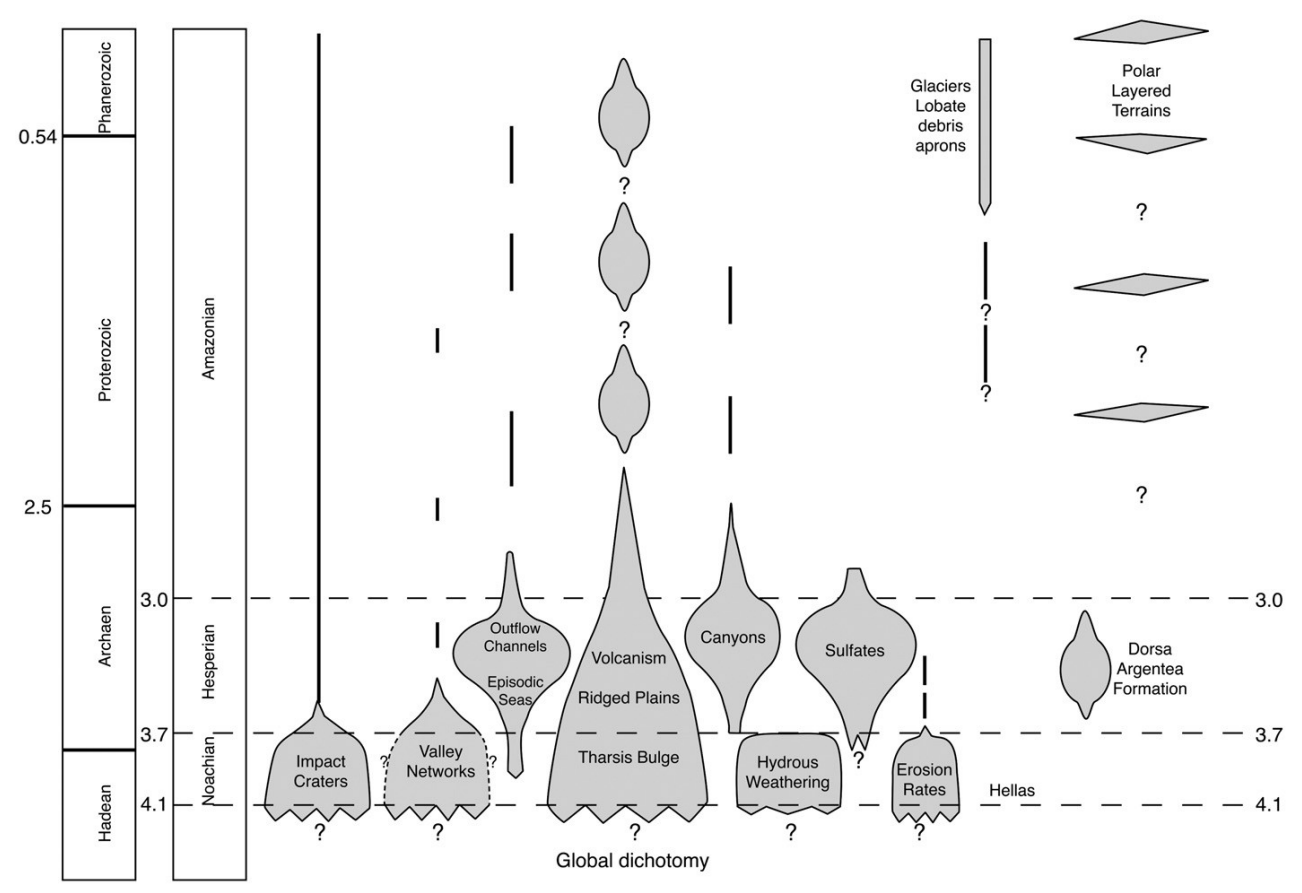

*Figura 13: Resum dels períodes geològics de Mart en comparació amb els eons de la Terra.*

#### <span id="page-22-1"></span><span id="page-22-0"></span>5.2.2. Primers esdeveniments

Es desconeixen els esdeveniments que succeïren entre la formació de Mart, fa ~6,74Ga, i la formació de l'Hellas Planitia (vore mapa adjunt) fa uns 4,1Ga. Tot el que es pot caracteritzar d'este període és l'existència d'un camp magnètic i la possibilitat que un gran impacte formara la dicotomia global que encara es troba en la cortesa del planeta. L'activitat volcànica i els impactes per meteorits eren molt abundants i és probable que estos esdeveniments tingueren conseqüències ecològiques desastroses, però res es coneix de l'atmosfera d'esta època. Es té constància d'un antic camp magnètic gràcies a les anomalies magnètiques detectades per la MGS. Moltes de les regions magnetitzades per este arcaic camp magnètic han estat destruïdes pels grans impactes que ejectaren materials i formaren les conques d'Hellas, Utopia, Argyre i Isidis.

#### <span id="page-23-0"></span>5.2.3. Període Noaic

En quant el període més antic, el període Noaic, en comparació als períodes posteriors destaca per tindre les tasses d'erosió, de formació de cràters i valls més altes de tota la història marciana. L'acumulació de materials volcànics en l'altiplà de Tharsis i les condicions meteorològiques van propiciar la generació de fil·losilicats que foren transportats gràcies a l'activitat hidrotermal generada per impactes meteorítics i el vent i l'aigua. Esta alta densitat d'impactes meteorítics és coneix com a Gran Bombardeig Tardà, o *Late Heavy Bombardment* (LHB) (31). L'LHB correspon a un esdeveniment que succeï fa 4Ga. Suposa que una va haver quantitat desmesurada de impactes meteorítics en els planetes interiors (Mercuri, Venus, Terra i Mart).

Vegem en detall l'activitat enregistrada en este període:

- $\rightarrow$  Vulcanisme: La major part de l'activitat volcànica d'esta era es va donar en Tharsis, on s'ejectà a la superfície una quantitat de material suficient per cobrir tot el planeta amb una capa de dos quilòmetres de materials volcànics.
- $\rightarrow$  Meteorologia: Un tret destacable d'esta època va ser la dispersió general de fil·losilicats (formats per l'erosió de roques volcàniques) com montmoril·lonita, clorites riques en ferro, entre altres. És a dir, minerals formats per l'alteració aquosa de basalts. Al final del període Noaic les condicions varen canviar de càlides i humides on la pluja hídrica (*hydrous weathering*) va ocórrer a unes condiciones més fredes i seques on la pluja hídrica va desaparéixer. La desaparició d'este tipus de pluja reduí la hidratació de minerals, per tant la formació de minerals hidratats com la clorita, moscovita, montmoril·lonita, la saponita...
- $\rightarrow$  Climatologia: En el Noaic era habitual que l'atmosfera fóra pertorbada greument per una erupció volcànica o un impacte meteorític emetent grans quantitats de potents gasos d'efecte hivernacle (com el  $SO_2$  o el  $CH_4$ ) incrementant la temperatura i provocant a llarg termini que grans quantitats d'aigua es concentraren en l'atmosfera, la qual va poder precipitar durant dècades formant grans valls. S'estima que estes pluges podrien haver descarregat una quantitat suficient per a cobrir el planeta amb una capa de 16m d'aigua cada vegada que un fenomen d'estes característiques ocorreguera.
- $\rightarrow$  Erosió: Les tasses d'erosió varen ser molt altes en esta època, de fet, la major part dels cràters d'estos temps es troben erosionats i colgats pels sediments. S'estima que el ritme d'erosió era d'1- 4m/10⁶ anys un ritme encara prou baix si el comparem amb les dades actuals, com per exemple, en els Estats Units d'Amèrica esta tassa és d'uns 50m/106anys.
- $\rightarrow$  Valls, canals i rius: D'altra banda, quant a la generació de valls i canals de drenatge, la majoria només tenen uns pocs centenars de quilòmetres. Hi destaquen les valls que desemboquen en Acidalia Planitia. També, a causa de la solsida de terres es sap que hi haguera aigües subterrànies.
- $\rightarrow$  Oceans: Per acabar, si parlem dels oceans, un dels temes més controvertits, no se sap ben bé si existiren en esta època o no. De tota manera, és possible que hi haguera grans inundacions en esta època, però el registre no està ben preservat. Este tema es discutirà en èpoques posteriors, doncs es disposa d'una major informació.

#### <span id="page-24-0"></span>5.2.4. Període Hespèric

L'inici del període Hespèric es correspon aproximadament amb el final de l'LHB i l'inici del període Arqueà a la Terra. L'Hespèric destaca per ser un període més tranquil que el Noaic, en tots els aspectes.

- $\rightarrow$  Vulcanisme: Tot i que este període va ser més tranquil no vol dir que esdevinguera cap formació important. Es creu que en esta època es varen formar les acumulacions volcàniques que ara es coneixem com a Syrtis Major Planum, Malea Planum o l'Hesperia Planum. Altiplans rugosos formats per l'acumulació de capes de lava. També és possible que l'Olympus Mons començara a formar-se a principis d'esta època.
- $\rightarrow$  Valls, canals i rius: La ràtio de formació de valls i canals va descendir molt des de l'inici de l'Hespèric i la major part d'estes formacions van ser propiciades a l'activitat volcànica i hidrotermal. Esta activitat aportava la calor suficient per a descongelar el gel zonal i augmentar la pressió en les aigües subterrànies (a causa de l'augment de temperatura) provocant inundacions que formaren estructures com l'Ares Vallis o Kasei Valles. De tota manera, s'estima que 20-30 dies més tard de la inundació l'aigua es congelaria. Açò comportà un augment en la criosfera. Per últim este augment de la criosfera disminuí la possibilitat de formació de la hidratació de minerals.
- $\rightarrow$  Valles Marineris: En valencià, Valls del Mariner. Constituix una de les peces més problemàtiques en la geologia de Mart, incloent-hi la seua formació, els dipòsits en el seu interior o si algun dia va contindre llacs o no. És possible que la formació d'este gran canyó es dega a una gran fractura en la litosfera causada per l'estrés que va generar la regió de Tharsis. Esta fractura va tindre com a resultat un graben o fossa tectònica d'enormes dimensions. És possible que este canyó augmentara d'extensió gràcies a l'erosió provocada per les inundacions, els moviments d'antigues glaceres i el vent. Donat que estos terrenys són eminentment volcànics la seua erosió va anar acompanyada amb grans emissions de  $SO_2$ , diòxid de sofre, un gas d'efecte hivernacle.
- $\rightarrow$  Oceans: En esta època no es descarta l'existència d'un oceà en les planures del nord. Això explicaria perquè els cràters d'estes planures estan plens de sediments de les inundacions. Un altre argument a favor de l'existència d'oceans són les capes de gel soterrades detectades en Vastitas Borealis.
- $\rightarrow$  Erosió i meteorologia: La disminució en els impactes meteorítics i el vulcanisme provocà que els gasos d'efecte hivernacle desaparegueren provocant una dràstica caiguda de la temperatura. Esta caiguda va propiciar l'augment de la grossor de la criosfera. Quant a l'erosió, les observacions concorden en què va descendir dràsticament en este període excepte en punts locals ja esmentats adés.

#### <span id="page-25-1"></span>5.2.5. Període Amazònic

El període Amazònic s'extén des de fa 3.000 milions d'anys fins l'actualitat. Encara que és el període més llarg de la història geològica de Mart (dos terços de la seua història), és en realitat, el més tranquil geomorfològicament parlant.

- $\rightarrow$  Vulcanisme: Episodis molt puntuals de vulcanisme en zones perifèriques a Tharsis i als Elysium Mons. Actualment no es descarta un altre episodi volcànic de manera puntual.
- $\rightarrow$  Gel: El gel ha jugat un paper important en la història geològica de Mart, però és en l'Amazònic o és més destacable. Les inundacions mencionades adés, en l'Hespèric, formaren bastes extensions de gel. Molt del gel que es va acumular a finals de l'Hespèric seguix present hui dia però es perd poc a poc a causa que en estiu les altes temperatures varen fondre part del gel. De tota manera, en molts llocs el gel roman estable per sota de la superfície. S'estima que els casquets polars, a l'inici d'este període, tenien una massa d'almenys dues vegades superior a l'actual.
- $\rightarrow$  Activitat fluvial: L'activitat fluvial en este període es quasi menyspreable perquè és molt puntual i a xicoteta escala. La major part de l'activitat fluvial es deu a l'activitat tectònica.
- $\rightarrow$  Vent: En l'actualitat té un efecte lleugerament erosiu, capac de formar dunes, generar detritus i transportar-los per tot arreu. Estos detritus són generalment arenes basàltiques i sofres. Probablement ha erosionat i esborrat part de la història del planeta.

### <span id="page-25-0"></span>5.2.6. Conclusió

Sembla que la història de Mart encara compta a moltes incerteses és per això que necessitem investigar més sobre este planeta. Tot i això, sembla que ha tingut períodes en els quals l'aigua líquida i l'activitat geològica eren abundants, però no comparables a la Terra.

Recomanem tornar a donar una ullada a la imatge de l'inici del punt principal per resumir els esdeveniments més importants de Mart.

#### <span id="page-26-2"></span>5.3. Sistemes de referència i projeccions

Al llarg dels segles l'ésser humà ha tingut curiositat per mesurar la figura de la Terra amb detall. Primerament creiem que la Terra era plana, idea que encara persistix en algunes religions i persones acientífiques. Després, els grecs suposaren que la Terra era esfèrica i fins i tot donaren una aproximació del seu radi.

<span id="page-26-0"></span>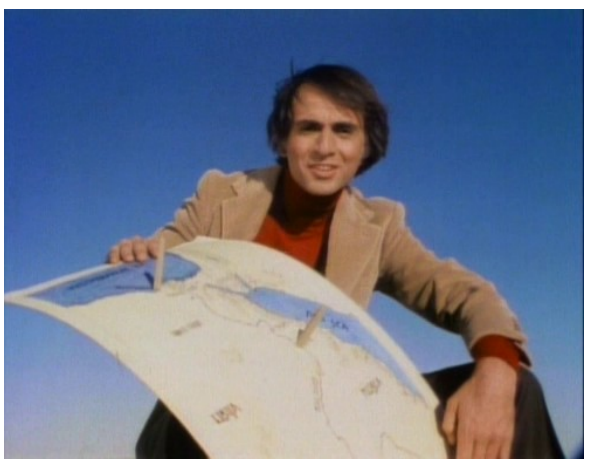

*Il·lustració 3: El famós astrònom i divulgador Carl Sagan expliant com el grec Eratòstenes de Cirene va mesurar per primera vegada el radi de la Terra.*

Amb el període de la il·lustració Isaac Newton arribà a la conclusió que la Terra devia estar aplatada en els pols. Açò va desencadenar que científics d'Occident feren expedicions per determinar la nova forma que Newton defensava, esta figura geomètrica rep el nom d'el·lipsoide.

Finalment, a finals del segle XIX Carl Friederich Gauß, entre d'altres, elaborà gran part de l'artefacte matemàtic per a una nova fórmula basada en la llei de gravitació universal de Newton. Esta figura imaginaria, anomenada geoide, se sol explicar breument com la prolongació de tots els oceans en calma al llarg de tota la superfície de la Terra. Esta prolongació té com a producte una superfície equipotencial. Una superfície equipotencial, per explicar-ho en poques paraules, és una superfície on el seu potencial (en este cas potencial gravitatori) és constat en qualsevol punt. Si en esta superfície deixarem caure una pilota, la pilota no rodaria cap a cap lloc doncs en cap lloc el potencial és inferior a l'inicial.

Per al nostre treball, treballarem amb un el·lipsoide propi per a Mart. Tota la informació amb la qual tractarem està georeferenciada a un sistema de referència propi que haurem de conéixer prèviament. A més a més, haurem de projectar la informació cartogràfica sobre mapes. Al llarg d'este punt tractarem el sistema de referència marcià i les projeccions recomanades i/o estandarditzades per a este planeta.

### <span id="page-26-1"></span>5.3.1. Definició del sistema de referència

Per a la Terra el meridià zero ( $\lambda = 0$ ) actual va ser definit per un tractat internacional en 1884 com la posició del telescopi meridià en el Royal Observatory's Meridian Building. Este meridià va ser definit per primera vegada per Sir George Biddell Airy en 1850.

Per a Mart (32) el meridià zero fou definit inicialment pels astrònoms alemanys Wilhelm Beer i Johann Heinrich von Mädler en 1830-1832. Beer i Mädler utilitzaven una xicoteta forma redona que veien en el seu telescopi per determinar el període de rotació del planeta. Anomenaren esta forma «A».

L'astrònom italià Giovanni Schiaparelli utilitzà esta forma «A» per definir la longitud zero del seu mapa de Mart de 1877 (33). Posteriorment «A» va ser reanomenat pel francés Camille Flamarion com Sinus Meridiani, és a dir, Golf del Mig o Intermedi (*meridianis* del llatí *meridies*, migdia, no confondre amb meridional, del sud).

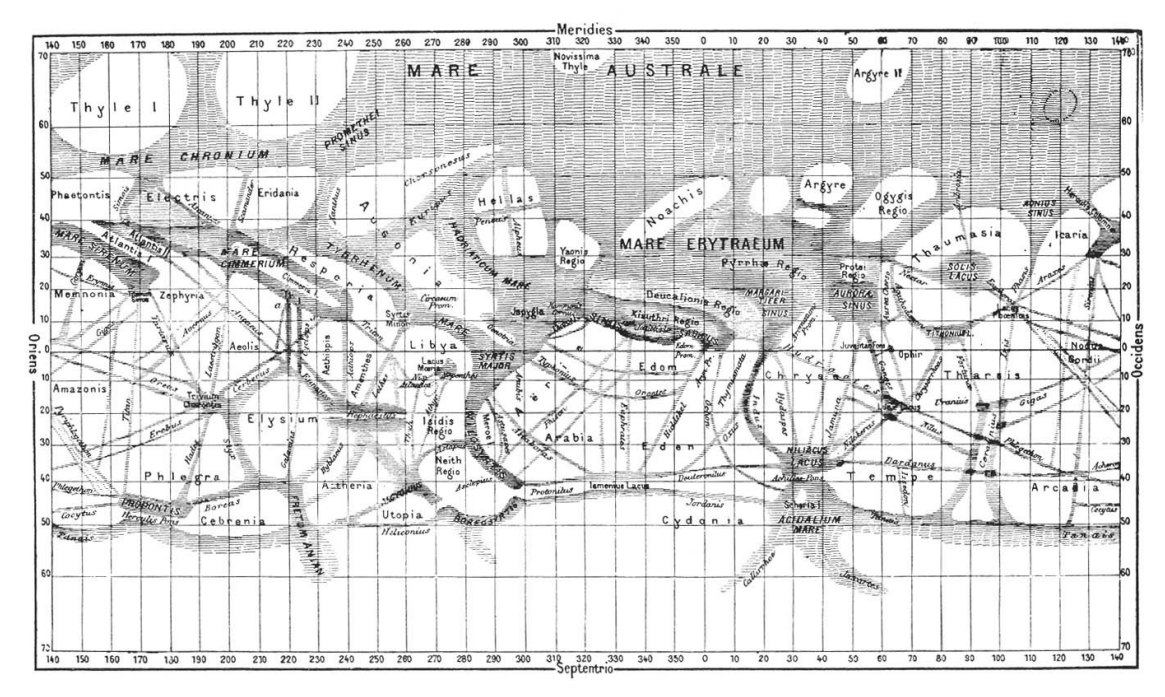

<span id="page-27-0"></span>*Il·lustració 4: Mapa de Mart de 1877 de Giovanni Schiaparelli.*

Posteriorment, un cràter en Sinus Meridiani anomenat cràter d'Airy fou fotografiat per primera vegada en 1972 per la sonda nord-americana Mariner 9 amb una resolució d'un quilòmetre. Una definició més precisa era necessària.

Més tard, una corporació nord-americana designà un cràter d'uns cinc-cents metres que es troba dins del cràter d'Airy com el punt zero. El nom d'este cràter és Airy-0. Esta definició va ser la base durant la resta del segle XX.

Des de gener de 2001 disposem d'imatges d'alta resolució d'Airy-0 gràcies a la Mars Global Surveyor, que han permés una millor definició del punt zero. Este sistema de referència ha estat plenament adoptat per la NASA i l'ESA i ha permés una millora en la precisió del *amartizatges* de les següents missions.

Una característica important del sistema de referència marcià, és que els rangs de longitud van dels 0 fins als 360 graus est. En canvi ací, en la Terra, tenim longituds dels 0 fins als 180 graus, est o oest.

Una altra característica esdevé amb el sistema altimètric. L'altura elipsoidal zero, també coneguda de vegades com a datum, està definit pel punt triple de l'aigua (34). És a dir, què si en la cota  $h=0m$ tinguérem aigua, podríem fer-la canviar entre estat sòlid, líquid, i gasós aplicant molt poca energia. Esta definició és prou diferent de l'adoptada en la Terra, on ens solem basar en el nivell mitjà del mar.

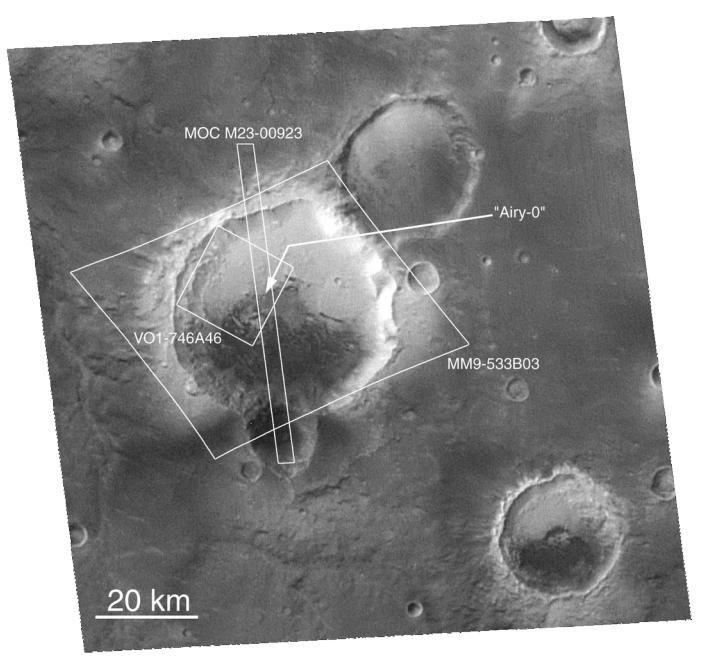

*Il·lustració 6: Imatges dels cràters d'Airy (gran) i Airy-0, respectivament. Imatges captades per la MGS.*

<span id="page-28-2"></span>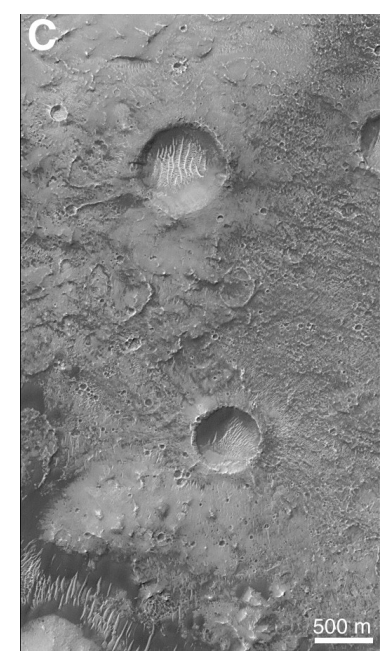

*Il·lustració 5: Cràter Airy-0 (superior), que definix la longitud zero. Imatge de la MGS.*

<span id="page-28-1"></span>Per últim, esmentar que en el material complementari a este document (GitLab) (35), el lector pot trobar una animació realitzada amb Google Earth Studio. Esta animació mostra amb un vol digital la posició del cràter Airy-0. La finalitat d'este vol és familiaritzar el lector amb el nomenclàtor i el relleu marcià.

<span id="page-28-0"></span>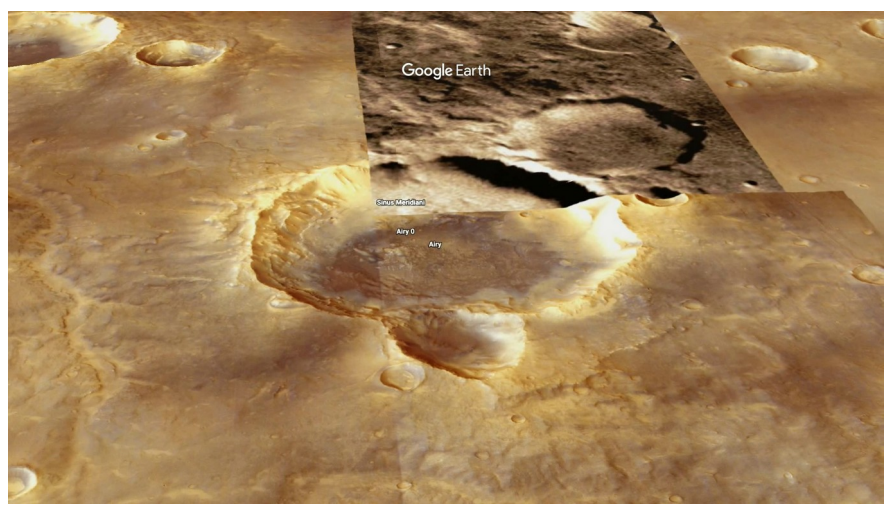

*Il·lustració 7: Fotograma de l'animació del vol al cràter Airy-0*

## <span id="page-29-1"></span>5.3.2. El sistema de referència marcià

En 1998 la NASA va establir el NASA's Mars Geodesy/Cartography Working Group (MGCWG) (36) amb la finalitat d'unificar els esforços redundants de les missions de la NASA en aspectes geodèsics i cartogràfics. Este grup ha volgut evitar l'experiència de les dècades dels 1970-1980 en què els investigadors que produïen informació geodèsica inconsistent entre sí. Finalment, el MGCWG ha elaborat les constants cartogràfiques per a Mart amb les millors dades disponibles fins al moment.

Estos resultats han estat acceptats per la International Astronomical Union (IAU) (37) i posteriorment per la NASA. En la següent graella es mostra un llistat amb les constants cartogràfiques per definir l'el·lipsoide oficial de referència per a Mart:

*Taula 2: El·lipsoide de referència.*

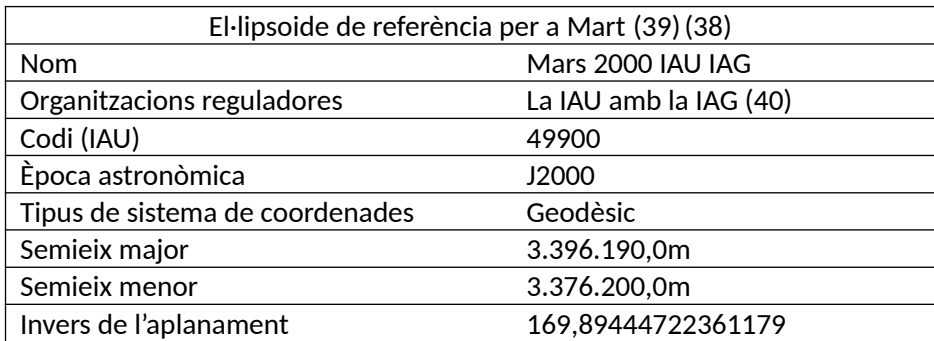

### <span id="page-29-0"></span>5.3.3. Projeccions

Quant a les projeccions, les generalment utilitzades per la NASA i l'USGS són (41):

- $\rightarrow$  Projecció equatorial: Per a la representació total del planeta. Les seues principals característiques i definició són:
	- $\rightarrow$  Els meridians i paral·lels són línies rectes i perpendiculars que formen una quadrícula. La separació e entre línies és constant.
	- $\rightarrow$  No es conserven les distàncies, angles i superfícies només es conserven les distàncies al llarg dels meridians, per això rep el nom de projecció equidistant.
	- $\rightarrow$  Conserva l'escala al llarg dels paral·lels però no dels meridians.

*Taula 3: Projecció cilíndrica.*

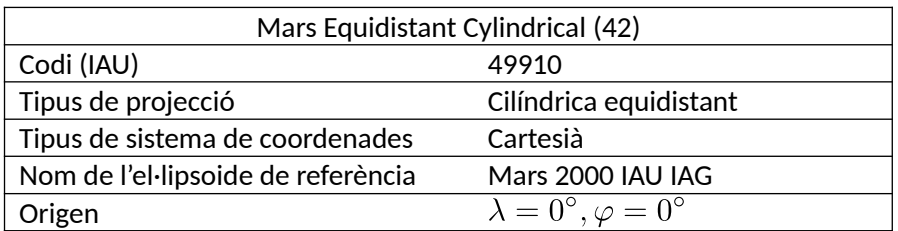

 $\rightarrow$  Projecció equatorial alternativa: És exactament igual que l'anterior sols que l'origen de les longituds es troba desplaçat +180º. Esmentarem la seua utilitat més avant.

*Taula 4: Projecció cilíndrica segona.*

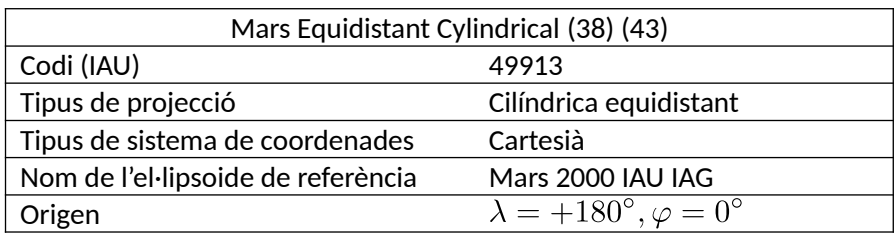

Per visualitzar ajudar al lector a visualitzar la projecció hem elaborat una previsualització amb les zones emergides del planeta Terra. Estes visualitzacions són guions escrits en Python elaborats per l'autor d'este document, el codi es troba a l'abast de qualsevol a la plataforma web de GitLab (44):

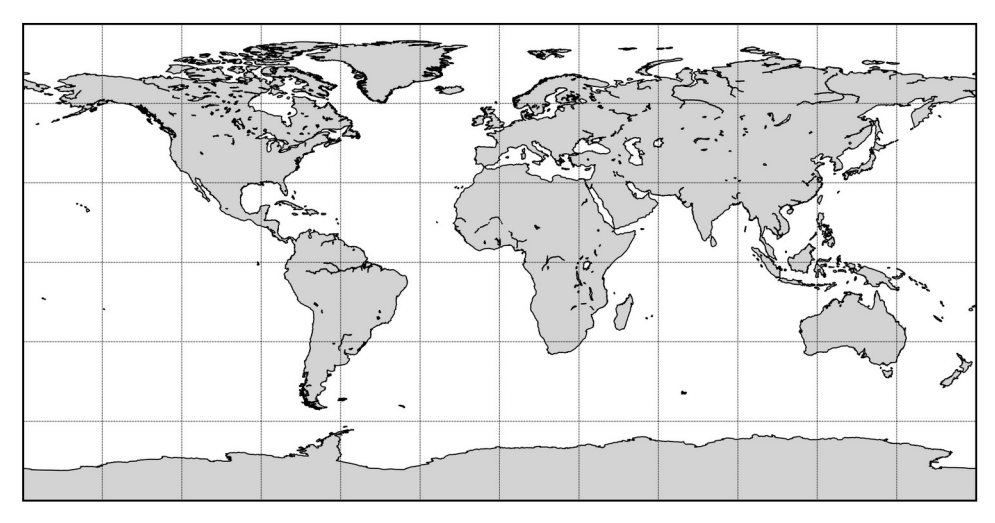

<span id="page-30-1"></span>*Il·lustració 8: Representació del Món segons la projecció cilíndrica equidistant.*

- Projecció polar nord: Per a la representació del pol nord. Les seues característiques i definició són:
	- $\rightarrow$  Els paral·lels són cercles concèntrics a l'origen i els meridians rectes secants a dit punt.
	- $\rightarrow$  Només conserven distàncies i superfícies en el punt de tangència (origen), però conserva els angles per tot arreu.
	- $\rightarrow$  Escala constant només al llarg dels paral·lels.

*Taula 5: Projecció polar nord.*

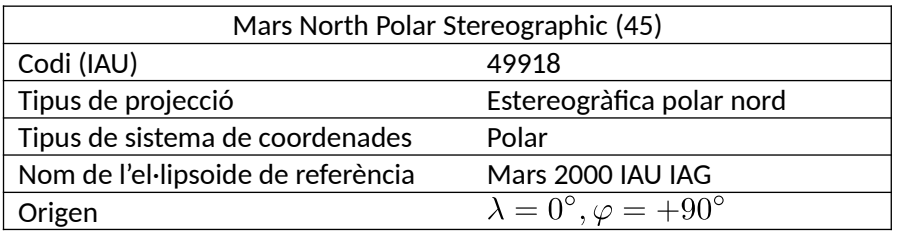

La previsualització de la projecció és la següent per a la Terra:

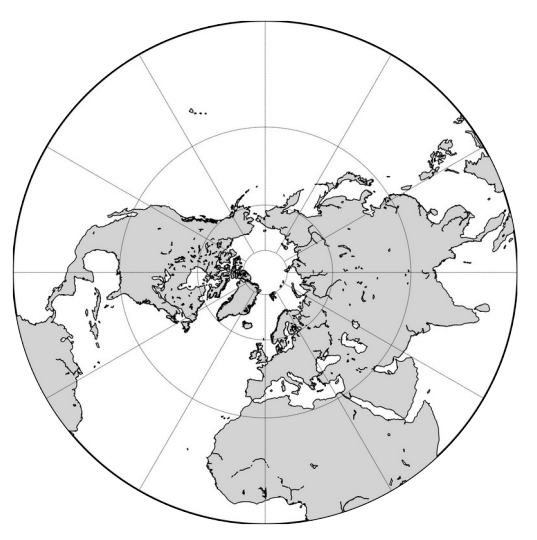

<span id="page-30-0"></span>*Il·lustració 9: Projecció estereogràfica polar nord.*

- $\rightarrow$  Projecció polar sud: Caracteritzada i definida per:
	- $\rightarrow$  Els paral·lels són cercles concèntrics a l'origen i els meridians rectes secants a dit punt.
	- $\rightarrow$  Només conserva distàncies i superfícies en el punt de tangència (origen), però conserva els angles per tot arreu.
	- $\rightarrow$  Escala constant als paral·lels.

#### *Taula 6: Projecció polar sud.*

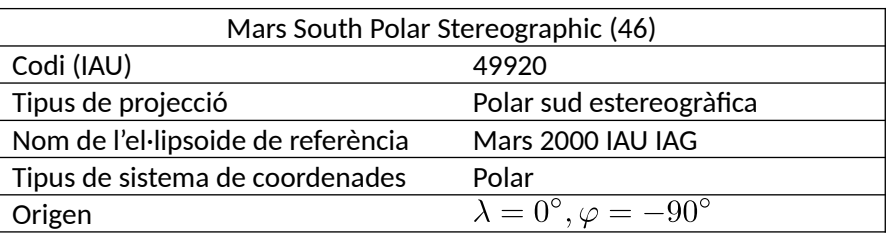

Vista per un observador com:

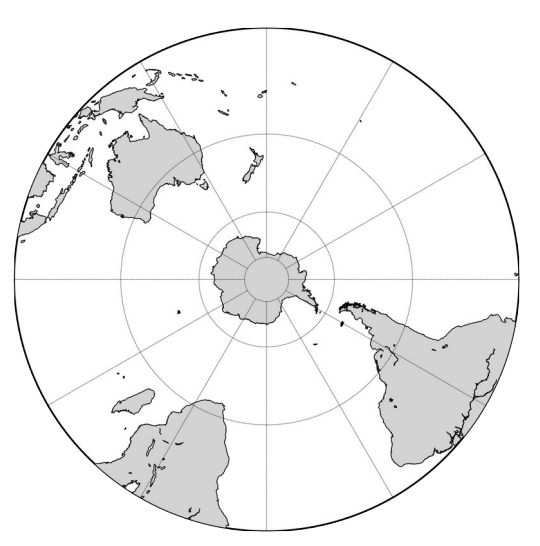

<span id="page-31-0"></span>*Il·lustració 10: Projecció estereogràfica polar sud.*

### <span id="page-32-2"></span>5.3.4. Configuració dels programaris SIG utilitzats

En este apartat fem un breu incís en la definició dels sistemes de referència en els programes de SIG utilitzats en este treball. Com no són sistemes de referència massa emprats i tampoc pertanyen a la Terra, no solen estar disponibles en els programes SIG més utilitzats com són ArcMap d'ESRI o QGIS. Expliquem doncs com definir els sistemes de referència per a treballar amb cartografia de Mart.

### <span id="page-32-1"></span>5.3.4.1. Configuració de QGIS

QGIS necessita una configuració prèvia per poder georeferenciar els productes correctament. Només cal introduir la projecció cilíndrica equidistant de Mart perquè QGIS treballe bé amb els productes:

 $\rightarrow$  Projecció cilíndrica equidistant (IAU2000:49910):

Per configurar el sistema de referència projectat *IAU2000:49910 Mars Equidistant Cylindrical* haurem d'accedir a la informació proporcionada en la web, per exemple *Spatial Reference (47):*

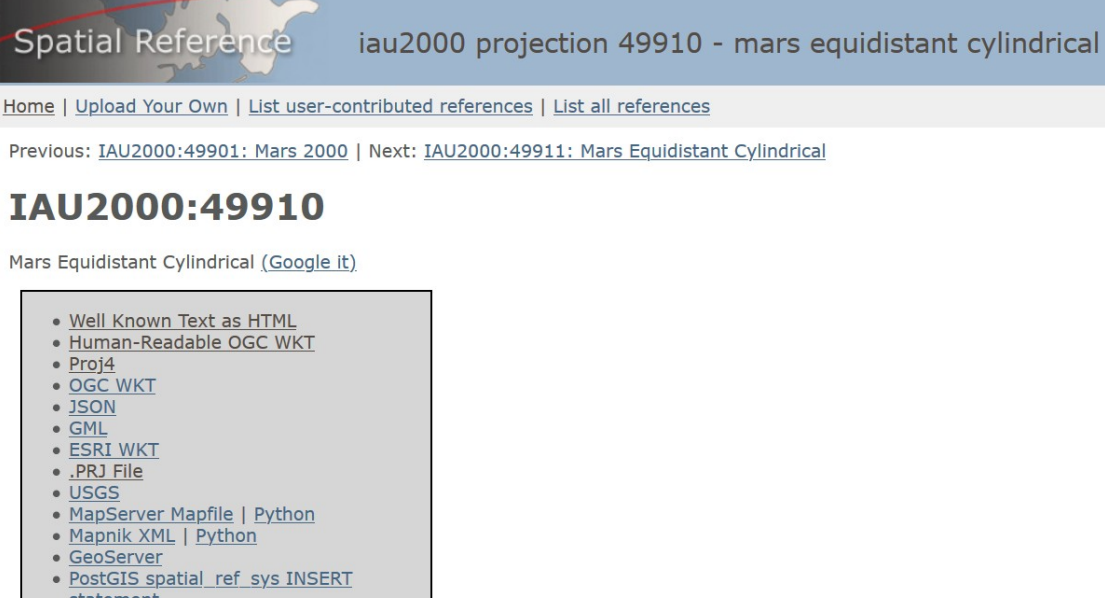

<span id="page-32-0"></span>statement · Proj4js format

*Il·lustració 11: Pàgina web d'Spatial Reference per a la projecció IAU2000:49910.*

Fem clic en *Well Known Text as HTML* o *Human-Readable OGC WKT* (és indiferent) i copiem el text, que deu ser:

*Taula 7: WKT d'exemple.*

```
WKT de la IAU2000:49910
PROJCS["Mars_Equidistant_Cylindrical",
     GEOGCS["Mars 2000",
        DATUM["D_Mars_2000",
SPHEROID["Mars_2000_IAU_IAG",3396190.0,169.89444722361179]],
         PRIMEM["Greenwich",0],
         UNIT["Decimal_Degree",0.0174532925199433]],
    PROJECTION["Equidistant_Cylindrical"],
 PARAMETER["False_Easting",0],
 PARAMETER["False_Northing",0],
 PARAMETER["Central_Meridian",0],
    PARAMETER["Standard_Parallel_1",0],
  UNIT["Meter",1]]
```
Des de QGIS (en este cas la versió 3.10.4-A Coruña) accedim a *Preferències>Personalitza la projecció*:

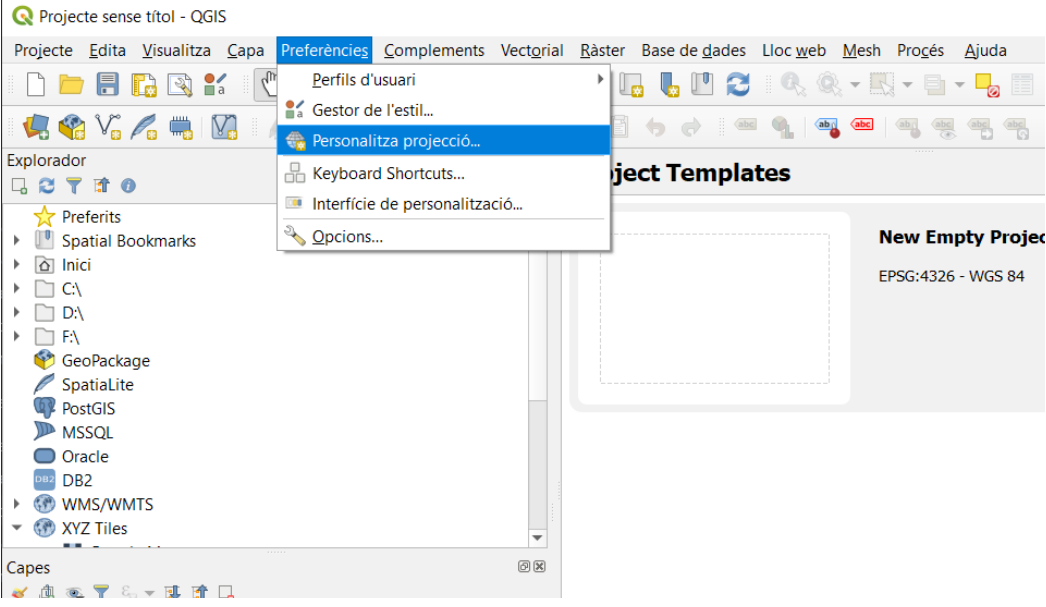

*Il·lustració 12: Personalitzar la projecció*

Copiem el codi WKT i validem el codi:

<span id="page-33-1"></span>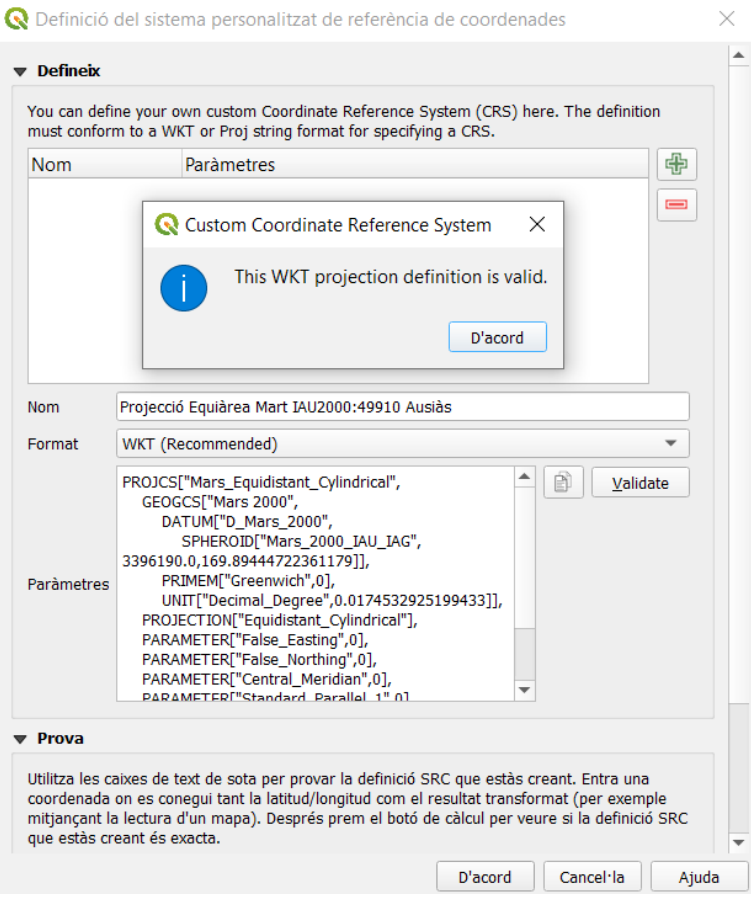

<span id="page-33-0"></span>*Il·lustració 13: Introducció i validació del sistema.*

Finalment seleccionem i canviem el sistema de referència del projecte:

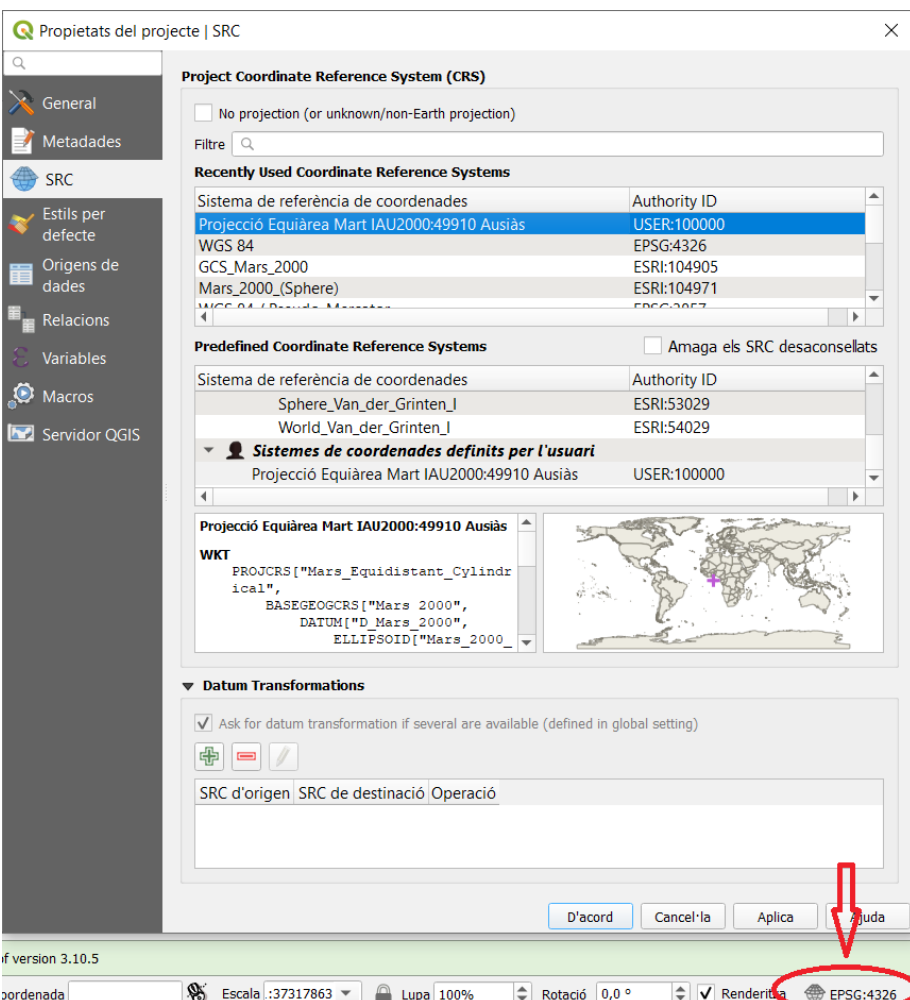

<span id="page-34-0"></span>*Il·lustració 14: Canvi del sistema de referència de coordenades del projecte.*

# <span id="page-35-1"></span>5.3.4.2. Configuració d'ArcMap

Per al cas d'ArcMap no és necessari cap configuració prèvia, llavors ArcMap és capaç de llegir les projeccions dels arxius de treball. No hem experimentat cap problema amb els sistemes de referència i este programa.

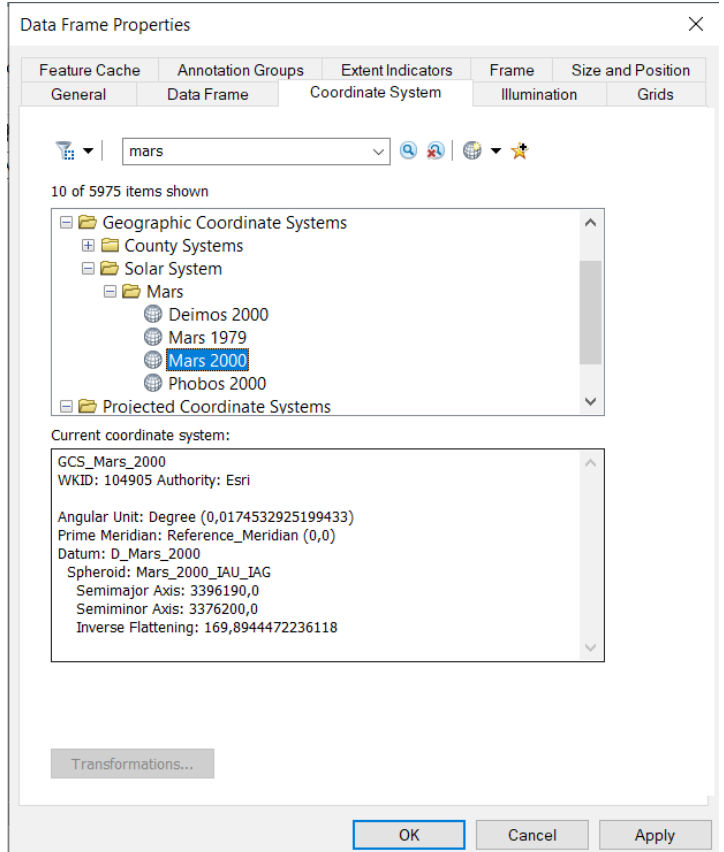

<span id="page-35-0"></span>*Il·lustració 15: Per exemple, l'el·lipsoide de referència es troba integrat en ArcMap.*
# 6.Les fonts d'informació

Primerament començarem parlant sobre les fonts d'informació que utilitzarem per obtindre les imatges i altra informació rellevant.

# 6.1. El Planetary Data System

El Planetary Data System (PDS) o Sistema de Dades Planetàries en valencià o català, és un arxiu digital suportat per la NASA, l'USGS i diverses universitats estatunidenques que té com a principals finalitats emmagatzemar la informació recopilada per les missions de la NASA, catalogar-la i fer-la accessible debades per [a](#page-36-0) tots<sup>a</sup>. Esta informació ha estat revisada i/o processada prèviament per un científic, per tant estes dades conten amb el vist i plau previ d'un expert. Tot i això, no vol dir que les dades estiguen lliures d'errors, com comprovarem més avant. El PDS es dividix en els diferents nodes:

- *Node d'Atmosferes Planetàries:* Recopila informació sobre totes les atmosferes dels cossos estudiats per la NASA, excloent la de la Terra.
- *Node de Geociències:* Arxiva i recopila informació sobre la superfície i l'interior dels cossos planetaris. Farem ús de la informació d'este node.
- *Node de Cartografia i Ciències de la Imatge:* És el node que gestiona informació sobre imatges, dades auxiliars (coordenades, models digitals del terreny (MDT))... Conté dades de molts cossos rocosos incloent satèl·lits congelats i ferramentes per processar esta informació. Utilitzarem informació i ferramentes d'este node.
- *Servei de Navegació i Informació Auxiliar:* Proporciona informació referent a les òrbites i els sistemes de navegació i orientació que servixen per guiar els robots en les missions espacials.
- *Node d'Interaccions de Plasma Planetari:* Emmagatzema i oferix informació referent a l'estudi del vent solar i la seua interacció amb les magnetosferes, ionosferes i superfícies planetàries.
- *Node de Sistemes Anell-Lluna:* Cataloga i distribuïx informació referent a l'estudi dels anells planetaris, les llunes d'estos planetes i les maneres que interactuen.
- *Node de Cossos Menuts:* S'especialitza en informació referent a asteroides, cometes i pols interplanetari.

<span id="page-36-0"></span>a Estos han estat els propòsits del pla del govern dels Estats Units d'Amèrica per afavorir la transparència de les seues administracions.

# 6.1.1. El Node de Geociències del PDS i el Mars Orbital Data

## Explorer

Com hem dit adés el Node de Geociències de la NASA arxiva i distribuix informació referent a les superfícies i els interiors dels planetes explorats per les missions de la NASA, açò també inclou la Terra. Tota esta informació és completament gratuïta, com hem dit abans.

Si donem una ullada al web del Node vorem que conté una grandíssima quantitat d'informació i a més, molt variada. Per este motiu, tractarem de ser concisos i només tractarem l'accés a les dades adquirides pels ròvers i satèl·lits que han pres dades sobre Mart.

Per poder accedir a la informació desitjada haurem d'accedir al *Planetary Data System Geosciencies Node Mars Orbital Data Explorer* (48) que, d'ara endavant ens referirem com a Mars ODE.

El Mars ODE és un portal de descàrregues que reunix tota la informació recollida i publicada de les naus enviades a Mart amb les que la NASA ha treballat. Els servidors del Mars ODE es troben gestionats pel Departament de Ciències Planetàries de la Universitat de Washington en Saint Louis, per la NASA i també, en menor grau, per l'USGS.

Les dades que podem trobar en el Mars ODE provenen de les següents sondes: Les Viking 1 i 2, la Mars Global Surveyor, la 2001 Mars Odyssey Orbiter, la Mars Express de l'ESA, la Mars Global Surveyor i la Mars Reconnaissance Orbiter. Destacar que tots estos robots són satèl·lits no ròvers.

No ens endinsrem encara el procés de descàrrega. Per ara, conclourem este subapartat dient que amb el Mars ODE podrem descarregar imatges hiperespectrals, imatges visibles i models digitals del terreny.

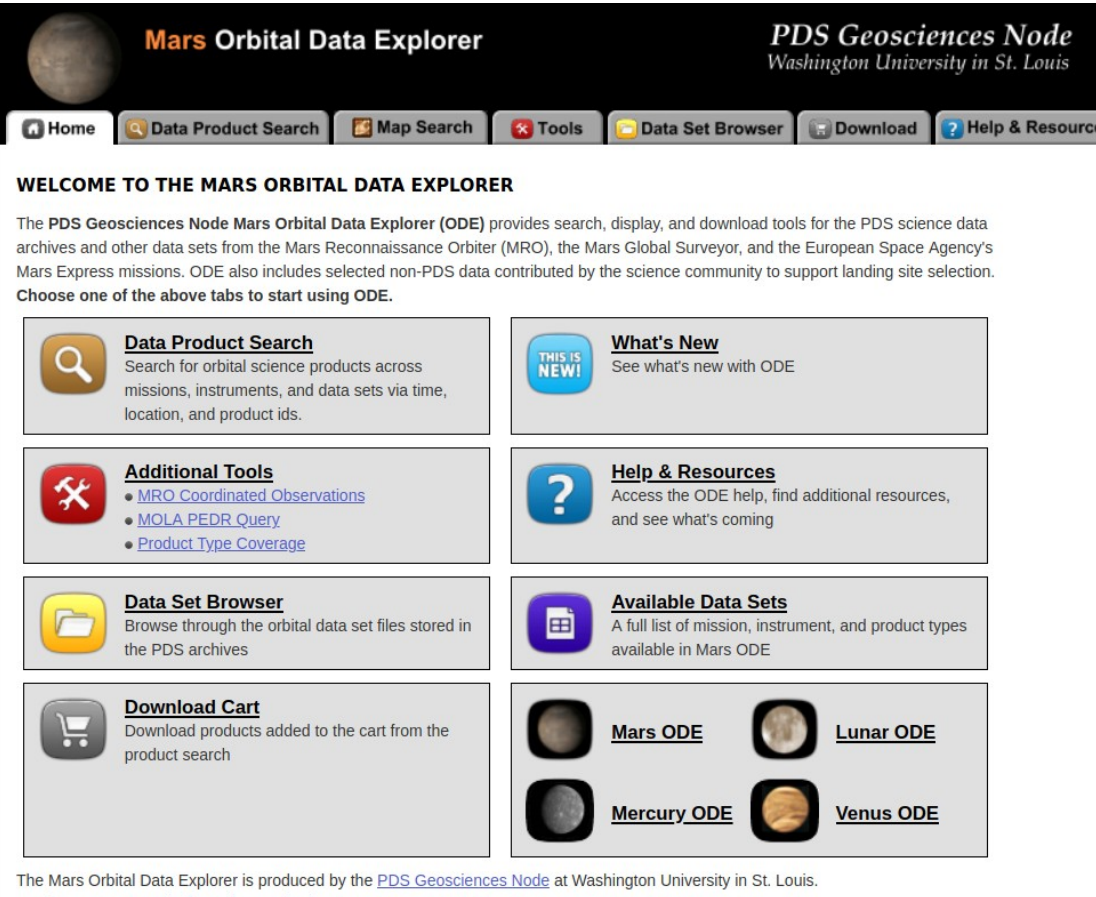

Send comments to ode@wunder.wustl.edu.

*Il·lustració 16: Pàgina d'inici del Mars Orbital Data Explorer*

# 6.1.2. Node de Cartografia i Ciències de la Imatge – Centre d'Astrogeologia de l'USGS

El Node de Cartografia i Ciències de la Imatge conjuntament amb el Centre d'Astrogeologia de l'USGS inclouen informació cartogràfica i ferramentes que el Node de Geociències no inclou, com són les imatges captades pels ròvers. Més avant esmentarem estes diferències en detall.

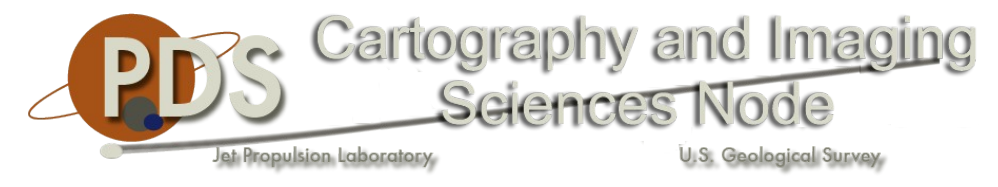

*Il·lustració 17: Logo del Node de Cartografia i Ciències de la Imatge*

Un altre punt a destacar d'este node són les següents ferramentes:

 PILOT: Portal de visualització i descàrrega d'imatges amb *milions* d'imatges de tots els planetes i moltes de les llunes del Sistema Solar, la majoria estan georeferenciades. PILOT permet la recerca d'imatges en zones especificades per l'usuari de quasi qualsevol astre desitjat. Un punt clau d'este portal és la seua rapidesa i la informació que aporta sobre les imatges així com la possibilitat de descarregar-les. Flaqueja en canvi en els formats de les imatges, no accessibles fàcilment.

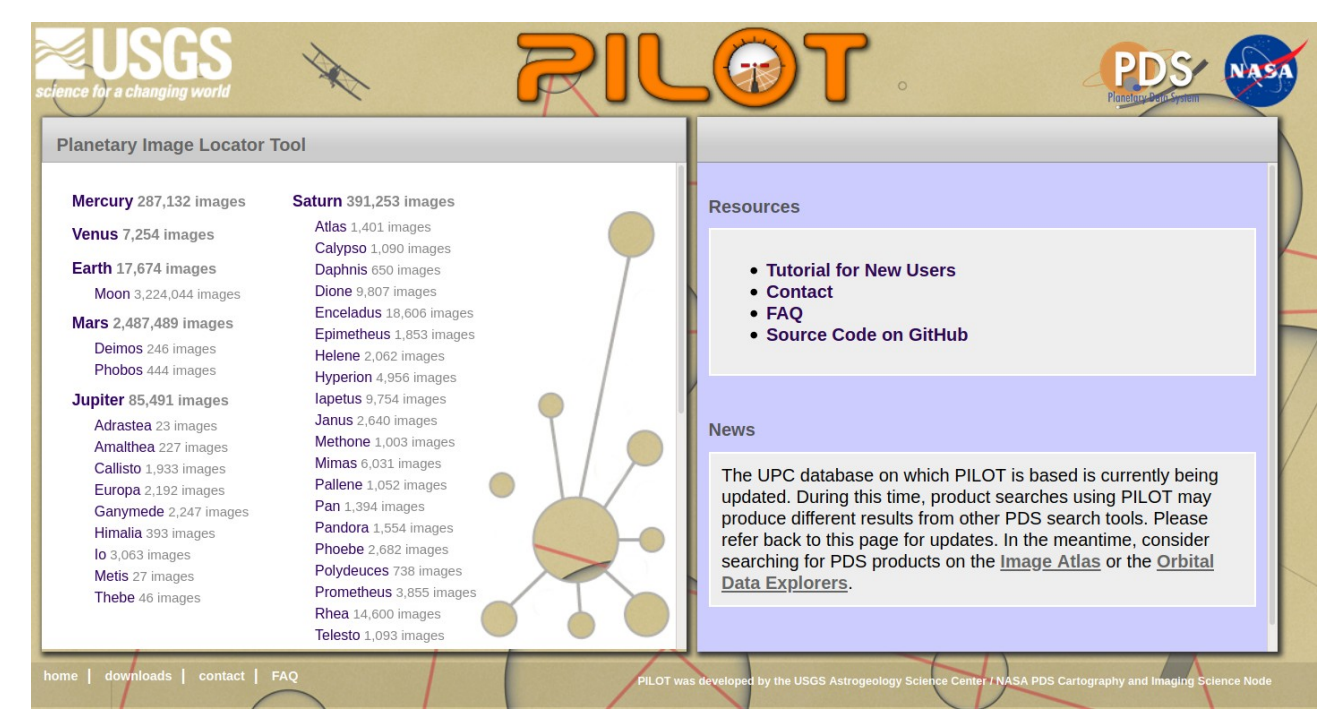

*Il·lustració 18: Pàgina d'inici del PILOT. Conté milions d'imatges de la majoria dels astres del Sistema Solar.*

 $\rightarrow$  ASTROPEDIA i MAP2 (Map-a-Planet 2): ASTROPEDIA és una ferramenta que permet buscar models digitals del terreny, mosaics de tota classe, mapes... Estos productes han sigut processats i preparats prèviament per un expert. Amb MAP2 es poden descarregar estos mosaics. També existix la possibilitat de registrar-se en MAP2 per modificar els paràmetres dels mosaics, però sembla que el servei no es troba en complet funcionament de moment.

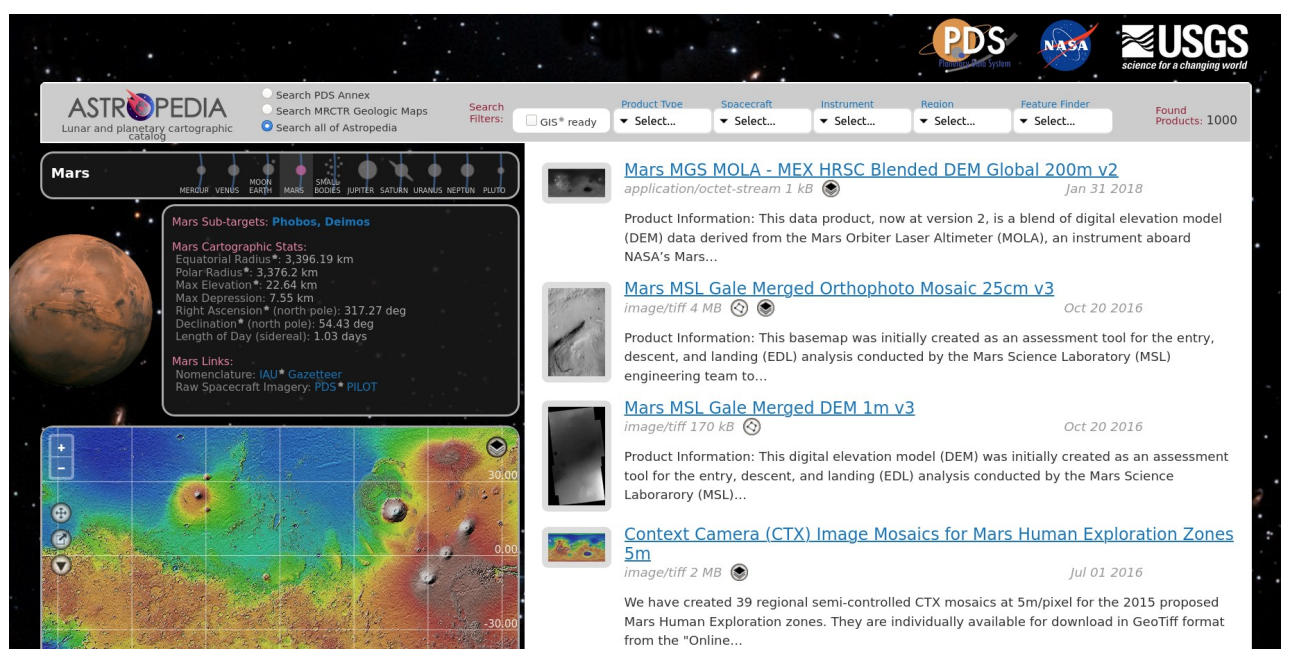

*Il·lustració 19: Portal d'ASTROPEDIA conté un fum de productes ja processats i altres d'especial interés per al nostre treball.*

 $\rightarrow$  Image Atlas: Conté imatges de molts satèl·lits però les imatges no són de molt bona qualitat. En concret utilitzarem només les imatges preses pels robots com el Curiosity.

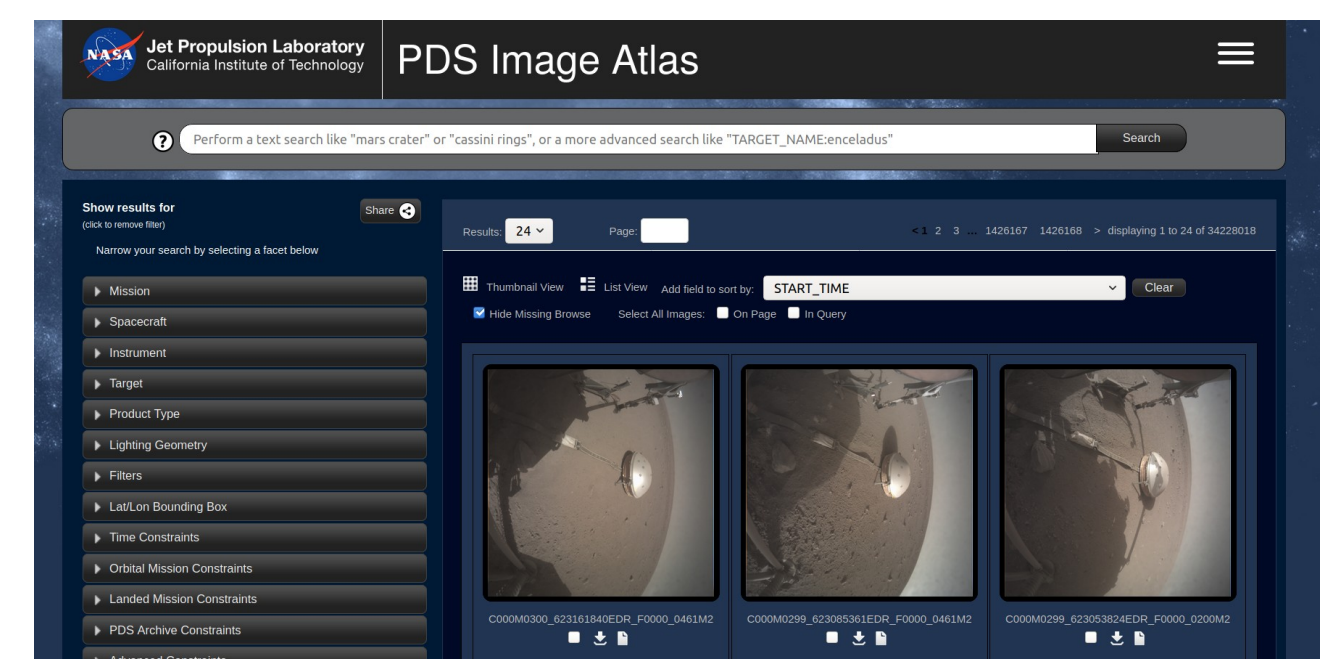

*Il·lustració 20: Portal de l'Image Atlas què només utilitzarem per extraure alguna imatge captada pels ròvers.*

## 6.1.3. Nomenclàtor marcià

Com és habitual, l'ésser humà té tendència a posar-li nom a tot. El cas de Mart no és diferent, quasi dos mil fenòmens geològics tenen un nom aprovat per la Unió Astronòmica Internacional (UAI).

Per a este treball utilitzarem el nomenclàtor recomanat per la UAI. El nomenclàtor marcià està en llengua llatina. Tradicionalment s'ha fet referència al relleu d'altres planetes en llatí, això farem en este treball també. De tota manera és possible que fem una traducció dels noms de manera puntual.

Descarregarem les dades georeferenciades des de la pàgina web de l'USGS (49), d'on obtenim dades georeferenciades com les següents:

| Table                                                      |                                                                    |            |                                                    |                 |            |                         |                            |                |                                 | $\square$ $\times$ |  |
|------------------------------------------------------------|--------------------------------------------------------------------|------------|----------------------------------------------------|-----------------|------------|-------------------------|----------------------------|----------------|---------------------------------|--------------------|--|
| 日-日-中国四四米                                                  |                                                                    |            |                                                    |                 |            |                         |                            |                |                                 |                    |  |
| MARS_nomenclature<br>$\times$                              |                                                                    |            |                                                    |                 |            |                         |                            |                |                                 |                    |  |
| name                                                       | clean name                                                         | approvaldt | origin                                             | <b>diameter</b> | center lon | center lat              | type                       | code           | approval                        |                    |  |
| Arsia Mons                                                 | Arsia Mons                                                         | 1/1/1973   | Arsia Silva-classical albedo feature name          | 470             | 239.907528 |                         | $-8.257149$ Mons. montes   | <b>MO</b>      | Adopted by IAU                  |                    |  |
| Arsia Sulci                                                | Arsia Sulci                                                        | 1/1/1991   | Albedo name                                        |                 | 230.187983 |                         | $-6,285257$ Sulcus, sulci  | lsu            | Adopted by IAU                  |                    |  |
|                                                            | Arsinoes Chao Arsinoes Chaos                                       | 1/1/1982   | Daughter of Ptolomy Lagun and Bernice.             | 200.084         | 332.084019 |                         | -7,657446 Chaos, chaoses   | lсн            | Adopted by IAU                  |                    |  |
| Arta                                                       | Arta                                                               | 1/1/1988   | Town in Russia                                     | 3.96296         | 305.713449 |                         | 21.383013 Crater, craters  | <b>AA</b>      | Adopted by IAU                  |                    |  |
| Artik                                                      | <b>Artik</b><br>30/8/2013                                          |            | Town in Armenia                                    | 5.359           | 130.98436  |                         | -34.804001 Crater, craters | <b>AA</b>      | Adopted by IAU                  |                    |  |
| Artynia Catena Artynia Catena                              |                                                                    | 1/1/1985   | Named for classical albedo feature at 54N, 137W.   | 279.279         | 240.548716 |                         | 47.692385 Catena, catenae  | <b>CA</b>      | Adopted by IAU                  |                    |  |
| Asau                                                       | Asau                                                               | 3/6/2013   | Village in Tuvalu.                                 | 25.05           | 154.680496 |                         | -3.630295 Crater, craters  | <b>AA</b>      | Adopted by IAU                  |                    |  |
|                                                            | Ascraeus Cha Ascraeus Chasmata 1/1/1991<br>Classical albedo name   |            |                                                    | 105.198         | 254.371887 |                         | 8,765366 Chasma, chasmata  | <b>CM</b>      | Adopted by IAU                  |                    |  |
|                                                            | Ascraeus Men Ascraeus Mensa                                        | 1/1/1991   | Classical albedo name                              |                 | 252.108379 |                         | 11.724609 Mensa, mensae    | <b>MN</b>      | Adopted by IAU                  |                    |  |
|                                                            | Ascraeus Mon Ascraeus Mons                                         | 1/1/1973   | Ascraeus Lacus-classical albedo feature name.      |                 | 255.919165 |                         | 11.921621 Mons. montes     | <b>MO</b>      | Adopted by IAU                  |                    |  |
|                                                            | 1/1/1991<br>Ascraeus Sulci Ascraeus Sulci<br>Classical albedo name |            | 138.697                                            | 251.246173      |            | 12.060855 Sulcus, sulci | lsu                        | Adopted by IAU |                                 |                    |  |
|                                                            | Ascuris Planu Ascuris Planum                                       | 1/1/1991   | Classical albedo name                              | 617.662         | 279.223538 |                         | 40.592336 Planum, plana    | <b>PM</b>      | Adopted by IAU                  |                    |  |
| $\triangleright$ Asimov                                    | Asimov                                                             | 4/5/2009   | Isaac; American biochemist and writer (1920-1992). | 80.8218         | 4.925169   |                         | -46.96813 Crater, craters  | laa            | Adopted by IAU                  |                    |  |
| Asopus Vallis Asopus Vallis                                |                                                                    | 1/1/1985   | Classical name for modern Hagios River, Greece.    | 40.8178         | 210.386487 |                         | $-4.294637$ Vallis, valles | <b>VA</b>      | Adopted by IAU                  |                    |  |
| Aspen                                                      | 1/1/1976<br>Town in Colorado, USA.<br>Aspen                        |            |                                                    | 18.4839         | 336.850976 |                         | -21,385504 Crater, craters | <b>AA</b>      | Adopted by IAU                  |                    |  |
|                                                            | Aspledon Und Aspledon Undae                                        | 20/3/2007  | Classical albedo feature name                      | 215,205         | 309.653968 |                         | 73.055573 Unda, undae      | <b>UN</b>      | Adopted by IAU                  |                    |  |
| Astapus Colles Astapus Colles                              |                                                                    | 1/1/1985   | From albedo feature at 35N, 269W.                  | 597             | 88.080311  |                         | 35.458513 Collis, colles   | lco            | Adopted by IAU                  |                    |  |
| ≺                                                          | Athabaeca Vall Athabaeca Vallee                                    | 1/1/1007   | Diver in Canada, (Changed from Athabaeca Vallie )  | 270             | 155.012807 |                         | 8 535763 Vallie vallee     | $\overline{M}$ | Adopted by IAU<br>$\rightarrow$ |                    |  |
| 127 ▶ H               (1 out of 1899 Selected)<br>$14 - 4$ |                                                                    |            |                                                    |                 |            |                         |                            |                |                                 |                    |  |
| MARS_nomenclature                                          |                                                                    |            |                                                    |                 |            |                         |                            |                |                                 |                    |  |

*Il·lustració 21: Taula amb els noms de diversos accidents del relleu.*

# 6.2. Els satèl·lits i robots en Mart

Fins ara, només hem parlat dels portals de la informació. Ara parlarem breument dels satèl·lits i robots que s'encarreguen d'aportar la informació, esmentarem les seues especificacions tècniques i direm perquè són necessaris per a este treball. L'ordre d'aparició no reflectix la seua importància sinó que seguix criteris cronològics.

# 6.2.1. Mars Global Surveyor

La Mars Global Surveyor (50), d'ara endavant MGS o la Global Surveyor va ser llançada per la NASA des del Cap Canaveral (Cape Canaveral) en l'estat de Florida el 7 de novembre de 1996. La seua missió va ser estudiar la totalitat de la superfície de Mart, la seua atmosfera i concretament la seua meteorologia. Va observar patrons en les tempestes d'arena (51) que es repetixen periòdicament i patrons entre estacions. Observà també *dimoniets (52)* (*dust devils* en anglés i *diablo de polvo (53)* en castellà), que són vòrtexs formats pel moviment ràpid de masses d'aire a diferent altura i temperatura.

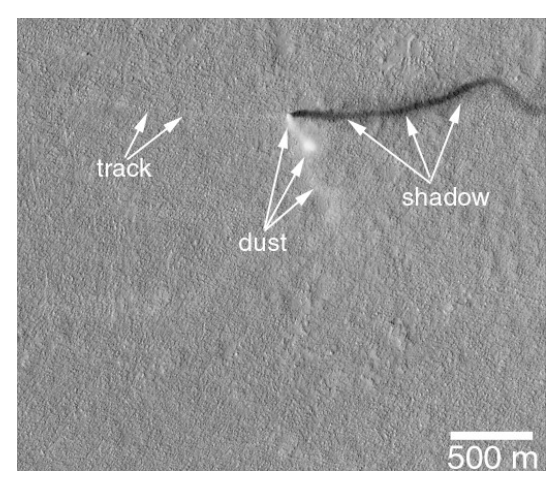

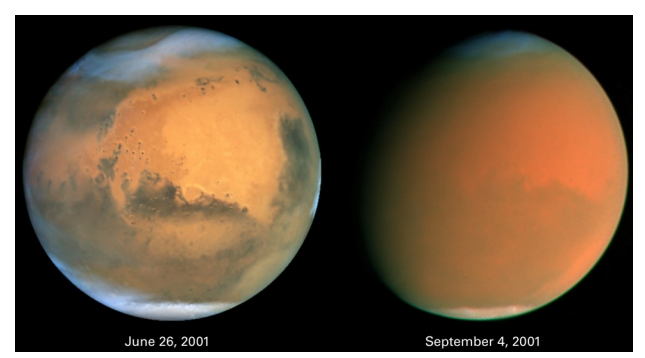

*Il·lustració 23: Tormenta d'arena de 2001 captada pel Telescopi Espacial Hubble.*

*Il·lustració 22: Dimoniet captat per la MGS en Amazonis Planitia*

També va identificar solsides de terra i comprovà que Mart no té camp magnètic global però sí camps magnètics en regions específiques de la superfície.

La Global Surveyor té molts instruments, però per al nostre cas només farem servir d'un d'ells: el Mars Orbiter Laser Altimeter (MOLA).

El MOLA només va estar operatiu fins juny de 2001 i estava preparat per tindre una resolució d'aproximadament 40cm en altimetria, però un error en l'òrbita va provocar que la precisió fora d'un metre. La resolució planimètrica és d'uns 300m (54).

Gràcies al MOLA disposem d'un model altimètric global referit a l'el·lipsoide Mars 2000 IAU IAG (explicat prèviament) d'una resolució planimètrica d'uns 300-500m. Este model és accessible a través de l'ASTROPEDIA i descarregable a través del MAP2.

Denotem que no hem esmentat tots els instruments perquè no han tingut rellevància suficient en este treball, si el lector desitja aprendre'n més, recomanem que llisca la *NASA facts sheet* referenciada en la bibliografia (50). Adjuntem un esquema amb els aparells que anaven integrats en la MGS:

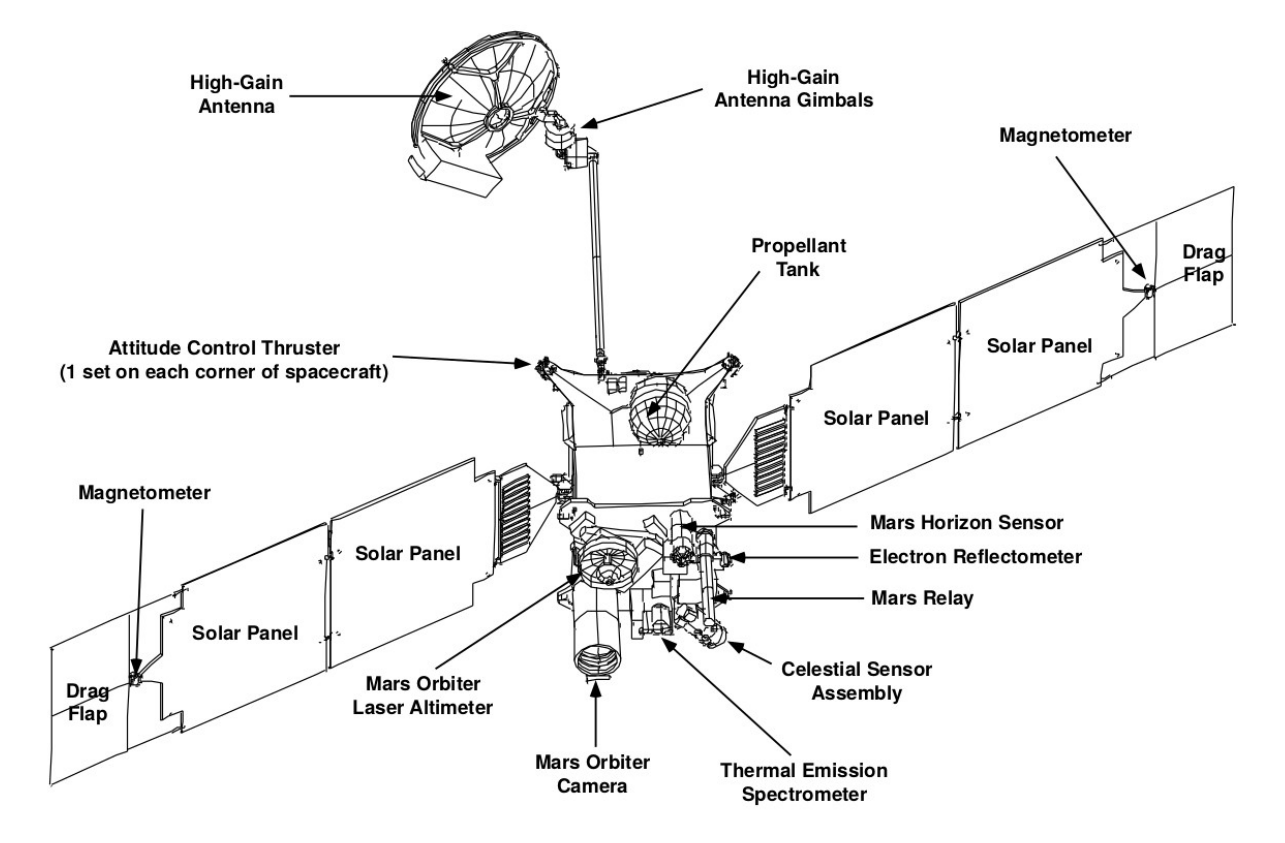

*Figura 14: Esquema de la MGS amb les seues parts.*

# 6.2.2. Mars Reconnaissance Orbiter

La Mars Reconnaissance Orbiter, que ara ens referirem a ella com la MRO. És una sonda de la NASA llançada des de Cap Canaveral (Florida) l'agost de 2005. Després de més de 14 anys en òrbita i més de 37 4Tb (374.000.000.000.000 bits) d'informació enviada (55) encara està en funcionament. Posicionant-se com una de les sondes més longeves en l'exploració de Mart. És per això, i per més motius que explicarem de seguida perquè és una sonda clau per a este treball.

El moment del seu llançament tenia una tecnologia puntera i molt completa, ho és tant que molts dels satèl·lits d'observació de la Terra no són estan a l'altura de la MRO. És la seua avantguarda tecnològica la que va definir els seus nombrosos objectius científics (56):

- $\rightarrow$  Caracteritzar el clima present de Mart i constatar els canvis atmosfèrics estació rere estació i any rere any.
- $\rightarrow$  Caracteritzar la meteorologia de Mart i la seua atmosfera.
- $\rightarrow$  Identificar estratigrafies o composicions en la terra que evidencien la presència d'aigua o activitat hidrotermal.
- $\rightarrow$  Comprovar l'existència d'aigües subterrànies en estat líquid o sòlid i generar perfils de l'estructura interna del gel dels casquets polars.
- $\rightarrow$  Identificar i caracteritzar llocs amb el major potencial per a futures missions que *amartitzaran* en la superfície del planeta. Açò inclou possibles missions que recol·lecten mostres per enviar-les a la Terra.
- $\rightarrow$  Aportar informació científica sobre la Terra. El coneixement del passat i present de Mart pot revelar informació sobre la història del planeta Terra.

Vists els objectius de la MRO mencionarem breument els instruments que han aportat la informació bàsica a este treball.

 High Resolution Imaging Science Experiment (HiRISE) (57): Es dóna a conéixer com *la càmera més potent que s'ha enviat mai a un altre planeta*. Aportarà imatges d'altíssima resolució i models digitals del terreny al nostre treball. Fins a 2016 s'estima que només ha cobert el 2,4% (58) de la superfície de Mart, açò equival a *dues vegades la superfície d'Alaska* o quasi set voltes la d'Espanya.

*Taula 8: Especificacions de l'HiRISE.*

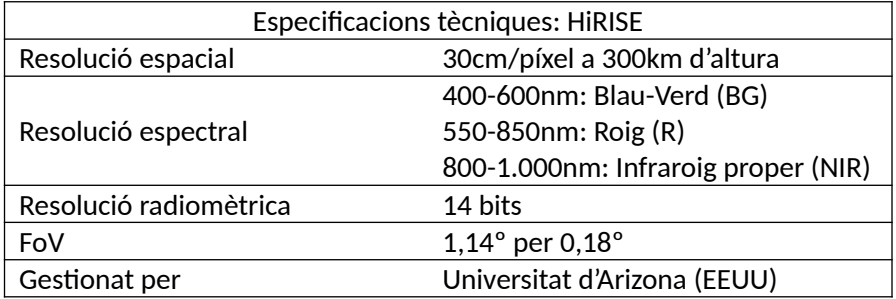

 $\rightarrow$  Compact Reconnaissance Imaging Spectrometer for Mars (CRISM): És una càmera hiperespectral o espectròmetre de gran precisió. Està composta de dos sensors: un per a l'espectre visible i l'infraroig proper (VNIR) i un altre per a l'infraroig (IR). Les seues especificacions tècniques són les següents:

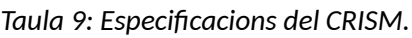

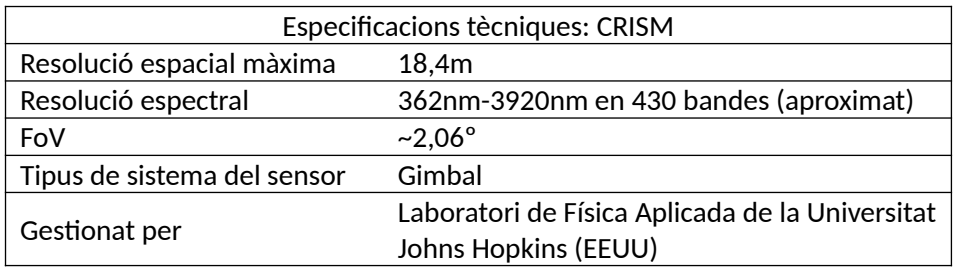

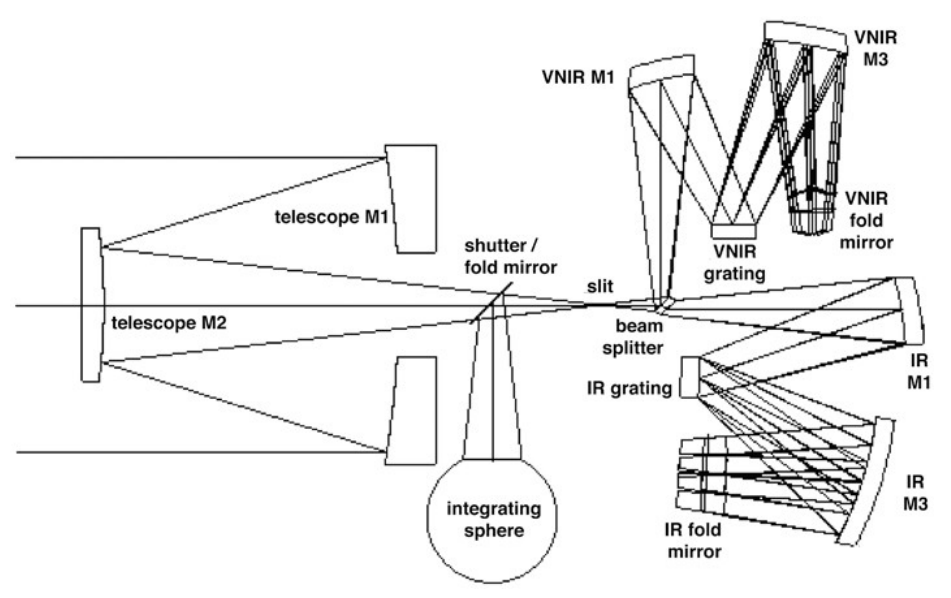

*Figura 15: Esquema òptic de CRISM.*

 $\rightarrow$  Context Camera (CTX): La CTX té com a finalitat donar context a les imatges captades pels sensors CRISM i HiRISE. El seu ús es opcional. Fins a 2016 havia capturat informació d'entre el 95 i el 98% (58) de Mart.

*Taula 10: Especificacions de la CTX.*

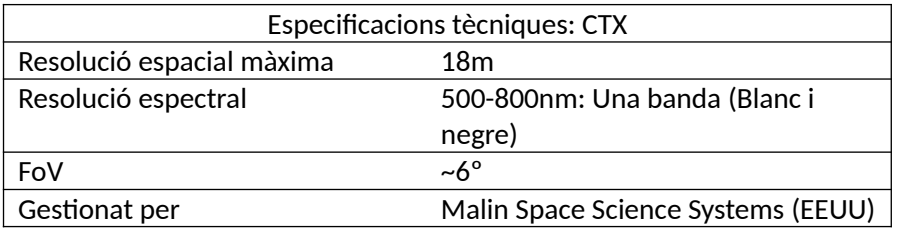

Per últim es mostra un diagrama de la sonda en la seua vista davantera i darrera:

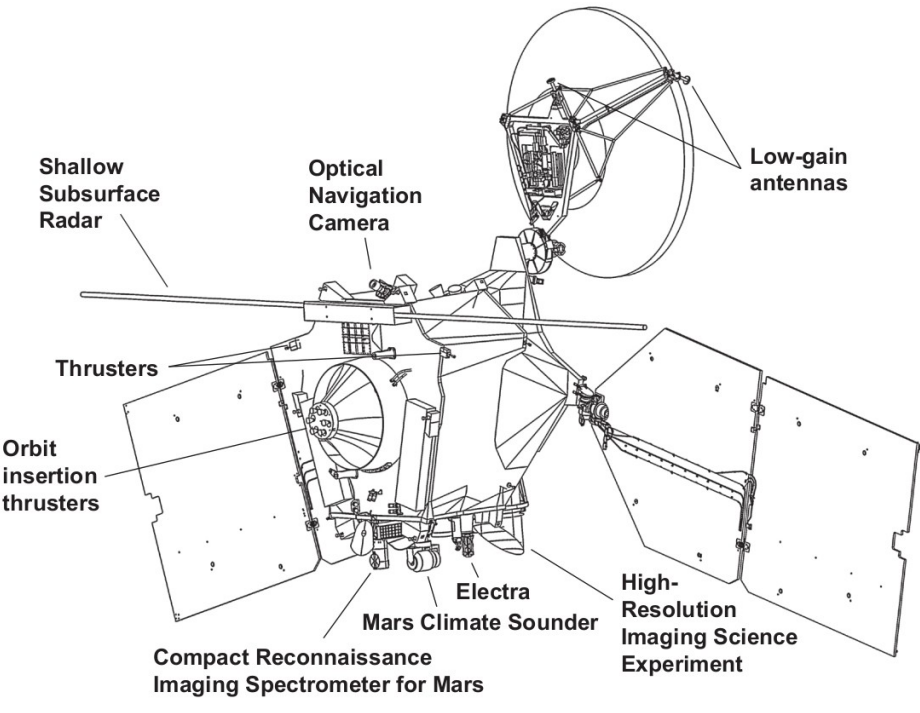

*Figura 16: Vista des de darrerre de la MRO.*

# 6.2.3. Mars Science Laboratory Curiosity

El ròver Mars Science Laboratory Curiosity, d'ara endavant Curiosity o MSL Curiosity. És un ròver encara actiu que va ser llançat per la NASA el 26 de novembre de 2011 i va *amartitzar* 6 d'agost de 2012 al cràter de Gale (vore mapa en l'apartat de cartografia).

Les seues finalitats són detectar vida microbiana i estudiar els compostos químics de Mart, entre d'altres.

En este treball no anem a estudiar els instruments del Curiosity però sí que anem a fer referències a este robot més d'una vegada, és per això què creiem convenient nomenar-lo en este apartat.

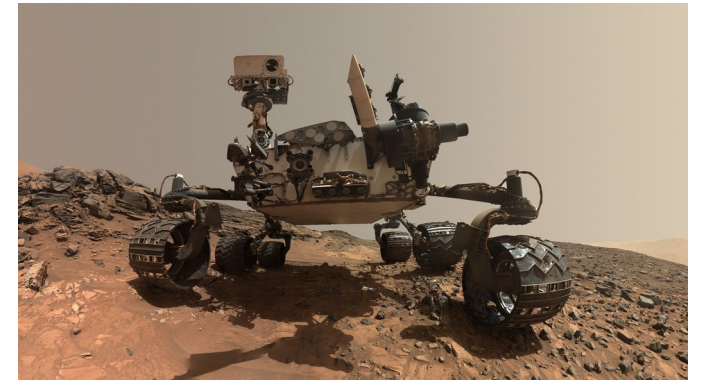

*Il·lustració 24: Vista frontal del robot.*

# 7.Metodologia

Vists fins ací tots els conceptes previs, ja podem començar a desenvolupar el treball.

## 7.1. Hipòtesi

La hipòtesi inicial plantejada és que és possible la detecció de compostos químics en la superfície d'altres planetes rocosos del Sistema Solar. Es té constància que, almenys per al cas de Mart, gran part de la superfície està coberta de capes d'arena, pols i terra solta, que a partir d'ara anomenarem regolita. Esta regolita ha sorgit per la meteorització causada majoritàriament per l'acció de l'aigua i el vent. La regolita pot estar químicament composta de diferents materials mesclats de manera més o menys homogènia, és per això que deguem tindre en compte este aspecte. És molt probable que en les regions que trobem regolita la detecció siga defectuosa.

Quant als dipòsits de minerals, no esperem trobar-los totalment purs, és a dir, el més probable és que quan trobem un dipòsit d'algun material estiga mesclat, encara que siga superficialment.

Per últim, a causa de la naturalesa de les ones electromagnètiques amb les quals treballem només seran possibles les deteccions en la superfície o en la seua immediatesa (59).

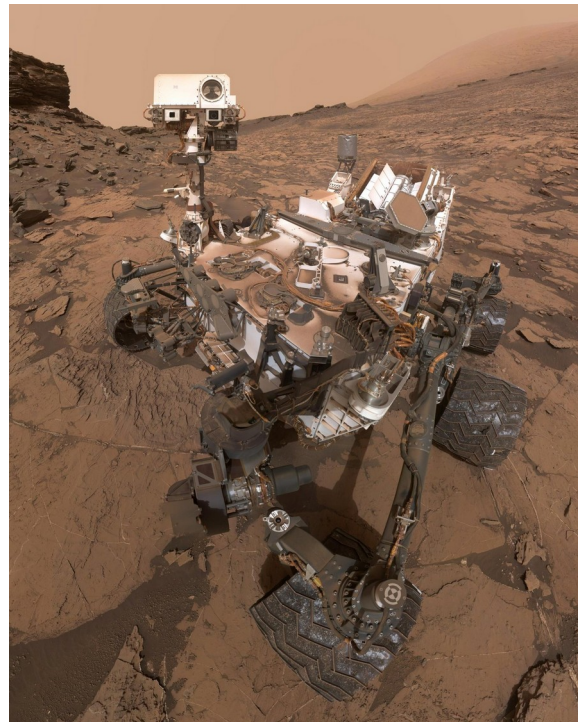

*Il·lustració 25: Retrat del Curiosity en setembre de 2016, al fons es troba l'Aeolis Mons. La regolita pot ser un inconvenient en la detecció de compostos químics.*

# 7.2. Zona d'estudi

Per a este treball hem triat la següent zona d'estudi, en principi molt estudiada.

# 7.2.1. Gale crater: MSL Curiosity

La zona escollida per a este treball és troba en el Gale crater a uns 4º 40' N i 137º 25' E. Per conéixer millor la zona, el lector pot trobar un mapa de la regió en l'apartat de cartografia i també un vol animat al repositori complementari de GitLab (35).

El motiu de l'elecció d'este lloc és perquè és ací on es troba el ròver Curiosity de la NASA. A més a més, és una zona molt estudiada i amb moltes dades disponibles, la qual cosa afavorirà el nostre treball.

# 7.2.1.1. Hipòtesi sobre la seua formació

Segons les dades recopilades per diferents missions, el cràter de Gale és un cràter d'uns 150km de diàmetre i 5,5km de profunditat que es va formar per un impacte meteorític (60) a finals del Noaic. Al centre del cràter trobem l'Aeolis Mons, la muntanya més alta al cràter de Gale amb 5,5km d'altura des de la base. Este cràter d'impacte té una morfologia de cràter complex (61). Este tipus de morfologia fa referència al fet que quan l'impacte és de suficient magnitud, la forma parabòlica del forat no puga suportar-se a si mateixa i col·lapsa donant lloc a un cràter complex. El procés de col·lapse s'anomena etapa de modificació. D'altra banda, es té una comprensió pobra de l'etapa de modificació.

Creiem que és important fer una pausa ara mateix i donar una ullada al mapa de l'apartat de cartografia. Vorem que alguns accidents del relleu reben el nom d'Aeolis. Aeolis (62) fou una àrea costanera dominada pels grecs entre els segles VIII i VI abans de Crist. Esta regió està situada a l'oest d'Àsia Menor. Segons la mitologia grega, Èol (Αίολος) (63) va ser el rei d'esta regió i més tard mitificat com a déu dels vents. Segurament este personatge no va existir mai, però la qüestió és què esta regió de Mart té uns noms adequats doncs ha sigut agressivament modelada pel vent. Vegem-ho:

Després de l'impacte va haver-hi una aportació de sediments gràcies a inundacions, desgels i filtracions d'aigües subterrànies formant alguns llacs. Al llarg del temps, quan Mart començava a assecar-se, el vent va començar a soterrar el cràter amb arena i sediments. Finalment, el mateix vent va començar a erosionar les parts més externes del cràter donant a conéixer el cràter que veiem a hui dia.

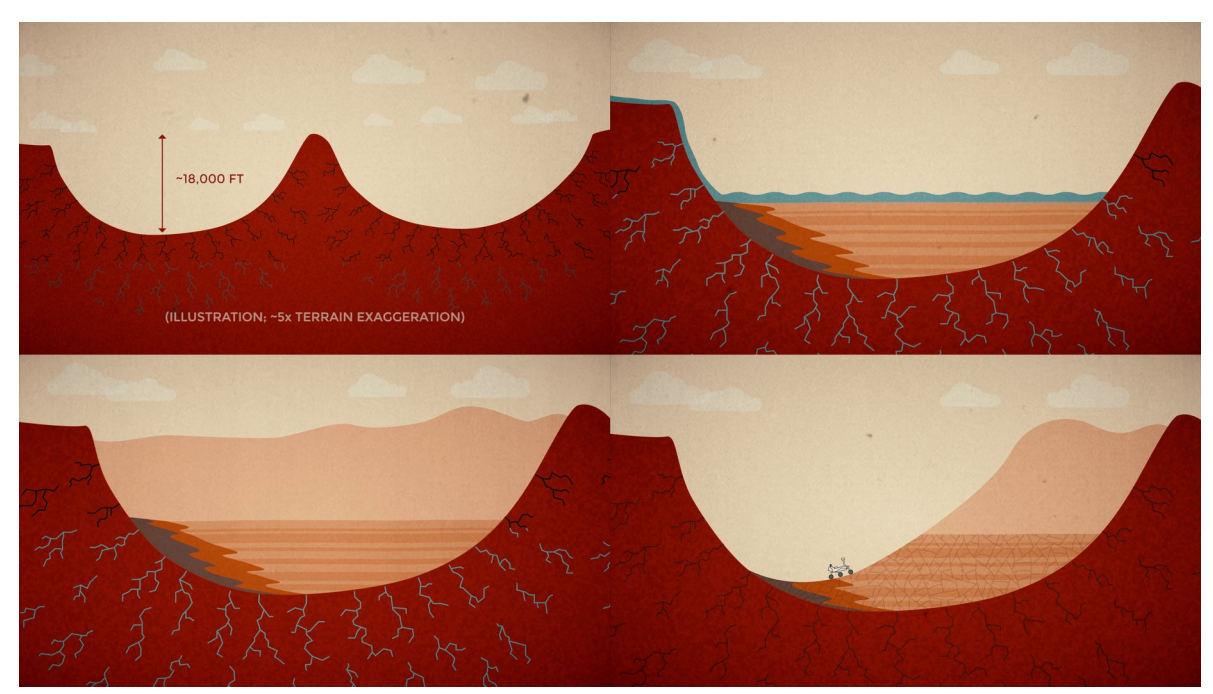

Les imatges següents representen la formació del cràter d'una manera més visual (60):

*Il·lustració 26: Formació del cràter de Gale (d'esquerra a dreta).*

## 7.3. La descàrrega de les imatges

En este apartat detallarem el procés de descàrrega de les imatges. Com a exemple utilitzarem la zona del Gale crater, detallada en l'apartat anterior. Cal dir que este procés és anàleg per a qualsevol part de Mart.

Descarregarem imatges de diferents tipus:

- $\rightarrow$  Imatges d'alta resolució.
- Models digitals del terreny.
- $\rightarrow$  Imatges hiperespectrals.

## 7.3.1. Imatges del HiRISE

Les imatges del HiRISE tenen importants finalitats:

- $\rightarrow$  Contextualitzar el terreny amb imatges i MDT de grans dimensions i d'altíssima resolució.
- $\rightarrow$  Recolzar i ajudar a valorar la classificació de les imatges hiperespectrals.
- $\rightarrow$  Elaboració de productes: mapes, models en tres dimensions.

Per dur a terme la seua descàrrega accedirem a la pàgina del Mars ODE del Node de Geociències:

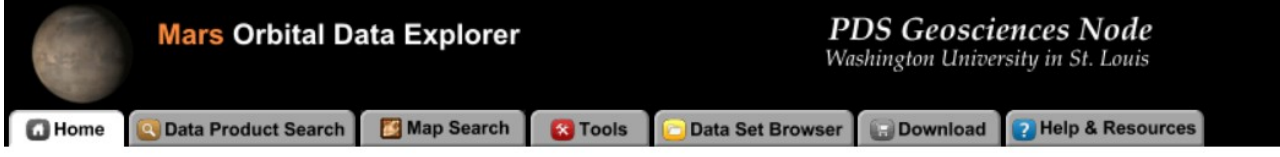

### WELCOME TO THE MARS ORBITAL DATA EXPLORER

The PDS Geosciences Node Mars Orbital Data Explorer (ODE) provides search, display, and download tools for the PDS science data archives and other data sets from the Mars Reconnaissance Orbiter (MRO), the Mars Global Surveyor, and the European Space Agency's Mars Express missions. ODE also includes selected non-PDS data contributed by the science community to support landing site selection. Choose one of the above tabs to start using ODE.

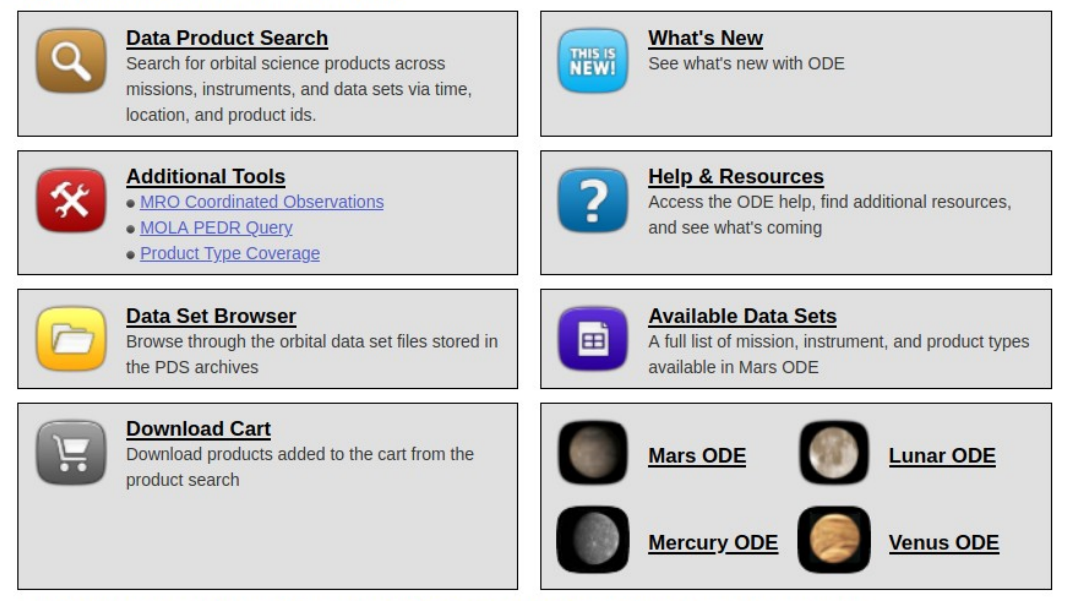

The Mars Orbital Data Explorer is produced by the PDS Geosciences Node at Washington University in St. Louis. Send comments to ode@wunder.wustl.edu.

### *Il·lustració 27: Pàgina incial del Mars ODE.*

Primerament accedirem a la pestanya de  $\Box$  Map Search en la part superior esquerra de la pàgina i després, en la part inferior de la subfinestra de *Map Display Controls* seleccionarem el mapa base *MGS MOLA Shaded Relief,* esta capa és recomanable per a escales menudes. Per a escales grans es recomana la capa *Odyssey THEMIS Day IR Global Mosaic*. A més a més, podrem ajustar la opacitat al màxim al el botó *show details*. Per últim afegirem el nomenclàtor marcià activant la casella de *Mars Feature Layers (Landers and Nomenclature)* en l'opció *Feature Layer.*

### Obtindrem un resultat semblant al següent:

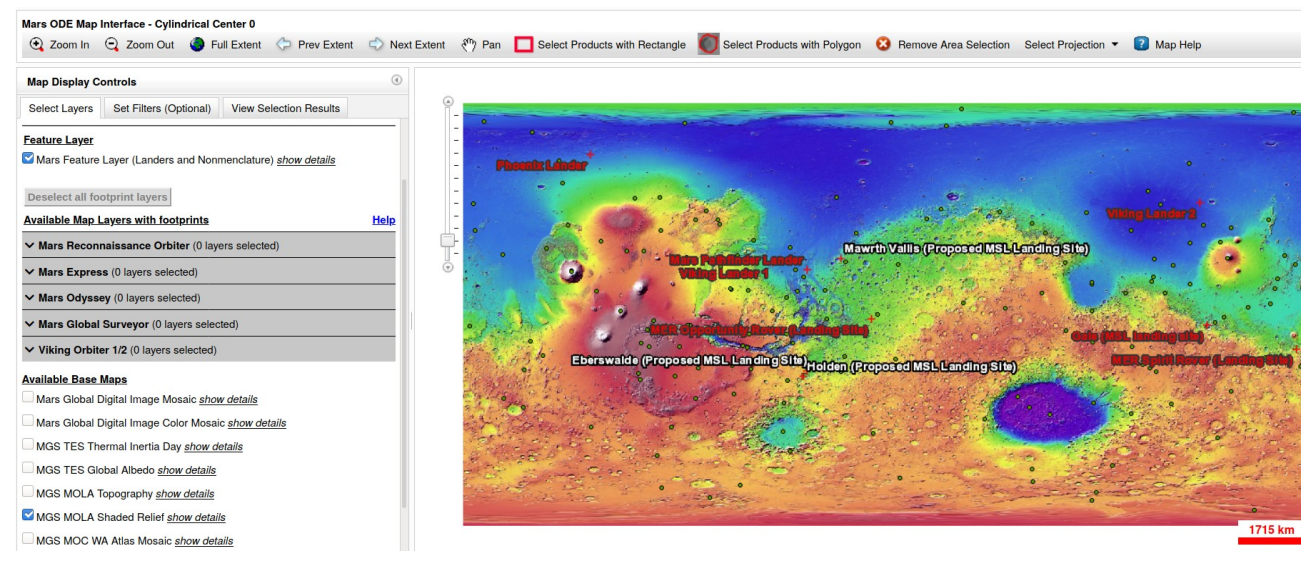

### *Il·lustració 28: Configuració inicial del mapa.*

Una vegada ací, podríem seleccionar l'objecte a buscar desplaçant-nos a través del mapa o buscant-lo amb la ferramenta que es troba en la pestanya de *Set Filters.* Des d'esta ferramenta introduïm el nom i li donem al botó de *Zoom To Feature:*

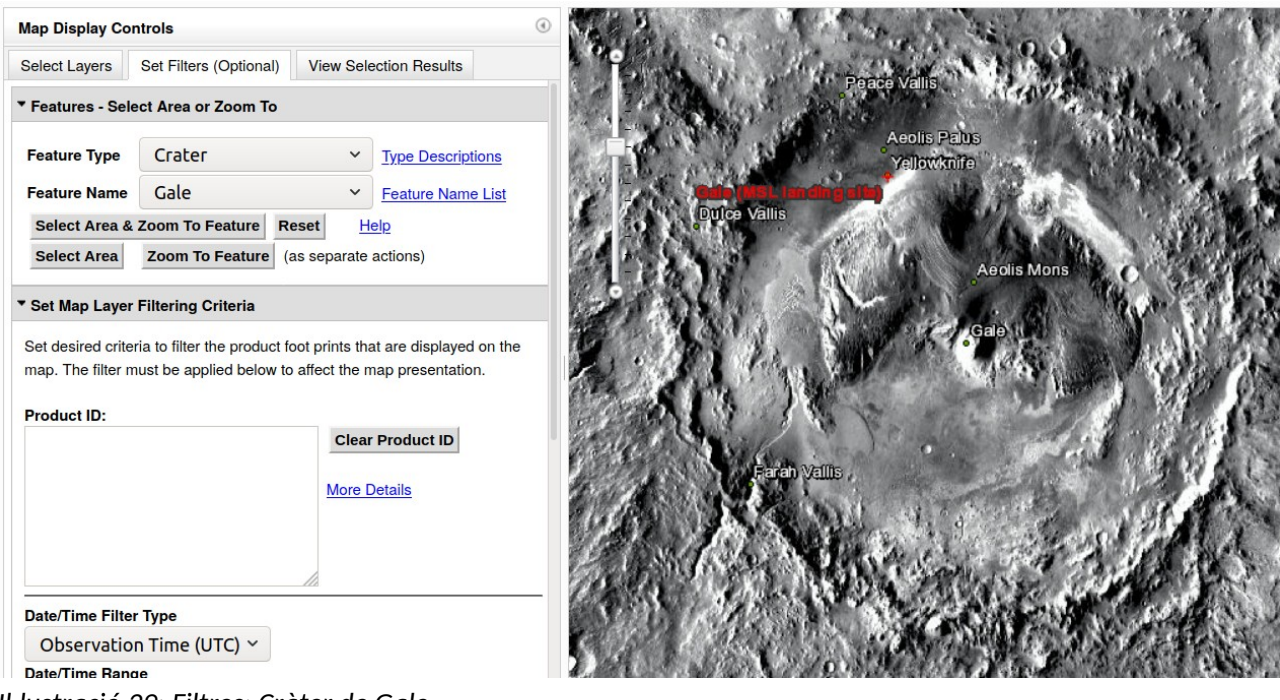

*Il·lustració 29: Filtres: Cràter de Gale.*

Denotar que hem canviat la capa base a *Odyssey THEMIS Day IR Global Mosaic* per a vore millor les escales grans.

Però, en este cas nosaltres no desitgem obtindre imatges del cràter sencer sinó només de la zona corresponent al recorregut del ròver MSL Curiosity. Ens apropem a la zona en qüestió i la seleccionem amb el botó: Select Products with Polygon

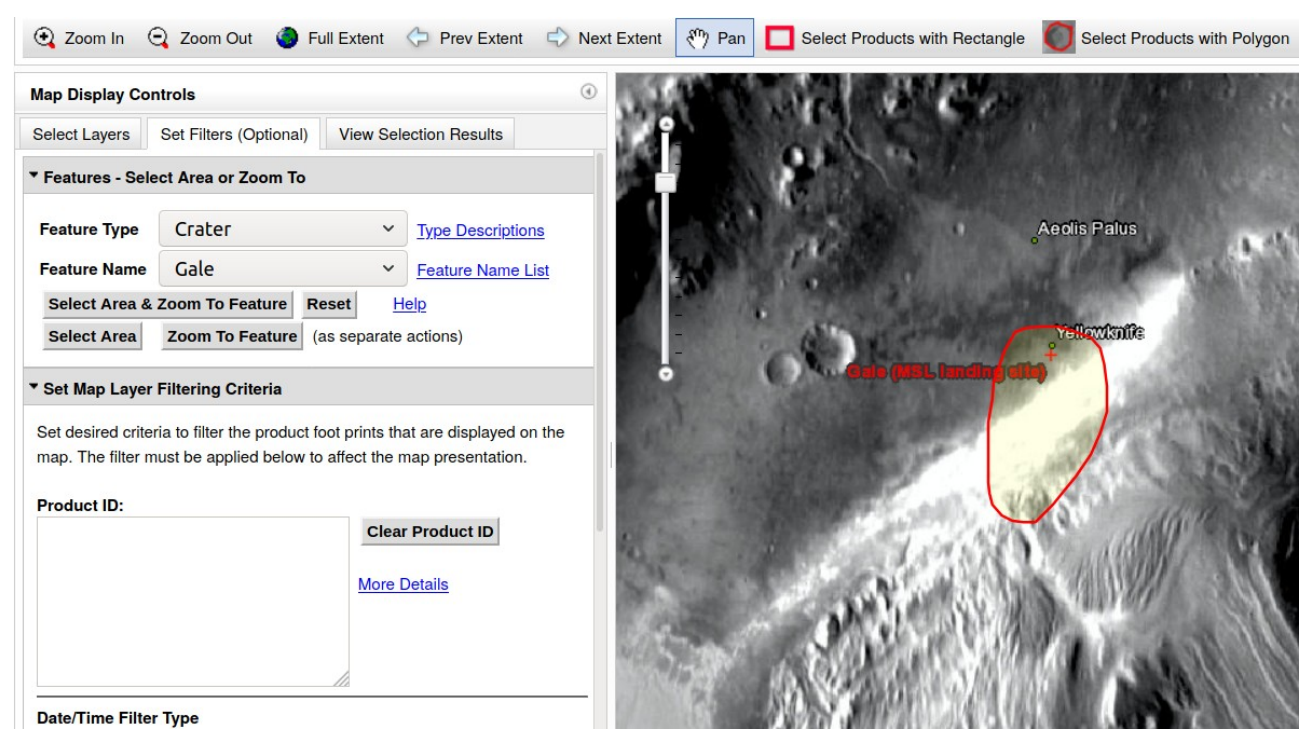

*Il·lustració 30: Selecció de la ruta del Curiosity.*

Després seleccionem els productes a descarregar des de la pestanya de *Select Layers*. Marquem les caselles de *Digital Terrain Model (DTM)* i *Reduced Data Record with Embedded Map Projection (RDRV11)* tal i com es mostra en la següent imatge:

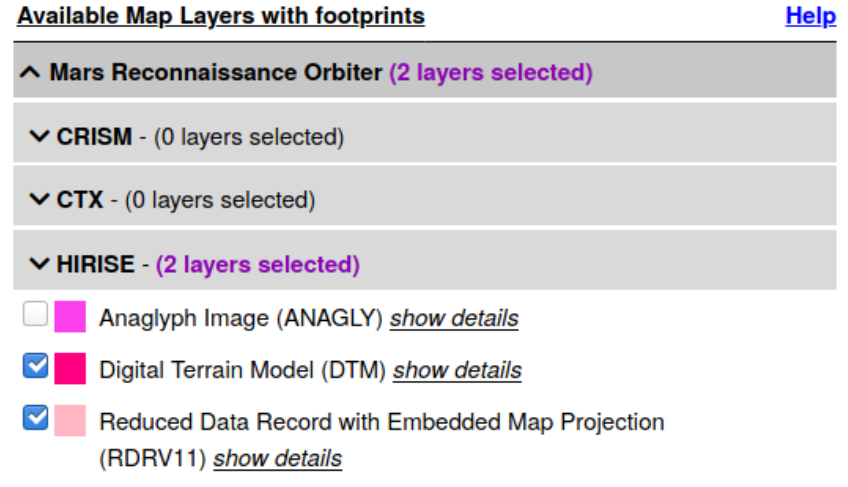

*Il·lustració 31: Productes a seleccionar.*

Vorem que després de marcar els productes ens apareixeran els resultats en pantalla. En este cas en color rosa obscur simbolitza els MDT i en rosa clar les imatges pròpiament dites.

Accedim a la pestanya de *View Selection Results* per vore un resum de les imatges i procedir a seleccionarles per a la seua descàrrega:

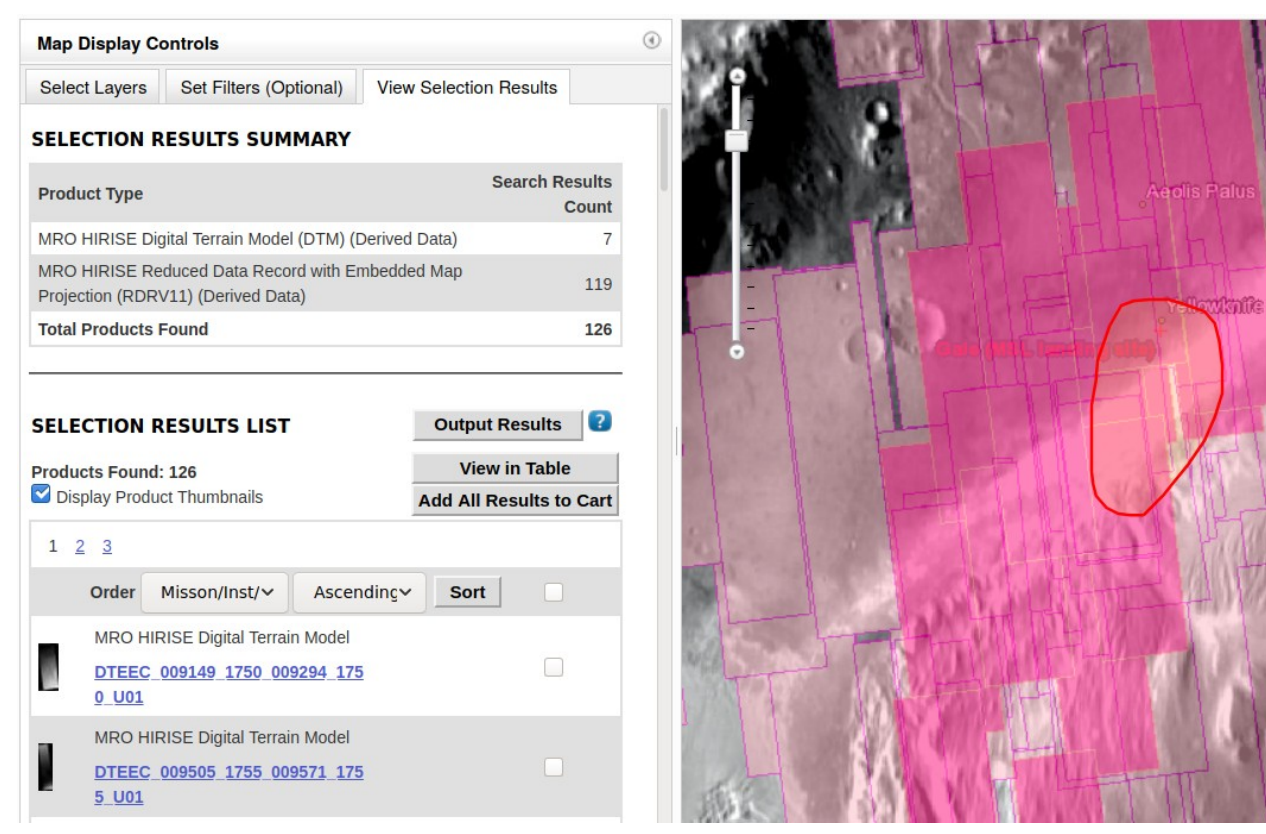

*Il·lustració 32: Resultats de la cerca.*

Com podem comprovar en el resum s'han trobat 126 productes, 7 MDT i 119 RDR del HiRISE.

Com són molts productes per triar, primerament desactivem la capa d'RDR d'HiRISE per a descarregar-los després. Amb la capa de MDT marquem els productes en els quals estem interessats, es guardaran automàticament en el carret (*In Cart*).

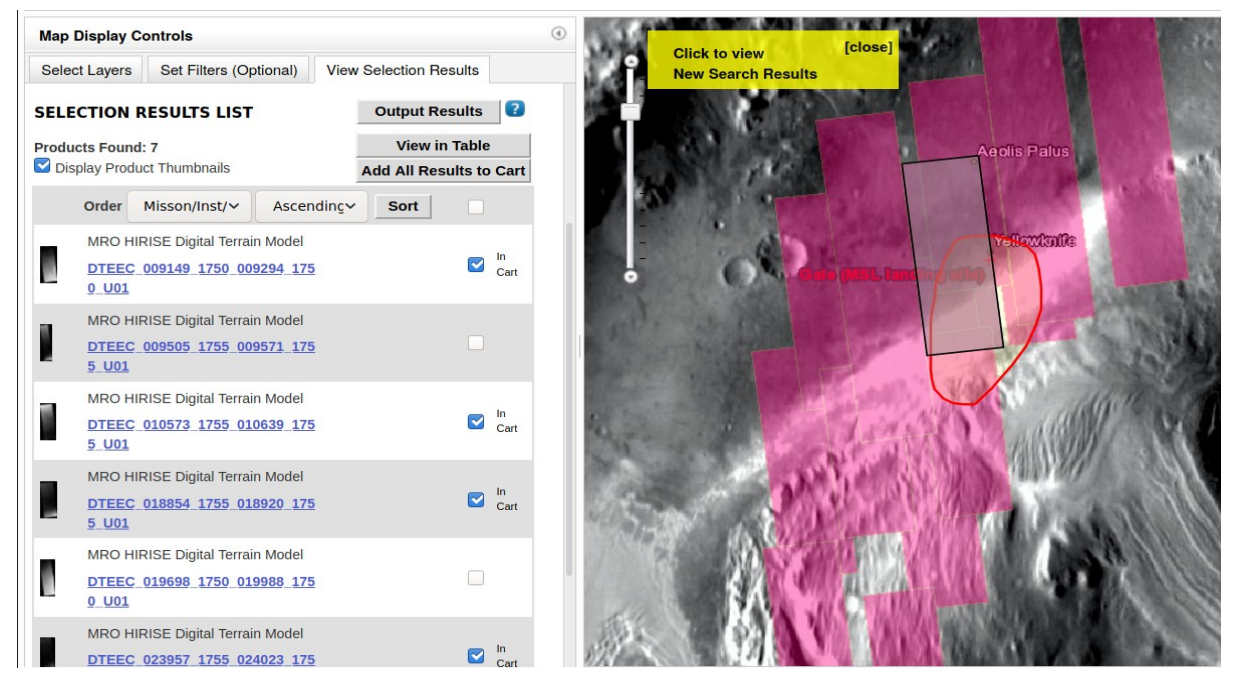

*Il·lustració 33: Selecció dels MDT desitjats*

 $\bullet$ 

Si cliquem en el nom d'un d'estos productes, podem obtindre informació addicional:

|                                  | <b>Product Description and Data Set Documents (click to show)</b> |                                                                |                                                                        |                    |  |  |  |
|----------------------------------|-------------------------------------------------------------------|----------------------------------------------------------------|------------------------------------------------------------------------|--------------------|--|--|--|
| <b>Browse</b>                    | <b>Meta Data</b>                                                  | Label                                                          | <b>Related Products</b>                                                | <b>Map Context</b> |  |  |  |
|                                  |                                                                   |                                                                | Meta Data - extracted or derived from data products and product labels |                    |  |  |  |
| <b>Product Meta Data</b>         |                                                                   |                                                                |                                                                        | <b>PDS</b>         |  |  |  |
| Product ID                       |                                                                   |                                                                | DTEEC 010573 1755 010639 1755 U01                                      |                    |  |  |  |
| Data Set ID                      |                                                                   | MRO-M-HIRISE-5-DTM-V1.0                                        |                                                                        |                    |  |  |  |
| Volume ID                        |                                                                   |                                                                |                                                                        | <b>MROHR 0001</b>  |  |  |  |
| <b>Product Target</b>            |                                                                   |                                                                |                                                                        | <b>MARS</b>        |  |  |  |
| <b>Product Creation</b><br>Time  |                                                                   | 0000-00-00T00:00:00.000                                        |                                                                        |                    |  |  |  |
| Relative Volume Path             |                                                                   | dtm\psp\orb 010500 010599<br>\psp 010573 1755 psp 010639 1755\ |                                                                        |                    |  |  |  |
| Label File Name                  |                                                                   |                                                                | dteec 010573 1755 010639 1755 u01.img                                  |                    |  |  |  |
| <b>Product Type</b>              |                                                                   |                                                                |                                                                        | <b>DTM</b>         |  |  |  |
| <b>Full Product Type</b><br>Name |                                                                   |                                                                |                                                                        | <b>DTM</b>         |  |  |  |
| Instrument Host ID               |                                                                   |                                                                |                                                                        | <b>MRO</b>         |  |  |  |
| Instrument ID                    |                                                                   |                                                                |                                                                        | <b>HIRISE</b>      |  |  |  |
| <b>Center Latitude</b>           |                                                                   |                                                                |                                                                        | $-4.4945$          |  |  |  |
| Center Longitude                 |                                                                   |                                                                |                                                                        | 137.406            |  |  |  |
| Maximum Latitude                 |                                                                   |                                                                |                                                                        | $-4.3546$          |  |  |  |
| Minimum Latitude                 |                                                                   |                                                                |                                                                        | $-4.6344$          |  |  |  |
| Westernmost<br>Longitude         |                                                                   |                                                                |                                                                        | 137.345            |  |  |  |
| Easternmost<br>Longitude         |                                                                   |                                                                |                                                                        | 137.467            |  |  |  |

*Il·lustració 34: Informació addicional dels productes.*

Una vegada ja seleccionats els MDT continuem descarregant els RDR d'HiRISE. Els resultats trobats per a la zona són:

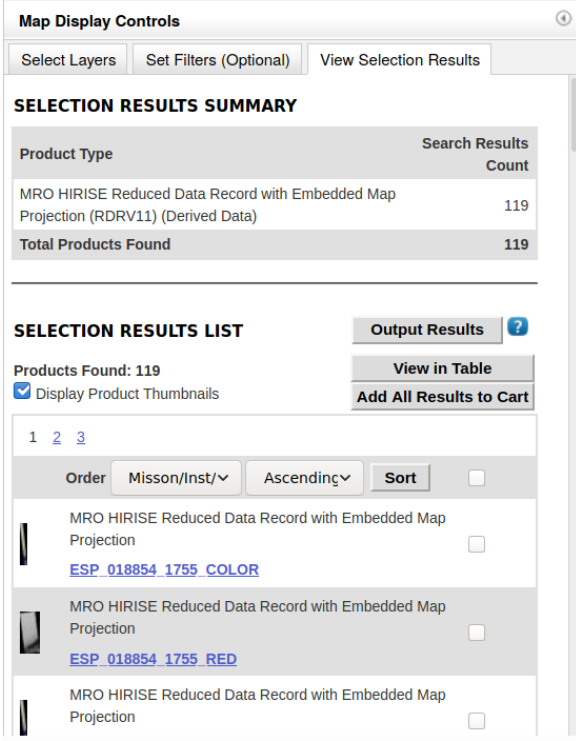

*Il·lustració 35: Resultats per als RDR d'HiRISE.*

Per reduir encara més els resultats seleccionarem només les imatges que siguen monobanda (en blanc i negre) i tinguen un angle d'incidència d'entre 0 i 45º.

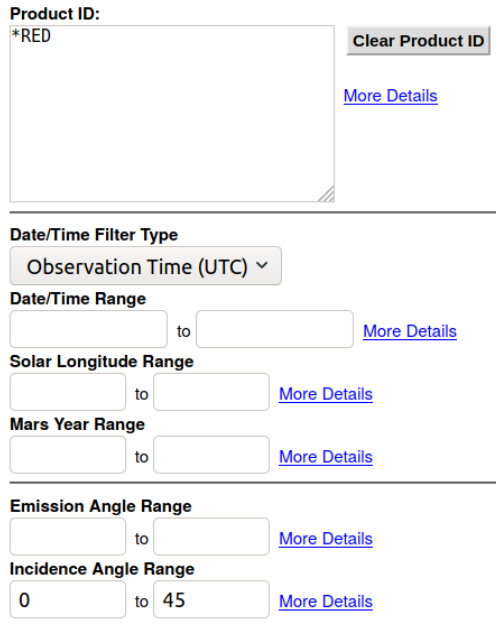

*Il·lustració 36: El comando \*RED busca només els productes amb la paraula RED, és a dir imatges monobanda. Amb estes restriccions disminuïm els resultats.*

D'esta manera els resultats no són tant nombrosos i a més a més compliran els nostres requeriments:

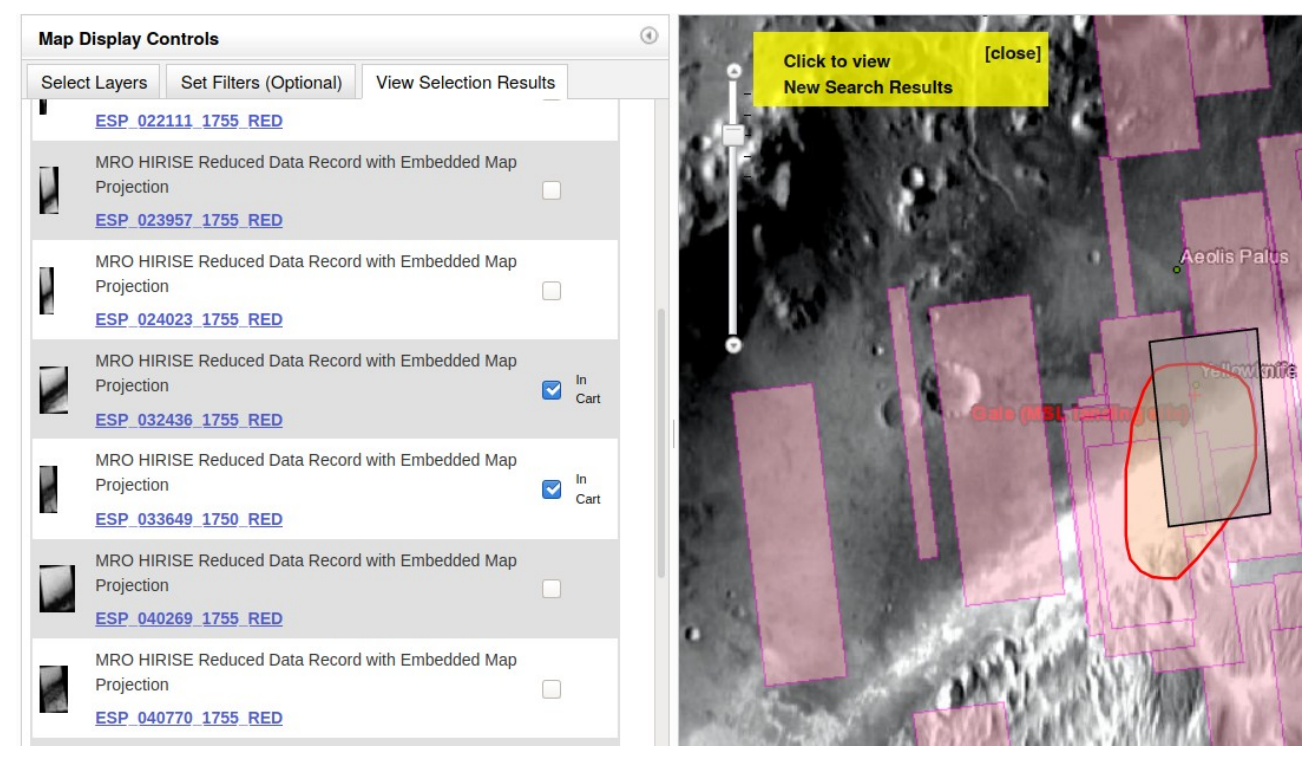

*Il·lustració 37: Cerques més parametritzades permeten obtindre una major qualitat de resultats.*

 $\overline{\phantom{a}}$ 

Finalment, ara que ja hem seleccionat les dades seleccionem la pestanya **en Download**, en la part superior de la pàgina, i ens apareix una pàgina com la següent:

### PDS Data products are freely available to the public. The Geosciences Node will retrieve the files you request and make them available from the ODE cart request download page. You will receive a notification email with a link to the page once the files are ready for download. The cart request download page will provide access to requested files through HTTP, FTP, and the free Aspera Connect web browser plug-in for high-speed data transfers. If you have any questions, contact ode@wunder.wustl.edu. **Empty the Cart STEP 1. REVIEW PRODUCTS SELECTED** Products Selected for Download: 6 Size of current cart selections: 10.51 GB V View Products Selected for Download (Show Selection List - 6 Products) **STEP 2. SELECT ADDITIONAL COMPONENTS** You have the option to include additional files that are associated with your selected products. Derived Files Derived files: 18 Map projected shapefiles and KML files for PDS products in the cart Size of derived files: < 1 MB Mini-Archive Files Files from Mini-Archive selections: 18 Related files from the PDS Archive including: documentation, software, errata, Size of Mini-Archive files: 6 MB extras, catalogs, and indexes **SELECTION TOTALS** Products Selected for Download: 6 Files from selections: 190 Size of current cart selections: 10.52 GB **CONTINUE WITH CHECKOUT**

Your cart selections include externally hosted files, which take the Geosciences Node longer to acquire and organize for your download. This cart selection should be available for download in approximately: 2.31 hours.

 $\text{Continue} >$ 

**CART CHECKOUT** 

### *Il·lustració 38: Procés de descàrrega.*

Opcionalment, marcarem per a descarregar els components addicionals. El servidor ens indica també el temps aproximat que tardarà en processar la nostra petició.

 $\leq$  Back  $\|$ 

Per últim, ens apareixerà una finestra on podrem configurar les opcions de la baixada. Es recomana no comprimir les dades i mantindre l'estructura d'arxius original del PDS. Acabem este procés introduint una adreça electrònica on rebre les dades i li donem clic al botó de Submit Request.

### **DOWNLOAD SETUP**

After the completion and submission of this form, an automated system will retrieve and organize your selected files. You will receive an email when the files are ready for download. The email will include a link to the ODE cart request download page and a direct FTP address for downloading the files.

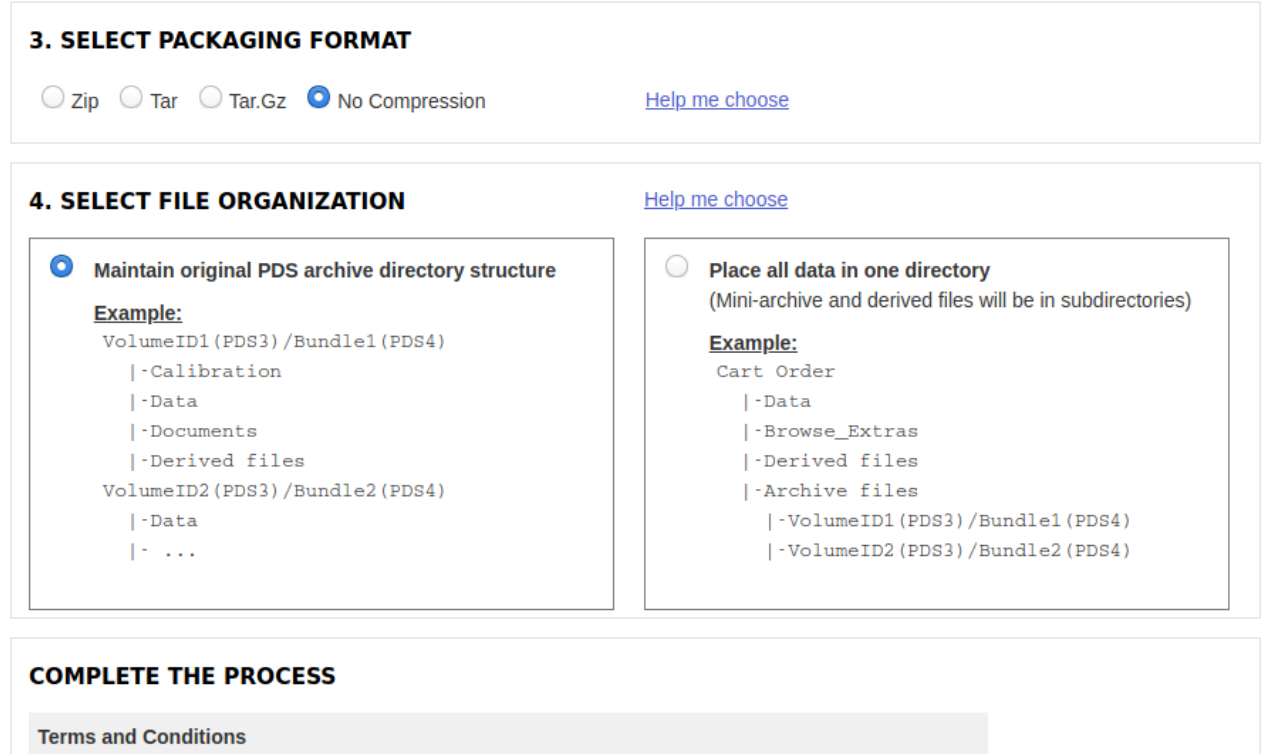

PDS data products and data set files are freely available to the public.

Policy for Citations of PDS Data click here for a new window

ausiasroc98@gmail.com Your email:

(A notification will be sent to this email address when the files are ready for download.)

*Il·lustració 39: Configuració de la baixada.*

### Una vegada el servidor ha processat la nostra petició rebrem un correu com el següent:

Requested PDS files are ready for download Safata d'entrada x

ode@wunder.wustl.edu dj., 30 d'abr. 18:52 (fa 8 dies)  $\frac{1}{2}$ per a mi ausiasroc98@gmail.com. The files that you requested through the ODE cart are available for download. Access your cart request through the ODE cart request download page: http://ode.rsl.wustl.edu/cartdownload/?requestdir=20200430T115059922073 The ODE cart request download page provides access to your cart request through HTTP, FTP, and the Aspera Connect web browser plug-in. Your requested files are also available from the following FTP address: ftp://geoftp.wustl.edu/20200430T115059922073 Username: geoftp Password: Odeuser1

Help and tips for downloading the files can be found here: http://ode.rsl.wustl.edu/cartdownload/carthelp/

The files will remain available through the ODE cart request download page and FTP site for 7 days. If you experience problems acquiring your files, contact ode@wunder.wustl.edu.

PDS Geosciences Node Washington University in St. Louis

### *Il·lustració 40: Correu amb les credencials per descarregar els resultats de la teua petició*

El correu de resposta ens proporcionarà accés a un servidor FTP (64) que haurem d'accedir amb unes credencials proporcionades pel correu. Per a este treball utilitzarem un client d'FTP anomenat FileZilla (16). Realitzem la descàrrega de tots els arxius en el nostre ordinador de treball.

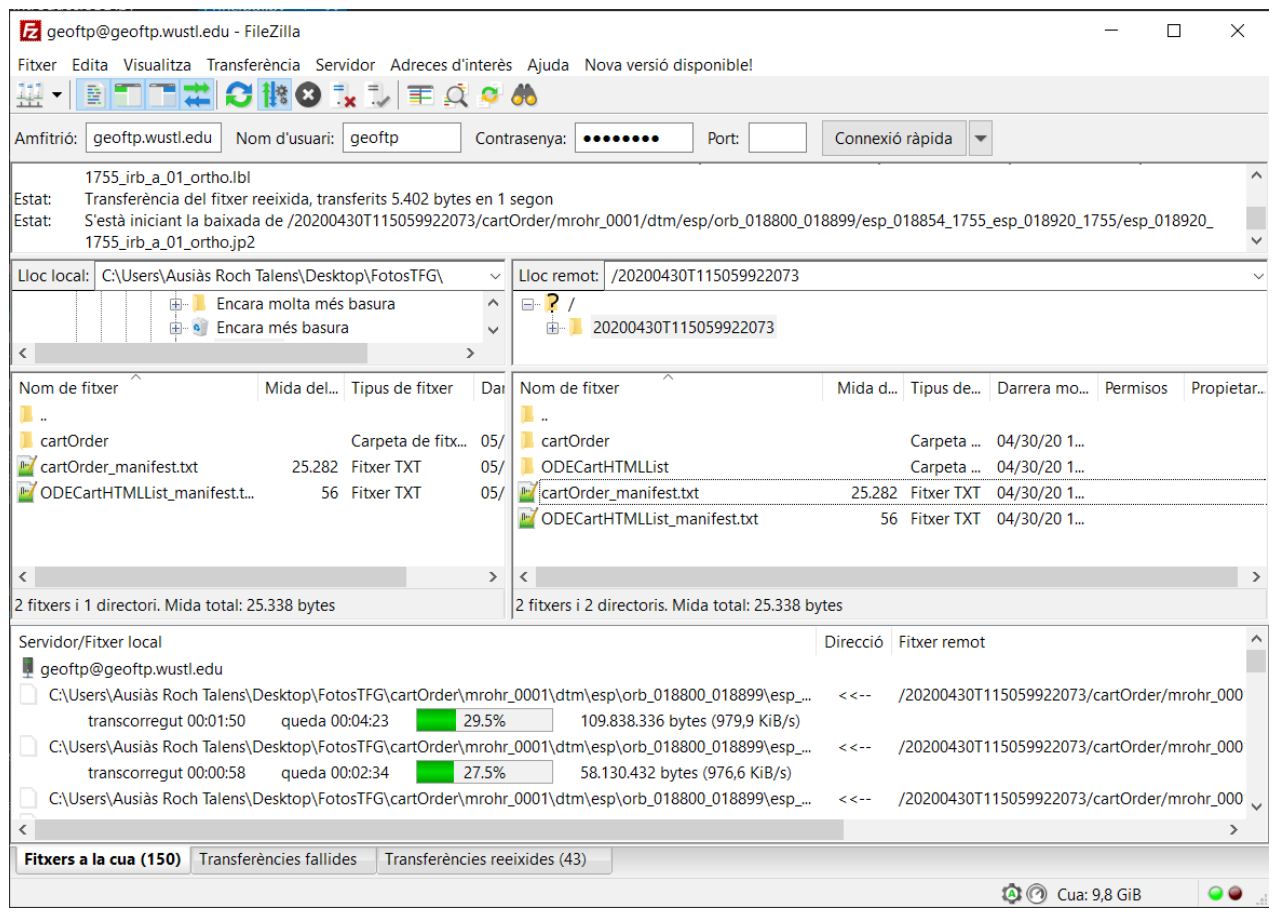

Podem trobar la nomenclatura d'estos arxius a l'annex. *Il·lustració 41: Descarregant les dades a través de FileZilla.*

# 7.3.2. Imatges hiperespectrals del CRISM

Com hem dit abans, les imatges hiperespectrals componen la part central d'este treball. En este, subapartat detallarem com descarregar esta classe d'imatges de l'instrument CRISM, a bord de la MRO.

Continuarem des de la cerca amb el Mars ODE, esta vegada seleccionant els productes MTRDR (Mapprojected Targeted Reduced Data Record). Estos productes contenen imatges projectades i corregides d'errors atmosfèrics, geomètrics i radiomètrics:

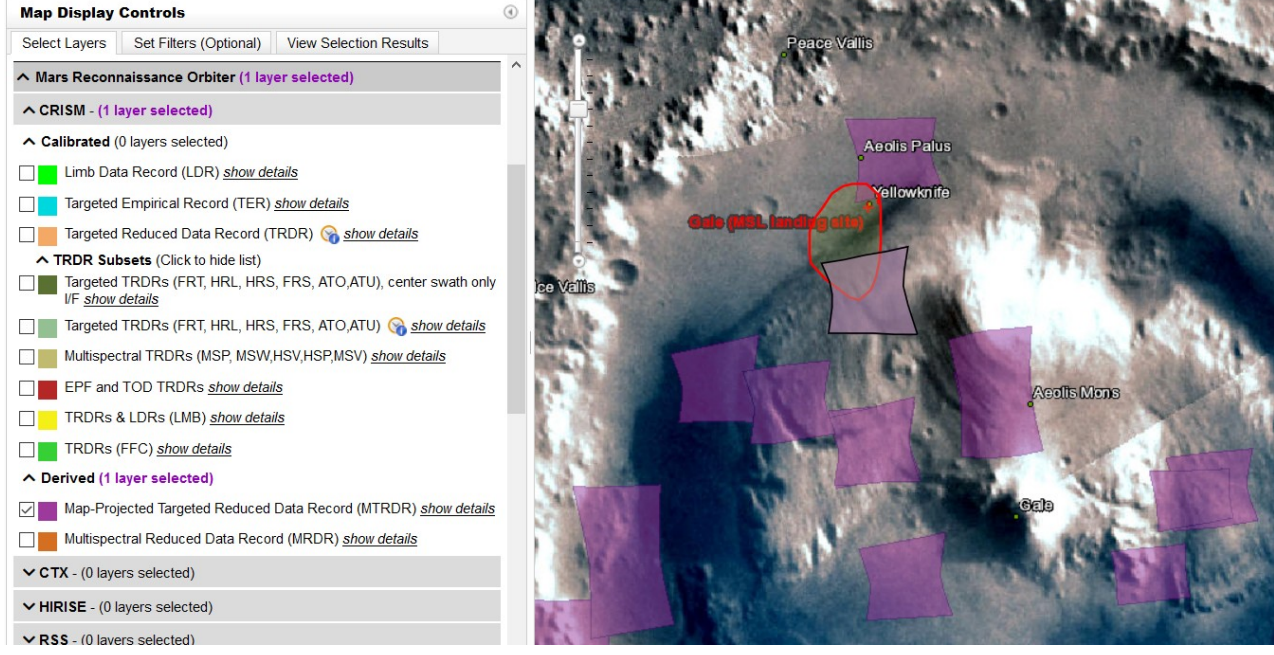

*Il·lustració 42: Productes MTRDR.*

Seleccionarem estes dues imatges i les afegirem al carret.

Com podem vore estos productes són massa abundants en la nostra zona de treball. Per tant haurem d'utilitzar també dades amb un menor nivell de processament. És el cas dels TRDR (Targeted Reduced Data Record) en el seu format més ample, l'FRT (Full Resolution Targeted). Els productes TRDR en FRT són imatges sense projectar ni corregir però a màxima resolució.

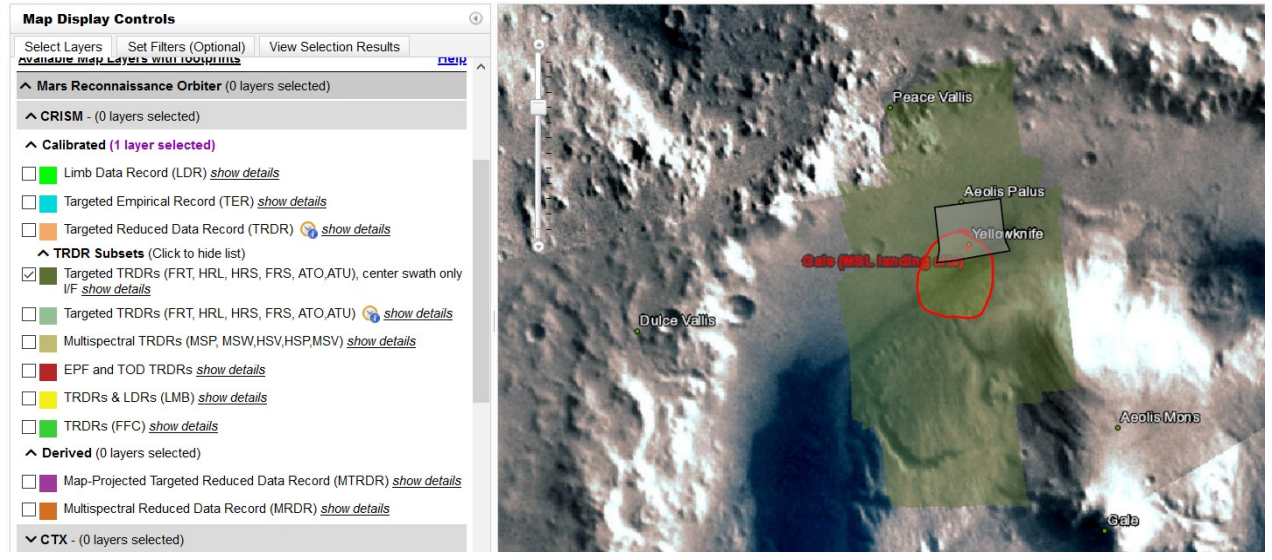

*Il·lustració 43: Productes TRDR.*

Filtrarem la cerca dels TRDR escrivint *\*FRT\** en els paràmetres de la cerca.

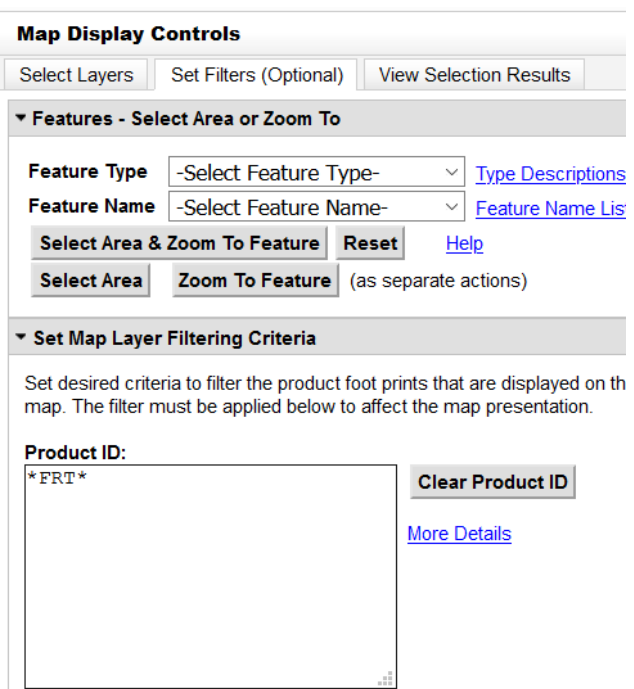

*Il·lustració 44: Filtre dels TRDR.*

Una vegada filtrats seleccionarem els productes desitjats seleccionem les imatges, recomanablement per parelles. Com hem dit adés, CRISM està format per dos sensors. Amb descarregar les imatges de llarga longitud d'ona serà suficient (arxiu amb una L):

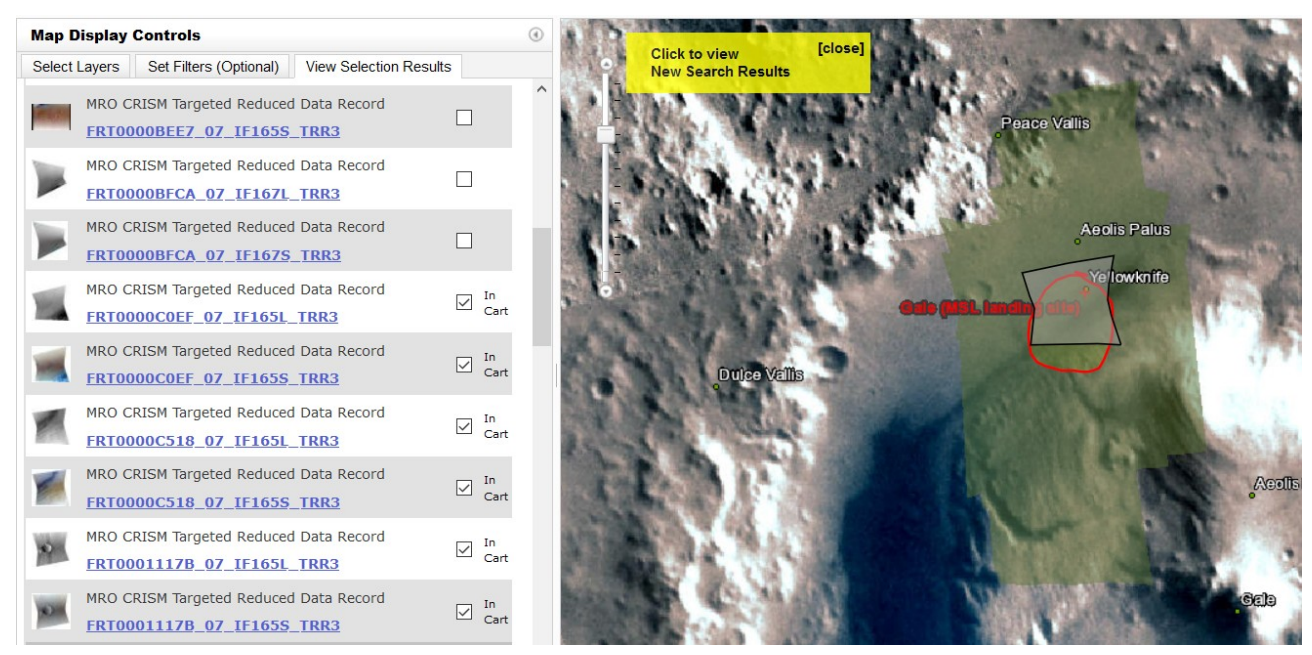

*Il·lustració 45: Descarregar els arxius de llarga longitud d'ona és suficient.*

Seleccionem les imatges a descarregar i accedim a la pestanya de *Download*. Recomanem seleccionar els següents complements:

- *Include corresponding CRISM DDRs*: Haurem de marcar esta casella per descarregar els arxius que es facilitaran les posteriors correccions i projeccions.
- *Derived Files*: Arxius kml i shp amb l'extensió de les imatges. Útils per conéixer l'extensió i posició de les imatges en el mapa sense haver de carregar-les.
- *Mini-Archive Files:* Altra classe de documentació referent a les dades que sempre pot ser útil.

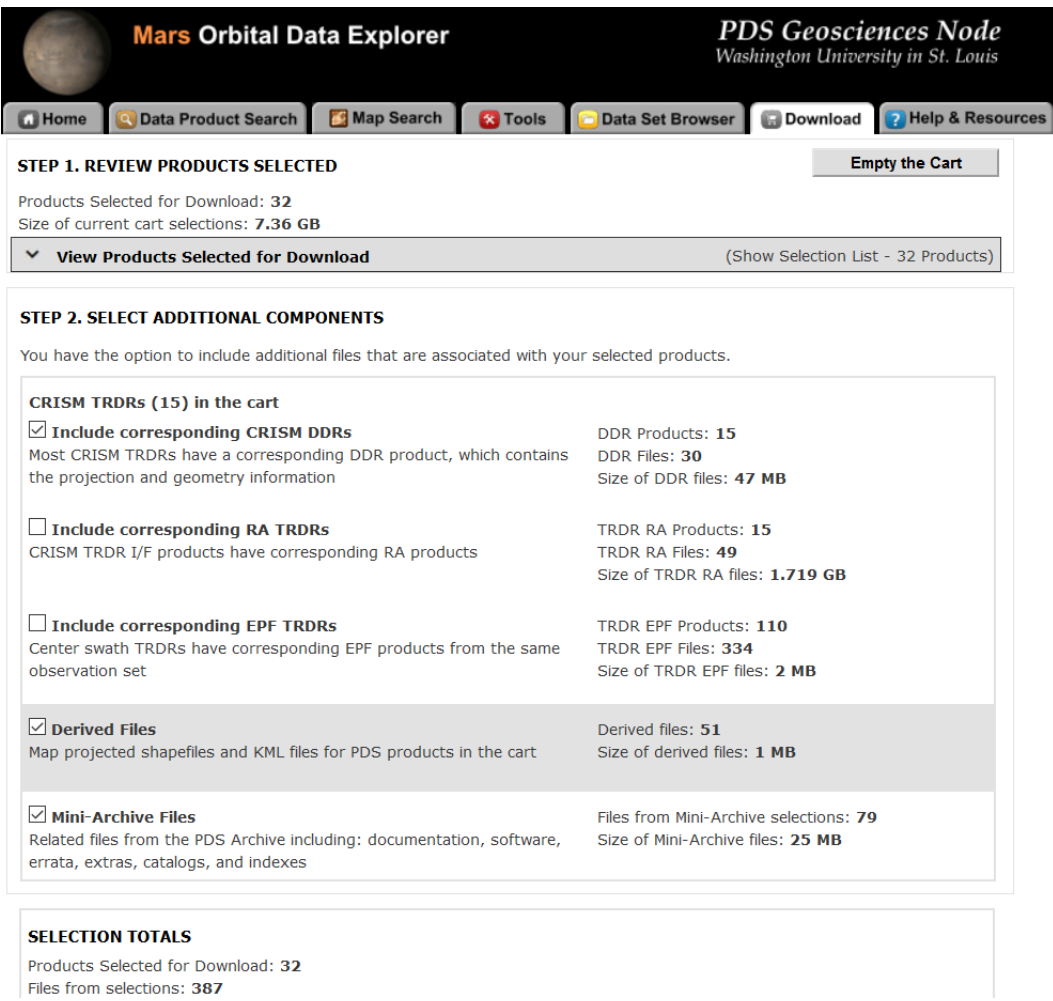

*Il·lustració 46: Components addicionals.*

Una vegada seleccionats els components addicionals descarregarem les imatges seguint el mateix procediment que amb les imatges del HiRISE.

# 7.3.3. Dades específiques: Recorregut del ròver Curiosity

Particularitzant a la zona d'estudi del cràter de Gale. El recorregut del ròver MSL Curiosity pot ser una dada important en diversos aspectes:

- $\rightarrow$  Tindre imatges des de terra de la zona captades pel robot.
- $\rightarrow$  Donar un valor afegit al producte final.

En este subapartat estudiarem la manera elegida per obtindre el recorregut més actualitzat del ròver.

Esta ruta pot vore's fàcilment des de molts llocs web i plataformes, però segurament el lloc més conegut és Google Earth (Mars). A més a més, amb Google Earth podem vore les imatges del HiRISE de la zona.

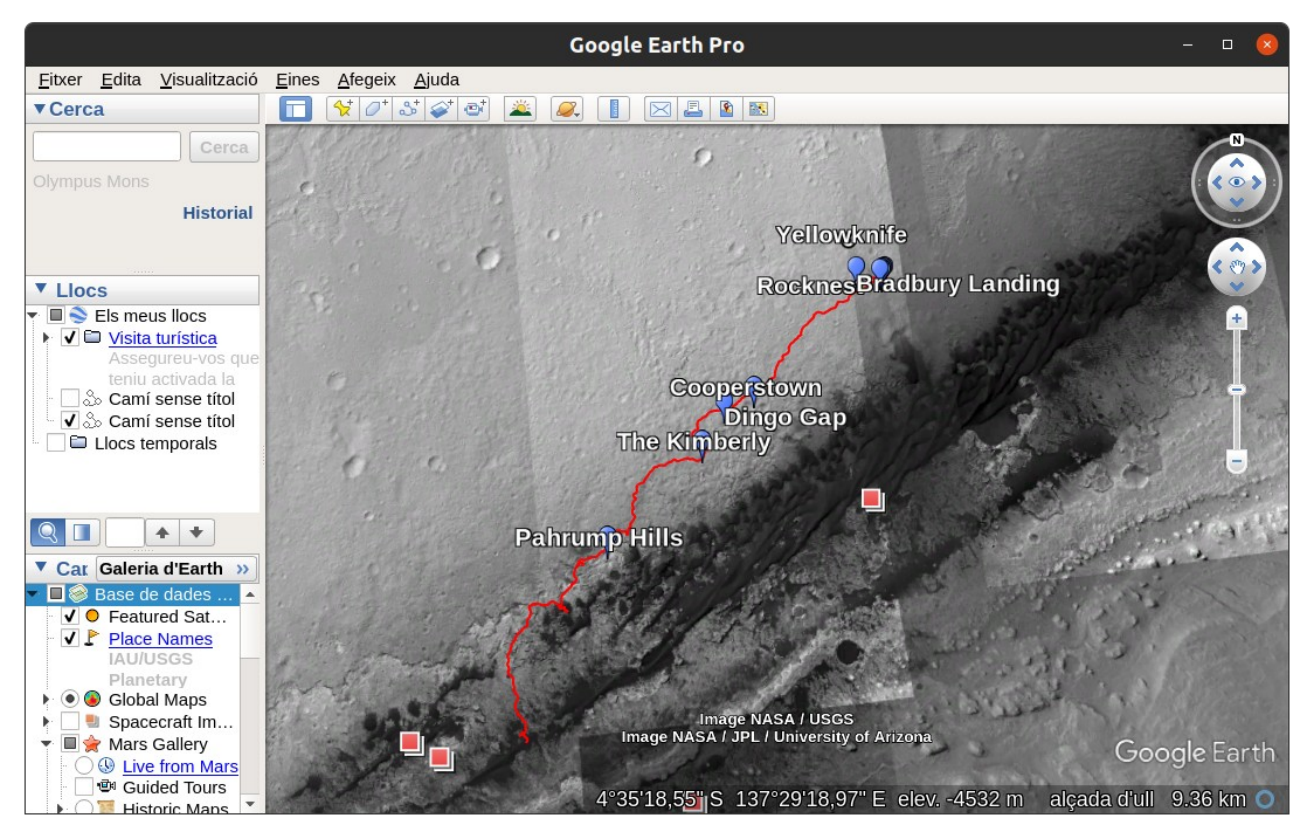

*Il·lustració 47: Recorregut del Curiosity des del Google Earth*

L'inconvenient de Google és que estes dades no són accessibles o bé, no les hem trobat. De tota manera, preferim evitar recórrer a fonts externes o de tercers i cometre possibles errors degut al processament incorrecte de les dades per part de gent no experta. Per descomptat, el que farem serà utilitzar les dades en cru proporcionades per la NASA.

Per obtindre estes dades haurem d'accedir una vegada més al PDS, en este cas el PDS del ròver MSL Curiosity.

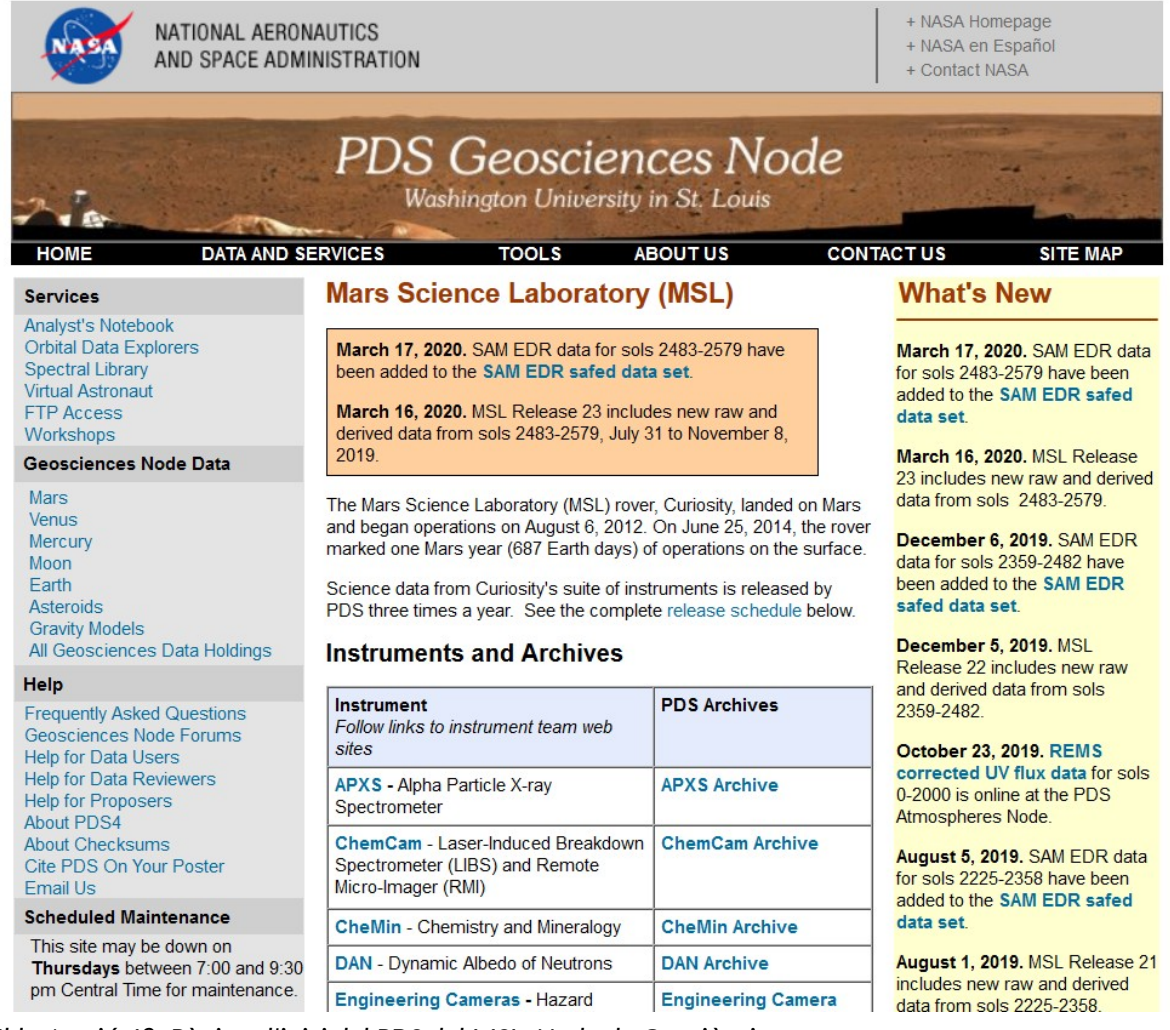

*Il·lustració 48: Pàgina d'inici del PDS del MSL, Node de Geociències*

Primerament ens fixarem en les dates d'actualització de les dades, disponibles més avall:

### **Release Schedule**

Here is the release schedule for the mission. To be notified of MSL releases and other PDS releases, sign up with the PDS **Subscription Service.** 

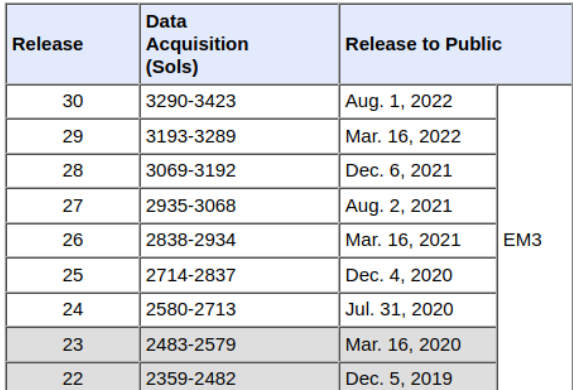

*Il·lustració 49: L'última actualització de les dades va ser el 16 de març de 2020*

L'última actualització de les dades s'efectuà el 16 de març de 2020. Per tant, les dades disponibles comprenen des del dia que el ròver va *amartitzar* fins al sol 2604, és a dir, ~7 anys terrestres o ~3,8 anys marcians.

Per accedir a les dades cliquem en *PLACES Archive at the PDS Imaging Node*:

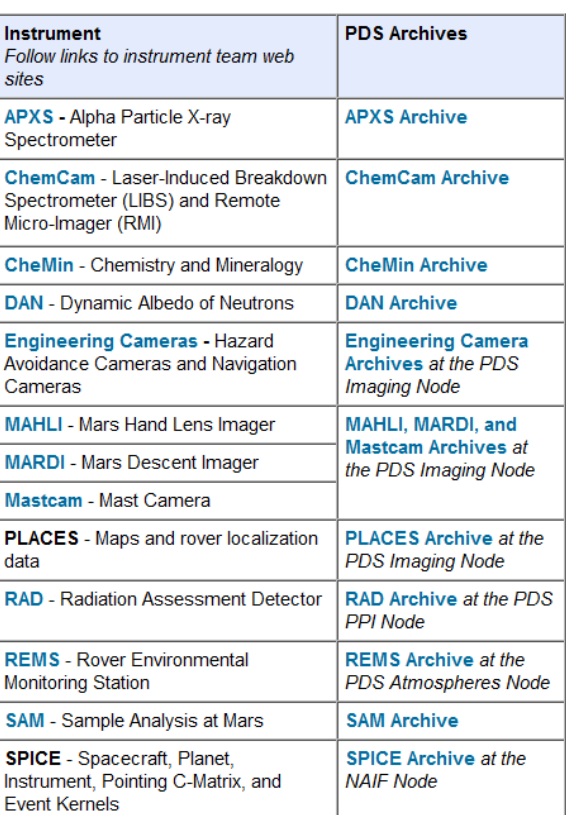

### **Instruments and Archives**

A continuació fem clic en l'arxivador verd que conté les dades de *PLACES*. El color verd de l'arxivador fa referència al fet que les dades estan emmagatzemades en els servidors del Jet Propulsion Laboratory de la NASA a Pasadena, Califòrnia.

### **Mars Science Laboratory (MSL) Online Data Volumes**

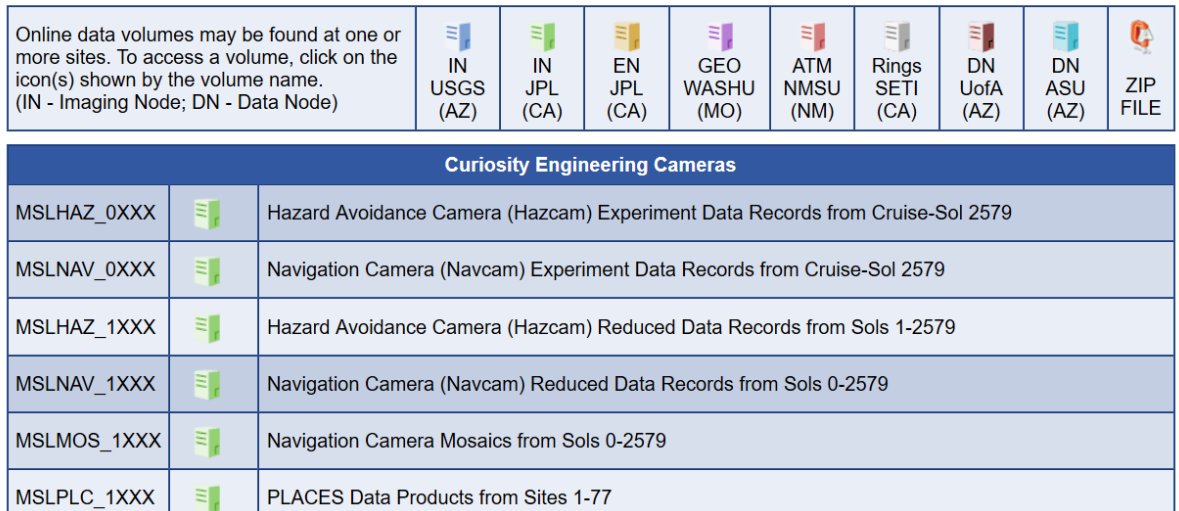

*Il·lustració 51: Accés a les dades*

*Il·lustració 50: Productes i arxius*

Se'ns portarà a esta pàgina del Node de Cartografia i Ciències de la Imatge, del PDS:

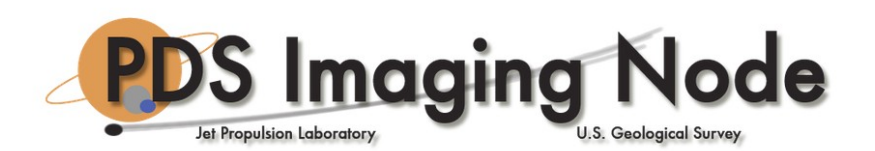

## PDS Imaging Node: Data Archive

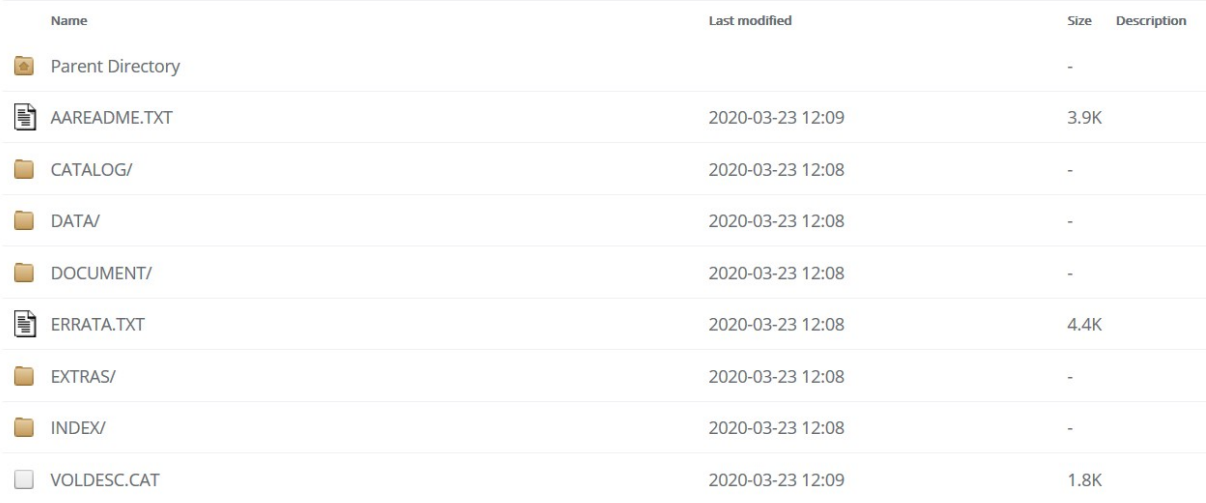

*Il·lustració 52: Pàgina del PDS.*

Les dades que busquem es troben en la carpeta *DATA→LOCALIZATIONS.* Descarreguem l'arxiu *telemetry.csv* i recomanem llegir l'arxiu *telemetry.lbl* per obtindre les metadades de les dades.

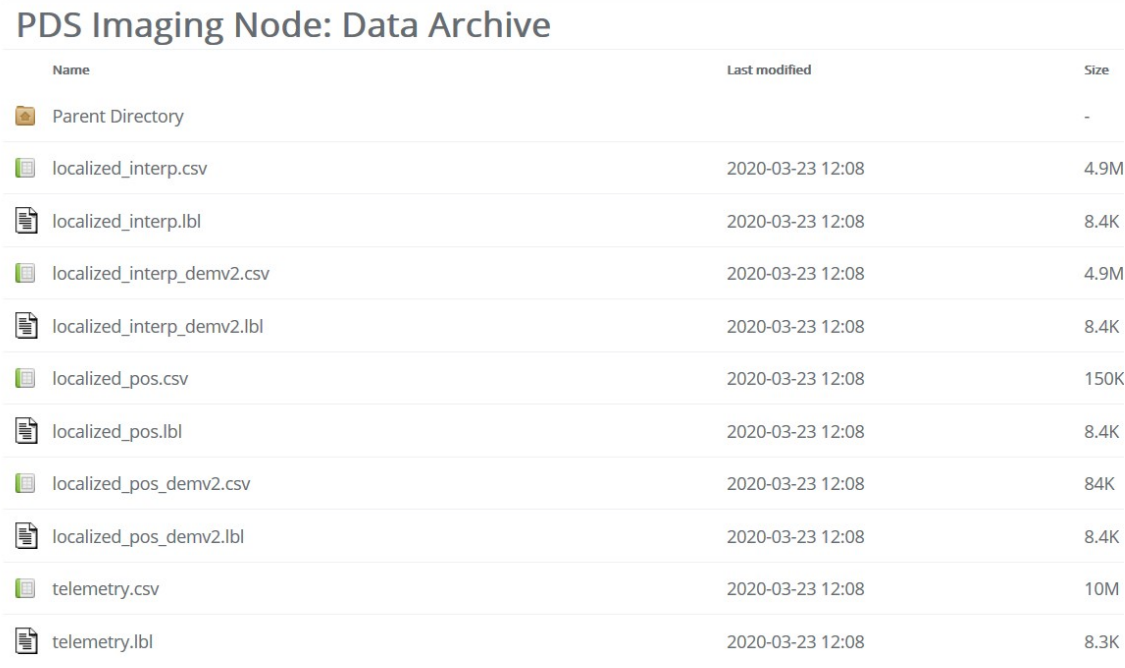

*Il·lustració 53: Les dades desitjades es troben en l'arxiu telemetry.csv.*

 $\rightarrow$  *Elevation*: Altura el·lipsoidal en metres.

Si c[a](#page-64-0)rreguem l'arxiu *telemetry.csv<sup>a</sup>* amb un lector de fulls de càlcul, podrem vore les dades que conté. En síntesi, les dades que ens interessen són:

- *Northing* i *easting*: Coordenades planimètriques X i Y en metres en la projecció equiàrea definida en apartats anteriors.
- *Planetocentric latitude, planetodetic latitude* i *longitude*: Coordenades geodèsiques referires a l'el·lipsoide Mars 2000 IAU IAG, esmentat adés. La latitud planetocèntrica o geocèntrica  $(\theta)$  fa referència a l'angle que formen el pla de l'equador amb el punt i el centre de l'el·lipsoide, en canvi, la latitud planetodètica o geodèsica  $(\phi)$  és l'angle que forma el pla de l'equador i la recta vertical pròpia del punt. Comparem ambdues latituds amb una imatge (65):

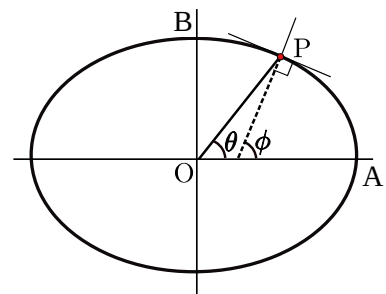

 *Sol*: Fa referència als sols que porta en la superfície de Mart d'ençà *Figura 17: Latitud geodèsica i*  que *amartitzà. geocèntrica.*

|                                                                                                    | telemetry.csy (només de lectura) - LibreOffice Calc |                               |                   |                          |                                      |                                                                                                    |       |                                                                                                    |               |                   |                          |                  | $\Box$   | $\times$                 |
|----------------------------------------------------------------------------------------------------|-----------------------------------------------------|-------------------------------|-------------------|--------------------------|--------------------------------------|----------------------------------------------------------------------------------------------------|-------|----------------------------------------------------------------------------------------------------|---------------|-------------------|--------------------------|------------------|----------|--------------------------|
| Fitxer                                                                                                    | Edita<br>Visualitza                                 | Insereix                      | Format            | Estils<br>Full           | Eines<br>Dades                       | Finestra                                                                                                    | Ajuda |                                                                                                    |               |                   |                          |                  |          | <b>⊕</b> ×               |
|                                                                                                    |                                                     |                               |                   |                          |                                      |                                                                                                    |       |                                                                                                    |               |                   |                          |                  |          |                          |
|                                                                                                    | $\mathbf{m}$<br>6 H I                               | ڪ<br>Γũ                       | Ł<br>۱å<br>$\chi$ | F <sub>n</sub><br>$\leq$ | A                                    | $\left  \left( \left\langle \cdot \right\rangle \right  \right  \rightarrow \left  \left\langle \cdot \right\rangle \right $ |       | $\mathbb{E}\mathbf{F}\cdot\mathbf{E}\cdot[\mathcal{N}]\cup[\mathcal{N}]\cup[\$ |               | n i               | 毘 齏 • 昂   ☆              |                  |          |                          |
| $\epsilon$<br><u>S   A + ộ +  콜 콜 글   围 ■  두 쑦 当   団 + % 00 团   04 03   室 로   田 + 霊 • 乙 +  黽 +</u><br>N<br>Liberation Sans<br>10<br>$\checkmark$ |                                                     |                               |                   |                          |                                      |                                                                                                    |       |                                                                                                    |               |                   |                          |                  |          |                          |
| H1                                                                                                    |                                                     | $\vee$   $f_x \geq \bullet =$ | northing          |                          |                                      |                                                                                                    |       |                                                                                                    |               |                   |                          |                  |          | $\overline{\phantom{a}}$ |
|                                                                                                    | E                                                   | F                             | G                 | н                        |                                      |                                                                                                    |       | K                                                                                                    |               | M                 | N                        | $\circ$          |          |                          |
|                                                                                                    | landing x                                           | landing y                     | landing z         | <b>northing</b>          | leasting                             | planetocentric latitude                                                                                                    |       | planetodetic latitude                                                                                                    | Iongitude     |                   | elevation map pixel line | map pixel sample |          | E                        |
| $\overline{c}$                                                                                                    | $\mathbf{0}$                                        | $\mathbf{0}$                  |                   |                          | 0 -272041230 8146815400 -4.589500096 |                                                                                                    |       | -4.643771537                                                                                                    | 137.441703465 | -4500700 2108.92  |                          | 23109.60         |          |                          |
| $\overline{3}$                                                                                                    | $\Omega$                                            | $\Omega$                      | $\Omega$          | $-272041230$             |                                      | 8146815400-4.589500096                                                                                                    |       | -4.643771537                                                                                                    | 137.441703465 | -4500700 2108.92  |                          | 23109.60         | k.       | A                        |
| $\overline{4}$                                                                                                    | $\overline{0}$                                      | $\Omega$                      |                   | $-272041230$             |                                      | 8146815400 - 4.589500096                                                                                                    |       | -4.643771537                                                                                                    | 137.441703465 | -4500700 2108.92  |                          | 23109.60         | <b>F</b> | ū                        |
| 5                                                                                                    | $\Omega$                                            | $\Omega$                      | $\Omega$          | -272041230               |                                      | 8146815400 - 4.589500096                                                                                                    |       | -4.643771537                                                                                                    | 137.441703465 | -4500700 2108.92  |                          | 23109.60         | ŧ        |                          |
| 6                                                                                                    | $\overline{0}$                                      | $\Omega$                      | $\Omega$          | -272041230               |                                      | 8146815400-4.589500096                                                                                                    |       | -4.643771537                                                                                                    | 137.441703465 | -4500700 2108.92  |                          | 23109.60         | <b>F</b> | $\left( \rho \right)$    |
| $\overline{7}$                                                                                                    | $\overline{0}$                                      | $\Omega$                      | $\Omega$          | -272041230               |                                      | 8146815400 - 4.589500096                                                                                                    |       | -4.643771537                                                                                                    | 137.441703465 | -4500700 2108.92  |                          | 23109.60         | r.       |                          |
| 8                                                                                                    | $\overline{0}$                                      | $\Omega$                      |                   | -272041230               |                                      | 8146815400 - 4.589500096                                                                                                    |       | -4.643771537                                                                                                    | 137.441703465 | -4500700 2108.92  |                          | 23109.60         | <b>D</b> | Ťx                       |
| 9                                                                                                    | $\Omega$                                            | $\Omega$                      |                   | $-272041230$             |                                      | 8146815400 - 4.589500096                                                                                                    |       | $-4.643771537$                                                                                                    | 137.441703465 | -4500700 2108.92  |                          | 23109.60         | IF.      |                          |
| 10                                                                                                    | $\Omega$                                            | $\Omega$                      | $\Omega$          | $-272041230$             |                                      | 8146815400 - 4.589500096                                                                                                    |       | -4.643771537                                                                                                    | 137.441703465 | -4500700 2108.92  |                          | 23109.60         | Ic.      |                          |
| 11                                                                                                    | $\Omega$                                            | $\Omega$                      | $\Omega$          | $-272041230$             |                                      | 8146815400 - 4.589500096                                                                                                    |       | -4.643771537                                                                                                    | 137.441703465 | -4500700 2108.92  |                          | 23109.60         | IF.      |                          |
| 12                                                                                                    | $\Omega$                                            | $\Omega$                      | $\Omega$          | $-272041230$             |                                      | 8146815400 - 4.589500096                                                                                                    |       | -4.643771537                                                                                                    | 137.441703465 | -4500700 2108.92  |                          | 23109.60         | <b>F</b> |                          |
| 13                                                                                                    | $\mathbf{0}$                                        | $\Omega$                      | $\Omega$          | -272041230               |                                      | 8146815400 - 4.589500096                                                                                                    |       | -4.643771537                                                                                                    | 137.441703465 | -4500700 2108.92  |                          | 23109.60         | <b>F</b> |                          |
| 14                                                                                                    | $\Omega$                                            | $\Omega$                      | $\Omega$          | $-272041230$             |                                      | 8146815400-4.589500096                                                                                                    |       | -4.643771537                                                                                                    | 137.441703465 | -4500700 2108.92  |                          | 23109.60         | c        |                          |
| 15                                                                                                    | $\Omega$                                            | $\Omega$                      | $\Omega$          | -272041230               |                                      | 8146815400-4.589500096                                                                                                    |       | -4.643771537                                                                                                    | 137.441703465 | -4500700 2108.92  |                          | 23109.60         | ×.       |                          |
| 16                                                                                                    | $\Omega$                                            | $\Omega$                      |                   | 0 -272041230             |                                      | 8146815400 - 4.589500096                                                                                                    |       | -4.643771537                                                                                                    | 137.441703465 | -4500700 2108.92  |                          | 23109.60         |          |                          |
| 17                                                                                                    | $\Omega$                                            | $\Omega$                      |                   | 0 -272041230             |                                      | 8146815400 - 4.589500096                                                                                                    |       | -4.643771537                                                                                                    | 137.441703465 | -4500700 2108.92  |                          | 23109.60         | F.       |                          |
| 18                                                                                                    | $\Omega$                                            | $\Omega$                      |                   | 0 -272041230             |                                      | 8146815400 - 4.589500096                                                                                                    |       | -4.643771537                                                                                                    | 137.441703465 | -4500700 2108.92  |                          | 23109.60         | c.       |                          |
| 19                                                                                                    | $\overline{0}$                                      | $\Omega$                      |                   | 0 -272041230             |                                      | 8146815400-4.589500096                                                                                                    |       | -4.643771537                                                                                                    | 137.441703465 | -4500700 2108.92  |                          | 23109.60         | F.       |                          |
| 20                                                                                                    | $\Omega$                                            | $\Omega$                      |                   | 0 -272041230             |                                      | 8146815400 - 4.589500096                                                                                                    |       | -4.643771537                                                                                                    | 137.441703465 | -4500700 2108.92  |                          | 23109.60         | c.       |                          |
| 21                                                                                                    | $\mathbf{0}$                                        | $\mathbf{0}$                  | $\Omega$          | -272041230               |                                      | 8146815400 - 4.589500096                                                                                                    |       | -4.643771537                                                                                                    | 137.441703465 | -4500700 2108.92  |                          | 23109.60         | I.       |                          |
| 22                                                                                                    | $\Omega$                                            | $\Omega$                      | $\Omega$          | $-272041230$             |                                      | 8146815400-4.589500096                                                                                                    |       | -4.643771537                                                                                                    | 137.441703465 | -4500700 2108.92  |                          | 23109.60         | k.       | - U                      |
| $\overline{\phantom{a}}$<br>←                                                                                                    | $\overline{a}$                                      | $\sim$                        | $\sim$            | 272041220                |                                      | 01 40015 400 4 500500000                                                                                                    |       | $A$ $0$ $A$ $2$ $7$ $7$ $1$ $0$ $7$                                                                                                    | 107 4417004CE |                   | <b>AEOOZOO 0100.00</b>   | 22100.00         | >1       |                          |
|                                                                                                    | ┿                                                   | telemetry                     |                   |                          |                                      |                                                                                                    |       |                                                                                                    |               |                   |                          |                  |          |                          |
|                                                                                                    | Full 1 de 1                                         |                               |                   |                          | Per defecte                          | català (valencià)                                                                                                    |       | $\Box$ $\Box$                                                                                                    |               | Mitiana:: Suma: 0 |                          | $ -$             |          | $-+$<br>100%             |
|                                                                                                    |                                                     |                               |                   |                          |                                      |                                                                                                    |       |                                                                                                    |               |                   |                          |                  |          |                          |

*Il·lustració 54: Full de càlcul amb la graella de les dades.*

A continuació, obrirem un nou projecte de QGIS i definirem la projecció de Mart com a sistema de referència de coordenades. Tot seguit carregarem l'arxiu *telemetry.csv,* associarem les coordenades plantimètriques *easting* a l'eix X, *northing* a l'eix Y i *elevation* l'eix Z. Segons l'arxiu *DSMAP.CAT (66),* que es troba en el mateix servidor, la projecció és la IAU2000:49910. Recordem revisar els nombres decimals abans i després de la càrrega:

<span id="page-64-0"></span>a Hem de destacar que les dades d'este arxiu estan en el format de punt per als decimals, açò entra en conflicte amb l'ús de la coma per als decimals, estàndard en llengua castellana i valenciana. Tot i que el lector de fulls de càlcul és capaç d'identificar el decimal no sempre ho fa correctament. Les dades sempre s'han de revisar per evitar errors innecessaris provocats per la notació dels decimals.

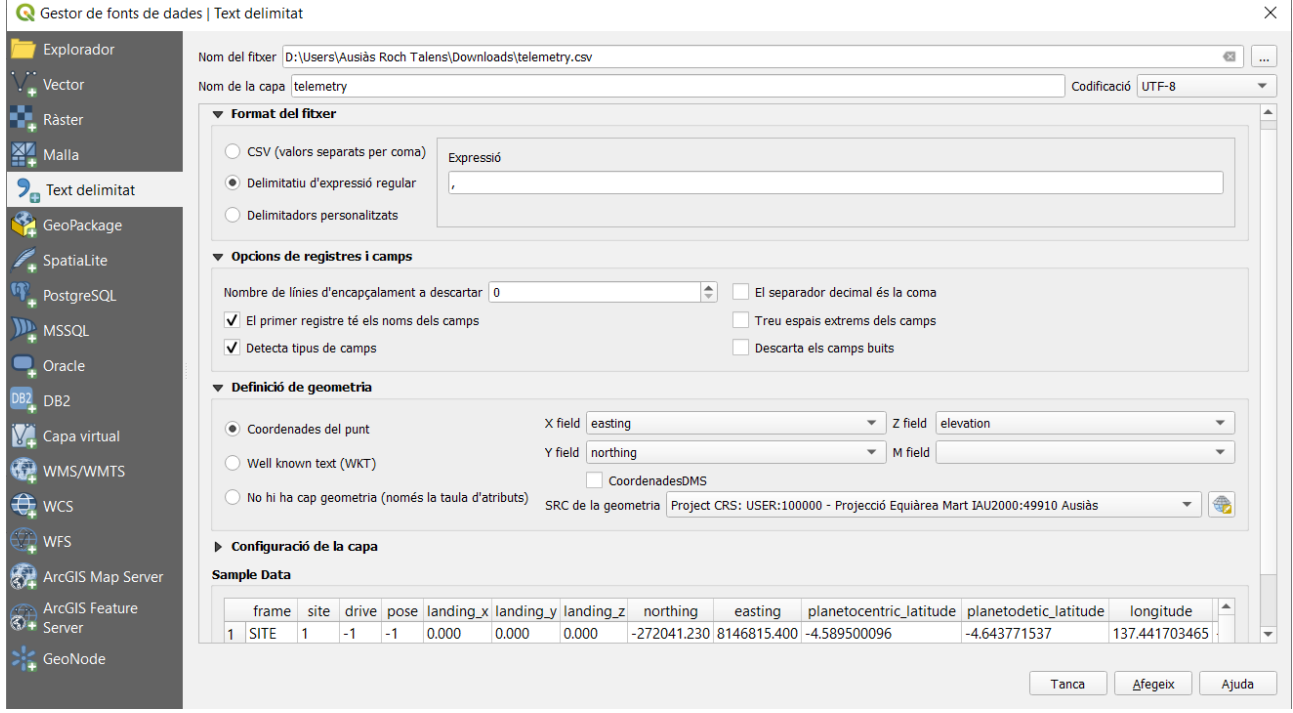

### *Il·lustració 55: Procés de càrrega dels punts.*

Una vegada carregats els punts en memòria vorem que hi ha dos grups de punts. El grup de l'esquerra conté dades nul·les i els eliminarem manualment, el grup de la dreta conté el recorregut pròpiament dit.

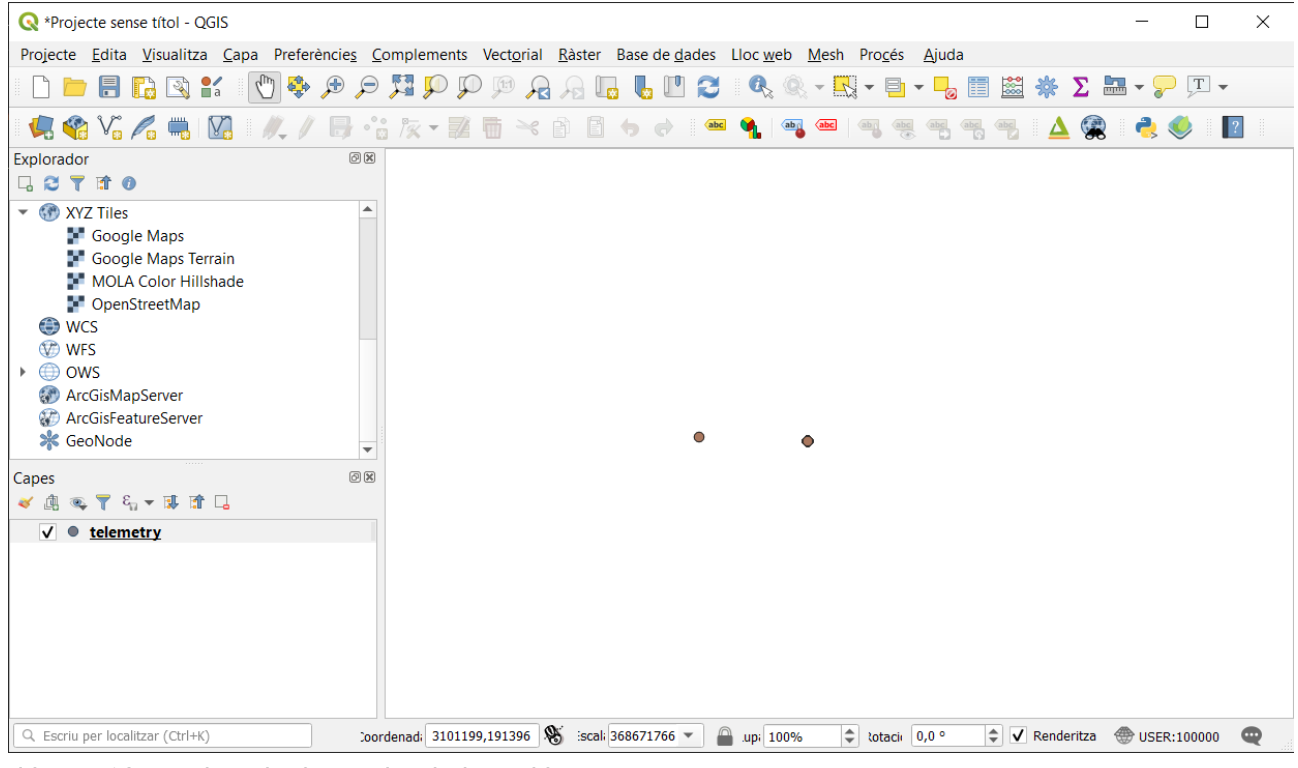

*Il·lustració 56: S'han d'esborrar les dades nul·les.*

Per esborrar estes dades exportarem primer els punts a format *shapefile d'ESRI* i després, amb l'editor seleccionarem els punts amb coordenades nul·les. Una vegada esborrats els punts erronis obtenim un resultat com el de més avall. Si donem una ullada a la taula d'atributs vorem que les dades comprenen des de l'amartizatge del ròver fins al sol 2.604, és a dir, més de set anys terrestres o quasi quatre anys marcians.<br>Registe seme titol quasi quatre anne titol quasi quasi effecte titol quasi quarements vectorial Baster Base d

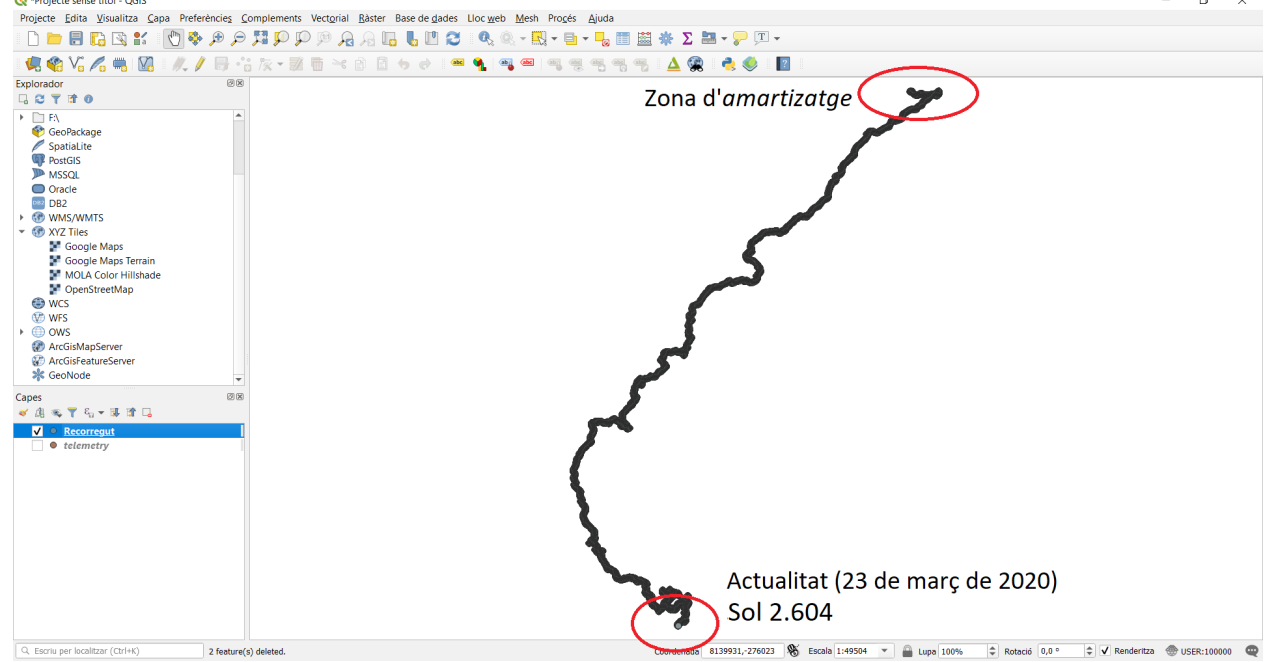

*Il·lustració 57: Punts en el recorregut del Curiosity entre el sol 0 i el 2604.*

Per acabar amb la generació del recorregut utilitzarem la ferramenta *Points to path:*

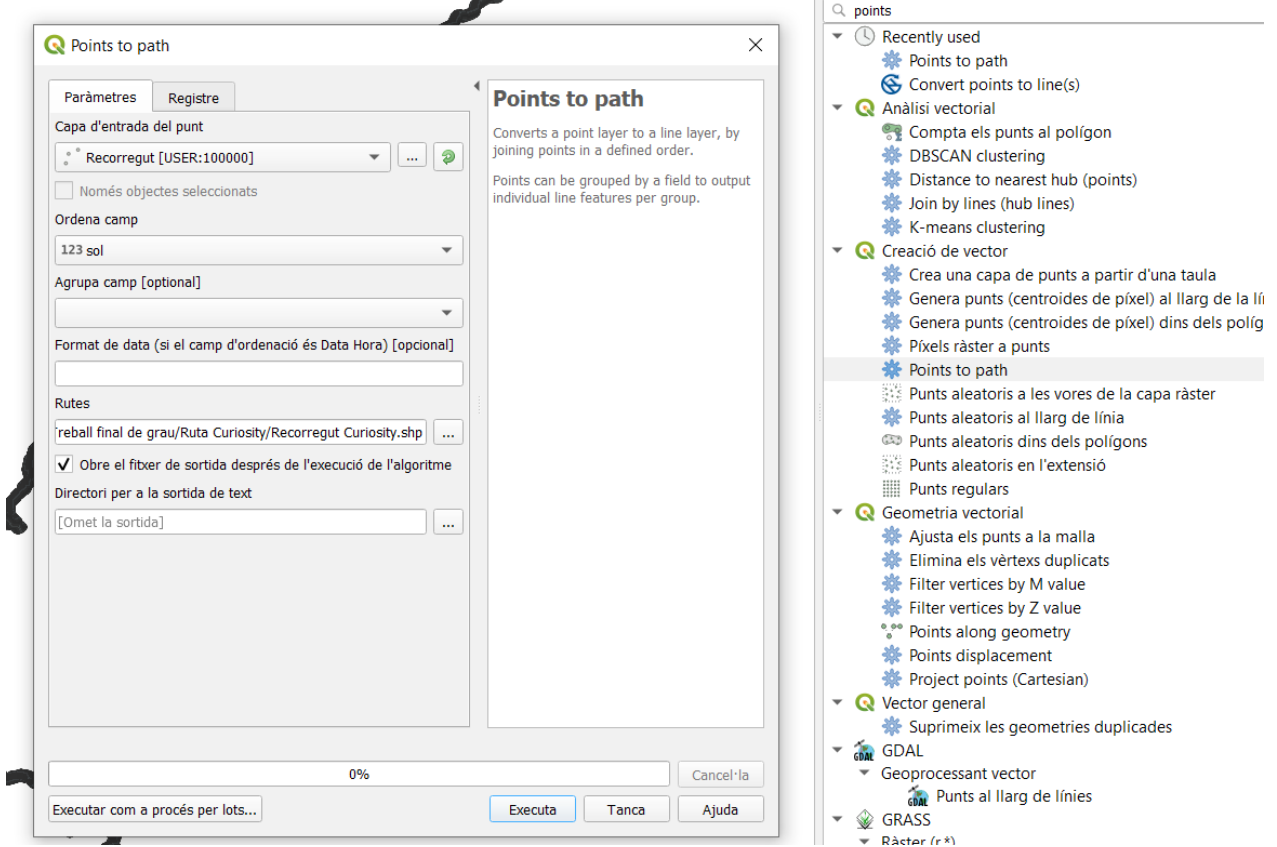

*Il·lustració 58: Generació del recorregut lineal.*

Obtenint el resultat en coordenades cartesianes, projecció *IAU2000:49910 Mars Equidistant Cylindrical*:

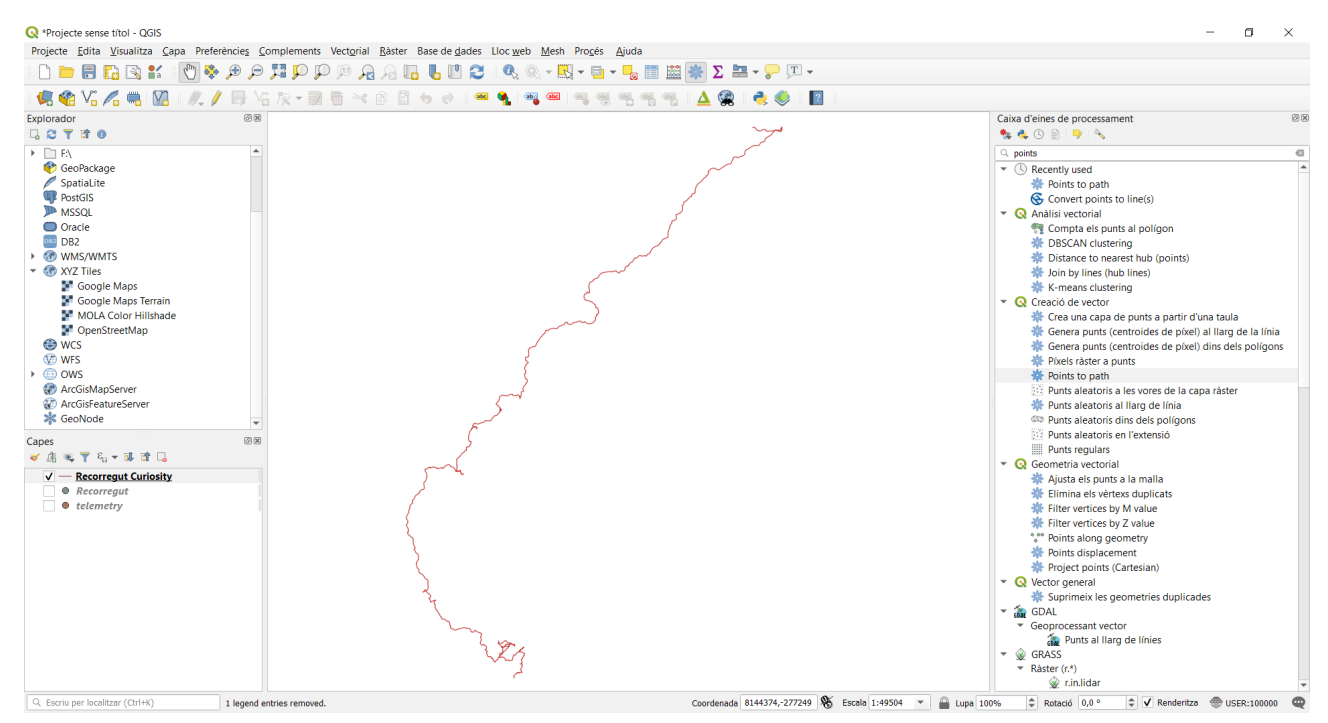

*Il·lustració 59: Recorregut del Curiosity més actual fins el moment.*

## 7.3.4. Dades específiques: Mosaics preelaborats

Una altra opció factible per a les imatges del HiRISE és utilitzar mosaics preelaborats per professionals. No hi ha una única font de mosaics disponible, podem descarregar-los de l'ASTROPEDIA i el MAP2 o d'altres entitats reputades com el California Institute of Technology (Caltech).

Per exemple des d'ASTROPEDIA podem seleccionar els productes de Mart del tipus *landing site* per trobar cartografia com la desitjada.

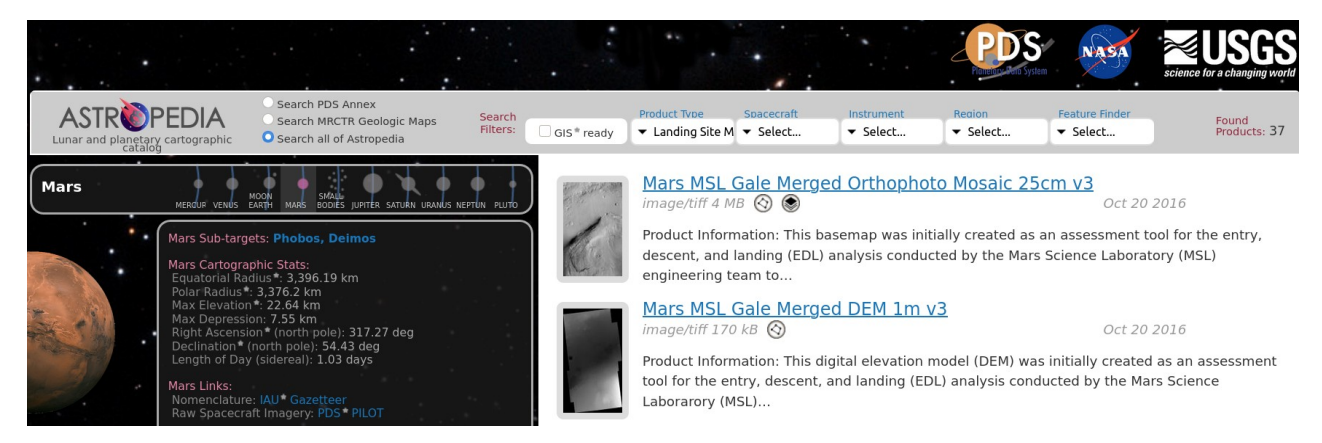

*Il·lustració 60: Mosaics ja preparats del Gale crater a ASTROPEDIA.*

Una altra opció es recórrer al PDS del Curiosity, del mateix lloc d'on hem descarregat les coordenades del recorregut:

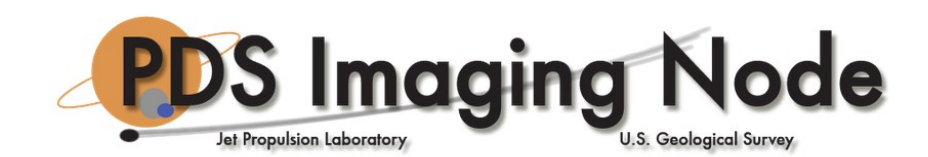

## PDS Imaging Node: Data Archive

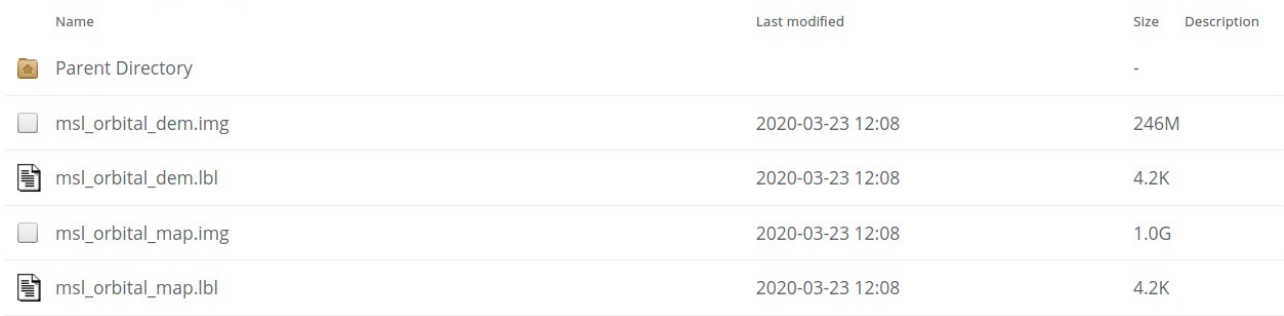

### *Il·lustració 61: Mosaic pregenerat per al MSL Curiosity.*

Descarregarem este mosaic al qual a partir d'ara ens referirem a ell com el *msl\_orbital\_map*.

Cal destacar que, segons les metadades, els autors dels mosaics han georeferenciat els seus productes de manera manual (67).

## 7.4. Sobre la georeferenciació de les imatges

Treballant amb diverses imatges de la HiRISE hem detectat discrepàncies amb la georeferenciació de les imatges. Estes discrepàncies es troben en les imatges d'alta resolució de la HiRISE i també en els models digitals del terreny.

Per posar uns exemples. En la imatge inferior (fals color) es mostra la ruta del Curiosity on s'aprecia que les marques de l'*amartizatge* no corresponen amb l'inici de la ruta. A més a més, podem vore que les tènues petjades de les rodes dibuixades pel robot coincidixen aproximadament en forma però no en posicionament.

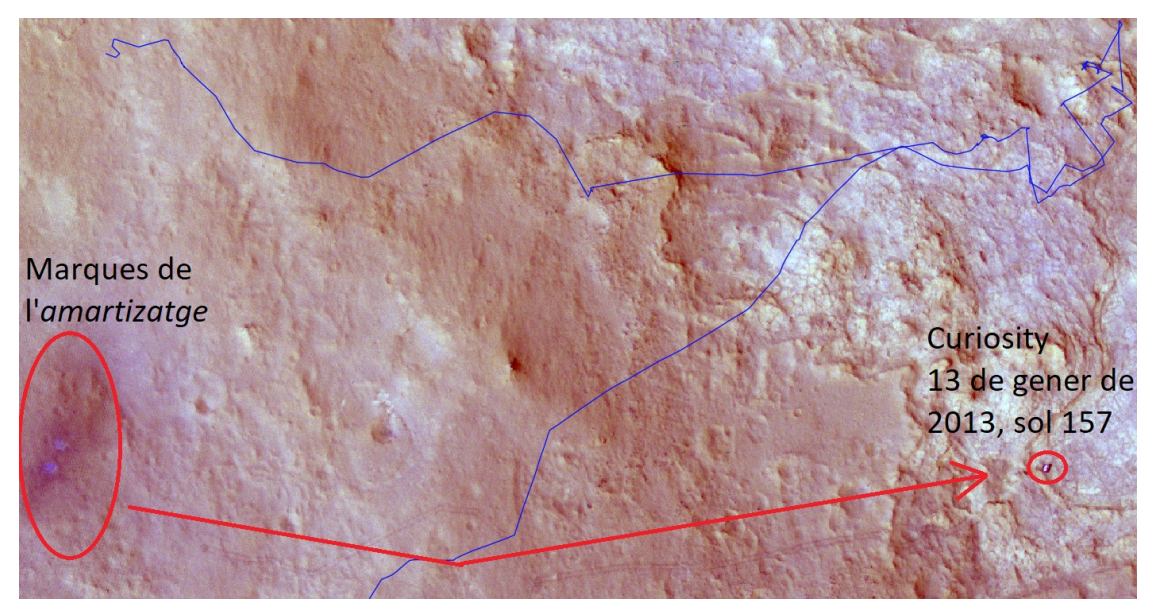

*Il·lustració 62: Discrepàncies amb la georeferenciació de les dades.*

Un altre exemple d'estes discrepàncies es troba en els MDT. Donem una ullada a este ombrejat (*hillshade*) del mosaic de l'MDT de la zona on es troba el Curiosity, on es repetixen alguns fenòmens:

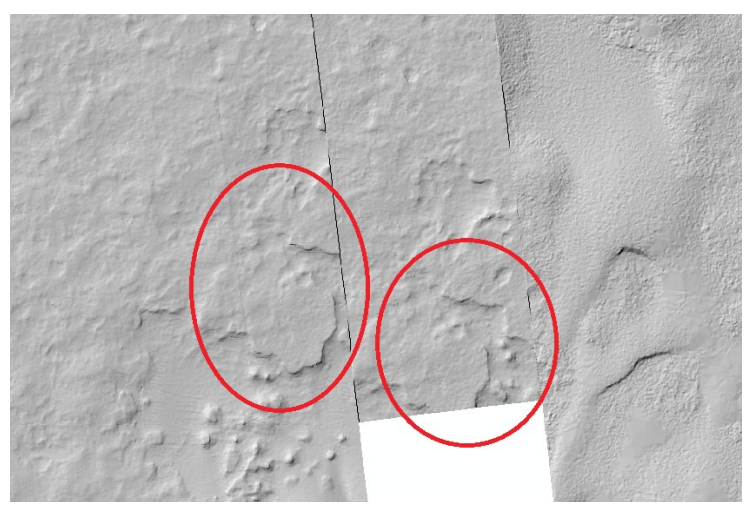

*Il·lustració 63: Una altra discrepància en els MDT.*

Per esbrinar la causa d'esta desconcertant georeferenciació, hem intentat detectar un patró. Hem situat el mateix punt en diverses imatges i hem comparat les seues coordenades. El punt escollit és el centre d'un xicotet cràter de 3 metres de diàmetre que es troba sobre la Vera Rubin Ridge (vore mapa adjunt per una millor situació).

En la imatge inferior es troba este cràter (en blau).

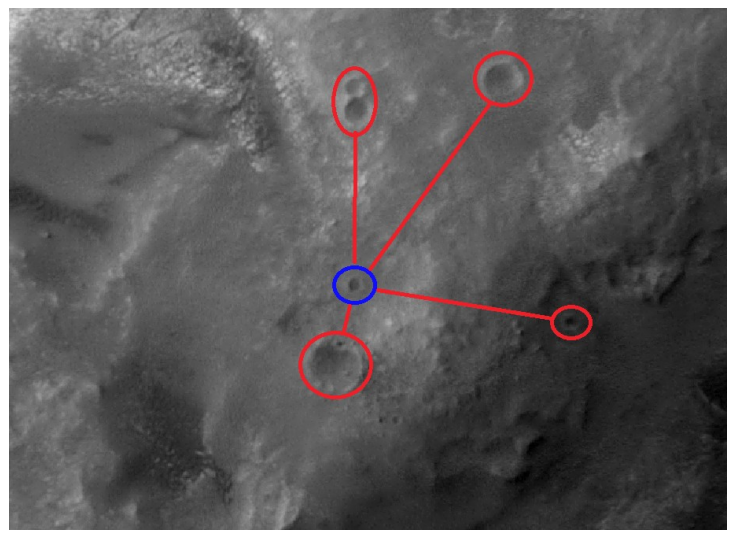

*Il·lustració 64: Cràter triat per comparar la georeferenciació entre les imatges.*

Si comparem les seues coordenades en diverses imatges, trobarem les següents discrepàncies: *Taula 11: Discrepàncies entre coordenades.*

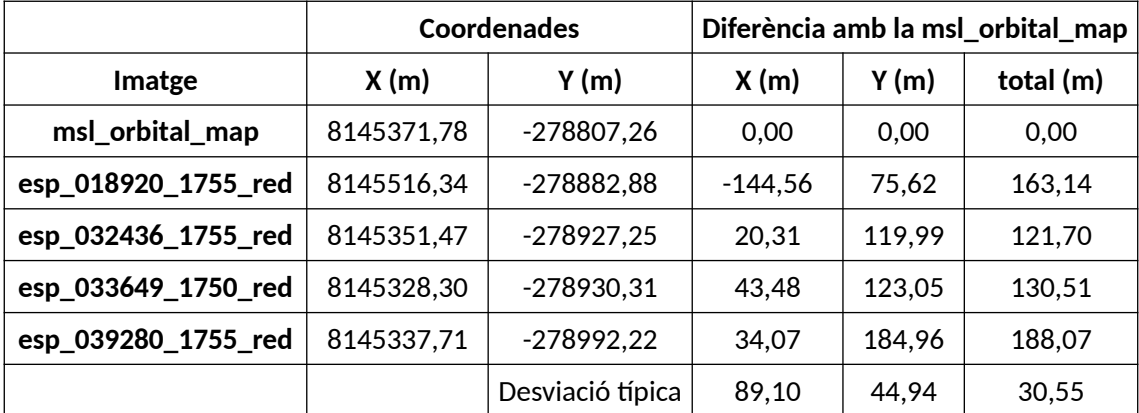

Com es pot vore, no s'aprecia cap patró o error sistemàtic en les discrepàncies entre imatges. El que sí es té clar és que els desplaçaments es troben al voltant de 150m entre imatges, respecte el mosaic de la MSL. Es descarta qualsevol problema amb l'elipsoide.

Segons la literatura, esta pobra georeferenciació de les imatges (68) es deu a possibles incerteses en el coneixement de l'òrbita (69) de la MRO. La literatura també comenta desplaçaments de desenes, centenes, i fins i tot milers de metres. Estos errors es fan patents, com hem vist, amb les imatges del HiRISE, però també amb les imatges de la CTX o CRISM.

# 7.4.1. Solució adoptada

Per resoldre este problema primerament se'ns planteja una pregunta: ¿disposem d'alguna coordenada vertadera o punts de control on puguem donar suport a la cartografia?

Amb els coneixements actuals per part dels autors es descarta qualsevol classe de punt de control. En canvi, si creiem que hi ha punts *més certs* o més exactes que altres. Per al cas del Curiosity considerarem les coordenades de la seua ruta com més exactes que les de les imatges. És per tant, un intent vàlid georeferenciar les imatges a partir de la ruta seguida del Curiosity.

Hem intentat corregir la georeferenciació de manera manual però resulta molt àrid amb el programari utilitzat (ArcMap i QGIS), ja que no permet la correcció de la georeferenciació, només la georeferenciació d'imatges no georeferenciades.

Havent esgotat quasi totes les possibilitats. La solució adoptada serà utilitzar les imatges sense cap correcció de les coordenades. Tot i que esta solució no és la més agradable, considerem que és la més justa per a un treball d'estes característiques, doncs corregir la georeferenciació dels instruments de la MRO és motiu suficient per elaborar un altre document com este.

Per a casos particulars com el del Gale crater, donarem preferència als mosaics realitzats per experts en cas que existisquen.

# 7.5. Preprocessament de les imatges TRR del CRISM

En este apartat és on desenvoluparem els aspectes previs a la classificació. Suposarem que l'usuari ha iniciat *ENVI Classic + IDL* amb CAT instal·lat. Les instruccions d'instal·lació de CAT per a Windows i MacOS estan referenciades en la bibliografia (70). Iniciem ENVI + IDL perquè CAT funciona amb llenguatge IDL.

En quant el processament, hem sintetitzat els conceptes del processament de les imatges CRISM amb el següent esquema:

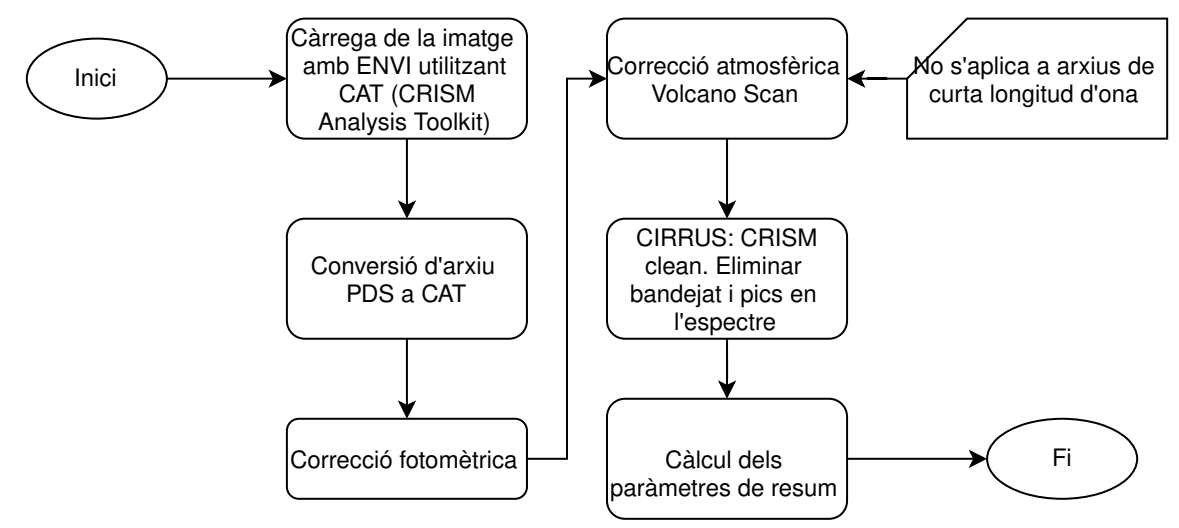

*Figura 18: Flux de processament de les imatges CRISM.*

# 7.5.1. Característiques de dades

Deu quedar clar que es imatges del CRISM estan en I/F (71). Este rati ve definit de la següent manera:

$$
I/F(adimensional) = \frac{Radioncia\,espectral (W/m^2 sr)}{Iradiància\, solar\ a\, Mart (W/m^2)/\pi}
$$

- $\rightarrow$  La radiància espectral és el flux de radiació observat pel CRISM.
- $\rightarrow$  La irradiància solar es calcula com la potència percebuda per una superfície normal a una distància d'una unitat astronòmica del Sol.

# 7.5.2. Càrrega de les imatges

Una vegada iniciat l'ENVI desplegarem la pestanya de CAT:

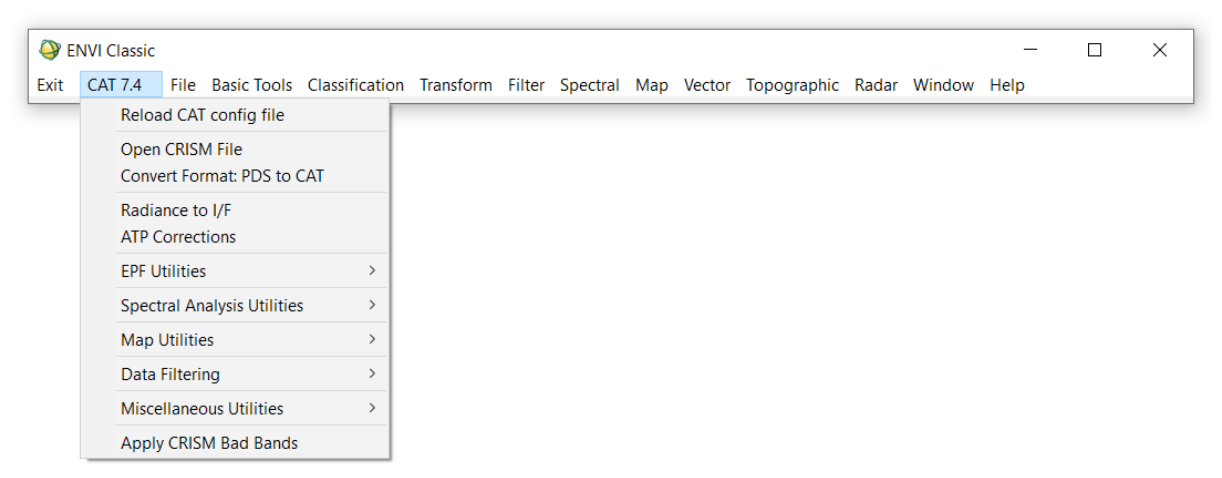

*Il·lustració 65: Menú principal del CAT.*
Utilitzarem l'opció *Open CRISM file* i per exemple carregarem una imatge ja processada, és a dir, ja projectada i corregida. Per seleccionar una imatge d'estes característiques acudim a la carpeta d'on hem descarregat les dades de l'ODE i podem filtrar les imatges escrivint en la caixa de text: *\*mtr\**, que fa referència a les imatges projectades i corregides:

| $\times$<br>Select CRISM file(s) to open:                                                   |                                   |                             |                       |
|---------------------------------------------------------------------------------------------|-----------------------------------|-----------------------------|-----------------------|
| $\Omega$<br>« Gale Crater > CRISM > cartOrder ><br>Ō<br>Recerca a cartOrder<br>$\checkmark$ |                                   |                             |                       |
| Organitza $\star$<br>Crea una carpeta                                                       |                                   |                             | HE +                  |
| À<br>Escriptori                                                                             | $\hat{\phantom{a}}$<br><b>Nom</b> | Data de modificació         | <b>Tipus</b>          |
| <b>Baixades</b><br>À                                                                        | archive                           | 8/6/2020 11:01              | Carpeta de fitxers    |
| <b>Documents</b><br>×                                                                       | browse extras                     | 8/6/2020 11:01              | Carpeta de fitxers    |
| À<br>$\blacksquare$ Imatges                                                                 | derived                           | 8/6/2020 11:01              | Carpeta de fitxers    |
| OneDrive - UPV                                                                              | frt0000bee7 07 de165l mtr1.hdr    | 7/6/2020 14:49              | <b>ERDAS Hdr File</b> |
|                                                                                             | frt0000bee7_07_de165l_mtr1.img    | 7/6/2020 14:49              | Fitxer d'imatge de    |
| $\blacksquare$ Este ordinador                                                               | frt0000bee7_07_de165l_mtr1.lbl    | 7/6/2020 14:48              | Fitxer I BI           |
| $\overline{\phantom{a}}$ Baixades                                                           | frt0000bee7_07_if165j_mtr3.hdr    | 7/6/2020 14:48              | <b>ERDAS Hdr File</b> |
| 罔<br><b>Documents</b>                                                                       | frt0000bee7_07_if165j_mtr3.img    | 8/6/2020 10:37              | Fitxer d'imatge de    |
| Escriptori                                                                                  | frt0000bee7 07 if165j mtr3.lbl    | 7/6/2020 14:47              | <b>Fitxer LBL</b>     |
| $\blacksquare$ Imatges                                                                      | frt0000bee7_07_in165j_mtr3.hdr    | 7/6/2020 14:47              | <b>FRDAS Hdr File</b> |
| <b>N</b> Million                                                                            | $\overline{\phantom{a}}$          |                             | $\rightarrow$         |
| Nom del fitxer:<br>*mtr*                                                                    |                                   | *.IMG;*.IMG<br>$\checkmark$ | $\checkmark$          |
|                                                                                             |                                   | Obri                        | Cancel·la             |

*Il·lustració 66: Escrivint \*mtr\* filtrem les imatges projectades.*

Carreguem la imatge i també mostrem l'espectre d'un píxel qualsevol amb Botó dret→*Z profile (spectrum)...:*

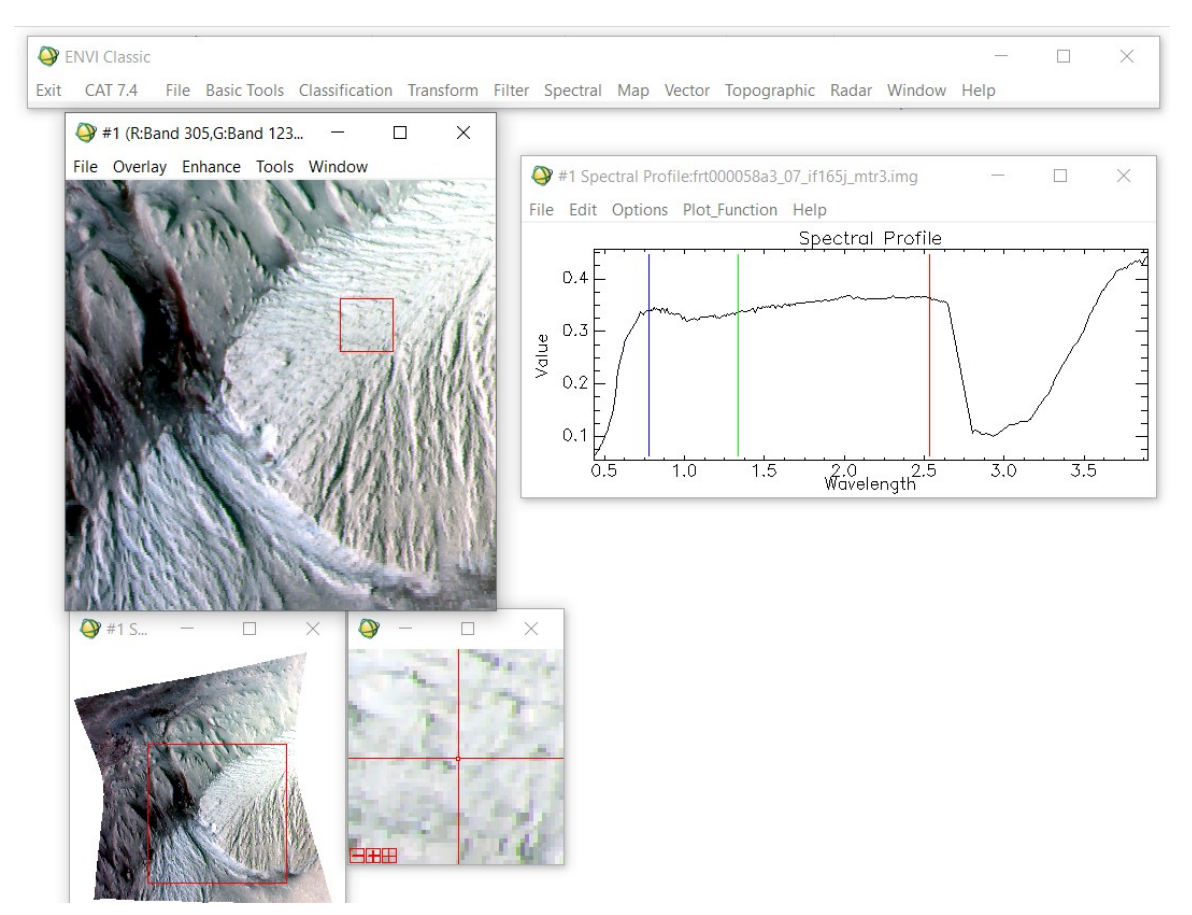

*Il·lustració 67: Imatge d'exemple ja projectada i corregida.*

En canvi, si carreguem una imatge de baix nivell, sense corregir ni projectar ho farem amb el comando *\*trr\*.* Després seleccionem una imatge com la següent, on s'aprecien clares deformacions perquè la imatge no està projectada.

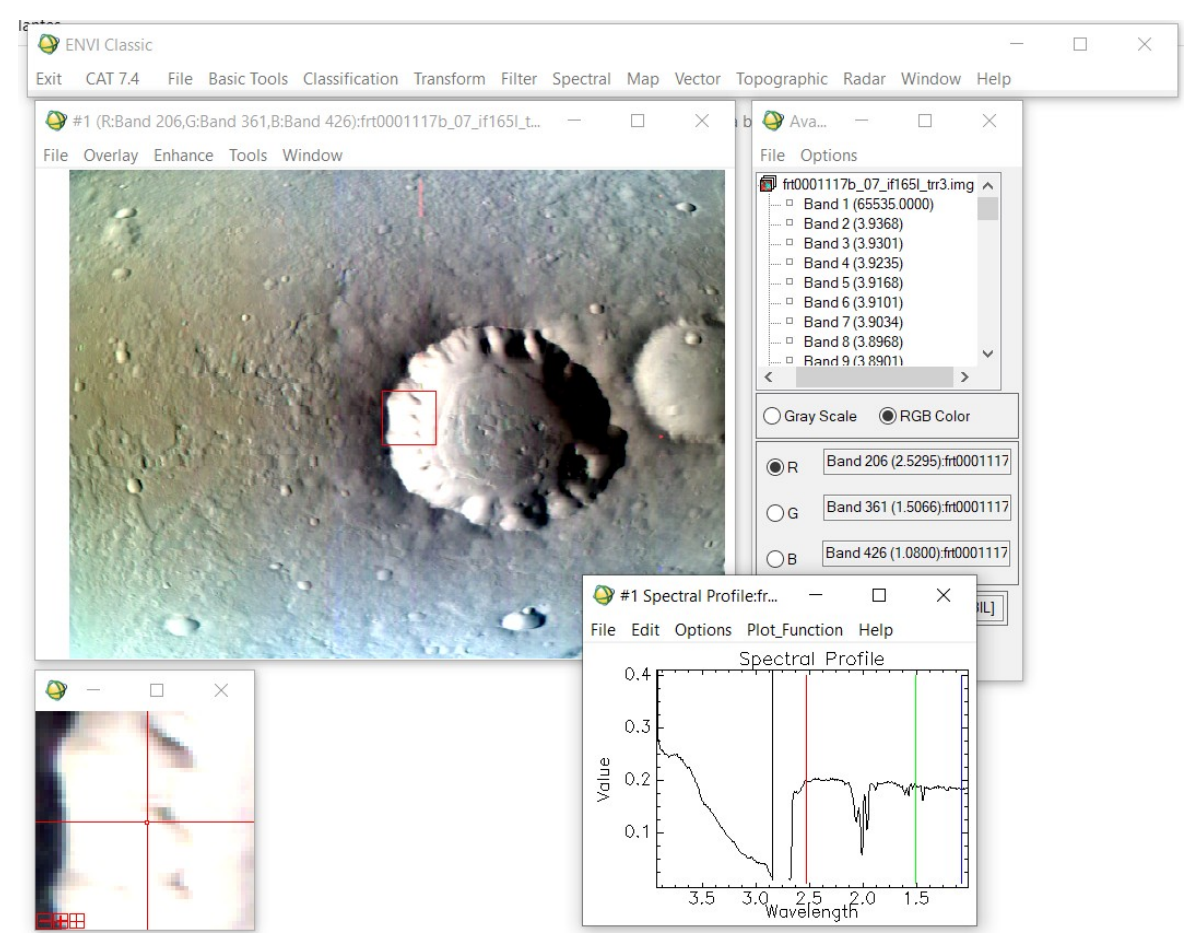

*Il·lustració 68: Una imatge del CRISM sense projectar.*

Cal destacar que estes imatges tenen algunes bandes defectuoses (vore salt en els ~2,7μm a l'espectre).

### 7.5.3. Conversió de PDS a CAT

Este pas és necessari per fer que les dades descarregades del PDS siguen processables per la ferramenta CAT. Per realitzar esta conversió, des d'ENVI seleccionem *CAT→Convert Format: PDS to CAT* i guardem l'arxiu transformat. Visualment la imatge serà igual, en canvi les bandes, o l'espectre s'haurà invertit:

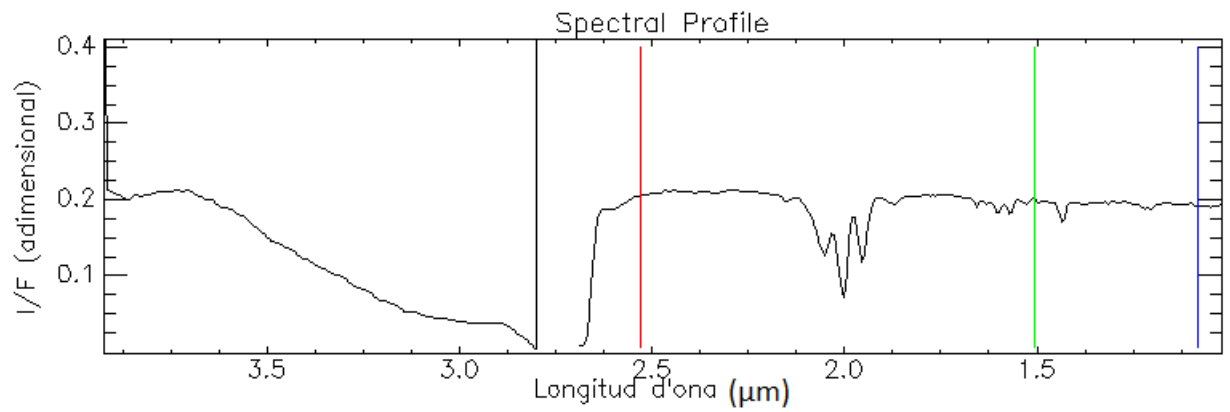

*Figura 19: Espectre d'un píxel qualsevol en el format del PDS.*

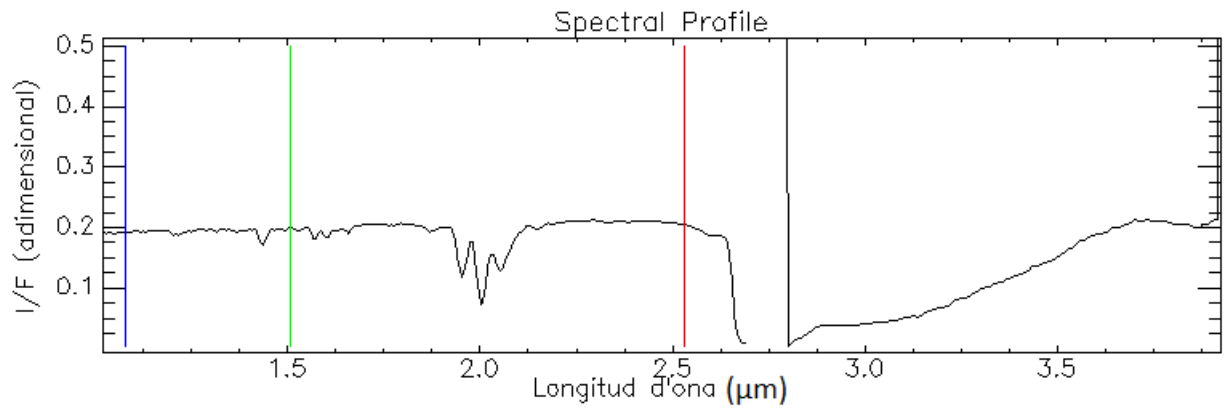

*Figura 20: Espectre del mateix píxel però amb el format de CAT.*

Si recorrem amb el cursor diferents parts de la imatge vorem que espectralment és molt similar. Per tant, és clau detectar les mínimes variacions espectrals i destacar-les per poder realitzar una correcta classificació. En els pròxims apartats vorem com solucionem este problema. També estudiarem el salt que hi ha entorn dels 2,7μm.

## 7.5.4. Correcció fotomètrica

La correcció fotomètrica servix per corregir la radiància espectral per a angles d'incidència no normals. Amb esta correcció podem obtindre la component normal del raig incident. Es calcula com:

$$
P{ixel~corregit} = \frac{Radioncia}{cos i}
$$

L'angle d'incidència per a cada píxel s'obté de l'arxiu DDR que haurem descarregat junt amb la imatge que corregirem.

Farem les correccions fotomètriques en l'apartat següent.

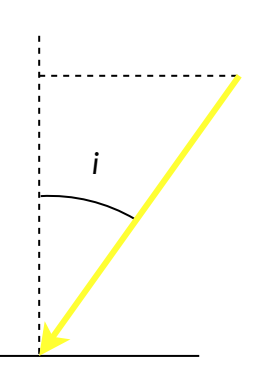

*Figura 21: Angle d'incidència.*

## 7.5.5. Correcció atmosfèrica: Només IR

Com hem vist a l'inici d'este document, la major part de l'atmosfera de Mart és diòxid de carboni. Per tant, són els efectes del CO<sub>2</sub> els que haurem de corregir. Estos efectes són molt notables al voltant dels 2μm, on es reduïx notablement la resposta espectral.

Per corregir esta absorció utilitzarem l'algoritme de correcció volcano-scan. Esta correcció es basa en la diferència que es troba entre els espectres; un en la base i un altre en el cim del mont Olimp (vore mapa). El mont Olimp és la muntanya i volcà en escut més alt conegut del Sistema Solar, amb una altura d'uns 21km sobre l'el·lipsoide o punt triple de l'aigua. Esta gran altura provoca que la diferència en la transmissivitat de l'atmosfera entre la base i el cim siga tan gran que pot ser utilitzat per corregir els efectes radiomètrics del  $CO<sub>2</sub>$  i altres gasos.

Podem expressar este espectre matemàticament com:

Espectre de transmissivitat de referència $(\lambda) = \frac{Espectre \ del \ cim(\lambda)}{Espectre \ de \ la \ base(\lambda)}$ 

Tenint este espectre de referència podem corregir les nostres imatges dels efectes dels gasos atmosfèrics. Des d'ENVI en dirigim a *CAT→ATP Corrections* i seleccionem:

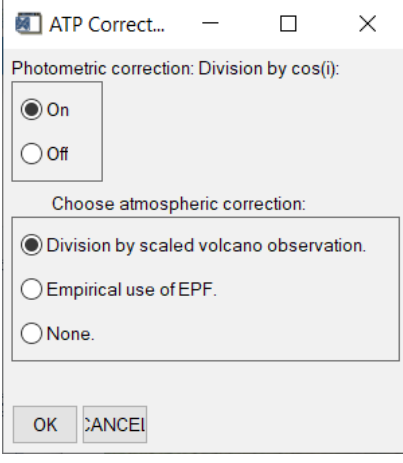

*Il·lustració 69: Correcció fotomètrica i volcano-scan.*

Per realitzar estes correccions és necessari utilitzar dades altimètriques (MDT) auxiliar que trobarem en l'arxiu DDR:

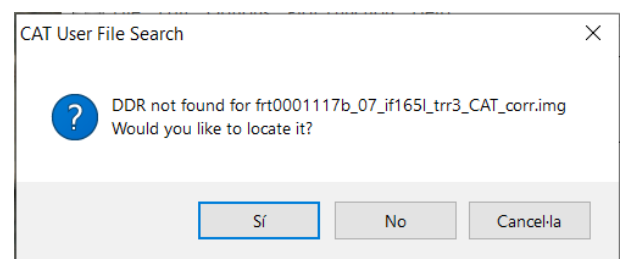

*Il·lustració 70: L'arxiu DDR és necessari per* 

*corregir les imatges.*

Notarem que després de les correccions l'espectre ja no té les línies d'absorció en els 2μm:

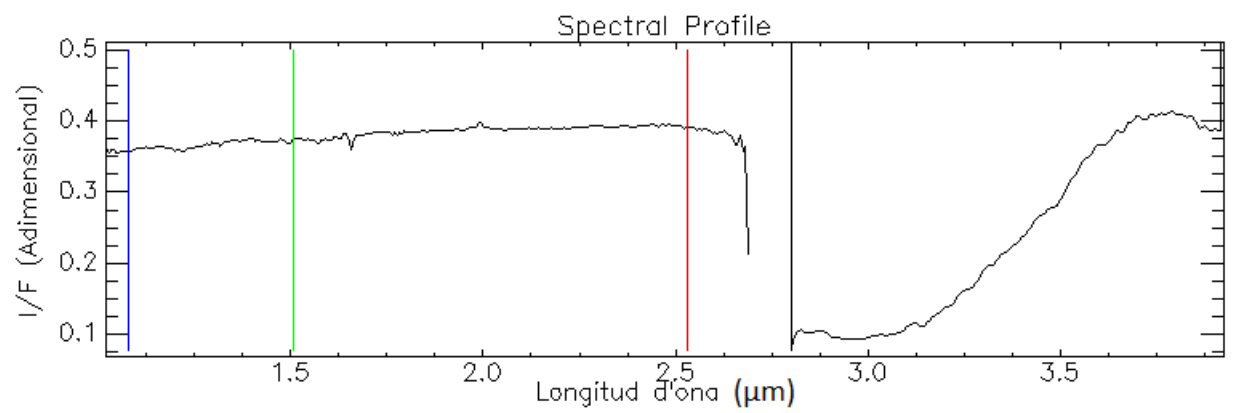

*Figura 22: Espectre després de corregir.*

# 7.5.6. Correcció del bandeig

Com comprovarem de seguida, CRISM captura les seues imatges amb un bandeig vertical en totes les seues imatges a causa d'un problema en l'instrument. Este bandeig no és igualment notable en totes les bandes. Part d'este bandeig es pot corregir però en algunes bandes el sensor no funciona i capta bandes com esta, totalment inutilitzable:

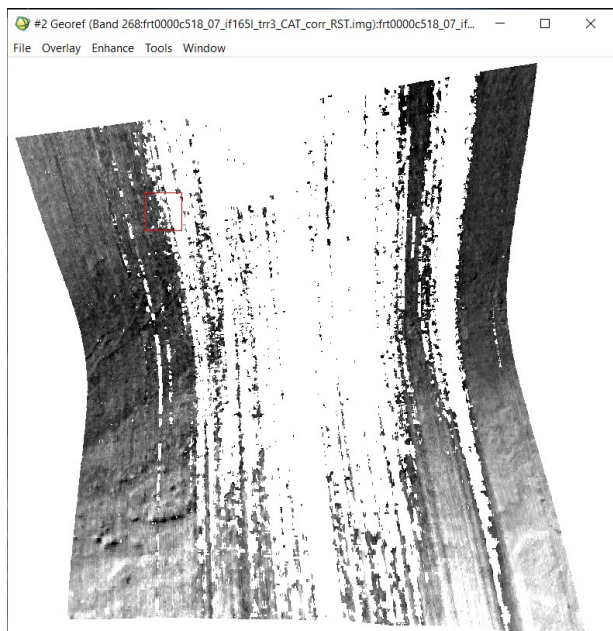

*Il·lustració 71: Per exemple, la banda 268 està inutilitzada.*

Bandes com l'anterior no es poden corregir perquè no es disposa d'informació de la zona inutilitzada. Entre 50 i 70 bandes del CRISM patixen este problema, al voltant dels 2,7μm. Tot i això, depenent de la imatge, el nombre de bandes inutilitzades pot ser major o menor.

Per a corregir el bandeig vertical de bandes menys afectades utilitzarem la ferramenta *CAT→MRO CRISM Remove Stripes*. On se'ns mostrarà una finestra com la següent.

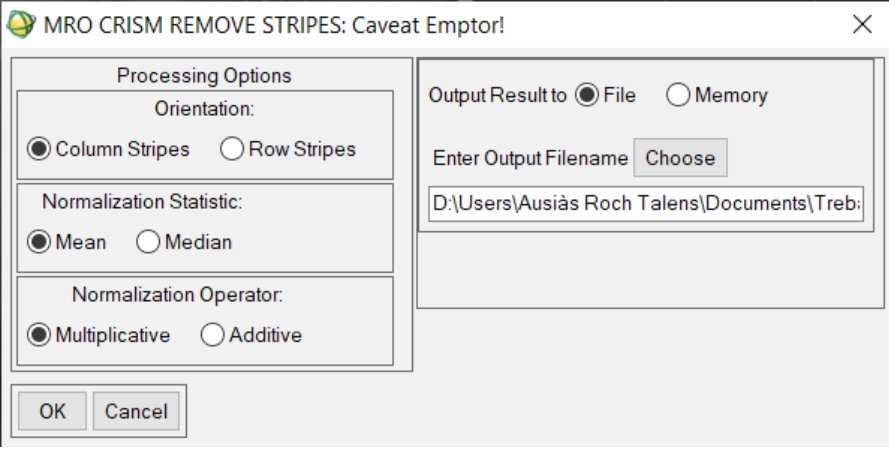

*Il·lustració 72: Correcció del bandeig.*

Tot i que la literatura recomana fer este pas s'ha de dir que les diferències no són excessives després d'esta correcció.

# 7.5.7. Projecció de les imatges

Una vegada corregit el bandeig projectarem les imatges en la projecció cilíndrica equidistant. Per fer-ho anirem a *CAT→Project Single Cube Data*. Per projectar la imatge també necessitem l'arxiu DDR, amb el qual podrem obtindre:

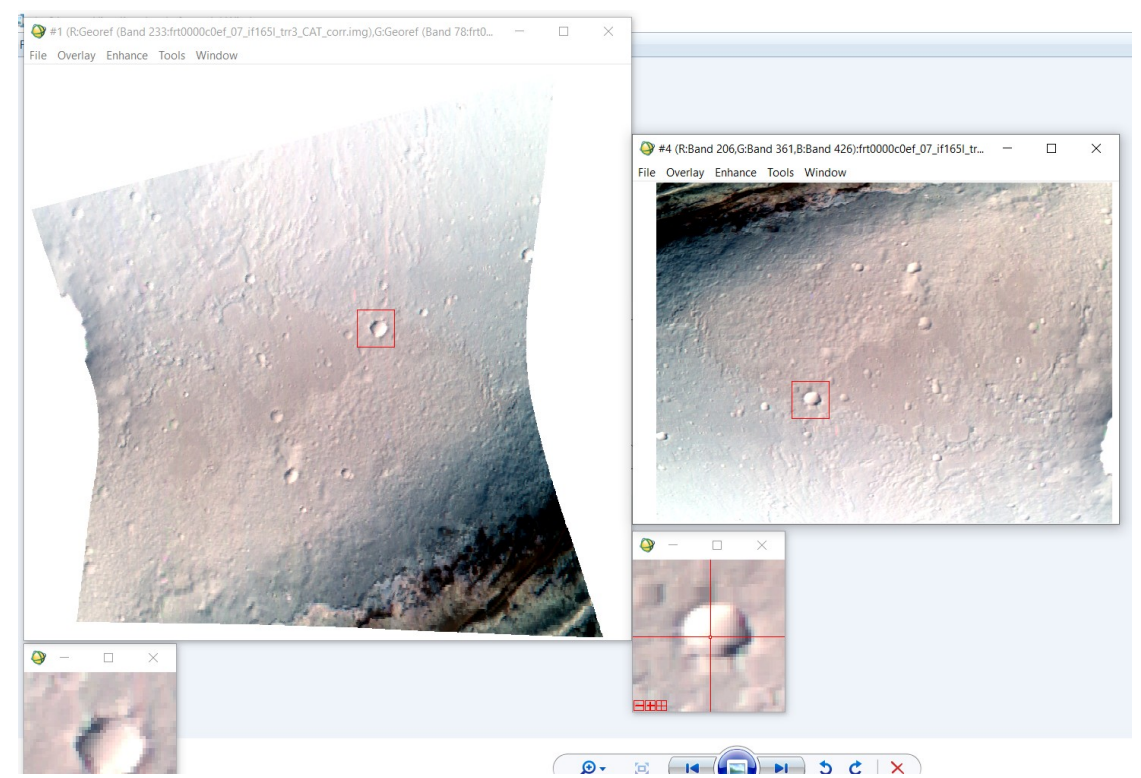

*Il·lustració 73: Imatge a fals color projectada i la seua anàloga sense projectar. S'ha seleccionat el mateix cràter en les dues imatges per tindre una mateixa referència.*

# 7.5.8. Generació del producte resum

Per últim, CAT oferix una ferramenta prou útil que s'anomena *summary file (72)* que resumix els aspectes mineralògics més importants de la imatge. Este producte és una recopilació d'índexs empírics i han estat calculats específicament per al CRISM. Alguns d'estos índexs són OLINDEX (destaca l'olivina), BD1900 (destaca compostos que tinguen enllaços moleculars amb  $H_2O$ ) o el BD2290 (destaca minerals amb  $Mq$ ,  $Fe$  i hidratats).

Per generar este producte anem a *CAT→Spectral Analysis Utilities→Spectral Summary* Products.

Per exemple si carreguem l'OLINDEX vorem que les zones més clares contenen un major contingut d'olivina:

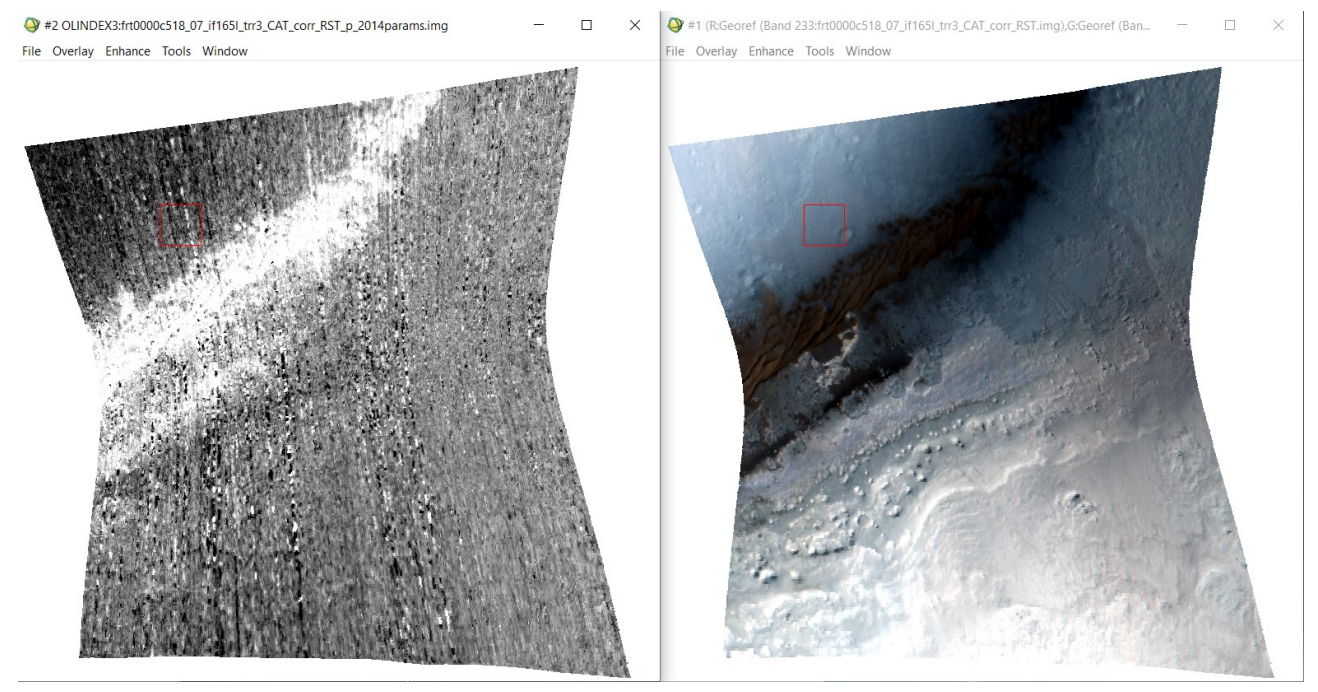

*Il·lustració 74: OLINDEX de la imatge.*

Cal dir, que per al cas dels arxius MTR ja compten amb el summary file preparat, sempre que seleccionem descarregar-lo.

### 7.6. Processament

En este apartat desenvoluparem la classificació pròpiament dita. Per fer esta classificació mineralògica provarem dos mètodes: El mapa d'angles espectrals i l'ús d'índexs espectrals:

### 7.6.1. Mapeig d'angle espectral SAM

L'Spectral Angle Mapper (SAM) (73) o mapeig d'angle espectral és un mètode de classificació supervisada que estima la semblança entre dos espectres mitjançant un valor anomenat angle espectral  $\alpha$ . Este mètode destaca per la seua senzillesa  $\frac{\pi}{6}$ conceptual i computacional. Banda Y

L'angle espectral es pot calcular a partir de la definició del producte escalar entre dos vectors:

$$
\vec{a} \cdot \vec{b} = |\vec{a}| |\vec{b}| \cos \alpha
$$

D'on l'angle entre els dos vectors és:

$$
\alpha = \arccos\left(\frac{\vec{a} \cdot \vec{b}}{|\vec{a}| |\vec{b}|}\right)
$$

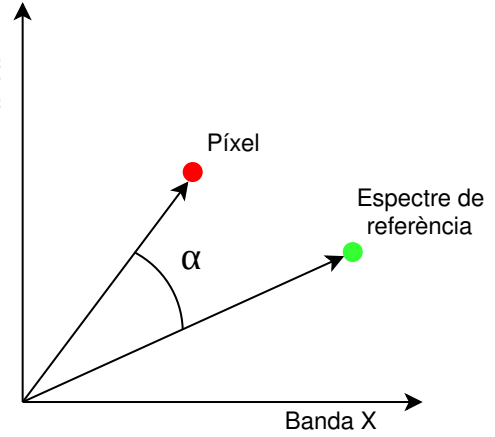

*Figura 23: Funcionament del SAM.*

Generalitzant per a un espai n-dimensional l'angle entre dos vectors és:

$$
\alpha = \arccos\left(\frac{\sum\limits_{i=1}^{n} a_i \cdot b_i}{\sqrt{\sum\limits_{i=1}^{n} a_i^2} + \sqrt{\sum\limits_{i=1}^{n} b_i^2}}\right)
$$

Serà l'angle  $\alpha$  el resultat de la comparació entre els dos espectres i és el valor que tindrà el píxel resultat. És lògic pensar que quan menor siga el valor d' $\alpha$ , major serà la semblança entre els espectres.

Per classificar les nostres imatges amb este algorisme haurem d'utilitzar una llibreria d'espectres. Podem utilitzar la *USGS High Resolution Spectral Library (74)* o bé utilitzar la llibreria proposada per l'equip del CRISM específicament per a este instrument (75), molt similar a la de l'USGS. En este cas optarem per la segona, fàcilment descarregable per la pàgina referenciada a la bibliografia i ja preparada per utilitzar amb ENVI:

#### **Spectral Library Files for Use with ENVI**

The CRISM Analysis Tool (CAT) software distribution includes the CRISM Spectral Library in the form of ENVI-compatible files.

crism\_speclib\_envi.zip (6 MB Zip file)

*Il·lustració 75: Llibreria espectral d'ENVI.*

Si carreguem esta llibreria amb ENVI vorem que inclou dades espectrals de trenta-dos compostos químics: argiles, sulfats i fins i tot gel d'aigua. A causa de la tipologia de les dades de les imatges CRISM hi han sis espectres de cada compost:

- $\rightarrow$  Numerator/Numerator Corrected: Espectres de compostos en I/F en zones «brillants o clares».
- $\rightarrow$  Denominator/Denominator Corrected: Espectres de compostos en I/F en zones «espectralment neutres o fosques».
- $\rightarrow$  Ratioed/Ratioed Corrected: Rati dels dos espectres anteriors.

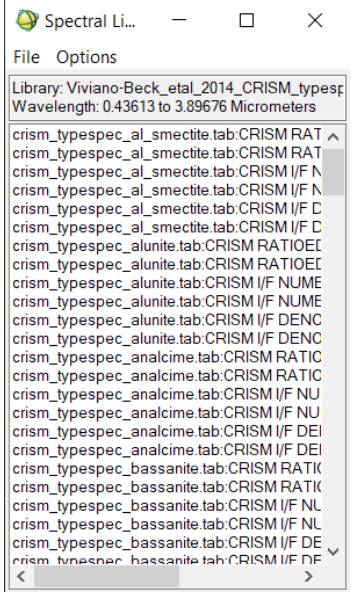

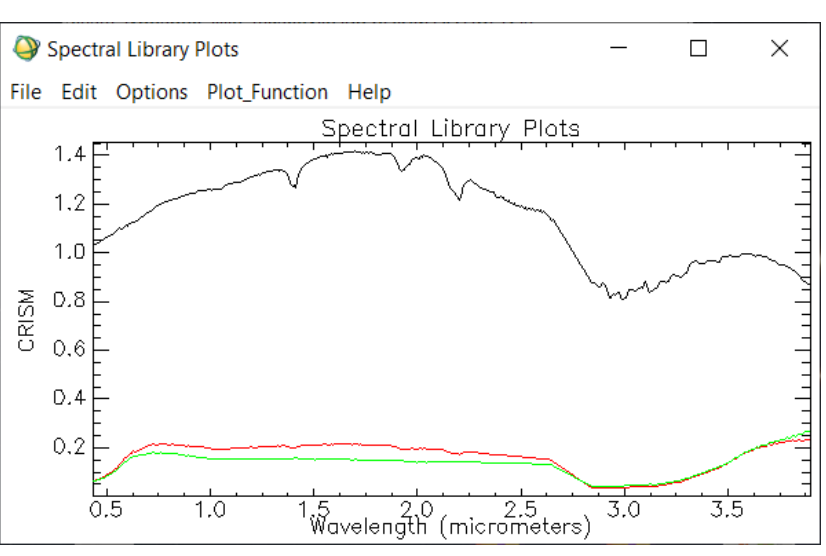

*Il·lustració 76: Llibreria espectral.*

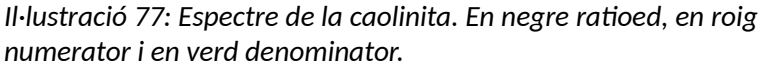

Per realitzar la comparació d'estos espectres amb cada píxel de la nostra imatge haurem de seleccionar la classificació amb SAM, des d'*Spectral*→*Mapping Methods→Spectral Angle Mapper*. Seleccionarem la imatge i els espectres amb el sufix *Numerator.* Una vegada finalitzat el procés de classificació obtenim:

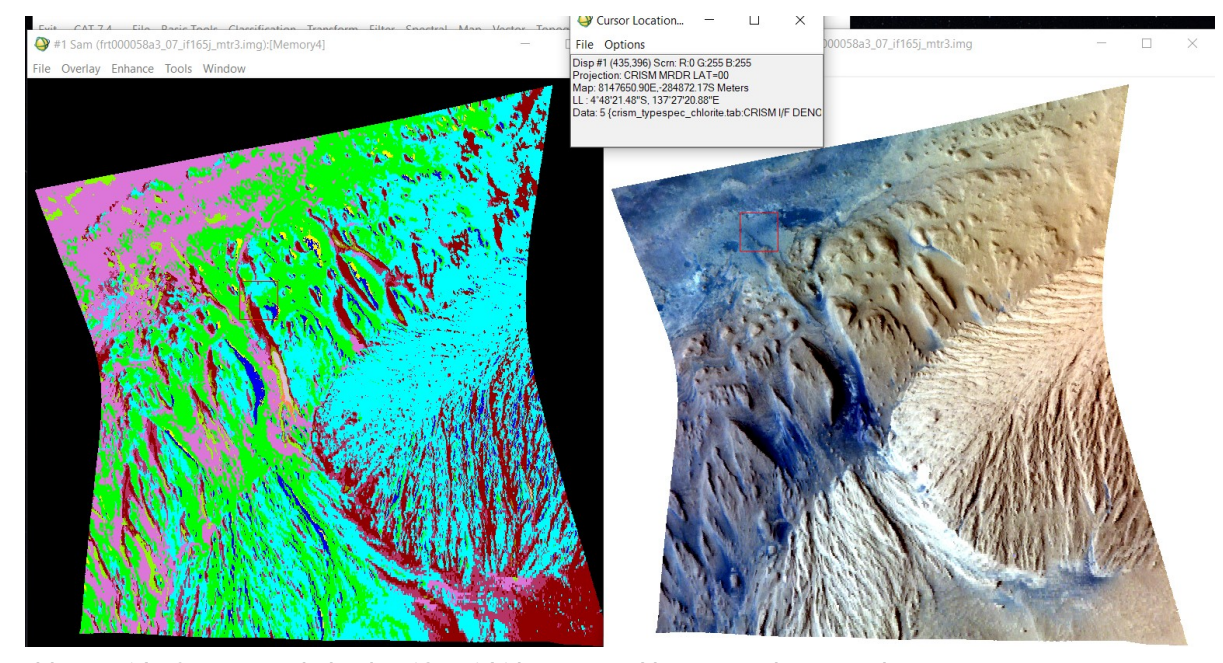

Vegem un exemple amb la zona on es troba el Curiosity ara mateix (extrem NO de la imatge). Esta imatge és prou representativa de què ens podem trobar al cràter de Gale doncs conté part de les planes d'Aeolis Palus (NO) i part de les regions muntanyoses d'Aeolis Mons (SE), ambdues connectades pel Gadiz Vallis (centre). *Il·lustració 78: Imatge de la classificació i la seua anàloga en color vertader.*

C[a](#page-81-0)da colorª en la imatge de la classificació representa un compost:

- $\rightarrow$  Verd: Analcima.  $Na(AlSi<sub>2</sub>O<sub>6</sub>) \cdot H<sub>2</sub>O$
- $\rightarrow$  Blau clar: Clorita:  $(Mg, Fe)_3(Si, Al)_4O_{10}(OH)_2 \cdot (Mg, Fe)_3(OH)_6$
- $\rightarrow$  Roig: Margarita:  $CaAl_2[(OH)_2Al_2Si_2O_{10}]$
- $\rightarrow$  Rosa: Sílice hidratada (hydrated silica):  $SiO_2 \cdot nH_2O$

Estos resultats semblen estar afectats de manera important per l'ombrejat que produïxen alguns turons o altres accidents del relleu de la imatge, resultant un poc incoherents.

Conceptualment el mètode de classificació SAM és un bon mètode però en este cas s'hauria de caracteritzar molt més els espectres doncs són molt similars. La gran semblança entre espectres en I/F provoquen que este tipus de classificació siga altament inestable. Si introduïm o eliminem un compost en el càlcul els resultats poden canviar molt.

Analitzarem els resultats amb documents de referència més avant, primer parlarem sobre la problemàtica amb les dades i SAM.

# 7.6.1.1. Problemàtica amb les dades

Per tractar d'exagerar més els espectres de les imatges s'ha recorregut a informació científica que, de vegades era escassa o restringida. Per este motiu, els autors del document varen recórrer a preguntar en el *PDS Geosciences Node Community* (76), un fòrum d'internet gestionat per l'USGS i la Universitat de Washington per tractar informació rellevant sobre el node. Poc temps després de preguntar (77) com destacar estos espectres vàrem rebre una resposta de Ray Arvidson (78), professor de Ciències de Planetàries i de la Terra en la Universitat de Washington, membre del grup de treball del *Mars Science Laboratory* (Curiosity), de la *Mars Reconnaissance Orbiter* i director del Node de Geociències del PDS de la NASA.

La seua resposta està detallada per ell en el fòrum i va ser molt útil per comprendre millor la problemàtica amb les dades. La qüestió és que la metodologia que ell proposa és que és lenta, manual i només estudia xicotetes regions. De tota manera, sembla prou efectiva. En este apartat esmentarem la metodologia d'Arvidson:

Se'ns recomana utilitzar una zona d'estudi (79) anomenada cràter de Muara, un xicotet cràter de 3,5km de diàmetre, situat a 341º20'E i 24º20'N, al nord-oest d'Arabia Terra.

Partirem de l'arxiu mtr i del *summary file* del cràter de Muara, concretament de l'índex D2300, sensible a minerals amb  $OH$  enllaçat amb  $Fe$  o  $Mg$ .

En la imatge següent podem vore dos cràters; el de Muara a la part superior, i el de Tarrafal a la part inferior. Quant a l'espectre, com podem comprovar, no presenta cap banda d'absorció notable:

<span id="page-81-0"></span>a S'ha intentat exportar la imatge de la classificació a un programa SIG com QGIS per mostrar-ho millor al lector, però el programari necessari no estava a l'abast de l'autor, doncs en el moment de l'elaboració del document (pandèmia per la COVID-19) hi havia massa restriccions de moviment.

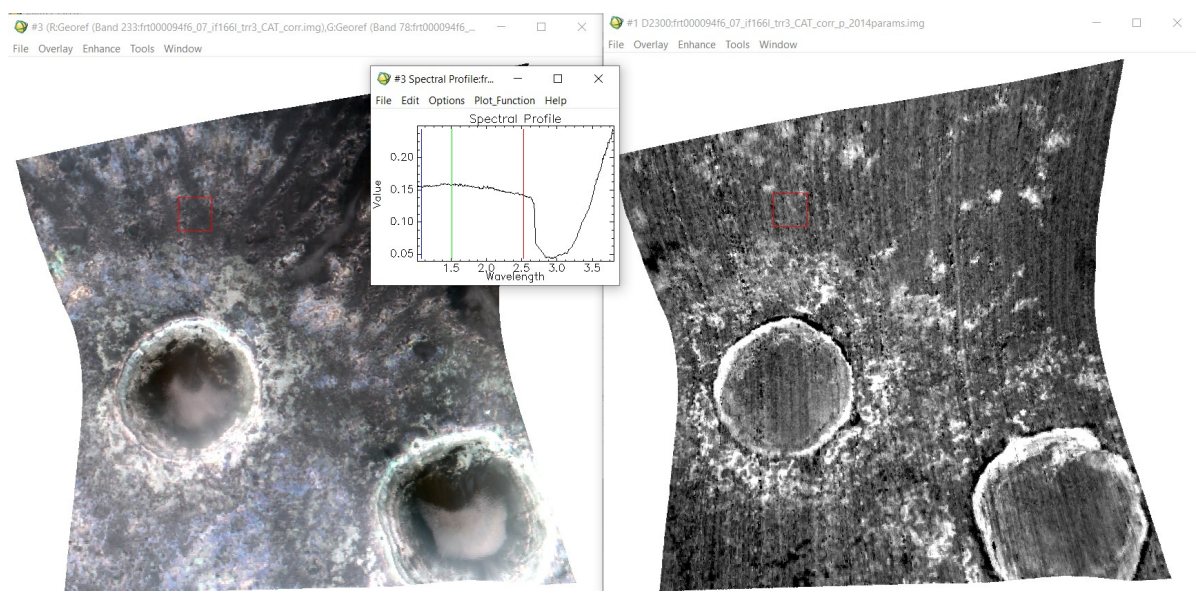

*Il·lustració 79: Cràters de Muara (superior) i Tarrafal (inferior). A l'esquerra la imatge en color vertader i a la dreta l'índex D2300.*

A continuació destacarem els *endmembers* o termes extrems de l'índex D2300. Els termes extrems es definixen com espetres o píxels amb un alt grau de puresa espectral, és a dir, la llum incident només ha interactuat amb un material abans d'haver sigut recollida (80).

Hi han moltes maneres de destacar els termes extrems, en este cas, se'ns recomana utilitzar els píxels de l'índex D2300 amb un major valor. Per fer-ho cliquem sobre *Enhance→Interactive Stretching* a la imatge D2300. I seleccionem els valors més alts de l'histograma:

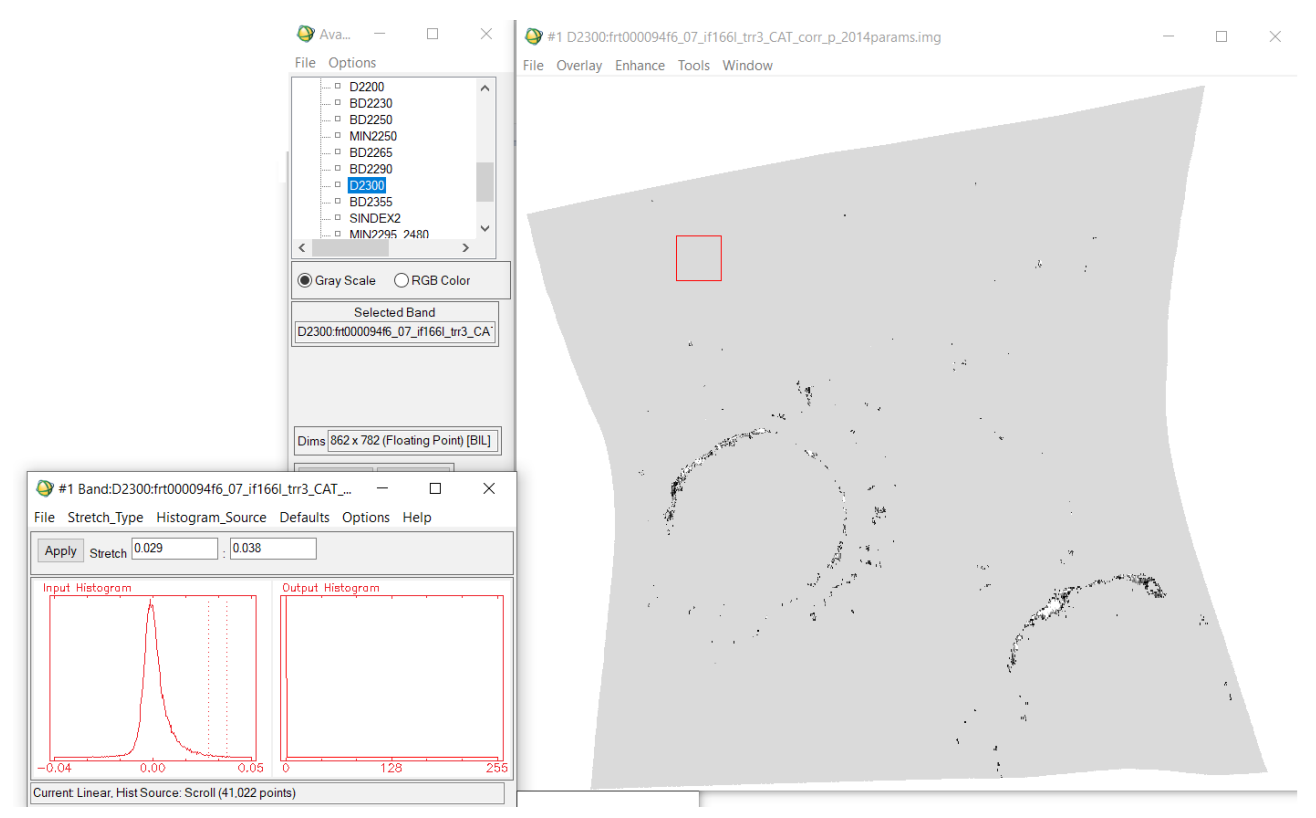

*Il·lustració 80: Els colors de la imatge han sigut alterats. Les zones més obscures i blanques representen els nivells digitals més elevats. Les zones grises els nivells digitals més baixos de l'índex.*

 $\overline{1}$ 

En este cas els *endmembers* de l'índex D2300 es troben a la pared del cràter de Tarrafal. Generarem una ROI o àrea d'interés i seleccionarem estos píxels. *Basic Tools→Region of interest→ROI Tool*.

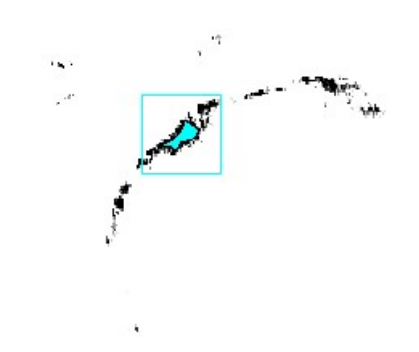

*Il·lustració 81: Píxels seleccionats (s'han invertit els colors de la imatge).*

Tot seguit, guardarem esta ROI com a «Numerador» i la carregarem en l'arxiu mtr:

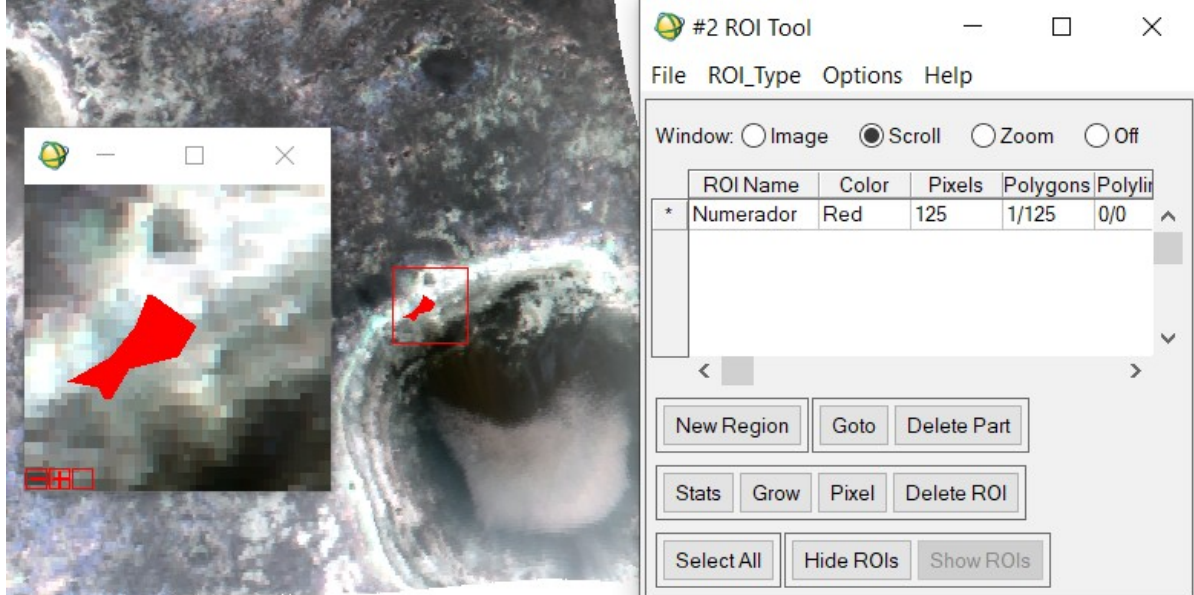

*Il·lustració 82: ROI del Numerador en l'arxiu mtr.*

Ara, segons Arvidson, hem de seleccionar una *zona propera espectralment neutra*, (77). Esta zona espectralment neutra ha de ser una regió amb nivells digitals baixos en tot el seu espectre. Triarem la següent i farem una roi anomenada «Denominador». És convenient que les dos ROIs tinguen un nombre semblant de píxels:

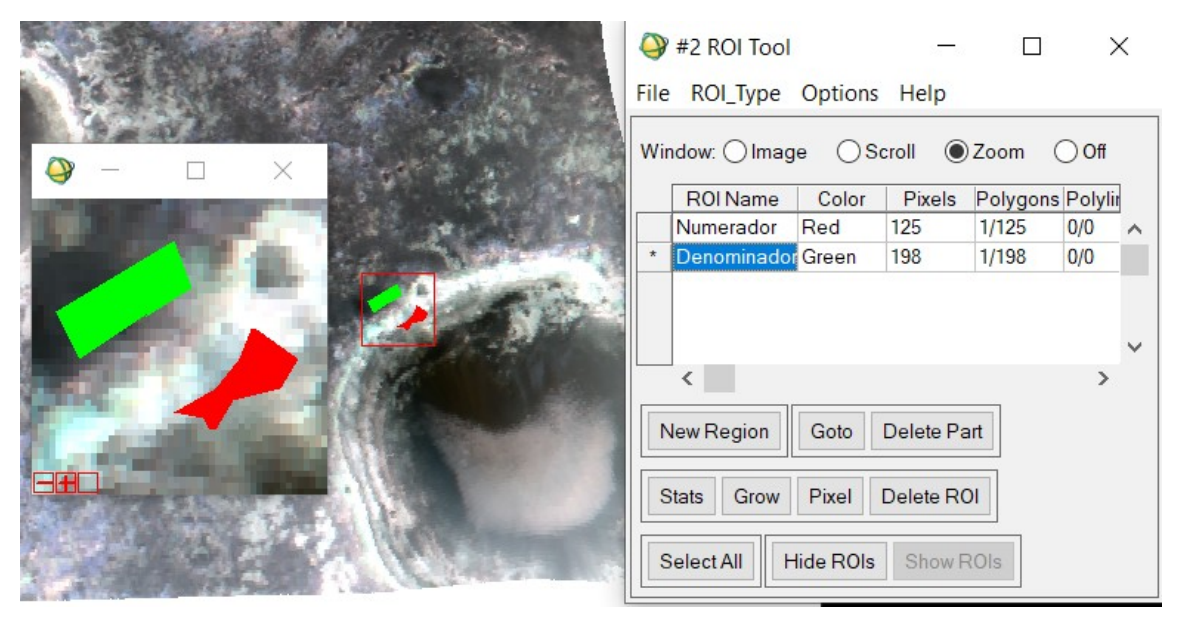

*Il·lustració 83: Dos ROIs, numerador i denominador.*

Després de capturar la ROI del denominador calculem les estadístiques d'ambdues regions, d'on obtenim:

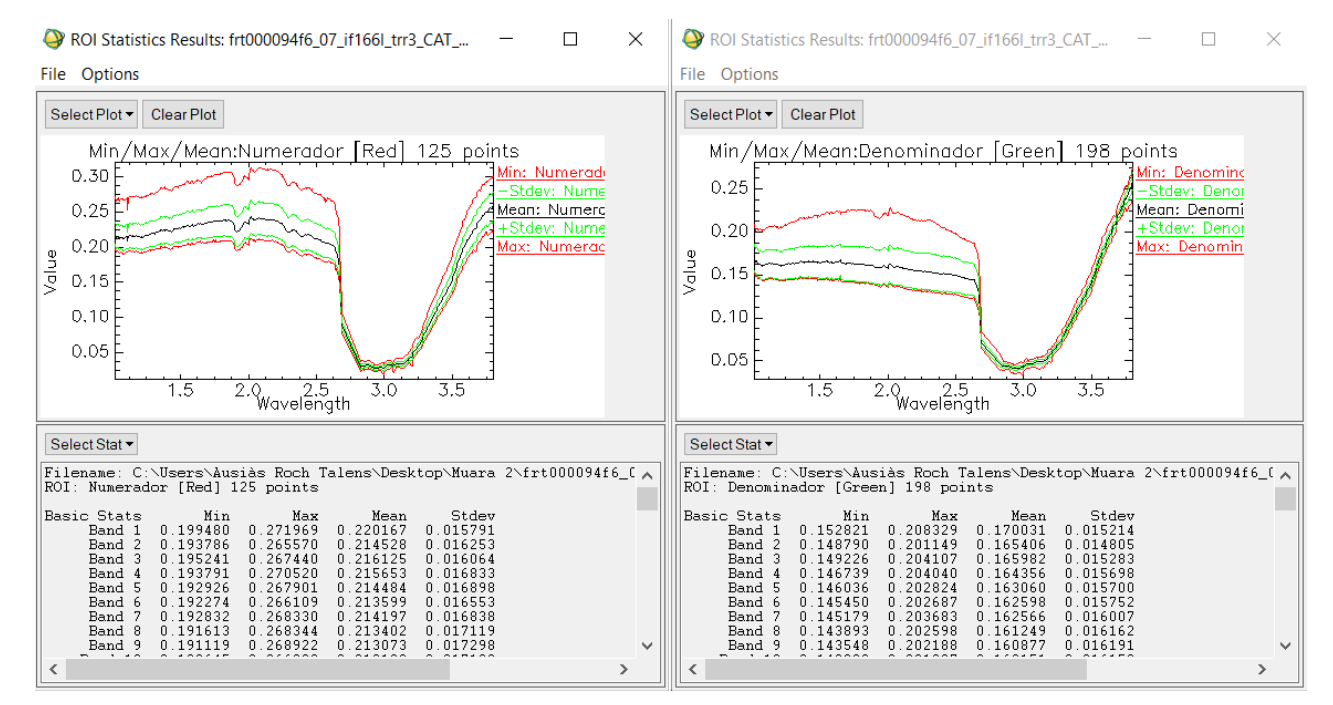

*Il·lustració 84: Estadístiques del numerador i del denominador. El numerador té uns nivells digitals més elevats que el denominador, com és previsible.*

Una vegada hem calculat les estadístiques procedim a calcular l'espectre final des de *Basic Tools→Spectral Math*. Afegirem l'expresió *s1/s2* i seleccionarem la mitjana dels espectres del numerador i denominador:

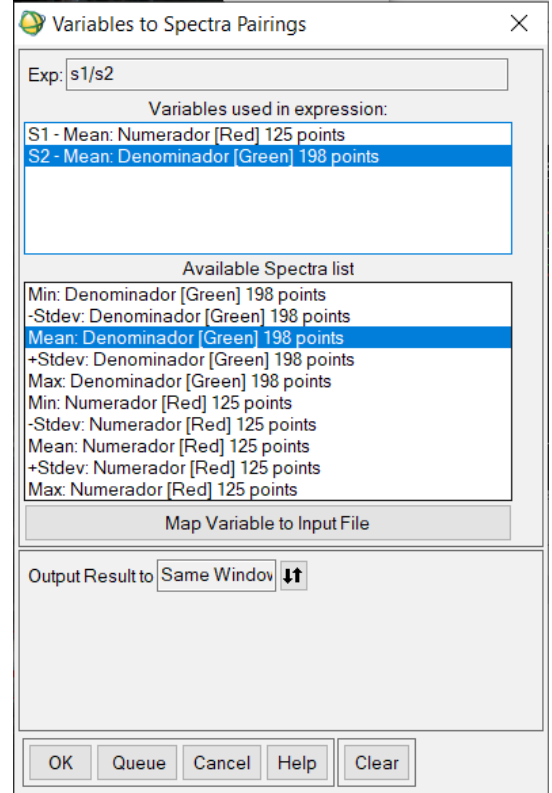

*Il·lustració 85: Selecció de variables en l'operació s1/s2.*

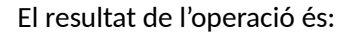

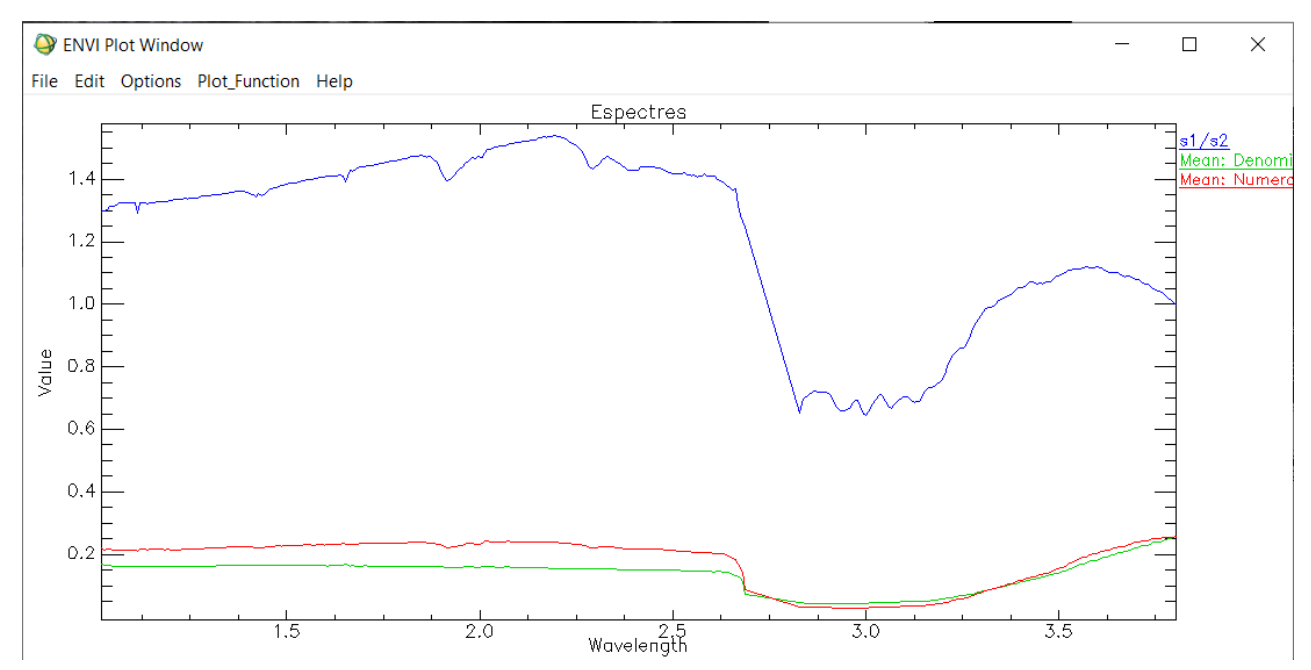

*Il·lustració 86: Resultat de la ràtio.*

On la ràtio destaca molt millor les bandes d'absorció d'un compost químic que encara desconeguem.

Si ajustem el rang i el domini de la gràfica podem vore-ho millor:

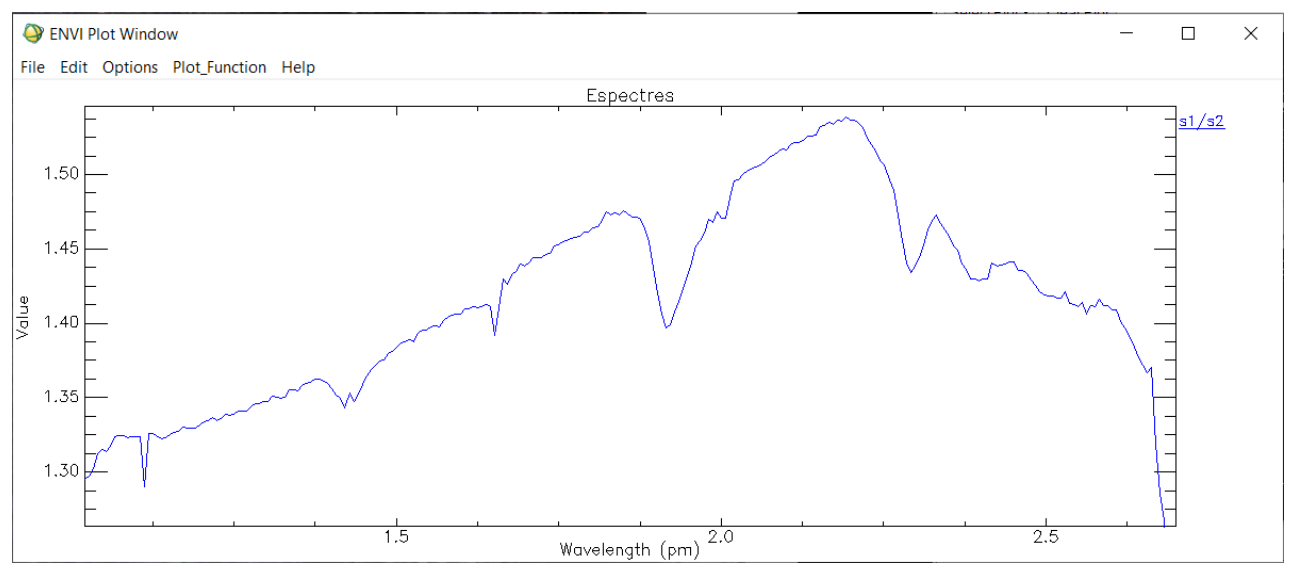

*Il·lustració 87: El espectre de la ràtio però ajustant-lo millor.*

Per acabar, hem de comparar el nostre espectre calculat amb una llibreria de referència. Per a este cas es recomana utilitzar la llibreria *phylosil.sli*, que fa referència als fil·losilicats. Esta llibreria ve inclosa en la instal·lació de CAT, així que no necessitem descarregar res més.

| Spectral Library Input File<br>$\times$                                                                                             |                                                                                                    |  |  |
|----------------------------------------------------------------------------------------------------|----------------------------------------------------------------------------------------------------|--|--|
| Select Input File:<br>phylosil.sli<br>frt000094f6_07_if166l_trr3_CAT_corr_p_2014para  <br>frt000094f6_07_if166l_trr3_CAT_corr_p.img | File Information:<br>File: C:\Program Files\CAT_ENVI\spec_lib\crism<br>Dims: 1501 x 128 x 1 [BSQ]<br>Size: [Floating Point] 768,512 bytes.<br>File Type: ENVI Spectral Library<br>Sensor Type: Unknown<br>Byte Order: Network (IEEE)<br>Projection: None<br>Wavelength: 0.35 to 4.10007 Micrometers<br>Upper Left Corner: 1,1<br>Description: File Imported into<br><b>FNVI</b> |  |  |
| Open -<br><b>Previous</b><br>OK<br>Cancel                                                                                           |                                                                                                    |  |  |

*Il·lustració 88: La llibreria phylosil.sli ja ve integrada en CAT.*

Segons la documentació, els espectres que millor s'adapten són els de la saponita  $Ca_{0.25}(Mg,Fe)_3((Si,Al)_4O_{10})(OH)_2 \cdot n(H_2O)$  i el de la nontronita  $(CaO_{0.5},Na)_{0.3}Fe^{3+}_2(Si,Al)_4O_{10}(OH)_2\cdot n(H_2O)$ . Com podem apreciar, ambdós fil·losilicats tenen una fórmula molt similar, essent este últim el preferit pels autors de l'exemple.

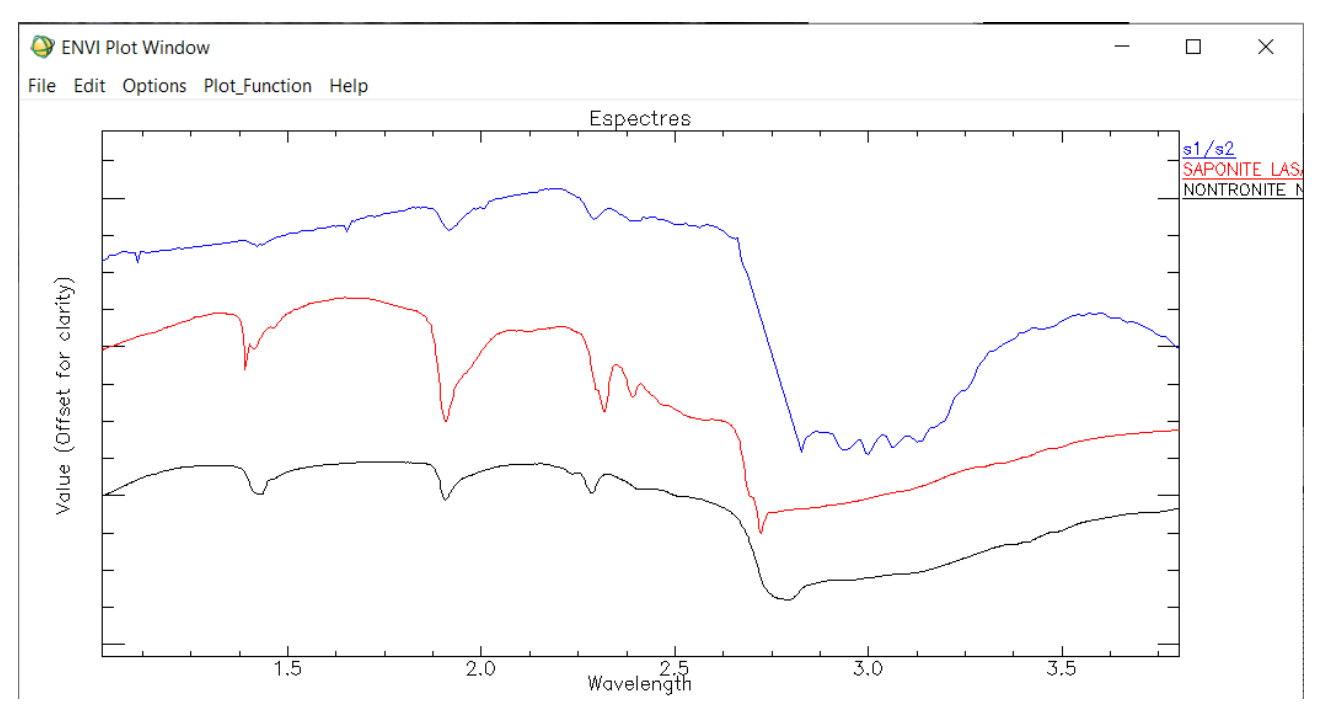

*Il·lustració 89: Espectres dels tres elements, on tots tres presenten una gran semblança. L'eix Y ha estat desfassat per claritat.*

Podem vore millor les bandes d'absorció si eliminem les tendències dels espectres des de *Plot\_Function→Continuum Removed*:

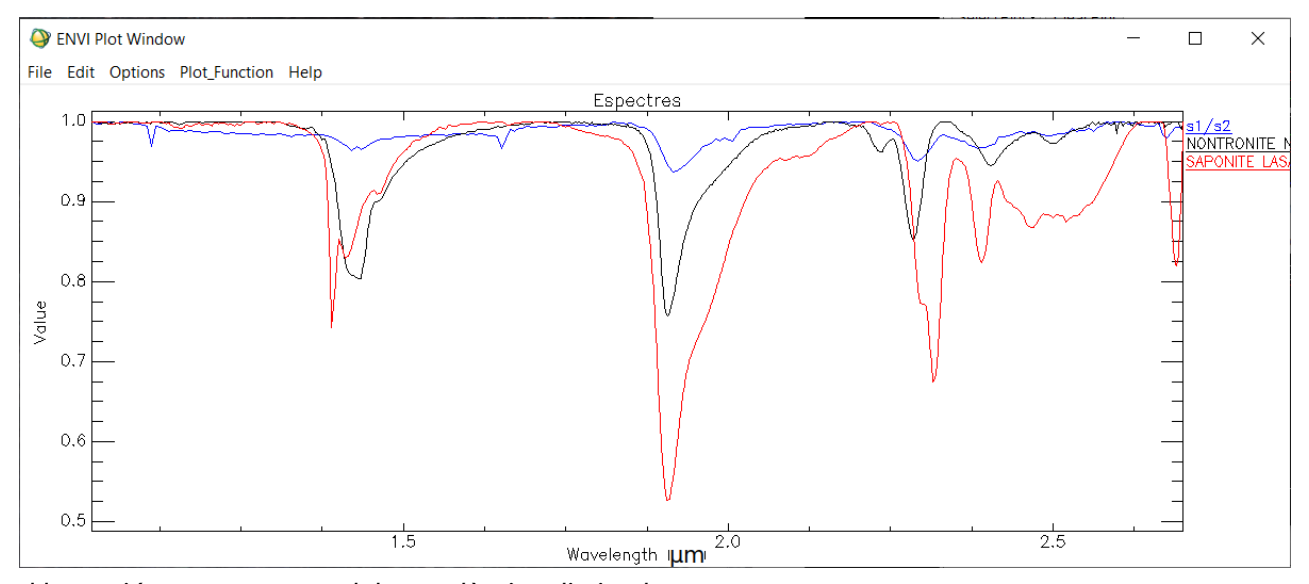

*Il·lustració 90: Espectres amb les tendències eliminades.*

Heus ací els resultats. Esta metodologia és la recomanada per Arvidson i la utilitzada en els tallers (*workshops*) de CRISM. Finalitzem este apartat recordant que hem de tindre en compte que en un sol píxel (~20m) és improbable trobar només un tipus de mineral. La diversitat de compostos és quasi sempre la regla en la naturalesa. També volem recordar que, com hem dit abans, esta és una metodologia lenta i manual. És per això que en el pròxim apartat en treballarem una altra.

# 7.6.2. Utilització d'índexs espectrals

Donat que la caracterització de l'espectre en unitats I/F és manual i lent hem optat per una opció diferent: Utilitzar els productes resum (*summary files*) per destacar els minerals o grups de minerals de la superfície. Utilitzarem els mateixos arxius que hem generat en l'apartat del processament combinats en imatges RGB per donar resultats qualitatius de la mineralogia de la zona.

Algunes d'estes composicions RGB recomandades per l'equip de CRISM en els seus tallers (*workshops*) (79) (81) (72) i escollides per al nostre treball són:

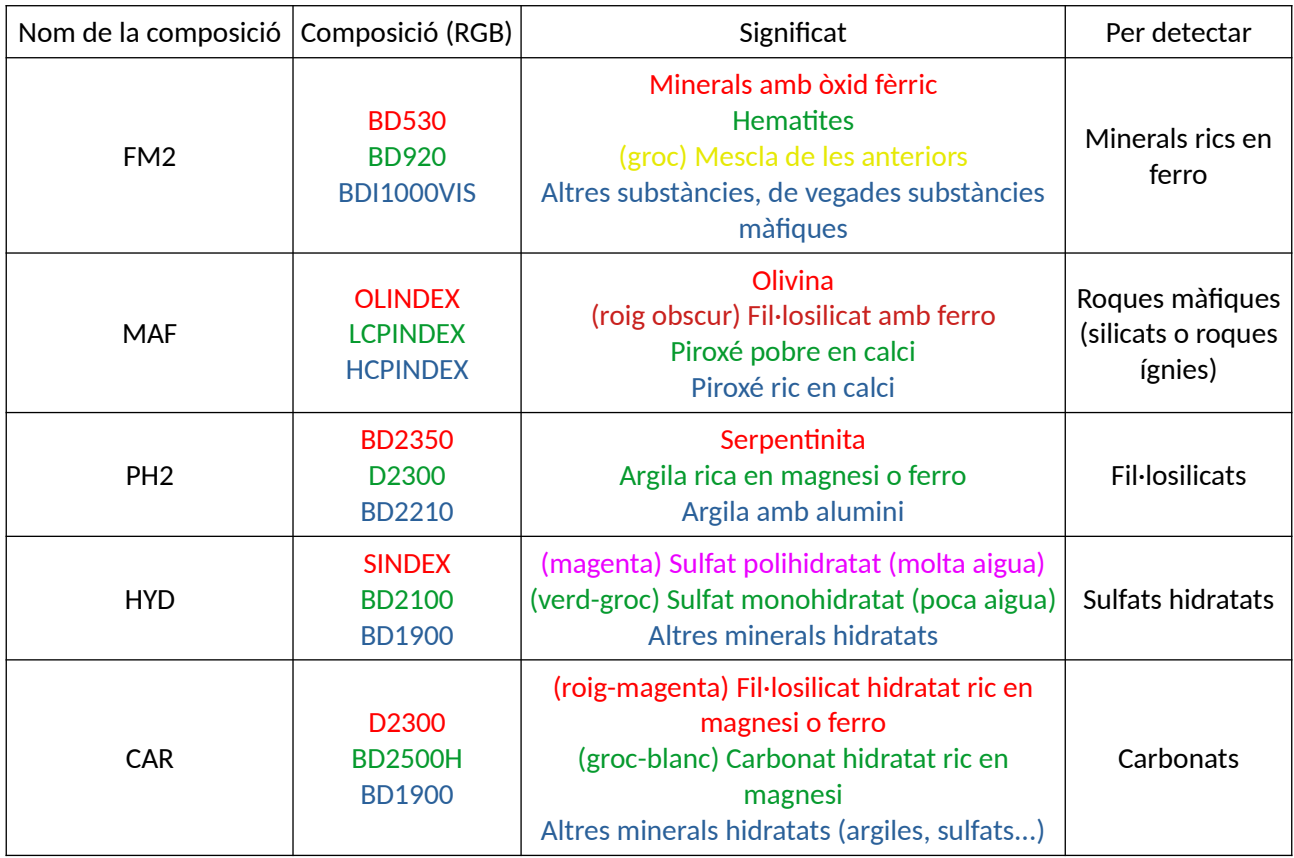

*Taula 12: Diferents composicions RGB triades per a este treball.*

### Mostrem els resultats de la composició FM2, per al mateix lloc que l'analitzat amb el SAM.

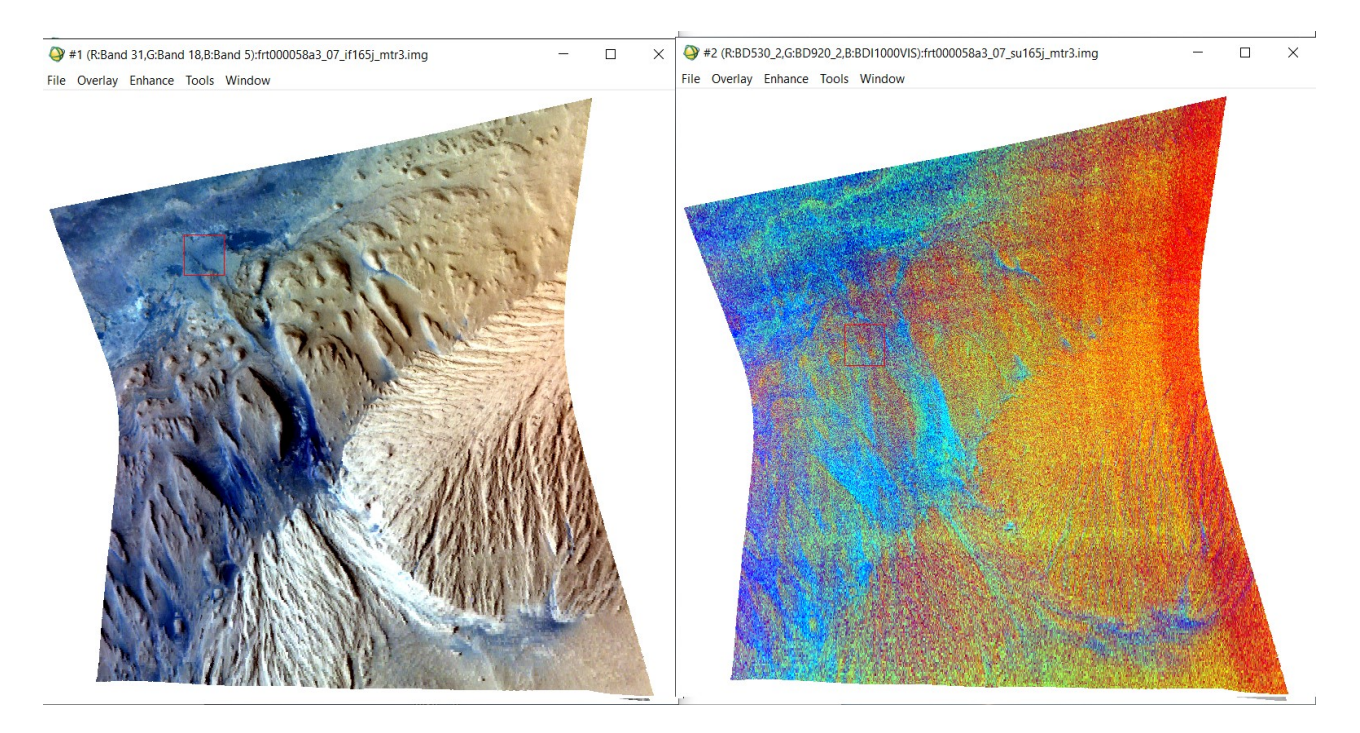

#### *Il·lustració 91: Imatge en color vertader i la seua respectiva composició FM2*

Esta composició mostra la presència de minerals rics en ferro. Les zones de color taronja-roig indiquen la presència de minerals amb òxid fèrric, generalment partícules fines. Les breus bandes verdes del nord, a Vera Rubin Rigde poden indicar la presència d'hematites. La presència d'hematites en esta zona ha sigut confirmada pel Curiosity (82). Les zones blavoses de la imatge en color vertader són generalment zones amb un alt contingut d'arena, tal i com ho confirma el Curiosity (83). Cal destacar que l'arena no és blava, la tonalitat blavosa es deu a les correccions del color aplicades a la imatge (84). Segons la composició FM2 esta arena deu seu una substància màfica, és a dir un mineral silicat o roca ígnia.

#### Continuem analitzant la composició MAF:

Com hem dit adés, esta composició tracta detectar roques màfiques. Les tonalitats rogenques destaquen un alt contingut en olivina, és probable que esta siga la composició de les dunes de Bagnold. Les zones roges més obscures mostren fil·losilicats amb ferro. Per últim les regions verdoses representen piroxens pobres en calci. Açò és coherent amb la composició anterior, perquè si un piroxé té un contingut baix en calci, és possible que continga ferro (85).

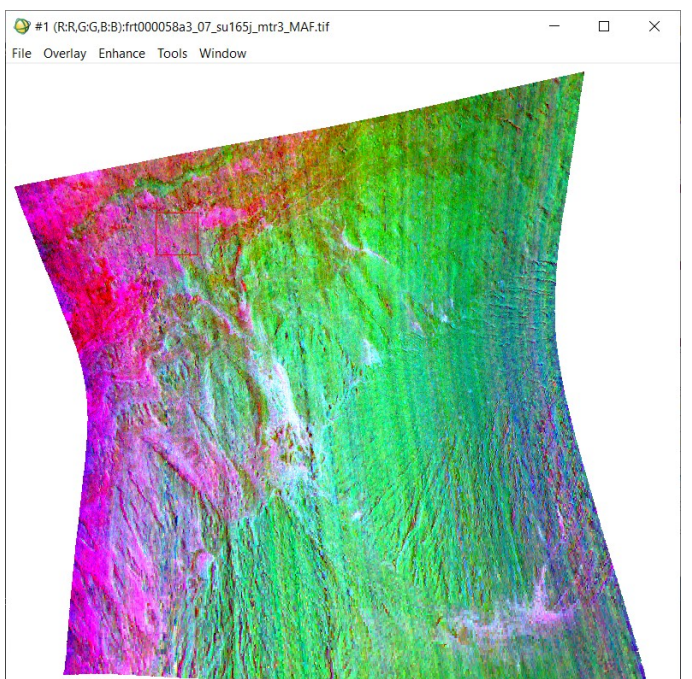

*Il·lustració 92: Composició MAF.*

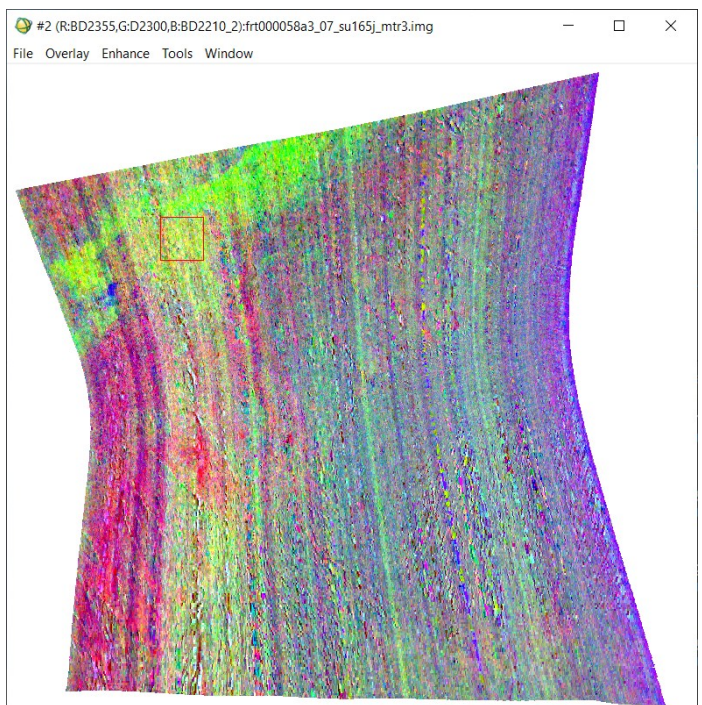

*Il·lustració 93: Composició PH2*

La composició PH2 ens identifica la presència de fil·losilicats.

A causa del mal funcionament de CRISM les barres verticals són notables.

Les tonalitats verdoses mostren un alt contingut d'argiles riques en magnesi o ferro possiblement transportades per fluxos d'aigua d'altres parts del cràter o a través de Gediz Vallis des d'Aeolis Mons. El Curiosity confirma (86) la presència d'argiles en les proximitats a Vera Rubin Ridge i aporta imatges del sòl d'un antic llac anomenat Lake Orcadie.

Les regions roges corresponen a la presència de serpentinita i les blaves a altres minerals hidratats. Tot i això, demanem precaució amb estos últims resultats docs són molt difusos i estan molt afectats pels problemes del CRISM.

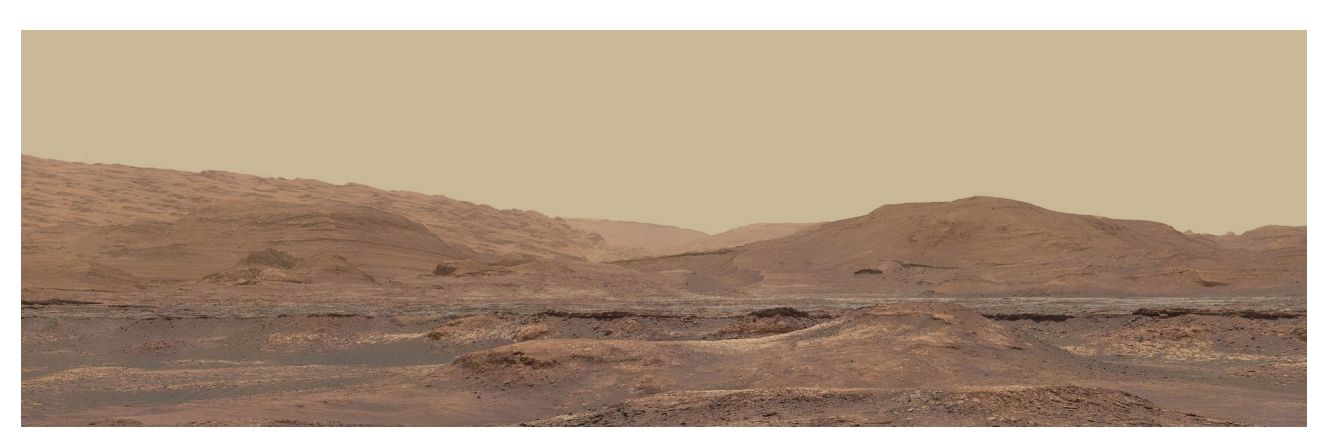

*Il·lustració 94: Imatge captada pel Curiosity des de la Cresta de Vera Rubin. Al centre Gediz Vallis. Els monts rugosos amb regalls (cárcavas) de l'esquerra corresponen a les faldes d'Aeolis Mons. Al llarg de tota la imatge podem vore una capa de sediments, és el llit del llac Orcadie.*

A continuació, continuarem amb la composició HYD <a>
HI (RR,GG,B.B):frt000058a3\_07\_su165j\_mtr3\_HYD.tif que és indicatiu de sulfats hidratats.

Les tonalitats magentes indiquen la presència de sulfats polihidratats. Els colors verdosos i grocs representen sulfats monohidratats. Probablement transportats per l'aigua des d'Aeolis Mons i depositats prop de Vera Rubin Ridge, formant una xicoteta delta. Per últim les tonalitats blavoses als peus de l'Aeolis Mons indiquen la presència d'altres minerals hidratats.

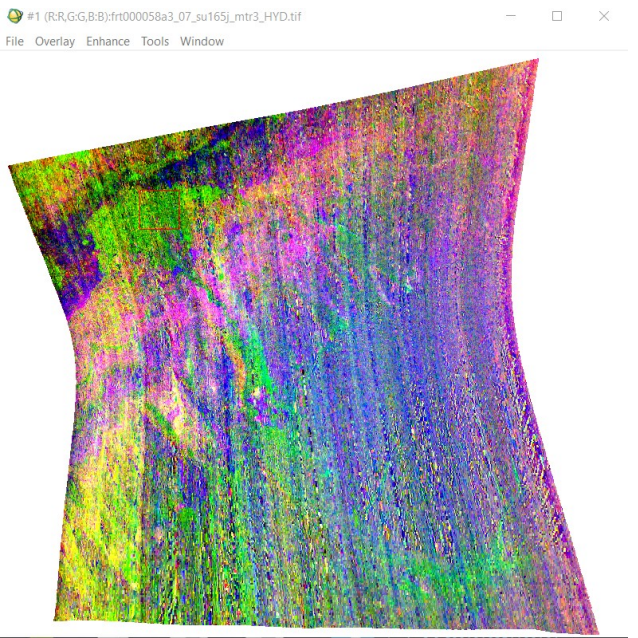

*Il·lustració 95: Composició HYD.*

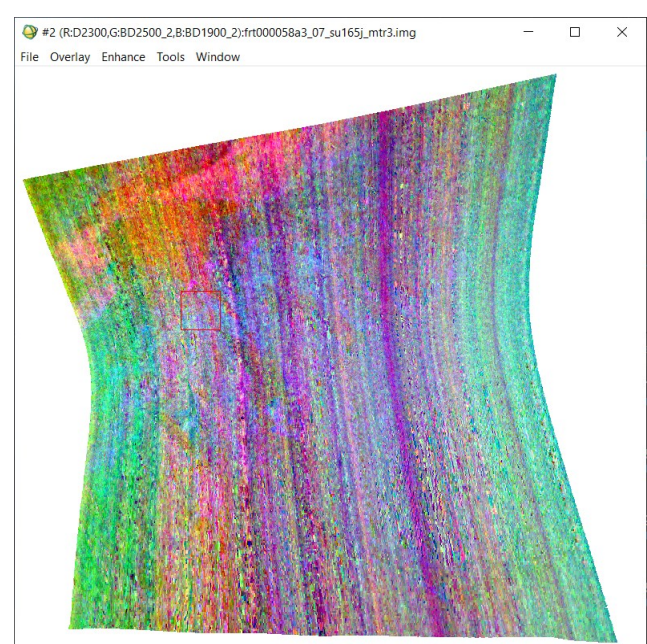

*Il·lustració 96: Composició CAR.*

Per últim, la composició CAR, que mostra la presència de carbonats.

La imatge no destaca cap color excepte els colors que mostren les barres verticals de CRISM. Este bandeig pot haver-se exagerat perquè la presència de minerals carbonatats és molt baixa o nul·la al cràter de Gale segons el Curiosity (87). La quantitat de carbonats en Mart és inferior a l'esperada, generant alguns dubtes sobre el passat del planeta (88). És esta absència de carbonats el motiu per el qual la NASA té intenció de llançar el pròxim ròver anomenat *Perseverance* (89) al cràter Jezero, on hi han indicis de la presència de roques carbonatades .

Tornant a la imatge, les regions roges-magenta representen fil·losilicats hidratats rics en magnesi o ferro, generalment en la part nord de la imatge. Les zones blanques-verdes són indicadores de carbonats hidratats rics en magnesi, però descartem totalment

esta possibilitat a causa de la mala visualització de la imatge. Per últim, les zones blavoses destaquen la presència d'altres minerals hidratats, com argiles o sulfats.

# 7.6.2.1. Conclusió

Podem concloure esta breu anàlisi dient que els resultats de les composicions d'índexs espectrals semblen coherents amb altres fonts d'informació ja esmentades adés.

Inclús podríem intuir alguns dels processos d'erosió donats a esta part del cràter. Sembla evident que hi ha hagut fluxos d'aigua que varen discórrer per Gediz Vallis realitzant una aportació de sediments des de l'Aleolis Mons a l'hipotètic llac Orcadie. Avaluant la informació actual diguem que és possible que la línia de costa d'este llac va estar (un període suficient) una cota d'aproximadament 4.000m per baix del punt triple de l'aigua o cota zero. D'altra banda l'actual Aeolis Palus hauria sigut el llit del llac d'este cràter, és per això que seria tant pla i llis.

## 7.7. Comparació dels resultats

L'anàlisi dels resultats haurà de ser qualitativa i de manera visual. La informació de referència és escassa i de vegades està restringida. Compararem la classificació feta pel SAM i per les composicions d'índexs espectrals amb alguns treballs trobats per a esta zona:

 $\rightarrow$  B. J. Thomson et al. (90): Classifica els compostos com:

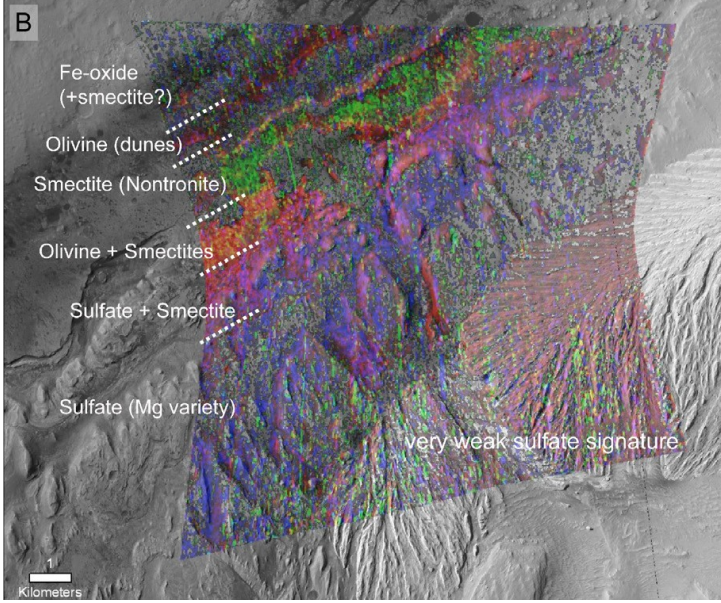

*Il·lustració 97: Anàlisi realitzat per Thomson i companyia.*

 $\rightarrow$  R. E. Milliken proposa un resultat molt semblant (91): Segons els autors, el roig representa minerals rics en ferro, els verds argiles amb ferro o magnesi i el blau representa als sulfats.

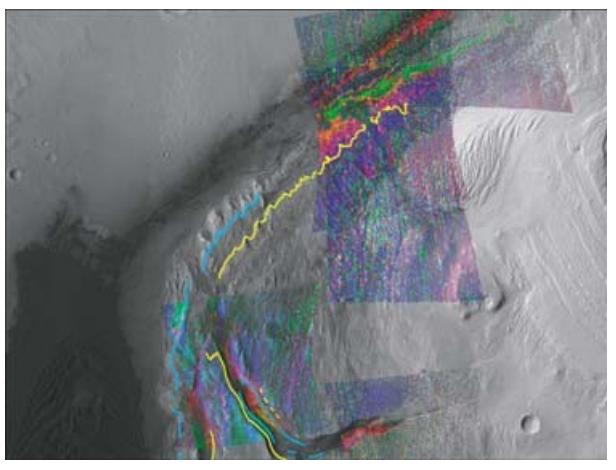

*Il·lustració 98: Classificació de Milliken i companyia.*

Si comparem estes classificacions i la realitzada amb el SAM ens adonarem que la classificació no és del tot correcta. Segons el SAM a Aeolis Palus no trobarem minerals amb ferro. A més a més, diu que les dunes estan compostes per sílice hidratada, contradictori amb les imatges de Milliken, Thomson i les composicions d'índexs espectrals. Segons el SAM, trobarem margarita i clorita als peus d'Aeolis Palus, quan sembla que estos estan fonamentalment fets de sulfats. Per acabar amb el SAM, mostra que trobarem analcima, una opció que sembla improbable si ho comparem amb les fonts disponibles. És possible que el fet que l'algoritme només done un resultat en la classificació per píxel faça que done peu a error. Això és un problema, ja que és sabut que la geologia d'una zona pot ser molt diversa en un espai molt reduït, també és habitual trobar més d'un compost en un mateix lloc.

D'altra banda, si analitzem les composicions d'índexs espectrals, resulten ser prou bones i congruents amb les classificacions de Milliken i de Thomson. A més a més, compten amb el suport d'algunes observacions del Curiosity com s'ha detallat adés. Concorden que les faldes d'Aeolis Mons contenen sulfats i que les dunes semblen contindre olivina. També es detecten minerals argilosos al voltant de Vera Rubin Ridge, igual que les referències utilitzades. En termes generals, és una classificació que concorda amb la documentació científica.

# 7.8. Productes

Finalment, hem optat per utilitzar les composicions d'índexs espectrals per classificar de manera qualitativa la mineralogia del cràter de Gale. Creiem que és la metodologia que millor s'adapta a les circumstàncies actuals, ja que representa en termes generals els principals grups de minerals que podem trobar en una ampla zona del cràter de Gale.

A l'apartat de cartografia d'este treball el lector podrà trobar mapes amb imatges d'una zona més extensa del cràter, inclosa l'analitzada. Esta cartografia compta amb les cinc composicions vistes en este treball. Estos productes poden ser útils per familiaritzar el lector amb la geologia de la zona així com fer-lo reflexionar sobre la història del cràter de Gale i de la resta del planeta.

# 8.Conclusions del treball

Per finalitzar este treball deguem dir que, tot i que la classificació no ha eixit com s'esperava, els resultats són acceptables de manera global.

Pel que fa a la dissertació pensem que ha sigut molt útil per als autors per aprendre noves metodologies partint del que s'ha aprés al grau. Els autors volem destacar la importància i el valor dels coneixements apresos quan es relacionen. S'han expandit nous horitzons i s'ha aprés molt.

També esperem haver fet patent amb esta dissertació que la geomàtica també pot ser important fora de la Terra i que pot aportar molt.

# 9.Aspectes a millorar

En este apartat esmentarem alguns punts a tindre en compte en cas que es volguera millorar la qualitat d'este treball:

- $\rightarrow$  Millorar la georeferenciació de les imatges amb els recursos actuals: Potser elaborar xarxes de control podria reduir l'error en el posicionament de les imatges de la MRO.
- $\rightarrow$  Millorar l'exageració de l'espectre d'imatges CRISM: Denotar millor les línies d'absorció dels compostos químics faria més fàcil la detecció.
- $\rightarrow$  Automatitzar la detecció dels compostos.
- $\rightarrow$  Reduir amb més ferramentes estadístiques o empíriques l'efecte de bandeig en algunes bandes del CRISM: Reduir esta classe d'errors instrumentals faria més congruents les imatges entre si.

# 10.Bibliografia

La normativa de bibliogràfica utilitzada correspon a la ISO960:2013 en format numèric i per a llengua catalana segons la Universitat de Barcelona (92), processada de manera automàtica amb una ferramenta anomenada Mendeley (93), recomanada per la Universitat Politècnica de València.

1. Tesla, N. Talking with the planets. A: [en línia]. 1901. [Consulta: 3 juliol 2020]. Disponible a: http://teslacollection.com/tesla\_articles/1901/colliers/nikola\_tesla/talking\_with\_the\_planets.

2. Feynman, R. *The Pleasure of Finding Things Out*. 1999. DOI 10.1119/1.1558111.

3. Dickens, C. *A tale of two cities*. book. 1993. Hertfordshire: Wordsworth,1993. Wordsworth classics. ISBN 1853260398.

4. Deboer, M.A. i Lammertsma, K. Scarcity of rare earth elements. A: *ChemSusChem*. 2013, Vol. 6, núm. 11, p. 2045-2055. ISSN 18645631. DOI 10.1002/cssc.201200794.

5. SpaceResources.lu Initiative. A: *Luxembourg Space Agency* [en línia]. 2016. [Consulta: 3 març 2020]. Disponible a: https://space-agency.public.lu/en/space-resources/the-initiative.html.

6. United Nations Office for Outer Space Affairs. *United Nations Treaties and Principles on Space Law* [en línia]. 1967. 1967. ISBN 9211009006. Disponible a:

http://www.oosa.unvienna.org/oosa/SpaceLaw/treaties.html.

7. ESRI. ArcGIS. A: [en línia]. [Consulta: 4 abril 2020]. Disponible a: https://www.esri.es/arcgis/.

8. QGIS. A: [en línia]. [Consulta: 4 maig 2020]. Disponible a: https://qgis.org/ca/site/.

9. ENVI. ENVI. A: [en línia]. [Consulta: 16 abril 2020]. Disponible a: https://www.harrisgeospatial.com/Software-Technology/ENVI.

10. National Aeronautics and Space Administration. CAT (CRISM Analysis Toolkit). A: [en línia]. [Consulta: 15 febrer 2020]. Disponible a: https://pds-geosciences.wustl.edu/missions/mro/crism.htm#CAT.

11. National Aeronautics and Space Administration. JCAT. A: [en línia]. [Consulta: 2 març 2020]. Disponible a: http://crism.jhuapl.edu/JCAT/.

12. Google. Google Earth. A: [en línia]. [Consulta: 4 abril 2020]. Disponible a: https://www.google.es/intl/ca\_ALL/earth/versions/.

13. Google. Google Earth Studio. A: [en línia]. [Consulta: 15 gener 2020]. Disponible a: https://www.google.com/earth/studio/.

14. Python. Python. A: [en línia]. 2015. [Consulta: 5 juliol 2020]. Disponible a: https://www.python.org/.

15. Mathworks. MATLAB. A: [en línia]. 2016. [Consulta: 5 juliol 2020]. Disponible a: http://www.mathworks.com/products/matlab/.

16. FileZilla. A: [en línia]. [Consulta: 14 abril 2020]. Disponible a: https://filezilla-project.org/.

17. Salas, J. Así fue la última vez que el hombre pisó la Luna. A: *El País* [en línia]. 2012. [Consulta: 4 abril 2020]. Disponible a: http://esmateria.com/2012/12/09/asi-fue-la-ultima-vez-que-el-hombrepiso-la-luna/.

18. National Aeronautics and Space Administration. Explore Moon to Mars: Lunar Gateway. A: [en línia]. [Consulta: 18 maig 2020]. Disponible a: https://www.nasa.gov/topics/moon-to-mars/lunargateway.

19. Bridenstine, J. Why We're Going to the Moon. A: *NASA Blogs* [en línia]. 2019. [Consulta: 1 març 2020]. Disponible a: https://blogs.nasa.gov/bridenstine/2019/10/02/why-were-going-to-themoon/.

20. SpaceX. Making life multiplanetary. A: [en línia]. [Consulta: 5 febrer 2020]. Disponible a: https://www.spacex.com/mars.

21. Wikipedia. Mart. A: *Wikipedia* [en línia]. 2020. [Consulta: 28 maig 2020]. Disponible a: https://ca.wikipedia.org/wiki/Mart\_(mitologia).

22. Lewis, R. Phobos. A: *Encyclopaedia Britannica* [en línia]. [Consulta: 5 febrer 2020]. Disponible a: https://www.britannica.com/place/Phobos-moon-of-Mars.

23. The editors of Encyclopaedia Britannica. Deimos. A: *Encyclopaedia Britannica* [en línia]. [Consulta: 6 abril 2020]. Disponible a: https://www.britannica.com/place/Deimos-moon-of-Mars.

24. Williams, D.R. Planetary Fact Sheet. A: *Nasa* [en línia]. 2015. [Consulta: 19 abril 2020]. Disponible a: https://nssdc.gsfc.nasa.gov/planetary/factsheet/index.html.

25. Kasting, J.F. i Siefert, J.L. Life and the evolution of Earth's atmosphere. A: *Science*. 2002, Vol. 296, núm. 5570, p. 1066-1068. ISSN 00368075. DOI 10.1126/science.1071184.

26. Opfer, C. What if Earth's core cooled down? A: [en línia]. 2015. [Consulta: 25 abril 2020]. Disponible a: https://science.howstuffworks.com/science-vs-myth/what-if/what-if-earths-corecooled-down.htm.

27. Verne, J. *Veinte mil leguas de viaje submarino*. book. 1987. Madrid: Alianza,1987. El libro de bolsillo Alianza 722. ISBN 8420617229.

28. Williams, D.R. Chronology of Mars. A: *Planet Mars* [en línia]. 2008, p. 12-14. DOI 10.1007/978- 0-387-48927-8 4. Disponible a: https://nssdc.gsfc.nasa.gov/planetary/chronology\_mars.html.

29. Marechal, M. Triple point. A: *Wikipedia* [en línia]. 2020. [Consulta: 7 abril 2020]. Disponible a: http://en.wikipedia.org/wiki/Triple\_point.

30. Carr, M.H. i Head, J.W. Geologic history of Mars. A: *Earth and Planetary Science Letters*. 2010, Vol. 294, núm. 3-4, p. 185-203. ISSN 0012821X. DOI 10.1016/j.epsl.2009.06.042.

31. Wikipedia. Late Heavy Bombardment. A: *Wikipedia* [en línia]. 2020. [Consulta: 2 juny 2020]. Disponible a: https://en.wikipedia.org/wiki/Late\_Heavy\_Bombardment.

32. Where is zero degrees longitude on Mars? A: [en línia]. 2004. [Consulta: 17 gener 2020]. Disponible a: https://www.esa.int/Science\_Exploration/Space\_Science/Mars\_Express/ Where\_is\_zero\_degrees\_longitude\_on\_Mars.

33. Schiaparelli, G. Map of Mars. A: [en línia]. 1877. [Consulta: 12 abril 2020]. Disponible a: https:// upload.wikimedia.org/wikipedia/commons/d/df/Giovanni\_map\_mars.jpg.

34. O'Toole, S. How do you measure height on Mars? A: *ABC Science* [en línia]. 2013. [Consulta: 25 març 2020]. Disponible a: https://www.abc.net.au/science/articles/2013/08/12/3820057.htm.

35. Talens, A.R. Animacions de vols virtuals. A: *GitLab* [en línia]. 2020. [Consulta: 18 abril 2020]. Disponible a: https://gitlab.com/escanyapobres/deteccio-compostos-quimics-en-mart/-/tree/ master/Animacions.

36. Duxbury, T.C. et al. Mars Geodesy/Cartography Working Group recommendations on Mars cartographic constants and coordinate systems. A: *International Archives of Photogrammetry Remote Sensing and Spatial Information Sciences*. 2002, Vol. 34, núm. 4, p. 743-748. ISSN 1682- 1750.

37. International Astronomical Union. A: [en línia]. [Consulta: 15 febrer 2020]. Disponible a: https://www.iau.org/.

38. Mars Map Projections. A: [en línia]. 2012. [Consulta: 2 març 2020]. Disponible a: http://chrisherwig.org/hirise/Data Processing/2012/10/21/mars-map-projections/.

39. IAU2000:49900. A: [en línia]. [Consulta: 3 febrer 2020]. Disponible a: https://spatialreference.org/ref/iau2000/49900/.

40. International Association of Geodesy. A: [en línia]. [Consulta: 5 març 2020]. Disponible a: https://www.iag-aig.org/.

41. DATA SET MAP PROJECTION. A: [en línia]. 2007. [Consulta: 25 abril 2020]. Disponible a: https:// hirise-pds.lpl.arizona.edu/PDS/CATALOG/DSMAP.CAT.

42. IAU2000:49910. A: [en línia]. [Consulta: 2 abril 2020]. Disponible a: https://spatialreference.org/ref/iau2000/49910/.

43. IAU2000:49913. A: [en línia]. [Consulta: 4 març 2020]. Disponible a: https://spatialreference.org/ref/iau2000/49913/.

44. Talens, A.R. Projeccions amb Python. A: *GitLab* [en línia]. 2020. [Consulta: 15 abril 2020]. Disponible a: https://gitlab.com/escanyapobres/deteccio-compostos-quimics-en-mart/-/tree/ master/Projeccions.

45. IAU i IAG. IAU2000:49918. A: [en línia]. [Consulta: 16 abril 2020]. Disponible a: https://spatialreference.org/ref/iau2000/49918/.

46. IAU i IAG. IAU2000:49920. A: [en línia]. [Consulta: 17 març 2020]. Disponible a: https://spatialreference.org/ref/iau2000/49920/.

47. Butler, H. et al. Spatial Reference. A: [en línia]. [Consulta: 24 maig 2020]. Disponible a: https://spatialreference.org/.

48. USGS i Washington University. Mars Orbital Data Explorer. A: [en línia]. [Consulta: 15 setembre 2019]. Disponible a: https://ode.rsl.wustl.edu/mars/.

49. International Astronomical Union i Working Group for Planetary System Nomenclature. Gazetteer of Planetary Nomenclature: Mars. A: [en línia]. [Consulta: 15 desembre 2019]. Disponible a: https://planetarynames.wr.usgs.gov/Page/MARS/target.

50. NASA Jet Propulsion Laboratory. NASA Facts: Mars Global Surveyor. A: *Fact Sheet* [en línia]. 1999. ISBN 6612763566. Disponible a: http://www.jpl.nasa.gov/news/fact\_sheets/mgs.pdf.

51. Hubble. Mars duststorm. A: [en línia]. 2001. [Consulta: 5 abril 2020]. Disponible a: https://upload.wikimedia.org/wikipedia/commons/b/b2/Mars\_duststorm.jpg.

52. Gómez, N. El temps de la A a la Z: Dimoniet o remolí de vent. A: [en línia]. 2019. [Consulta: 7 abril 2020]. Disponible a: https://www.ccma.cat/el-temps/el-temps-de-la-a-a-la-z-dimoniet-oremoli-de-vent/noticia/2667531/.

53. Wikipedia. Remolino de arena. A: *Wikipedia* [en línia]. 2020. [Consulta: 6 abril 2020]. Disponible a: https://es.wikipedia.org/wiki/Remolino\_de\_arena.

54. Sanjoy M. Som, Harvey M. Greenberg, D.R.M. The Mars Orbiter Laser Altimeter dataset: Limitations and improvements. A: *The Mars Journal*. 2008, Vol. 4, p. 14-26. ISSN 15481921. DOI 10.1555/mars.2008.0002.

55. National Aeronautics and Space Administration. MARS Reconnaissance Orbiter. A: [en línia]. [Consulta: 25 abril 2020]. Disponible a: https://mars.nasa.gov/mro/.

56. National Aeronautics and Space Administration. NASA Facts: Mars Reconnaissance Orbiter. A: *NASA Facts* [en línia]. 2005. [Consulta: 5 desembre 2019]. Disponible a: https://mars.nasa.gov/files/mro/MRO-060303.pdf.

57. The University of Arizona. Camera Technical Specifications: HiRISE. A: [en línia]. [Consulta: 9 abril 2020]. Disponible a: https://www.uahirise.org/specs/.

58. Webster, G., Brown, D. i Cantillo, L. Ten Years of Discovery by Mars Reconnaissance Orbiter. A: [en línia]. 2016. [Consulta: 15 febrer 2020]. Disponible a: https://mars.nasa.gov/news/ten-years-ofdiscovery-by-mars-reconnaissance-orbiter/.

59. Ciani, A., Goss, K.U. i Schwarzenbach, R.P. Light penetration in soil and particulate minerals. A: *European Journal of Soil Science*. 2005, Vol. 56, núm. 5, p. 561-574. ISSN 13510754. DOI 10.1111/j.1365-2389.2005.00688.x.

60. NASA. A Guide to Gale Crater. A: [en línia]. 2017. [Consulta: 15 abril 2020]. Disponible a: https://mars.nasa.gov/resources/20328/a-guide-to-gale-crater/.

61. Herrick, R.R. The impact-cratering process. A: *Encyclopaedia Britannica* [en línia]. 2020. [Consulta: 16 abril 2020]. Disponible a: https://www.britannica.com/science/meteorite-crater/Theimpact-cratering-process.

62. Wikipedia. Aeolis. A: [en línia]. 2020. [Consulta: 4 gener 2020]. Disponible a: https://en.wikipedia.org/wiki/Aeolis.

63. Viquipèdia. Èol. A: [en línia]. 2019. [Consulta: 5 març 2020]. Disponible a: https://ca.wikipedia.org/wiki/Èol\_(fill\_d%27Hípotes).

64. Colhoun, O. File Transfer Protocol. A: [en línia]. 2019. DOI 10.1007/978-3-662-48986-4\_1126. [Consulta: 2 abril 2020]. Disponible a: https://en.wikipedia.org/wiki/File\_Transfer\_Protocol.

65. Mercator, P. Geocentric coordinates. A: [en línia]. [Consulta: 10 maig 2020]. Disponible a: https://en.wikipedia.org/wiki/File:Geocentric\_coords\_03.svg.

66. Calef, F.J. DATA\_SET\_MAP\_PROJECTION. A: [en línia]. 2016. [Consulta: 4 maig 2020]. Disponible a: https://pds-imaging.jpl.nasa.gov/data/msl/MSLPLC\_1XXX/CATALOG/DSMAP.CAT.

67. Calef, F.J. i Parker, T. MSL Gale Merged Orthophoto Mosaic. A: [en línia]. PDS Annex, U.S. Geological Survey, 2016. [Consulta: 15 març 2020]. Disponible a: https://astrogeology.usgs.gov/search/map/Mars/MarsScienceLaboratory/Mosaics/ MSL\_Gale\_Orthophoto\_Mosaic\_10m\_v3.

68. Gao, Y. Contemporary planetary robotics: An approach toward autonomous systems. A: *Contemporary Planetary Robotics: An Approach Toward Autonomous Systems* [en línia]. 2016. DOI 10.1002/9783527684977. [Consulta: 1 abril 2020]. Disponible a: https://www.wiley.com/en-us/Contemporary+Planetary+Robotics %3A+An+Approach+Toward+Autonomous+Systems-p-9783527413256.

69. Oshagan, A., Edwards, C.S. i Ehlmann, B.L. A NEAR-AUTOMATED METHOD TO GENERATE MULTI-IMAGE HIRISE MOSAICS. A: *LPI contribution* [en línia]. 2014. [Consulta: 20 maig 2020]. Disponible a: https://hdl.handle.net/20.500.11753/1536.

70. NASA i CRISM Science Team. MRO: CRISM. A: [en línia]. [Consulta: 5 maig 2020]. Disponible a: https://pds-geosciences.wustl.edu/missions/mro/cat\_setup.pdf.

71. NASA. What are the CRISM Products? A CRISM Product Primer. A: [en línia]. [Consulta: 1 desembre 2019]. Disponible a:

https://ode.rsl.wustl.edu/mars/pagehelp/quickstartguide/index.html?crism\_mtrdr.htm.

72. Viviano-Beck, C.E. et al. Revised CRISM spectral parameters and summary products based on the currently detected mineral diversity on Mars. A: *Journal of Geophysical Research E: Planets*. 2014, Vol. 119, núm. 6, p. 1403-1431. ISSN 21699100. DOI 10.1002/2014JE004627.

73. Künzer, C. Physical Principles and Methods of Remote Sensing. A: [en línia]. [Consulta: 14 desembre 2019]. Disponible a: https://earth.esa.int/documents/973910/1002056/CK2.pdf.

74. USGS. USGS High Resolution Spectral Library. A: [en línia]. [Consulta: 10 gener 2020]. Disponible a: https://www.usgs.gov/energy-and-minerals/mineral-resources-program/science/ usgs-high-resolution-spectral-library?qt-science center objects=0#qt-science center objects.

75. CRISM Science Team. CRISM Spectral Library. A: [en línia]. [Consulta: 12 desembre 2019]. Disponible a: https://pds-geosciences.wustl.edu/missions/mro/spectral\_library.htm.

76. USGS i Washington University. PDS Geosciences Node Community. A: [en línia]. [Consulta: 20 maig 2020]. Disponible a: https://geoweb.rsl.wustl.edu/community/.

77. Talens, A.R. i Arvidson, R. About the data type of the CRISM I/F images. A: [en línia]. [Consulta: 2 juny 2020]. Disponible a: https://geoweb.rsl.wustl.edu/community/index.php?/topic/2421 about-the-data-type-of-the-crism-if-images/.

78. Washington University. Raymond E. Arvidson. A: [en línia]. [Consulta: 2 juny 2020]. Disponible a: https://eps.wustl.edu/people/raymond-e-arvidson.

79. CRISM Science Team. Data Users' Workshop. A: [en línia]. 2012. [Consulta: 2 febrer 2020]. Disponible a: http://crism.jhuapl.edu/data/CRISM\_workshop\_2012/.

80. Shen, X. i Bao, W. Hyperspectral endmember extraction using spatially weighted simplex strategy. A: *Remote Sensing*. 2019, Vol. 11, núm. 18, p. 1-22. ISSN 20724292. DOI 10.3390/rs11182147.

81. CRISM Science Team. 3rd Planetary Data Workshop Science Operations Center CRISM Demonstration: Data Access, Processing, and Analysis PDS Geosciences Node. A: [en línia]. 2017. [Consulta: 15 maig 2020]. Disponible a:

http://crism.jhuapl.edu/data/CRISM\_workshop\_2017/index.php.

82. Lakdawalla, E. Curiosity Update, sols 1972-2026: Completing the Vera Rubin Ridge Walkabout. A: *The Planetary Society* [en línia]. 2018. [Consulta: 20 maig 2020]. Disponible a: https://www.planetary.org/blogs/emily-lakdawalla/2018/0417-curiosity-update-sols-1972- 2026.html.

83. Greicius, T. Curiosity Self-Portrait at Martian Sand Dune. A: [en línia]. 2016. [Consulta: 23 maig 2020]. Disponible a: https://www.nasa.gov/image-feature/jpl/pia20316/curiosity-self-portrait-atmartian-sand-dune.

84. Here's the Story Behind the Mesmerizing Blue Sand Dune NASA Snapped on Mars. A: [en línia]. [Consulta: 23 maig 2020]. Disponible a: https://www.inverse.com/article/46381-mars-blue-sanddune-nasa.

85. Wikipedia. Pyroxene. A: *Wikipedia* [en línia]. 2020. [Consulta: 25 maig 2020]. Disponible a: https://en.wikipedia.org/wiki/Pyroxene.

86. Lakdawalla, E. Curiosity Update, Sols 2163-2256: Hard Times Atop Vera Rubin Ridge. A: *The Planetary Society* [en línia]. 2018. [Consulta: 1 juny 2020]. Disponible a: https://www.planetary.org/blogs/emily-lakdawalla/2018/curiosity-update-sols-2163-2156.html.

87. NASA. NASA's Curiosity Rover Sharpens Paradox of Ancient Mars. A: [en línia]. 2017. [Consulta: 24 maig 2020]. Disponible a: https://www.jpl.nasa.gov/news/news.php?feature=6734.

88. Underwood, E. Detecting Carbonates on the Surface of Mars. A: *Journal of Geophysical Research: Planets* [en línia]. 2019. [Consulta: 25 maig 2020]. Disponible a: https://eos.org/research-spotlights/detecting-carbonates-on-the-surface-of-mars.

89. NASA. Mars Perseverance Rover. A: [en línia]. [Consulta: 5 juliol 2020]. Disponible a: https://www.nasa.gov/perseverance.

90. Thomson, B.J. et al. Constraints on the origin and evolution of the layered mound in Gale Crater, Mars using Mars Reconnaissance Orbiter data. A: *Icarus* [en línia]. Elsevier Inc., 2011, Vol. 214, núm. 2, p. 413-432. ISSN 00191035. DOI 10.1016/j.icarus.2011.05.002. Disponible a: http://dx.doi.org/10.1016/j.icarus.2011.05.002.

91. Milliken, R.E., Grotzinger, J.P. i Thomson, B.J. Paleoclimate of Mars as captured by the stratigraphic record in Gale Crater. A: *Geophysical Research Letters*. 2010, Vol. 37, núm. 4, p. 1-6. ISSN 00948276. DOI 10.1029/2009GL041870.

92. Centre de Recursos per a l'Aprenentatge i la Investigació (Universitat de Barcelona). Recursos electrònics - Mendeley - ISO960. A: [en línia]. [Consulta: 22 març 2020]. Disponible a: https://crai.ub.edu/ca/node/1881.

93. The Mendeley Support Team. Mendeley. A: [en línia]. 2016. [Consulta: 20 maig 2020]. Disponible a: https://www.mendeley.com/.

94. Tanaka, K.L. et al. Geologic Map of Mars. A: *U.S. Geological Survey Geologic Investigations* [en línia]. 2014. DOI 10.3133/sim3292. Disponible a: http://pubs.usgs.gov/sim/3292/.

95. Mars MGS MOLA DEM 463m v2. A: [en línia]. 2003. [Consulta: 25 maig 2020]. Disponible a: https://astrogeology.usgs.gov/search/map/Mars/GlobalSurveyor/MOLA/ Mars\_MGS\_MOLA\_DEM\_mosaic\_global\_463m.

96. USGS i NASA. Astrogeology WMS Map Layers. A: [en línia]. [Consulta: 25 maig 2020]. Disponible a: https://astrowebmaps.wr.usgs.gov/webmapatlas/Layers/maps.html.

97. NASA, NASA Jet Propulsion Laboratory i The University of Arizona. Mid-2017 Map of NASA's Curiosity Mars Rover Mission. A: [en línia]. 2017. [Consulta: 3 juny 2020]. Disponible a: https://mars.nasa.gov/resources/mid-2017-map-of-nasas-curiosity-mars-rover-mission/.

98. Baselga Moreno, S. *Fundamentos de cartografía matemática*. book. 2014. Valencia: Editorial UPV,2014. ISBN 9788490481707.

99. Talens, A.R. Escala gràfica. A: *GitLab* [en línia]. 2020. [Consulta: 6 juliol 2020]. Disponible a: https://gitlab.com/escanyapobres/deteccio-compostos-quimics-en-mart/-/tree/master/Escala.

100. Asimov, I. Lleis de la robòtica. A: *Wikipedia* [en línia]. [Consulta: 6 juliol 2020]. Disponible a: https://ca.wikipedia.org/wiki/Lleis de la robòtica.

# 11.Cartografia

Adjuntem la cartografia realitzada per a este treball. L'ordre és:

- $\rightarrow$  Mapa de Mart.
- $\rightarrow$  Mapa del cràter de Gale.
- $\rightarrow$  Recorregut del MSL al cràter de Gale.
- $\rightarrow$  Cràter de Gale: Composició FM2.
- $\rightarrow$  Cràter de Gale: Composició MAF.
- $\rightarrow$  Cràter de Gale: Composició PH2.
- $\rightarrow$  Cràter de Gale: Composició HYD.
- $\rightarrow$  Cràter de Gale: Composició CAR.

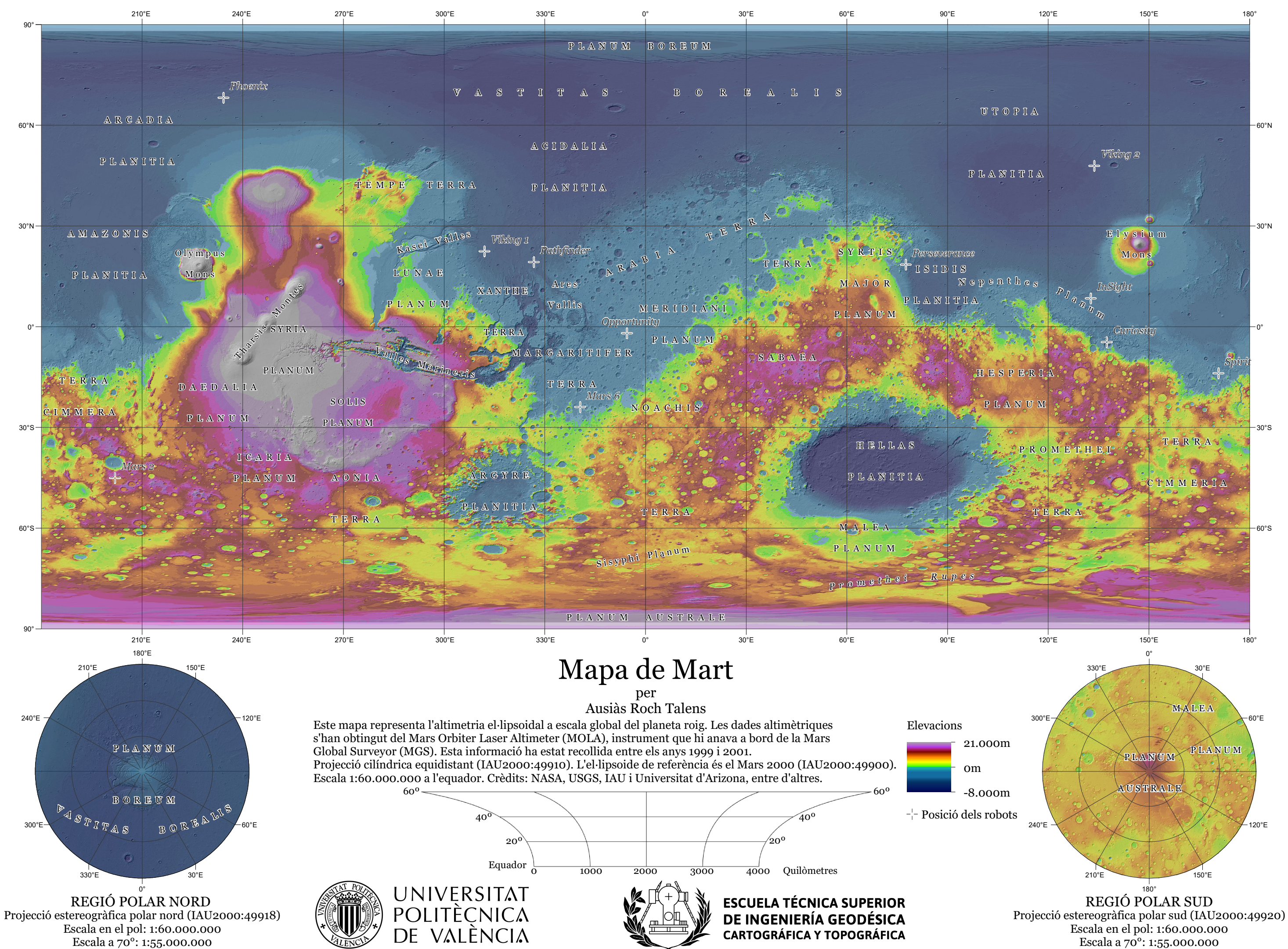

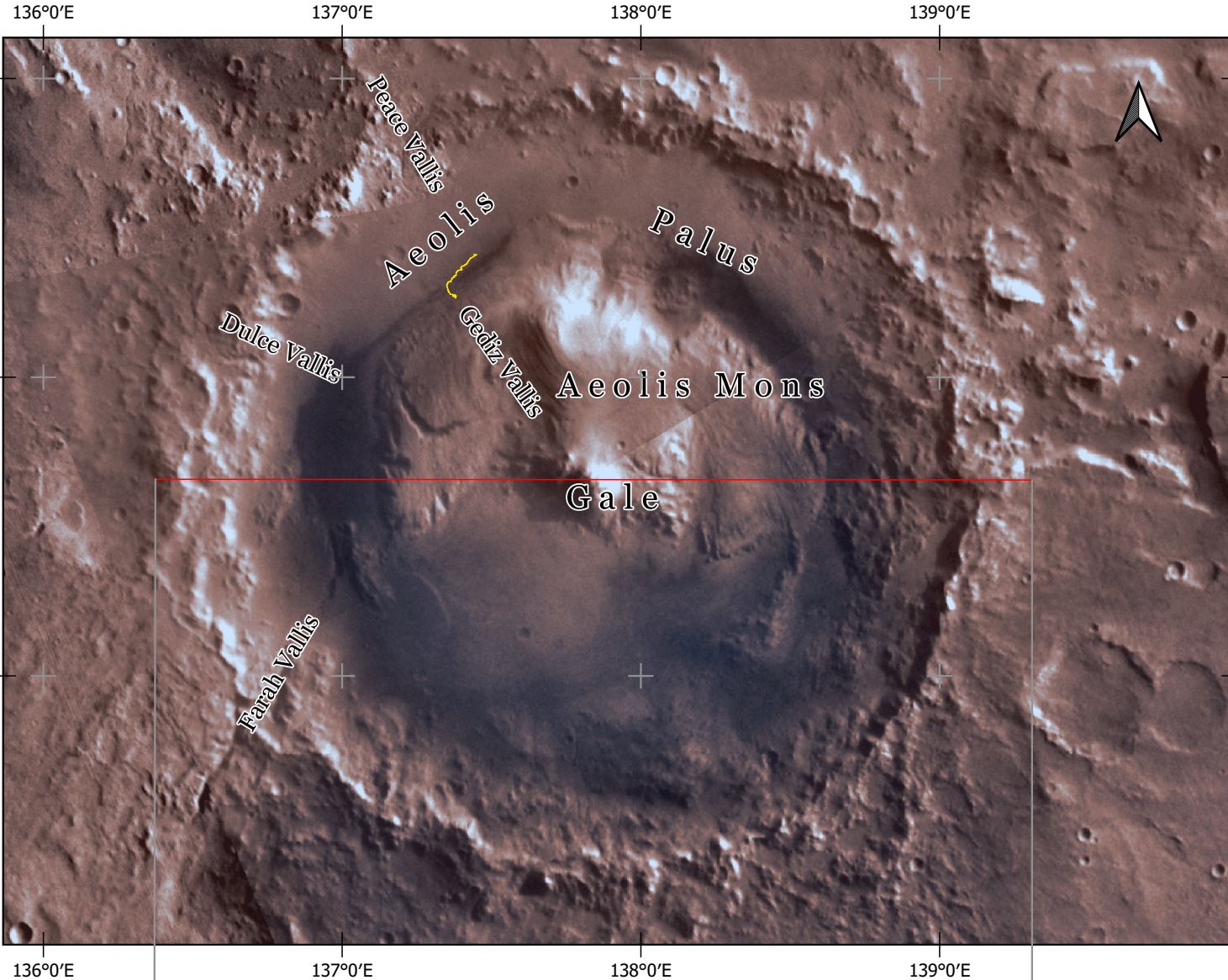

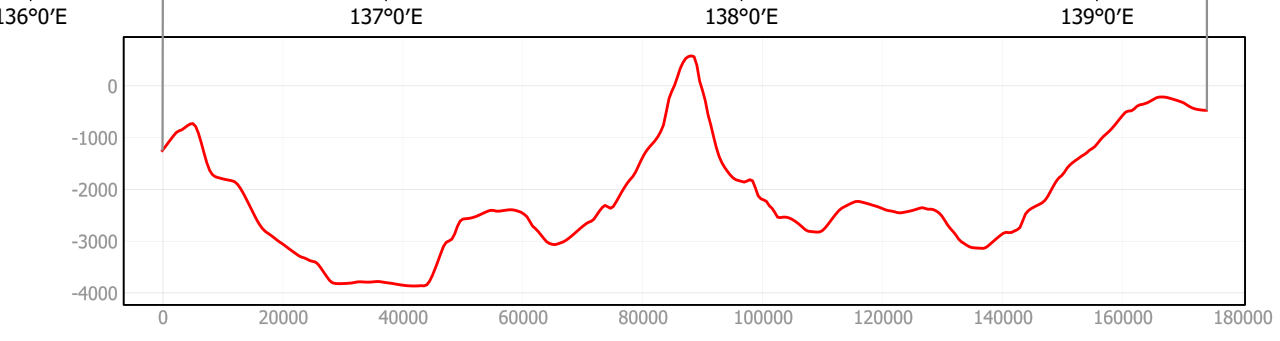

# Cràter de Gale

4°0′S

6°0′S

per Ausiàs Roch Talens

Mapa físic del cràter de Gale on va amartitzar el MSL Curiosity el 6 d'agost de 2012.

5°0′S Dades altimètriques del sensor MOLA, a Projecció cilíndrica equidistant IAU2000:49910 amb l'el·lipsoide de referència Mars 2000 IAU2000:49900. Imatges captades per les sondes Viking. bord de la Mars Global Surveyor. El model 3D compta amb una exageració vertical d'un 5x, vista des del SO. Crèdits: NASA i USGS, entre d'altres.

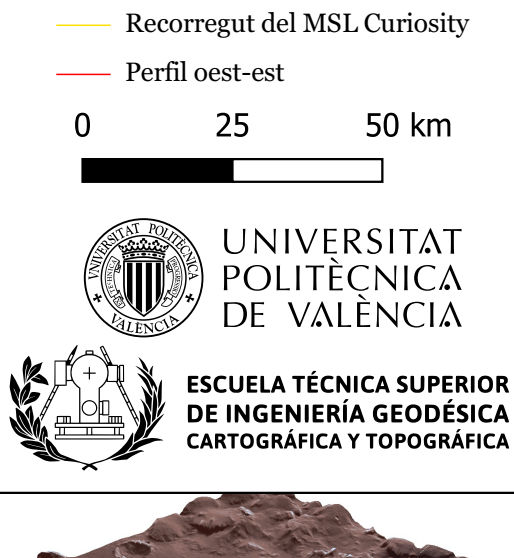

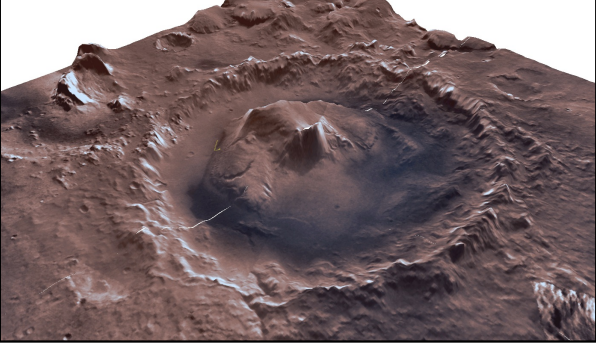

4°0′S

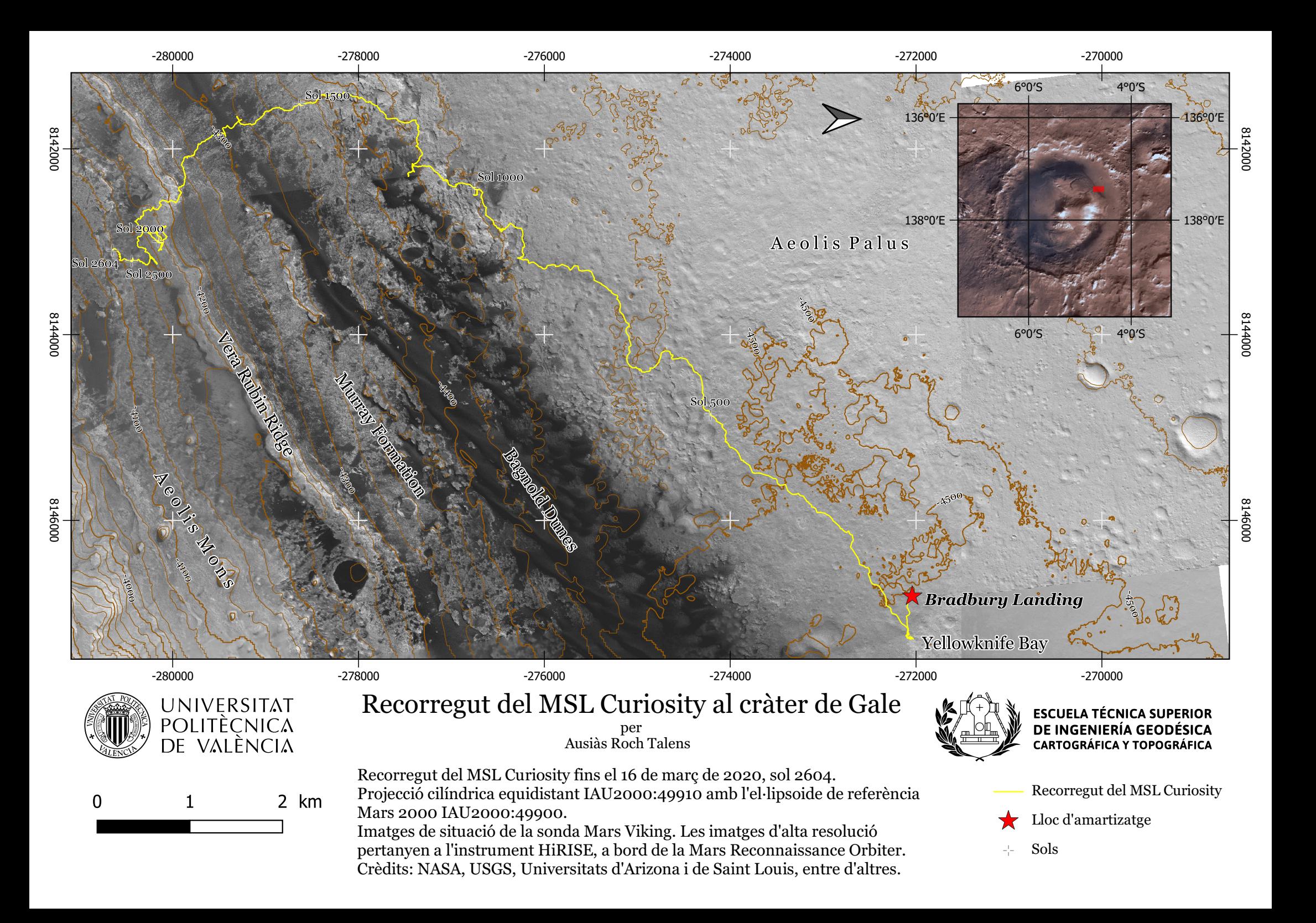
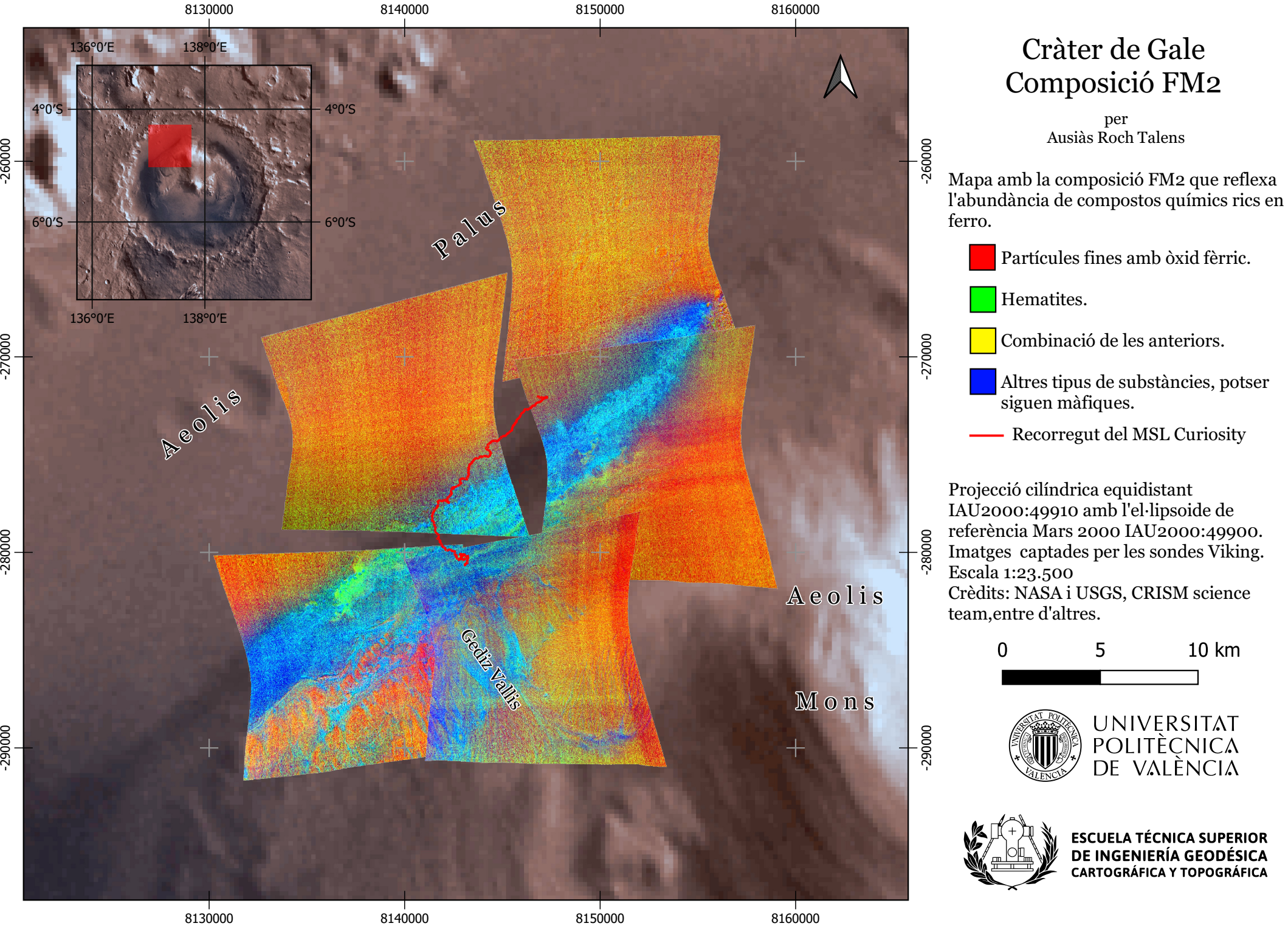

# C r àte r d e G ale C o m p o sició F M 2

Mapa amb la composició FM2 que reflexa l'abundància de compostos químics rics en ferro.

Projecció cilíndrica equidistant IAU2000:49910 amb l'el·lipsoide de referència Mars 2000 IAU2000:49900. Imatges captades per les sondes Viking. Escala 1:23.500 Crèdits: NASA i USGS, CRISM science

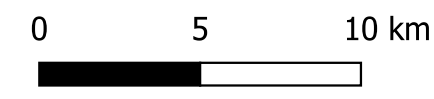

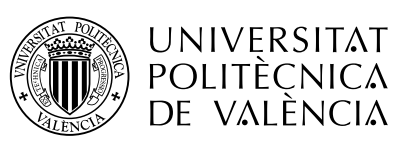

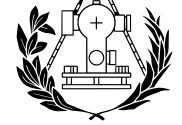

**ESCUELA TÉCNICA SUPERIOR** DE INGENIERÍA GEODÉSICA **CARTOGRÁFICA Y TOPOGRÁFICA** 

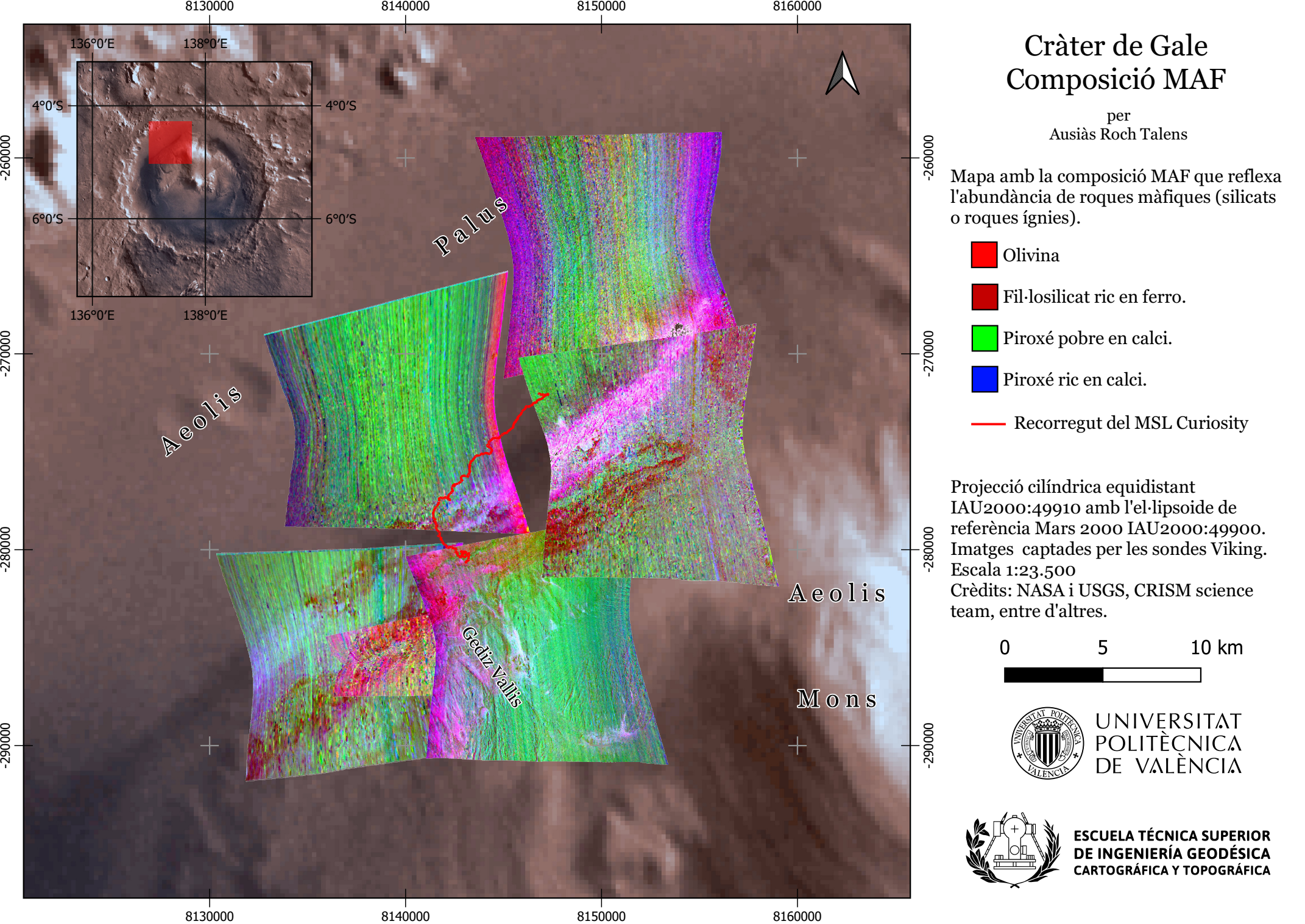

IAU2000:49910 amb l'el·lipsoide de referència Mars 2000 IAU2000:49900. Imatges captades per les sondes Viking. Crèdits: NASA i USGS, CRISM science

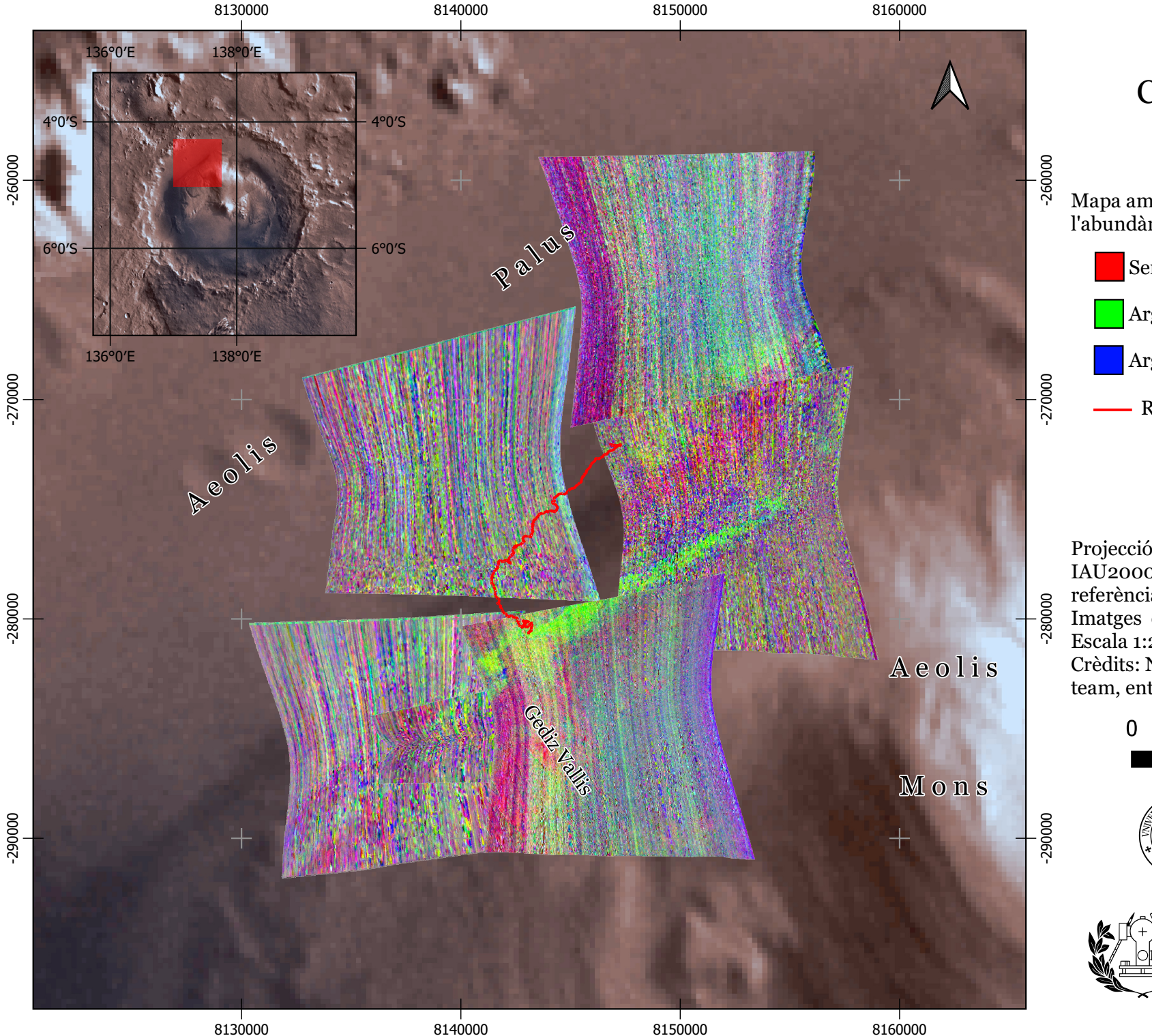

# Cràter de Gale Composició PH2

per Ausiàs Roch Talens

Mapa amb la composició PH2 que reflexa l'abundància de fil·losilicats.

Serpentinita.

Argila rica en magnesi o ferro.

Argila rica en alumini.

Recorregut del MSL Curiosity

Projecció cilíndrica equidistant IAU2000:49910 amb l'el·lipsoide de referència Mars 2000 IAU2000:49900. Imatges captades per les sondes Viking. Escala 1:23.500 Crèdits: NASA i USGS, CRISM science team, entre d'altres.

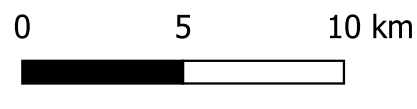

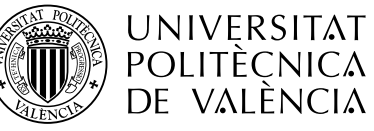

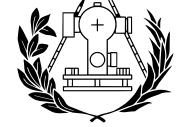

**ESCUELA TÉCNICA SUPERIOR** DE INGENIERÍA GEODÉSICA **CARTOGRÁFICA Y TOPOGRÁFICA** 

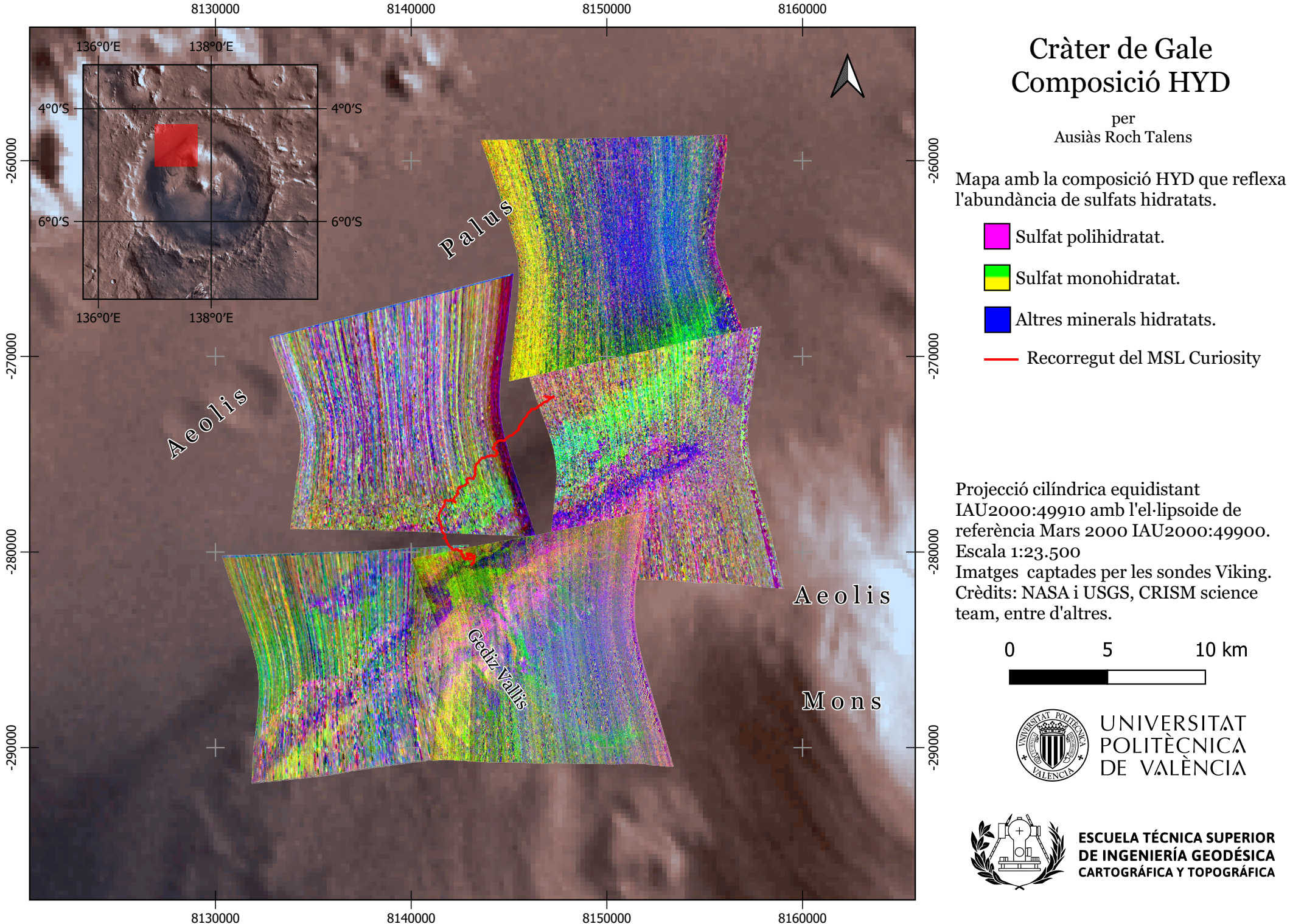

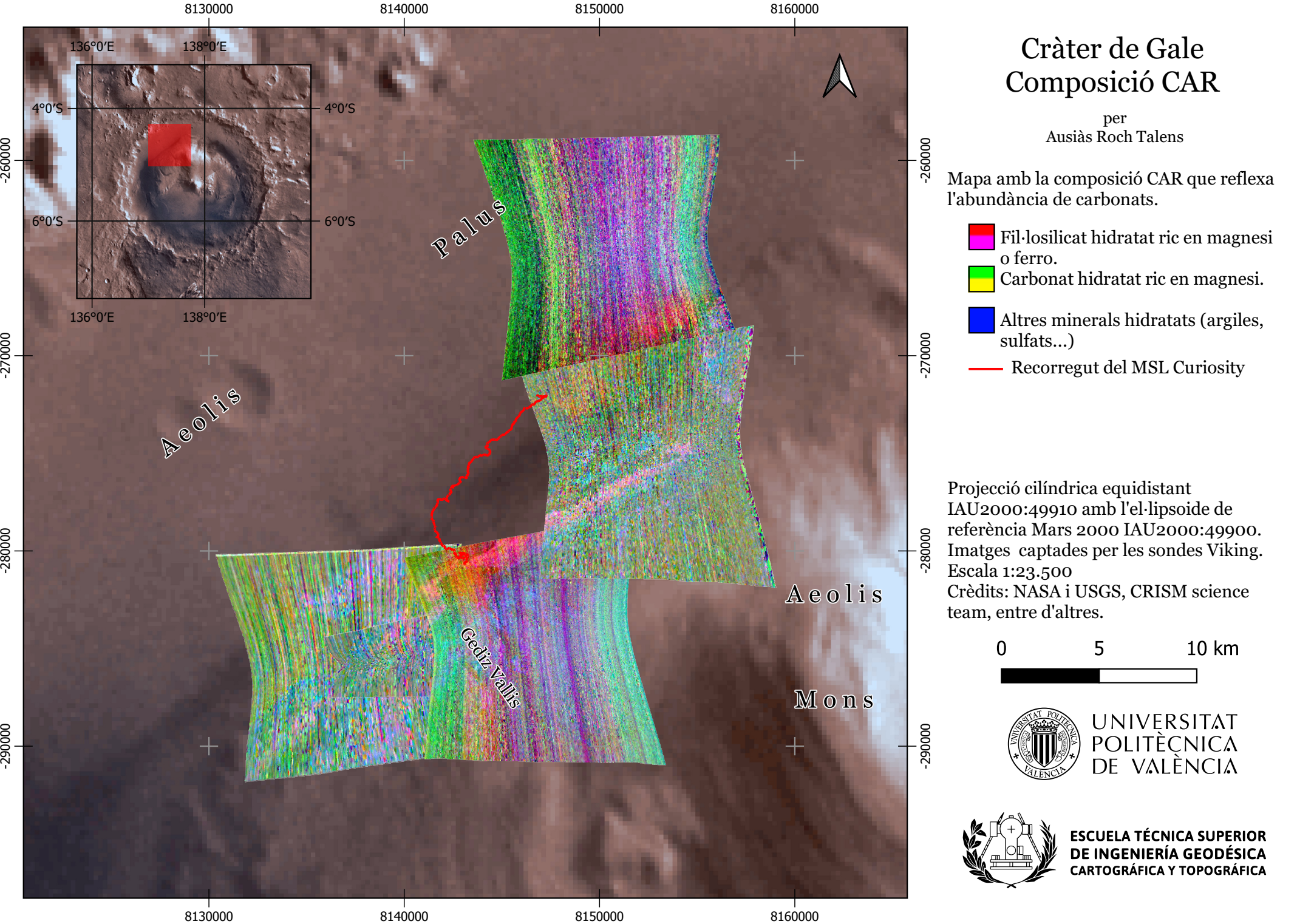

# C r àte r d e G ale C o m p o sició CA R

10 km

**UNIVERSITAT** POLITÈCNICA<br>DE VALÈNCIA

**ESCUELA TÉCNICA SUPERIOR** DE INGENIERÍA GEODÉSICA **CARTOGRÁFICA Y TOPOGRÁFICA** 

5

## 12.Annex

En els annexos incloguem informació rellevant per al lector que no s'ha adjuntat en el mateix document per no allargar-lo amb informació no fonamental.

## 12.1. Elaboració dels mapes

En este apartat esmentarem generalment com s'han elaborat els mapes d'este treball.

## 12.1.1. Mapa de Mart

Este mapa general mostra gràficament el relleu marcià amb un model digital del terreny acolorit. El mapa compta amb tres submapes; dos per als pols i un per a la totalitat del globus.

Primerament, s'ha de donar a conéixer que este mapa ha estat inspirat en el mapa geològic de Mart que realitzà el Servei Geològic dels Estats Units l'any 2014 (94).

Hem escollit mostrar un mapa del terreny de Mart en lloc d'una imatge visible. El motiu d'esta elecció és perquè visualment un mapa físic no aportaria massa informació, en canvi un MDT mostra clarament el relleu marcià.

## 12.1.1.1. Dades utilitzades

Per fer este mapa hem utilitzat les següents dades:

- $\rightarrow$  Model digital del terreny: L'MDT global utilitzat està basat en més de 600 milions de mesures fetes per la MOLA (MGS) entre els anys 1999 i 2001. S'hi troben disponibles dues versions, una amb una resolució de 463m i una altra de 200m. A causa de limitacions computacionals s'ha optat per usar l'MDT de pitjor resolució (95).
	- $\rightarrow$  Sombrejat: Per millorar l'aspecte i donar una millor sensació de relleu s'ha superposat sobre l'MDT un sombrejat amb un sol a 335º.
- $\rightarrow$  Nomenclàtor: El nomenclàtor marcià (49) utilitzat mostra els noms acceptats per la Unió Astronòmica Internacional. Tots estos noms estan en llatí, com és habitual en els astres que no són la Terra.
- $\rightarrow$  Escala gràfica: L'escala gràfica per a la projecció cilíndrica equidistant ha estat elaborada amb MatLab, el codi es troba en les següents parts d'este annex.

### 12.1.1.2. Projeccions

Per a este mapa s'ha procurat fer ús de les projeccions normalitzades per la IAU i la NASA, és per això què les projeccions utilitzades són:

- $\rightarrow$  El·lipsoide de referència marcià: Amb codi IAU2000:49900.
- $\rightarrow$  Projecció equatorial (tot el globus): Projecció cilíndrica equidistant amb codi IAU2000:49910.
- $\rightarrow$  Projeccions polars: Projeccions estereogràfiques polars amb codis IAU2000:49918 i IAU2000:49920, nord i sud, respectivament.

## 12.1.2. Mapes del cràter de Gale

Els mapes del cràter de Gale han fet servir les mateixes projeccions i nomenclàtor que el Mapa de Mart. Utilitzant de vegades, el recorregut del Curiosity, models digitals més precisos (67) o imatges descarregades del Mars ODE (48). A més a més s'ha utilitzat un WMS del centre d'astrogeologia de l'USGS (96). Alguns dels mapes han estat inspirats en imatges elaborades per la NASA (97).

*Detecció de compostos químics en la superfície de Mart Enginyeria Geomàtica i Topografia*

### 12.2. Nomenclatura d'arxius

Alguns arxius utilitzats tenen una nomenclatura específica.

### 12.2.1. Arxius d'HiRISE

#### **DTdps\_xxxxxx\_xxxx\_yyyyyy\_yyyy\_inn.IMG**

- $\rightarrow$  **d** = Tipus de dades:
	- $\rightarrow$  **E** = Elevacions.
	- $\rightarrow$  **R** = Radis.
- $\rightarrow$  **p** = Projeccions habituals:
	- $\rightarrow$  **E** = Equirectangular.
	- → **P** = Polar estereogràfica.
- $\rightarrow$  **s** = resolució:
	- $\rightarrow$  **A** = 0,25m.
	- $\rightarrow$  **B** = 0,5m.
	- $\rightarrow$  **C** = 1.0m.
	- $\rightarrow$  etc.
- $\rightarrow$  xxxxxx xxxx = Número de l'òrbita i codi de l'observació del primer producte.
- **yyyyyy\_yyyy** = Número de l'òrbita i codi de l'observació del segon producte.
- $\rightarrow$  **i** = Lletra de la institució:
	- $\rightarrow$  **U** = USGS
	- $\rightarrow$  **A** = University of Arizona
	- $\rightarrow$  **P** = Planetary Science Institute
- $\rightarrow$  **nn** = Número de versió.

Per a les imatges d'alta resolució del HiRISE:

#### **ppp\_oooooo\_tttt\_ffff.JP2**

- $\rightarrow$  **ppp** = Fase de la missió:
	- $\rightarrow$  **TRA** = Fase de transició.
	- → **PSP** = Fase científica primària.
	- $\rightarrow$  **ESP** = Fase científica estesa.
- → **000000** = Número d'òbrita de la MRO.
- **tttt** = Codi de l'objecte d'observació. Fa referència a l'angle d'observació respecte l'equador. Exemples:
	- 0000 = Equador (descens).
	- 0900 = Pol sud.
	- 1800 = Equador (ascens).
	- 2700 = Pol nord.
	- Altres.
	- $\rightarrow$  **ffff** = Filtre o banda:
		- $\rightarrow$  **RED** = Monobanda, banda roja.
		- $\rightarrow$  **COLOR** = Imatge en fals color (R = IR-NIR, G = roig, B = blau-verd).

### 12.2.2. Arxius de CRISM

#### **modxxxxxxxx\_yy\_clzzzs\_tttt.IMG**

- **mod** = Mode d'observació:
	- $\rightarrow$  **frt** = Màxima resolució.
	- → **hrl** = Resolució mitjana.
	- $\rightarrow$  Etc.
- → xxxxxxxx = Identificador únic de l'observació de huit dígits en codi hexadecimal.
- **yy** = Segment d'observació.
- $\rightarrow$  **cl** = tipus de dades.
	- $\rightarrow$  **if** = Unitats I/F.
	- $\rightarrow$  **ra** = Radiància en el sensor.
	- $\rightarrow$  Etc.
- **zzz** = Macroidentificador del producte.
- $\rightarrow$  **s** = Sensor.
	- $\rightarrow$  **s** = Espectre visible i infraroig proper.
	- $\rightarrow$  **l** = Espectre infraroig.
	- $\rightarrow$  **j** = Els dos anteriors junts.
- $\rightarrow$  **tttt** = Producte.
	- **trr** = Imatges captades pel sensor sense corregir ni projectar.
	- $\rightarrow$  **mtr** = Imatges corregides i projectades.
	- $\rightarrow$  Etc.

*Detecció de compostos químics en la superfície de Mart Enginyeria Geomàtica i Topografia*

#### 12.3. Guions en Python i MatLab

Per últim, adjuntem uns guions escrits en Python i Matlab que han servit per resoldre alguns problemes. Estos guions també es troben al respositori de GitLab (44) (35):

#### 12.3.1. Projeccions

Per a la generació de previsualitzacions de les projeccions:

```
\rightarrow Projecció equiàrea:
# Llibreries
import matplotlib.pyplot as plt
import numpy as np
from mpl_toolkits.basemap import Basemap
# Generem el mapa base
fig = plt.figure(1,frameon=False)
m = Basemap(projection = 'cyl', llcrnrlon = -180, llcrnrlat = -90, urcrnrlon = 180,
urcrnrlat =90, resolution = '(')
# Grossor dels meridians i els paral·lels
gl = 0.3# Altres paràmetres del mapa
m.drawcoastlines(linewidth = 0.4)\#m.drawcountries(linewidth = 0.7)
m.drawparallels(np.arange(-90, 90, 30), linewidth = gl)
m.drawmeridians(np.arange(-180, 180, 30), linewidth = gl)
# Color dels continents
m.fillcontinents(color = 'lightgray')
# Guardem la imatge en .png o .svg
fig.savefig("PEA.png", dpi = 600)
# Mostrar
plt.show()
# Referències:
# https://matplotlib.org/basemap/api/basemap_api.html
# https://stackoverflow.com/questions/51394926/basemap-round-stereographic-plot-
mapboundary-cropped
# https://matplotlib.org/basemap/users/graticule.html
   \rightarrow Projecció polar nord (la sud és igual però canviant la latitud de la projecció):
# Llibreries
import matplotlib.pyplot as plt
import numpy as np
from mpl_toolkits.basemap import Basemap
# Generem el mapa base
fig = plt.figure(1,frameon=False)
m = Basemap(projection = 'npstere', boundinglat = 0, lon_0 = 0, resolution = 'l', round =
True)
# Grossor dels meridians i els paral·lels
al = 0.3# Altres paràmetres del mapa
m.drawcoastlines(linewidth = 0.4)\#m.drawcountries(linewidth = 0.7)
m.drawparallels(np.arange(-90, 90, 30), linewidth = gl)
m.drawmeridians(np.arange(-180, 180, 30), linewidth = gl)
# Extrems del mapa circulars
```

```
Detecció de compostos químics en la superfície de Mart Enginyeria Geomàtica i Topografia
cercle = m.drawmapboundary(linear) = g1, color ='w')cercle.set_clip_on(False)
# Color dels continents
m.fillcontinents(color = 'lightgray')
# Guardem la imatge en .png o .svg
fig.savefig("PSPN.png", dpi = 600)
# Mostrar
```

```
plt.show()
# Referències:
# https://matplotlib.org/basemap/api/basemap_api.html
# https://stackoverflow.com/questions/51394926/basemap-round-stereographic-plot-
mapboundary-cropped
# https://matplotlib.org/basemap/users/graticule.html
```
### 12.3.2. Vols virtuals

Codi per a la generació de vols virtuals sobre Mart:

```
# Importem llibreries
import cv2
import numpy as np
import os
from os.path import isfile, join
# Ruta on es troben les imatges
pathIn= 'C:/footage/'
# Eixida
pathOut = 'video.mp4'
# Imatges per segon
fps = 60frame_array = []
files = [f for \overline{f} in os.listdir(pathIn) if isfile(join(pathIn, f))]#for sorting the file
names properly
files.sort(key = lambda x: x[5:-4])
files.sort()
frame_array = []
files = [f for f in os. listdir(pathIn) if isfile(join(pathIn, f))]
#for sorting the file names properly
files.sort(key = lambda x: x[5:-4])
files.sort()
for i in range(len(files)):
         filename=pathIn + files[i]
         #reading each files
         print(filename)
         img = cv2.imread(filename)
         height, width, layers = img.shape
        size = (width, height) #inserting the frames into an image array
         frame_array.append(img)
out = cv2.VideoWriter(pathOut,cv2.VideoWriter_fourcc(*'mp4v'), fps, size)
for i in range(len(frame_array)):
         # writing to a image array
         out.write(frame_array[i])
out.release()
```
### 12.3.3. Escala gràfica

Este codi genera una escala gràfica per a la projecció cilíndrica equidistant. S'ha calculat partint dels coneixements previs de cartografia matemàtica (98). També es pot trobar al repositori de GitLab (99):

```
clear all
format long
tic
% PROGRAMA PER MOSTRAR UNA ESCALA DEPENENT DE LA LATITUD PER A LA PROJECCI
% CILNDRICA EQUIDISTANT. CAS PER A MART:
% https://spatialreference.org/ref/iau2000/49900/
a=3396190;
b=3376200;
R=(a+b)/2;
% Projecci projecci equirectangular
% https://en.wikipedia.org/wiki/Equirectangular_projection
syms phi;
syms lambda;
x=R*lambda;
y=R*phi;
% Derivades parcials
syms xp;
syms xl;
syms yp;
syms yl;
xp=diff(x,phi);
xl=diff(x, lambda);
yp=diff(y,phi);
yl=diff(y,lambda);
syms dphi;
syms dlamb;
% Coeficient de deformaci k1
num=sqrt((xp^2+yp^2)*dphi^2+(xl^2+yl^2)*dlamb^2+2*(xp*xl+yp*yl)*dphi*dlamb);
den=sqrt(R^2*dphi^2+R^2*cos(phi)^2*dlamb^2);
k1=num/den;
% Fem els dibuixos al llarg de parallels.
% Parmetres previs:
latmax=60/180*pi; % Latitud mxima de la grfica. El HiRISE recomana gastar 60.
latmin=0; % Latitud mnima de la grfica.
k1=subs(k1,dphi,0);
k1=subs(k1,dlamb,1);
% Corbes a la dreta
k11=@(phi) eval(k1);
k12=@(phi) (1/2*eval(k1));
% Corbes a l'esquerra
k14=@(phi) (-1*eval(k1));
k15=@(phi) (-1/2*eval(k1));
eix = \textcircled{a}(x) x;fig=figure;
hold on
% Dibuixem corbes
fplot(k11,eix,[latmin,latmax],'k')
fplot(k12,eix,[latmin,latmax],'k')
fplot(k14,eix,[latmin,latmax],'k')
fplot(k15, eix, [latmin,latmax], 'k')fplot(0,eix,[latmin,latmax],'k')
% Dibuixem rectes horitzontals
```

```
Detecció de compostos químics en la superfície de Mart Enginyeria Geomàtica i Topografia
l0=0;
l1=20/180*pi;l2=40/180*pi;
l3=60/180*pi;
plot([-k11(l0) k11(l0)], [l0 l0], 'k')
plot([-k11(l1) k11(l1)], [l1 l1], 'k')
plot([-k11(l2) k11(l2)], [l2 l2], 'k')
plot([-k11(l3) k11(l3)], [l3 l3], 'k')
axis([ -2 2 0 1atmax])set(gca,'XColor', 'none','YColor','none')
hold off
toc
```
## 12.4. Llistat de sigles acrònims

Llistat amb algunes sigles i acrònims importants.

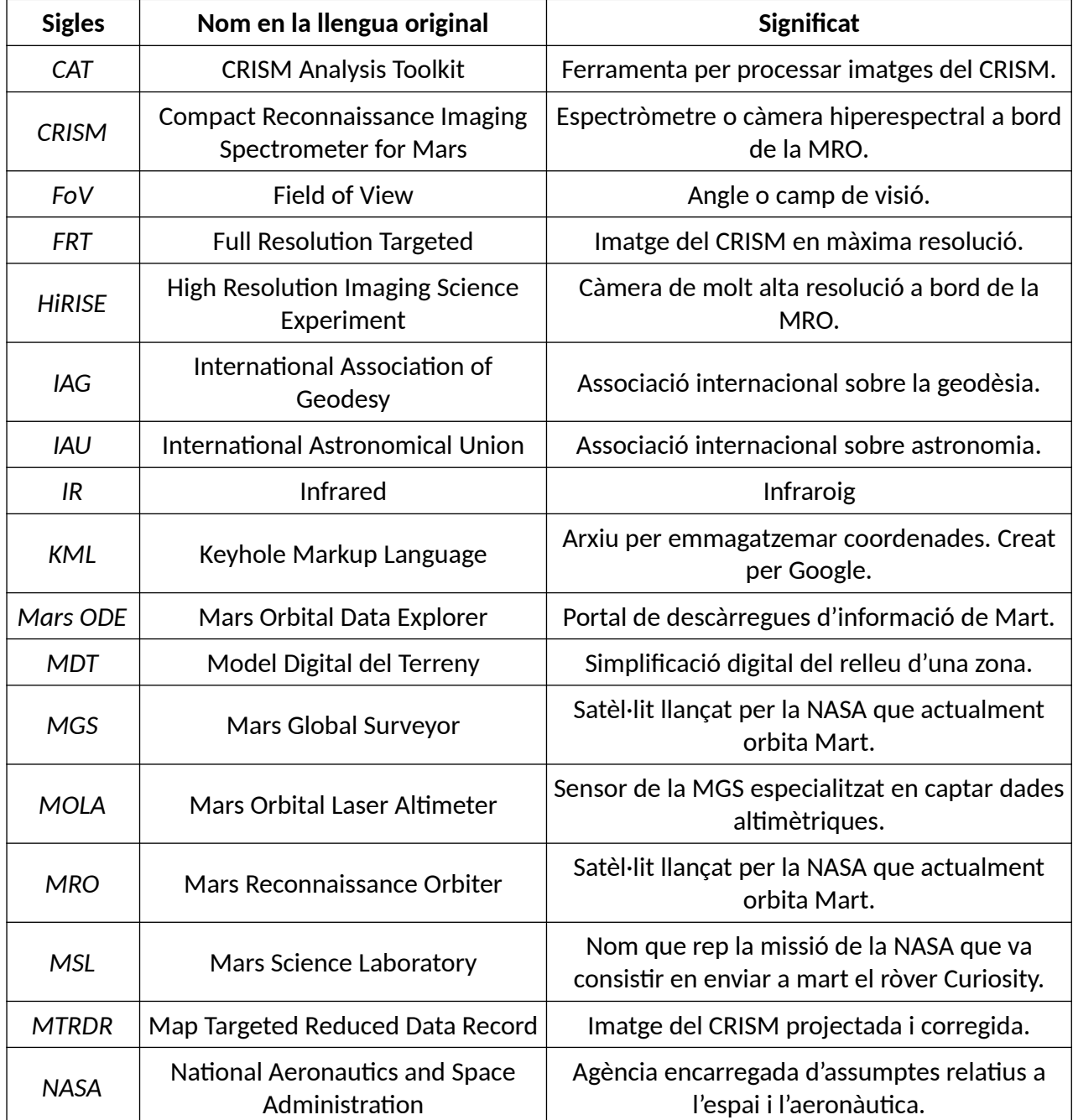

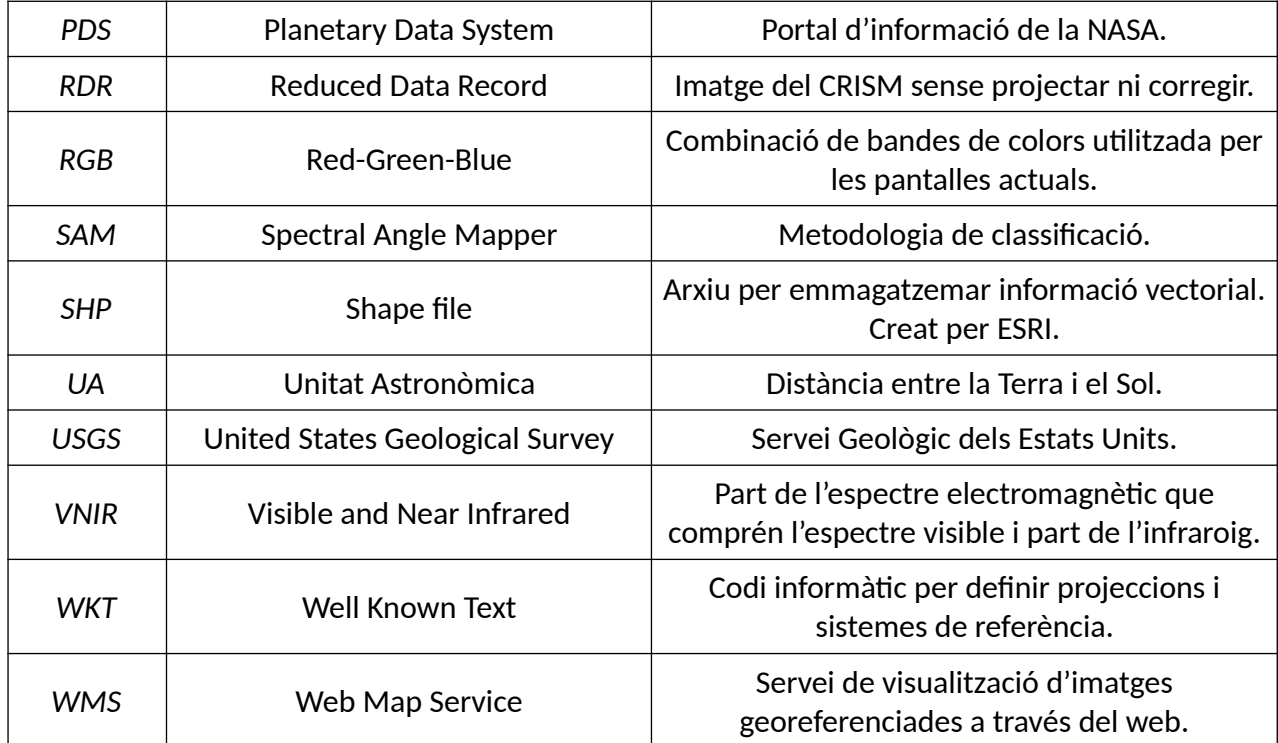

# 12.5. Terminologia

Llistat amb alguns termes més destacats.

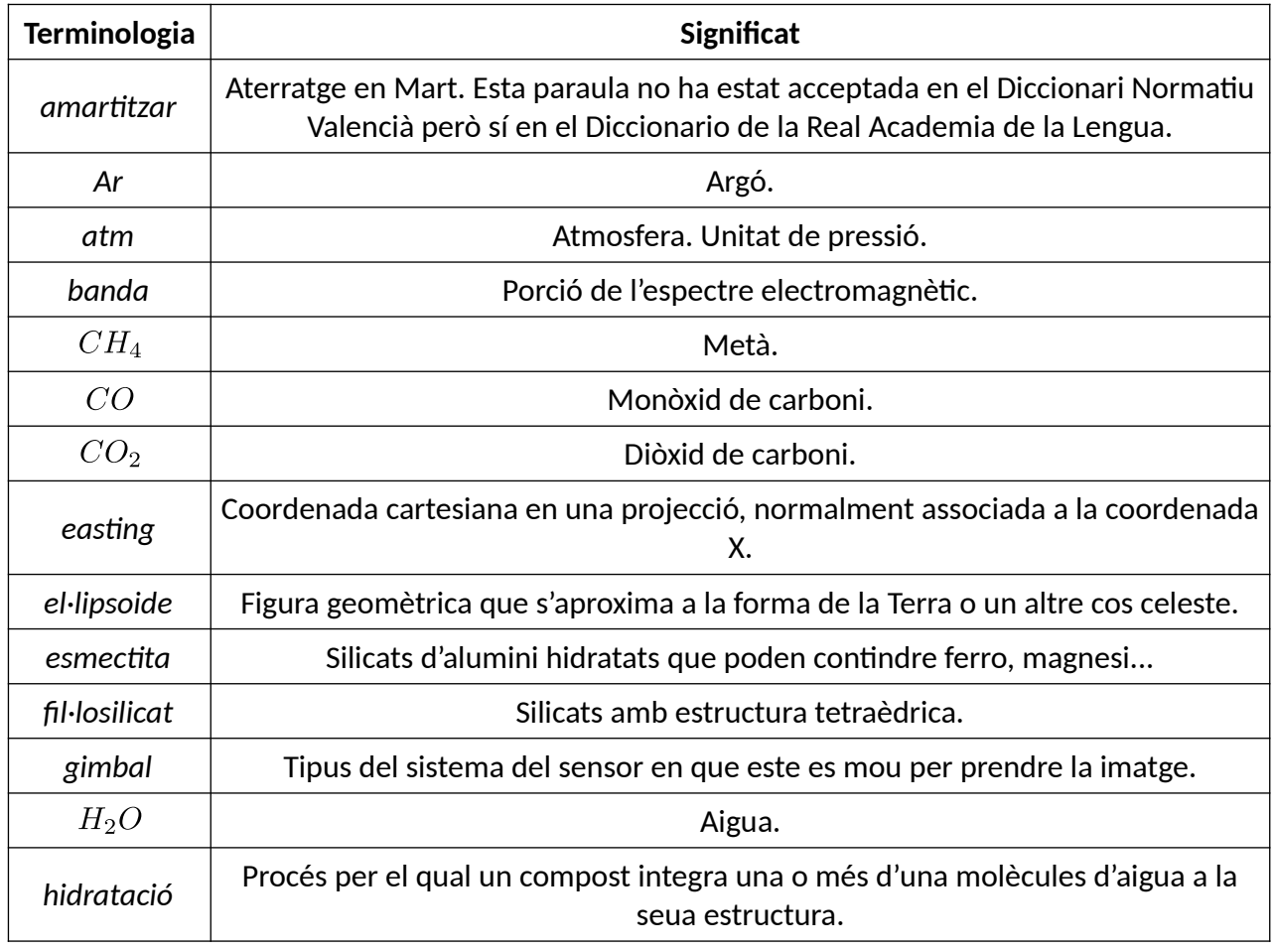

┱

 $\Gamma$ 

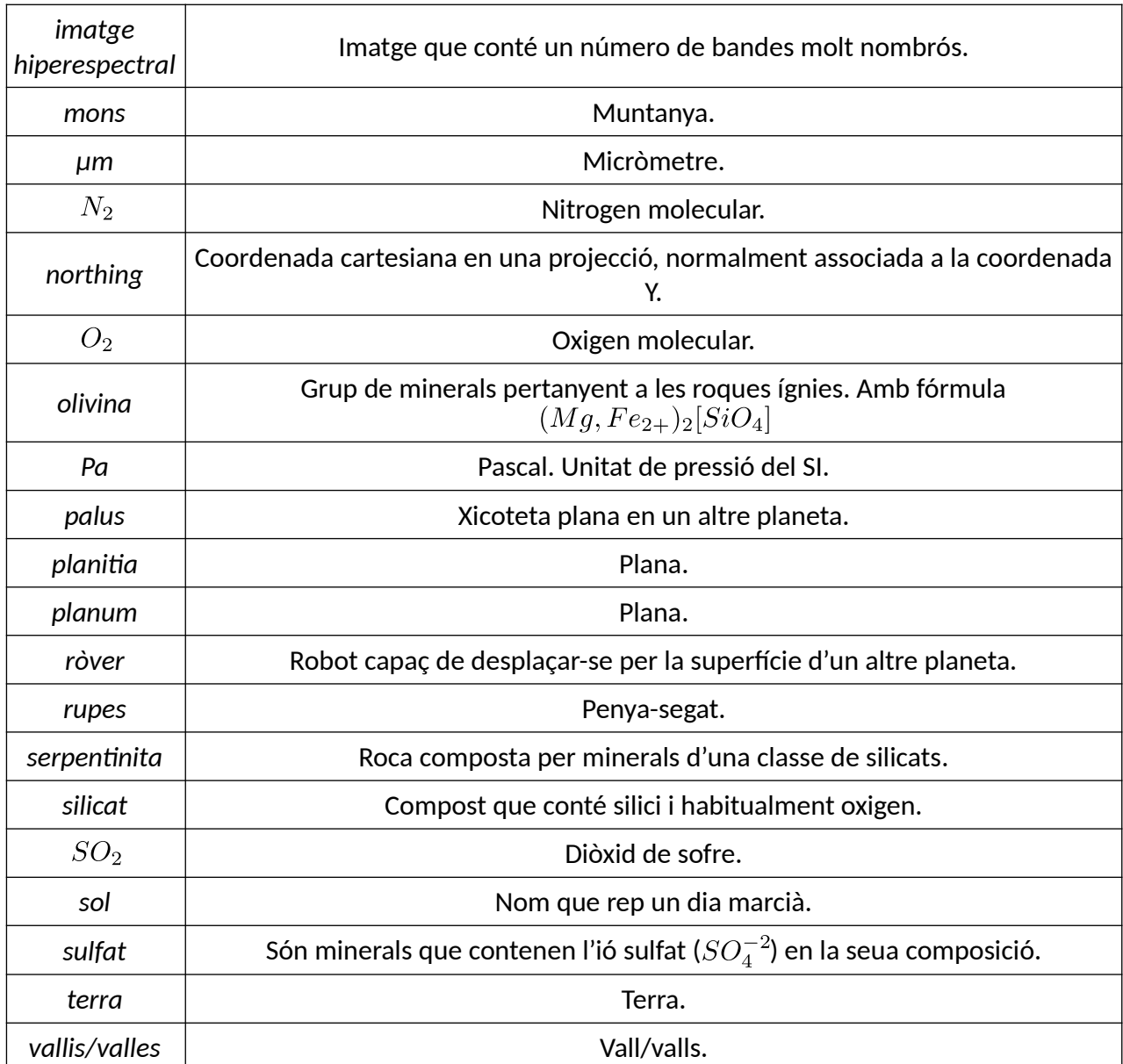

Les tres lleis de la robòtica:

1. Un robot no pot fer mal a un ésser humà o, per inacció, permetre que un ésser humà es faça mal.

2. Un robot ha d'obeir les ordres dels éssers humans, excepte si entren en conflicte amb la primera llei.

3. Un robot ha de protegir la seua existència en mesura que esta protecció no entre en conflicte amb la primera o la segona llei.

- Isaac Asimov, Jo, robot (100).